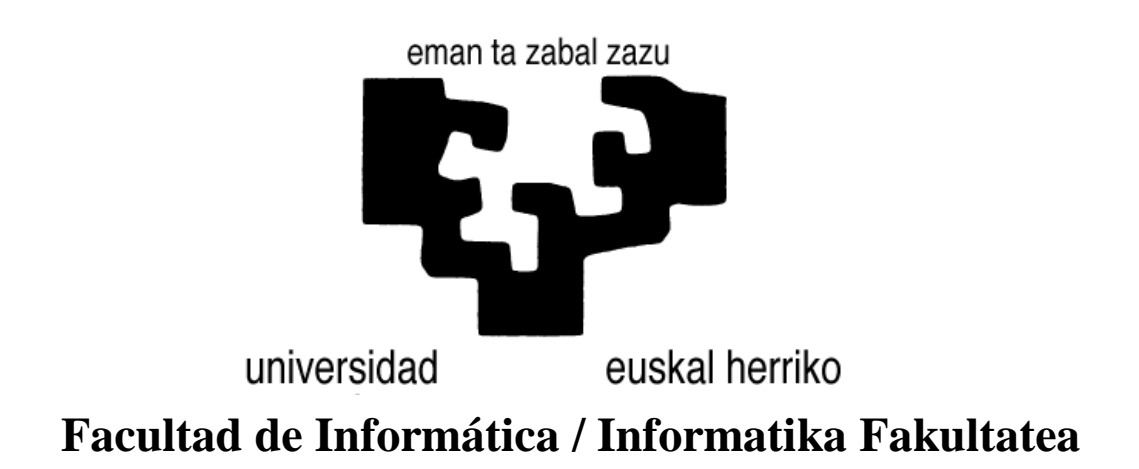

Desarrollo de una aplicación web de localización en las facultades de la UPV/EHU

Alumno/a: D./Dña. Aritz Barrena Del Barrio

Director/a: D./Dña. Maria Begoña Losada Pereda

Proyecto Fin de Carrera, junio 2014

## **RESUMEN**

En este Proyecto de Fin de Carrera se ha creado la aplicación web FindPlace, así como su web de administración FindPlaceAdmin.

La finalidad de FindPlace es poner a disposición del usuario la información sobre las ubicaciones (laboratorios, aulas, despachos, etc.) y detalles acerca del personal de cualquier facultad asociada a la UPV/EHU.

FindPlace ha sido implementada con un Responsive Web Design, lo cual permite que la página web se visualice adecuadamente independientemente del dispositivo en el que se represente.

Para la consecución de este proyecto se ha seguido una metodología ágil que ha permitido que la idea inicial haya ido evolucionando y adaptándose a las nuevas necesidades surgidas a lo largo del desarrollo.

Actualmente las páginas web están alojadas en las siguientes direcciones:

- $\bullet$  <http://158.227.142.234/FindPlace/>
- $\bullet$  <http://158.227.142.234/FindPlaceAdmin/>

# **AGRADECIMIENTOS**

Gracias a todas las personas que han hecho posible que haya finalizado el proyecto. A Begoña Losada como directora del proyecto por haber encaminado el proyecto en cualquier situación. A Juan Miguel López y Maite Urretavizcaya por haber colaborado con las evaluaciones y haber aportado gran variedad de soluciones a los problemas surgidos. A todos mis amigos que siempre me han preguntado por el estado de mi proyecto y en especial a Endika Bolado que ha colaborado en alguna de las evaluaciones llevadas a cabo.

Finalmente, a toda mi familia por haber estado encima y porque sé que siempre estarán ahí. ¡Gracias!

# ÍNDICE

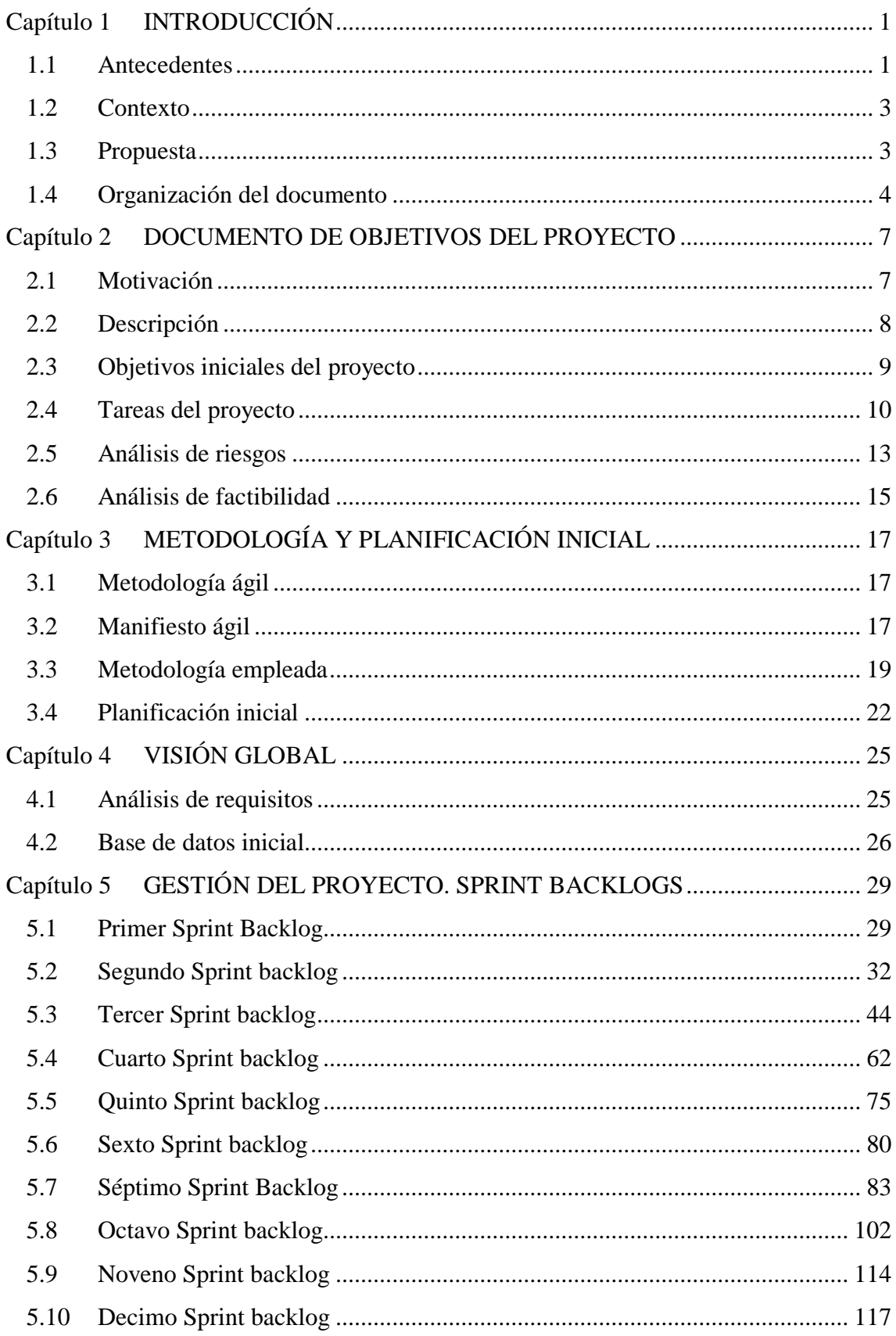

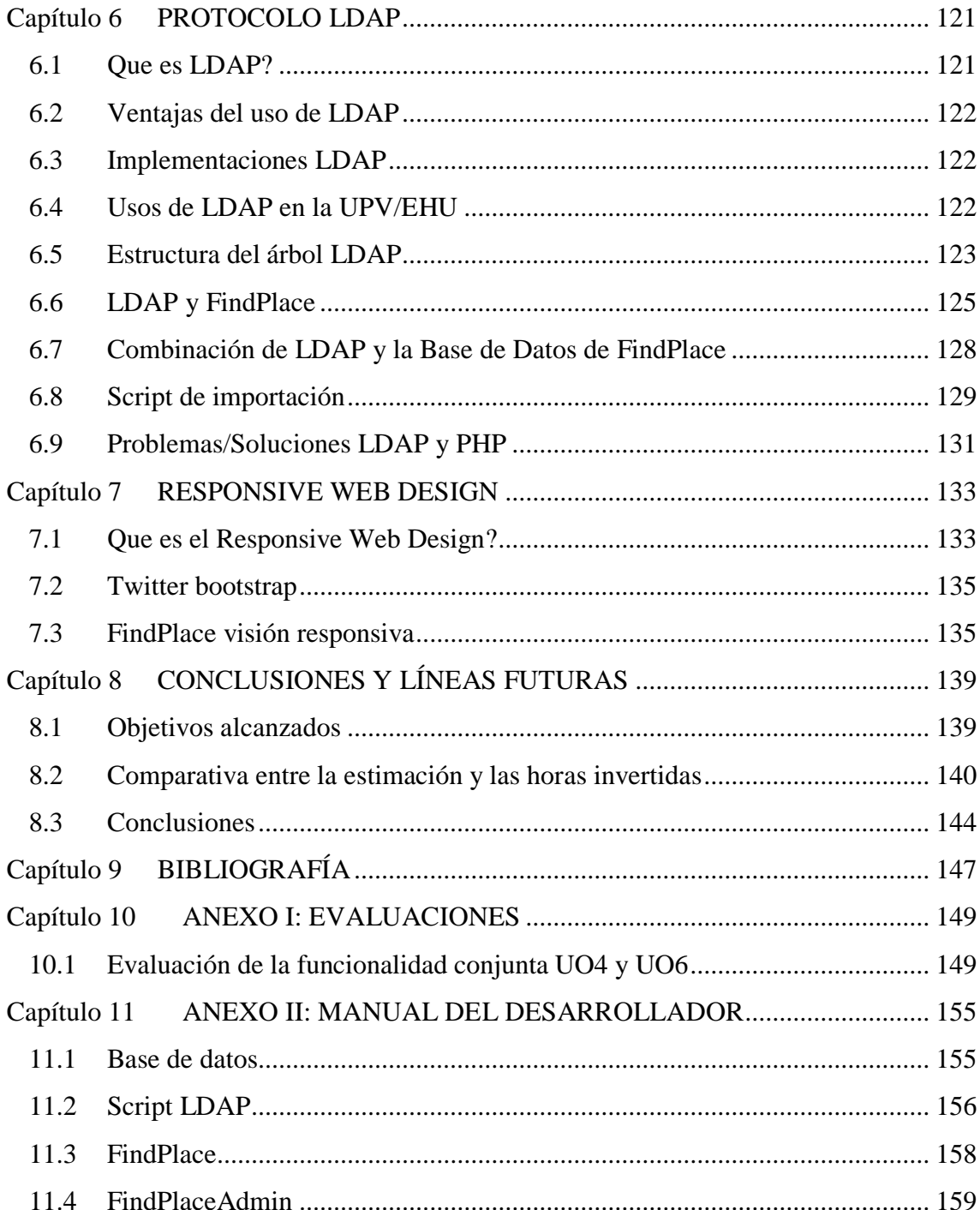

# **INDICE DE ILUSTRACIONES**

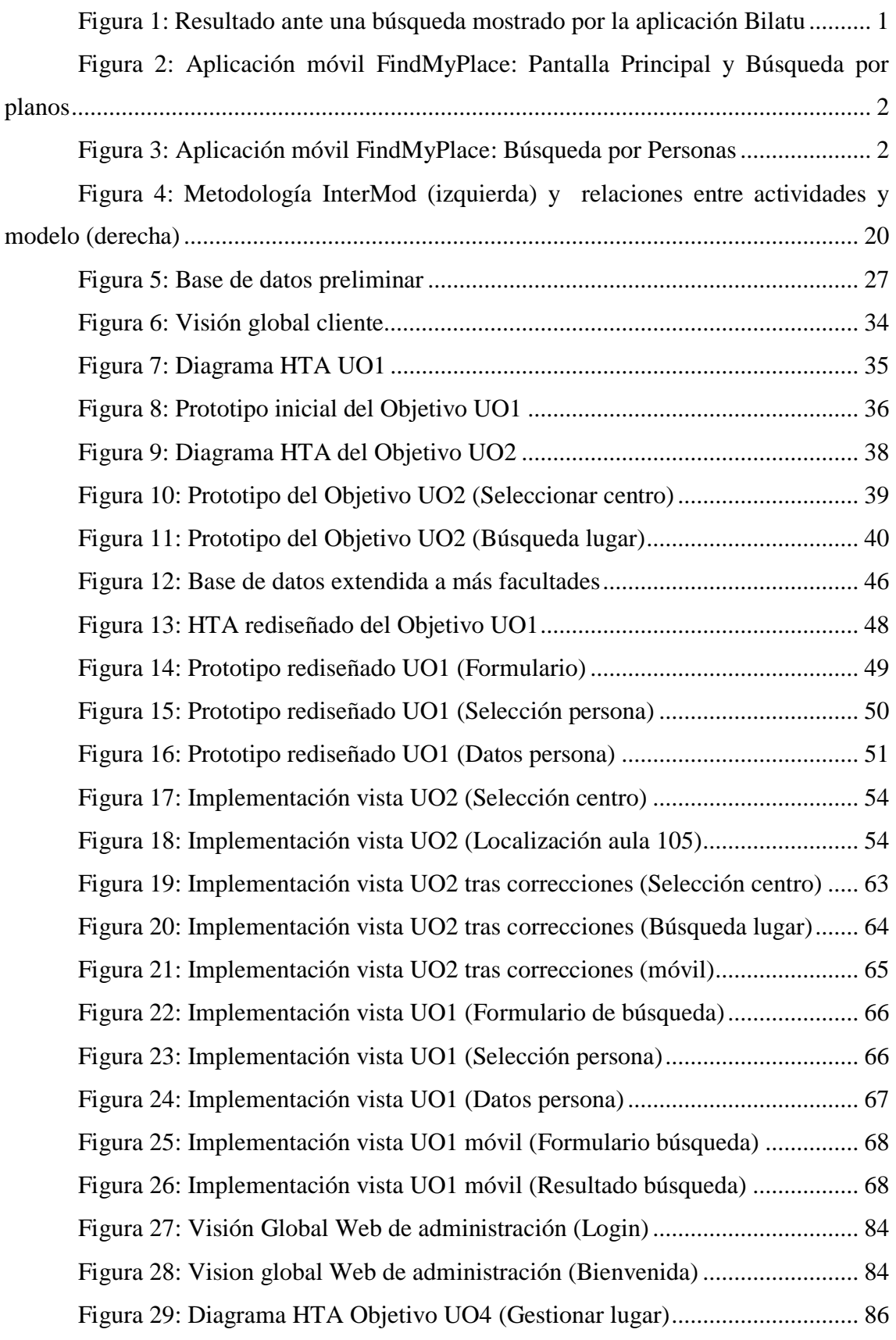

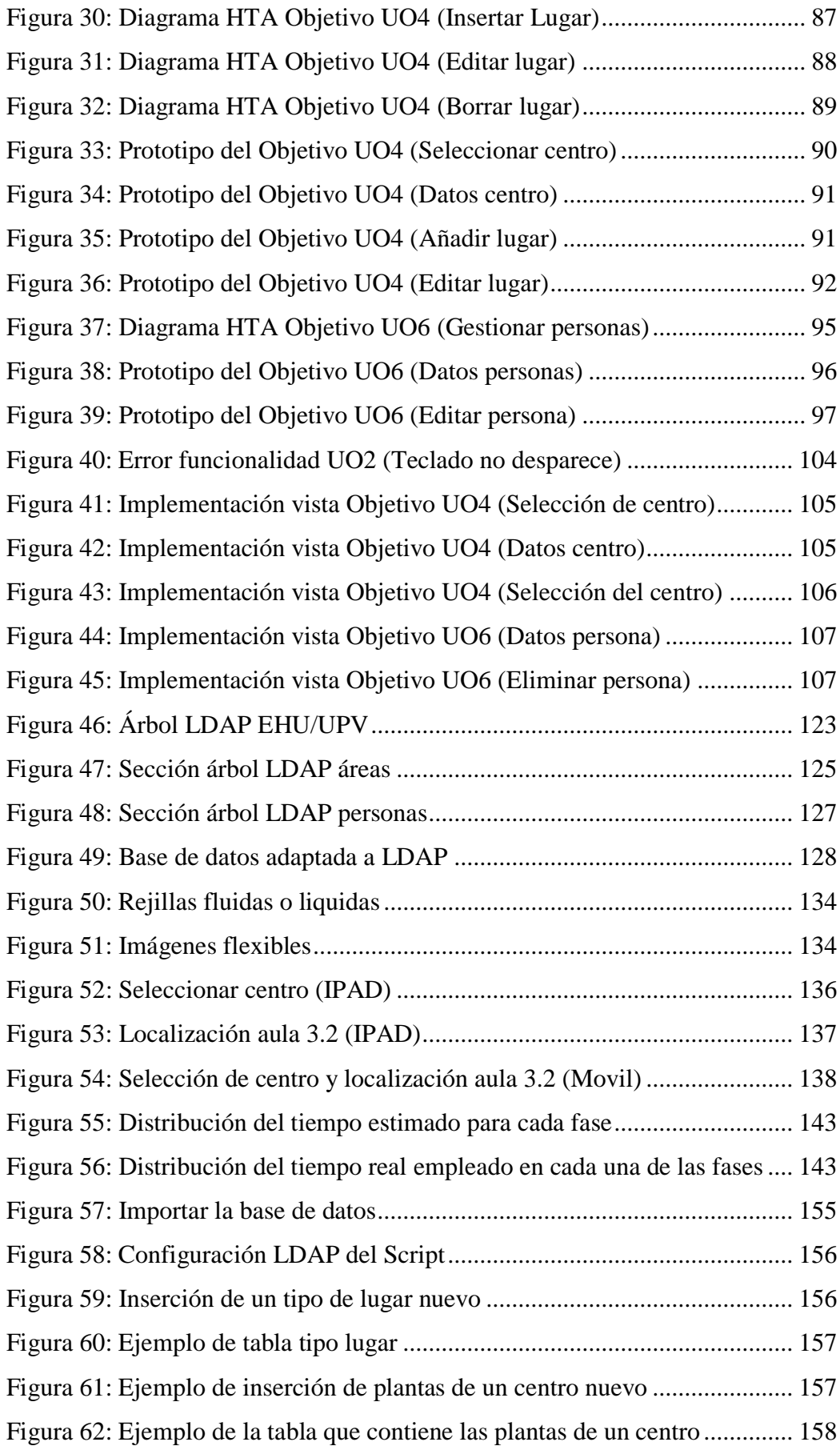

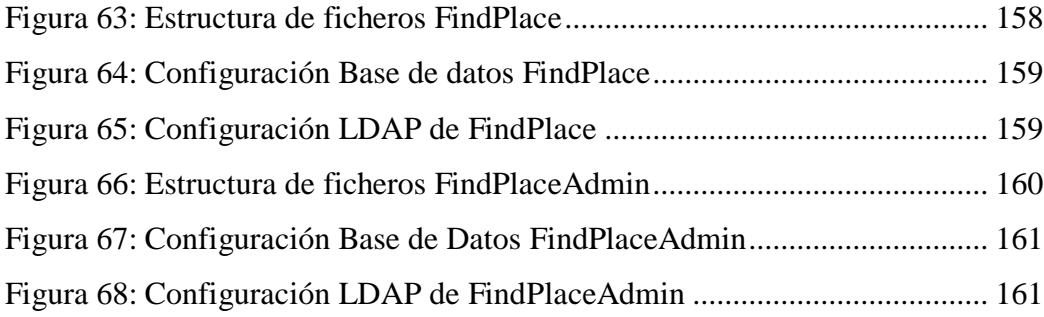

# **INDICE DE TABLAS**

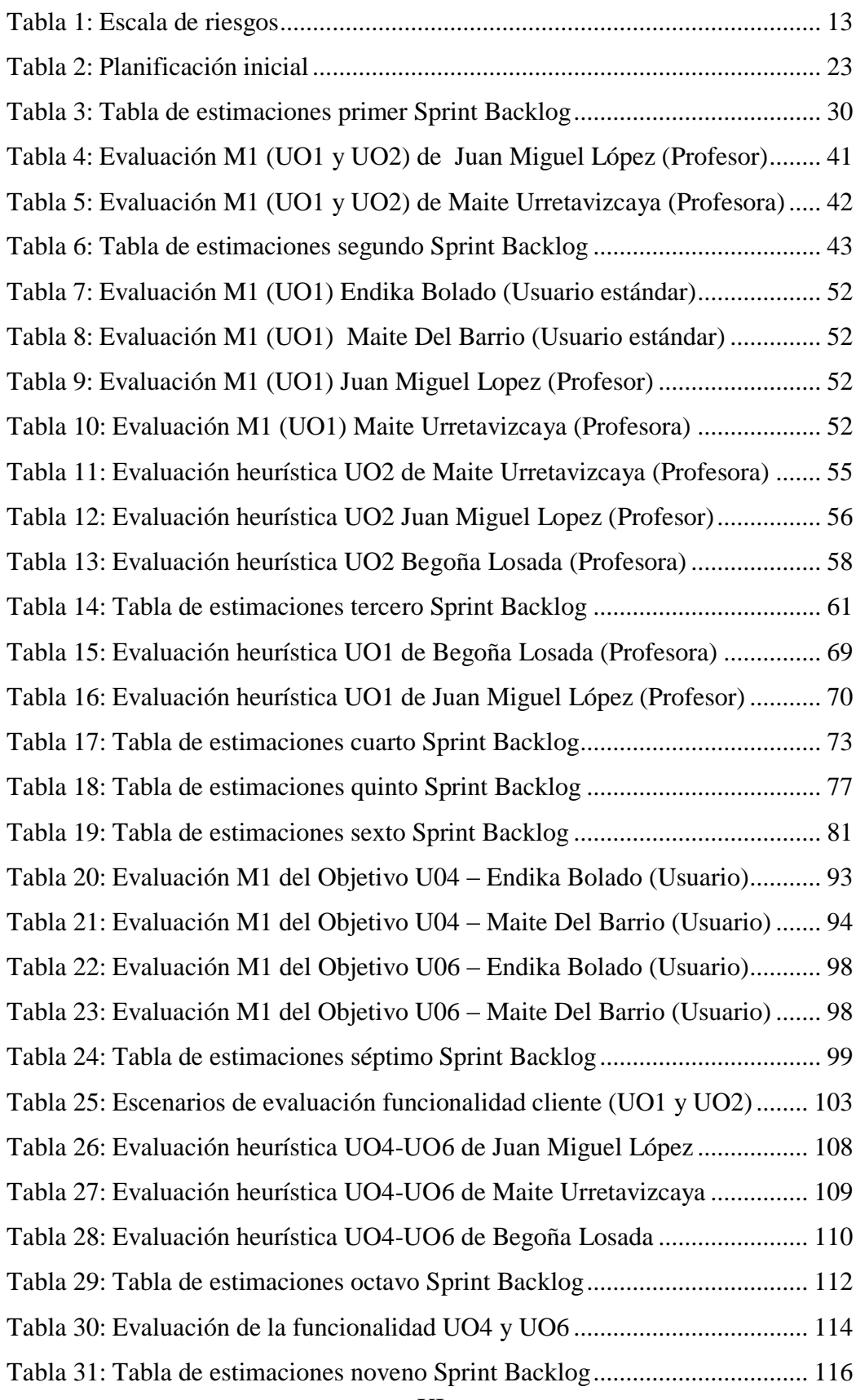

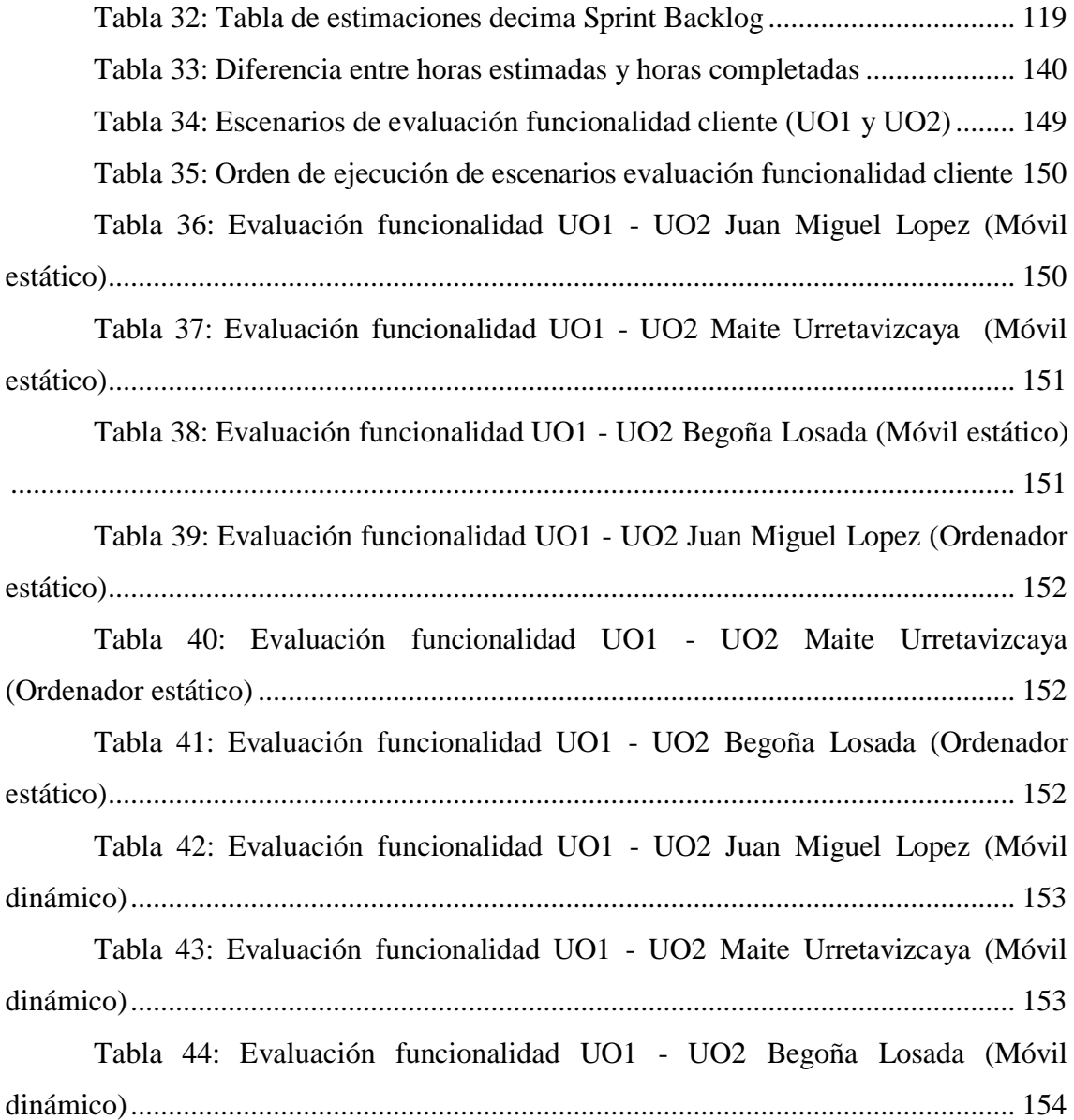

# <span id="page-14-0"></span>**Capítulo 1 INTRODUCCIÓN**

En la primera parte de la documentación se explica el contexto en el cual se enmarca este proyecto y se describe la propuesta del mismo. Este proyecto toma como referencia las búsquedas realizadas con la aplicación Bilatu integrada en la página web de la UPV/EHU y un proyecto anterior iniciado por Sergio Jiménez Mateo. Por lo tanto, este capítulo comienza con los antecedentes del proyecto que explican brevemente estas dos aplicaciones.

A continuación, se explica el contexto en el que se ubica el proyecto, sus motivaciones y se describe la propuesta. Finalmente, este capítulo acaba desglosando la organización de este documento.

### <span id="page-14-1"></span>**1.1 ANTECEDENTES**

El proyecto toma como una de sus referencias la aplicación Bilatu integrada en la página web de la UPV/EHU. Bilatu ofrece a los usuarios de la web de la UPV/EHU la posibilidad de buscar información acerca del personal de la universidad. En la figura 1, se puede observar la información proporcionada por el sistema Bilatu ante una búsqueda de usuario.

```
LOSADA PEREDA, MARIA BEGOÑA
Centro: Centros de Gipuzkoa / Facultad de Informática
Departamento: Lenguajes y Sistemas Informáticos
Campus: Gipuzkoa
Teléfono: 943 01 5025
Correo electrónico: b.losada@ehu.es
```
#### **Figura 1: Resultado ante una búsqueda mostrado por la aplicación Bilatu**

<span id="page-14-2"></span>Por otra parte, otra de las referencias de este proyecto es el proyecto iniciado por Sergio. El proyecto de Sergio consistió en la realización de FindMyPlace, una aplicación para móvil, exclusiva para el sistema operativo Android, que facilita la localización del personal y recursos de la Facultad de Informática de San Sebastián (FISS) a alumnos de la UPV, especialmente de primer año.

En la figura 2, se puede observar la pantalla inicial de la aplicación, así como la funcionalidad de búsqueda de lugares, la cual, usando los planos de la facultad de informática, ofrece al usuario la localización exacta de los recursos de la facultad.

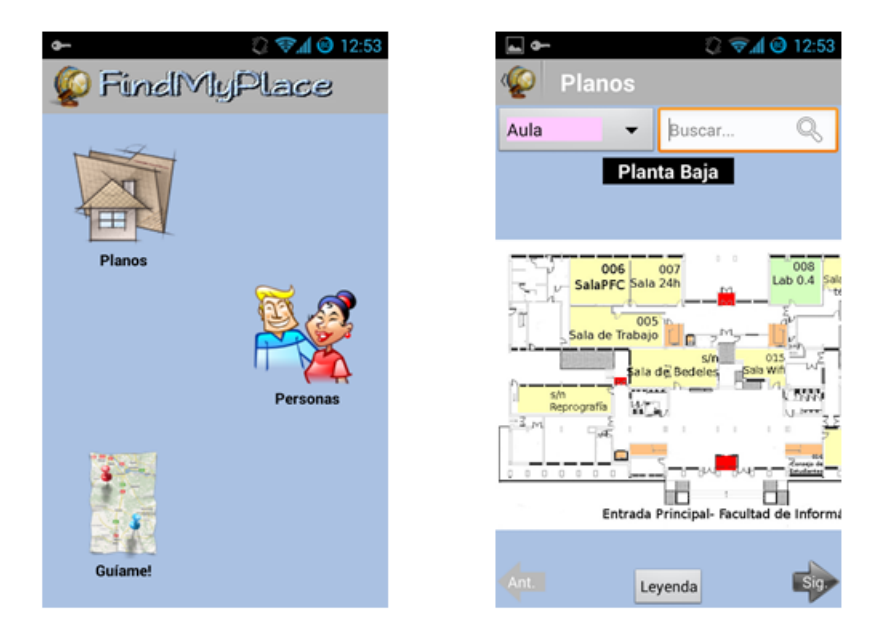

**Figura 2: Aplicación móvil FindMyPlace: Pantalla Principal y Búsqueda por planos**

<span id="page-15-0"></span>Otra de las funcionalidades de la aplicación consistió en la implementación de la búsqueda de personal de la facultad de informática, en definitiva, algo similar a lo que ofrece Bilatu con el añadido de la posibilidad de mostrar la localización exacta del personal. En la figura 3, se puede observar el proceso de búsqueda de una persona concreta.

<span id="page-15-1"></span>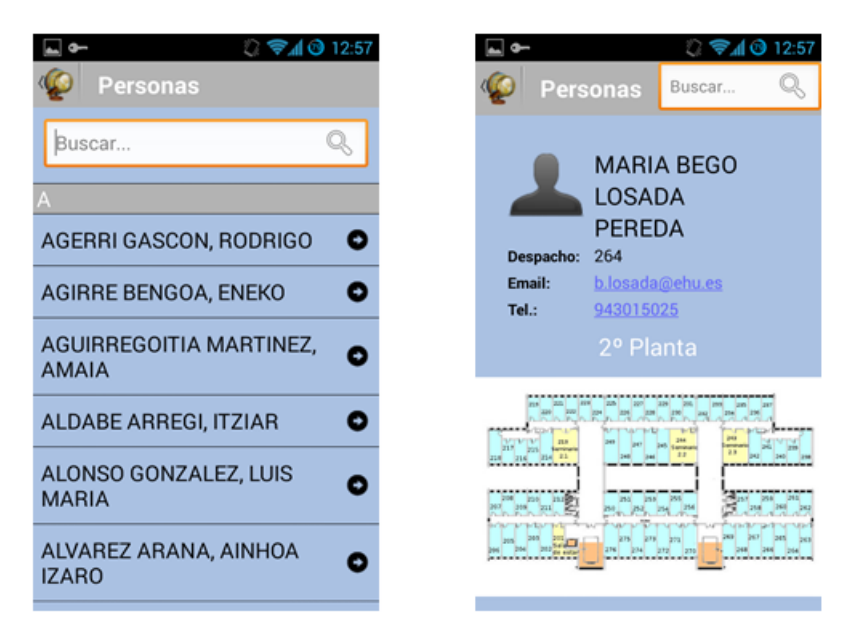

**Figura 3: Aplicación móvil FindMyPlace: Búsqueda por Personas**

#### <span id="page-16-0"></span>**1.2 CONTEXTO**

Uno de los mayores quebraderos de cabeza que le puede surgir a un nuevo alumno en su primer día es situarse en el recinto universitario. Muchos de los nuevos alumnos llegan a la universidad sin conocer prácticamente la facultad, y por ello, los primeros días/meses surgen las mismas preguntas; "¿Dónde está el aula 3.2?", "¿Cómo llego al laboratorio E.22?"

Actualmente, estas preguntas se suelen solucionar preguntando al personal de la facultad, antiguos alumnos o directamente consultando los planos que suelen estar disponibles en los distintos edificios.

Sin embargo, en pleno siglo XXI, en la era de la información y las telecomunicaciones, esto podría solucionarse de una manera más efectiva. En esta tesitura, nace este proyecto; esto es, busca aprovechar la tecnología existente para dar solución al momento a los nuevos alumnos de la universidad.

Una tecnología que nos puede facilitar esta tarea, y que hoy en día es prácticamente una extensión de las personas, es la de los teléfonos móviles inteligentes, más conocidos como smartphones. Estos dispositivos nos ofrecen la posibilidad de estar permanentemente conectados a internet, y poder así, acceder a recursos que antes solo estaban disponibles mediante un ordenador.

El auge de este tipo de dispositivos móviles en los últimos años ha sido exponencial. Lo que hasta hace unos años era algo anecdótico ha pasado a ser prácticamente imprescindible. Sin embargo, el mundo de los smartphones es más complicado de lo que pudiera parecer. Existe una gran variedad de dispositivos, marcas, fabricantes, etc. que complica la adaptación de aplicaciones para ellos.

Por lo tanto y teniendo en cuenta la más que clara tendencia al alza de estos dispositivos es necesario adaptar nuestros recursos a ellos.

## <span id="page-16-1"></span>**1.3 PROPUESTA**

Este proyecto tiene por objetivo la realización de un sitio web que facilite a los usuarios la búsqueda de la localización exacta de los diversos recursos (aulas, laboratorios, despachos,…) de las facultades de cualquier Campus de la UPV/EHU y a su vez, posibilite la búsqueda de información relevante acerca del profesorado de la UPV/EHU: Nombre, apellidos, teléfono, localización del despacho, email,… Adicionalmente, y con el objetivo de facilitar la administración de los datos a

representar, se realizará una página web mediante la que los administradores del sistema podrán gestionar la información de una manera sencilla y efectiva.

Para representar la información anteriormente descrita se realizará una página web con diseño web adaptable o *Responsive Web Design* (ver [Capítulo 7](#page-146-2) para más detalle). El *Responsive Web Design* corresponde a una tendencia de creación de páginas web que pueden ser visualizadas correctamente en todo tipo de dispositivos, desde ordenadores de escritorio hasta smartphones o tablets.

A diferencia de las aplicaciones nativas (puede ser el caso de la aplicación de Sergio Jiménez) que no son multiplataforma y han de desarrollarse para cada dispositivo, mediante el *Responsive Web Design* no es necesario tener una versión para cada dispositivo. Esto es, una sola web se adapta a todos ellos, por lo que se puede llegar mediante un único desarrollo a muchos tipos de dispositivos.

Por lo tanto, en lugar de construir una aplicación específica para cada sistema operativo, se creará una sola página web utilizando CSS3 media queries y un layout con imágenes flexibles. De esta forma, la página web detectará desde qué clase de dispositivo está accediendo el usuario y mostrará la versión más optimizada para ese medio. Es decir, la página web podrá reorganizar, adaptar e incluso discriminar los diferentes elementos (textos, imágenes, videos,…) de modo que se muestren de la forma más optimizada a las medidas de la pantalla del dispositivo desde el que acceda el usuario.

Además, durante el desarrollo de la página web de este proyecto, se utilizarán diversas técnicas de usabilidad, y se realizarán sus correspondientes evaluaciones con usuarios, con el objetivo de lograr una página web usable y cómoda para el usuario.

Finalmente cabe destacar que se utilizará una metodología ágil para la consecución del proyecto que hará que el desarrollo vaya evolucionando adecuadamente en las diversas iteraciones del proyecto. Este tipo de metodología se explicará con detalle en el [Capítulo 3:](#page-30-3) Metodología y planificación inicial.

## <span id="page-17-0"></span>**1.4 ORGANIZACIÓN DEL DOCUMENTO**

La estructura de esta memoria comienza, a partir de este punto, con el DOP (Documento de Objetivos del Proyecto) que se presenta en el [Capítulo 2](#page-20-0) "Documento de Objetivos del Proyecto". En él se muestra la motivación que ha llevado a realizar el proyecto, así como una descripción del mismo. De la misma forma, se presentan los

objetivos a alcanzar, las fases y tareas a realizar, el análisis de riesgos (que incluye el plan de contingencias para cada riesgo detectado) y, por último, un análisis de factibilidad del proyecto.

En el [Capítulo 3](#page-30-0) *"Metodología y planificación inicial"* se presenta la metodología usada para la gestión del proyecto. Se explica la metodología seguida para el desarrollo del proyecto y se detalla la planificación inicial.

En la siguiente sección, [Capítulo 4](#page-38-0) *"La visión general"* se recoge la captura de requisitos tanto funcionales como no-funcionales y se realiza su correspondiente explicación. Así mismo, se presenta la base de datos inicial de la que partirá el desarrollo.

A continuación, en el [Capítulo 5](#page-42-0) *"Gestión del proyecto. Sprint Backlogs"* se presentan, uno a uno, todos los Sprint Backlogs donde se pueden observar los resultados obtenidos, las tablas de estimaciones y las decisiones tomadas a lo largo del desarrollo.

En el [Capítulo 6,](#page-134-0) "Protocolo LDAP", se explica en detalle una de los desarrollos más significativos de este proyecto. En este apartado se explica el protocolo LDAP y su impacto en el proyecto.

En la siguiente sección, [Capítulo 7](#page-146-0) "Responsive Web", se explica lo que significa un diseño adaptable o *Responsive Web Design*.

A continuación, en el [Capítulo 8](#page-152-0) "Conclusiones y líneas futuras" se analizan los objetivos del proyecto para determinar si estos se han cumplido. Además, se incluyen algunas conclusiones tanto generales como personales surgidas durante la realización del proyecto y tras su finalización. Finalmente, se sugieren algunas posibles mejoras que se podrían realizar la página web en futuros proyectos.

El último capítulo es el correspondiente a las *"Referencias"* en el que se muestran las fuentes consultadas para recabar la información necesaria para la realización del proyecto y de la presente memoria.

Y para finalizar esta memoria, se incluyen anexos, en los que se puede observar el manual del desarrollador, así como, algunas de las evaluaciones llevadas a cabo a lo largo del proyecto.

# <span id="page-20-0"></span>**Capítulo 2 DOCUMENTO DE OBJETIVOS DEL PROYECTO**

En este capítulo se expone la motivación que ha llevado a realizar este Proyecto de Fin de Carrera, una descripción general del mismo, sus objetivos iniciales, y la metodología usada para llevar a cabo todas las fases y tareas del proyecto. También se hará una evaluación exhaustiva de cada riesgo con su respectivo plan de contingencias. Finalmente, se incluye el análisis de factibilidad en el que se valora si la realización del proyecto es posible.

## <span id="page-20-1"></span>**2.1 MOTIVACIÓN**

En la actualidad el uso de dispositivos móviles o smartphones ha aumentado de una forma muy significativa. Actualmente la mayoría de los alumnos tienen al alcance de su mano este tipo de dispositivos. De tal modo, lo que antes bastaba con representar mediante la página web tradicional, hoy en día resulta anticuado, o al menos insuficiente, ya que no aprovecha las posibilidades que este tipo de dispositivos ofrecen.

En la actualidad disponemos de tres opciones mayoritarias a la hora de poner a disposición del usuario de este tipo de dispositivos los diversos recursos online: las aplicaciones nativas, las páginas web móviles y las páginas web con un *Responsive Web Design*.

- **App nativas:** La App nativa es la que más se está utilizando actualmente, principalmente por el tirón que en España ha tenido el Iphone y el Ipad, pero no siempre es la mejor solución. Las Apps que se desarrollan para Apple Store y Google Play llevan una programación específica, en el caso de Apple es ObjectiveC y en el caso de Android es Java. Estas aplicaciones deben ser descargadas en el dispositivo en cuestión y ofrecen una experiencia de uso rápida y gratificante. El principal problema es que el coste se duplica si se quiere desarrollar la misma app para el Android Market y la Apple Store, eso sin contar sistemas operativos alternativos como Windows phone, Firefox OS… Por otro lado, las nuevas versiones y actualizaciones que se desarrollen deben ser actualizadas en el terminar del usuario.
- **Páginas web versión móvil:** Las páginas web para móviles son independientes a la página web principal, sin embargo, esto no necesariamente significa tener

que escribir en dos direcciones web diferentes para versiones de escritorio y móviles. Por lo general, cuando se accede a la versión de escritorio de la web desde un dispositivo móvil, esta detecta el dispositivo móvil y automáticamente abre la versión móvil. La ventaja principal de este tipo de webs radica en su simplicidad respecto a las versiones web de escritorio (imágenes más pequeñas, menos contenido). Normalmente, esto significa que la web se descargará más rápido, ya que hay menos elementos en la misma, lo cual, es interesante teniendo en cuenta las tarifas de datos limitadas de los usuarios. El punto negativo radica en la necesidad de realizar dos desarrollos diferentes, versión móvil y versión escritorio, lo cual supone un gasto extra para las empresas.

 **Responsive Web Design:** Se trata de un website que ha sido desarrollado con diseño adaptable o *Responsive Web Design*, el cual obtiene del dispositivo la resolución de pantalla y muestra el contenido de una manera "líquida". En otras palabras, el contenido se ajustará a las dimensiones de la pantalla independientemente del dispositivo, ya sea un Smartphone, un ordenador o una tablet. Al mismo tiempo, es posible modificar los estilos de la página en función del dispositivo, ofreciendo una mejor experiencia de navegación al usuario.

Por lo tanto y tomando en consideración los pros y contras de cada una de las soluciones se decide realizar una página con un *Responsive Web Design*. La razón principal para la elección de este tipo de desarrollo es la posibilidad de llegar a todo tipo de dispositivos (ordenadores, tablet y smartphones) mediante un único desarrollo y que se visualice correctamente en todos ellos. Es decir, mediante una única página web el usuario podrá acceder a la información adaptada a la pantalla de su dispositivo ya sea un ordenador, smartphones o Tablet gracias a su diseño adaptable.

## <span id="page-21-0"></span>**2.2 DESCRIPCIÓN**

La finalidad de este proyecto, es la de poner a disposición del usuario la información sobre las ubicaciones (laboratorios, aulas, despachos, etc.) y detalles acerca del personal de cualquier facultad asociada a la UPV/EHU.

La página web se denominará FindPlace y será una web con diseño adaptable con el objetivo de facilitar la localización de las diferentes zonas del centro o asociadas al centro: aulas, laboratorios, reprografía, despachos de profesores, seminarios, cafetería, etc.

La web estará dirigida a cualquier usuario, ya sea alumno/a, profesor/a, secretario/a, etc., aunque estará especialmente ideada para los alumnos en sus primeros años en el centro.

Permitirá consultar la localización de zonas de las facultades mediante los planos de los edificios en los cuales se sobreimpresionará dicha localización. También se incluirán otras capacidades de obtención de información asociadas al profesorado: número de despacho, direcciones de correo, teléfono, etc.

Para la realización de esta página web se incidirá sobre todo en la usabilidad y para ello a lo largo del proyecto se realizarán diferentes evaluaciones con el objetivo de conseguir una web lo más usable posible.

Dado que el proyecto se realiza usando una metodología ágil algunos elementos considerados en un inicio han sufrido cambios: modificaciones, aspectos y funcionalidades añadidas o eliminadas. Todo esto se explica en el [Capítulo 5:](#page-42-2) "Gestión del proyecto", donde se muestra la evolución del proyecto y las distintas decisiones llevadas a cabo en el desarrollo del mismo.

Resumiendo, FindPlace nace con la vocación de que tanto los alumnos de la UPV como cualquier persona ajena puedan consultar dónde está cada aula, despacho, laboratorio u otro tipo de lugar dentro del edificio de la facultad, saber cómo llegar a ese lugar y también tener accesible información del profesorado de las facultades disponible en Bilatu.

#### <span id="page-22-0"></span>**2.3 OBJETIVOS INICIALES DEL PROYECTO**

Los objetivos definidos inicialmente, y que se tratarán de alcanzar con el desarrollo de este proyecto, son los siguientes:

- 1. Realizar una página web capaz de facilitar al usuario la ubicación y localización de recursos y personas dentro del edificio de la Facultad de Informática de San Sebastián.
- 2. Desarrollar la página web usando un Responsive Web Design, consiguiendo así que la página web sea accesible independientemente del sistema operativo o dispositivo

del usuario. Para ello se usarán tecnologías y lenguajes de programación actuales como pueden ser PHP, HTML5 o CSS3.

- 3. Realizar una página web tomando como aspecto más importante la usabilidad. Para ello se realizarán diferentes evaluaciones con el objetivo de garantizar que la página web es una página web lo más usable posible. Para ello se usarán diferentes técnicas de evaluación de usabilidad a lo largo del proyecto.
- 4. Aplicar la metodología ágil InterMod para el desarrollo del proyecto y una metodología ágil similar a Scrum para la gestión del proyecto y control de tiempos.

Para llevar a cabo este proyecto se cuenta con un equipo formado por el alumno y desarrollador del proyecto Aritz Barrena, y profesores de la UPV componentes del grupo de investigación GALAN que actuarán como expertos de usabilidad en las evaluaciones.

Este grupo está formado por Begoña Losada Pereda, que a su vez es la tutora del proyecto, Maite Urretavizcaya Loinaz y Juan Miguel López Gil. Adicionalmente se han realizado evaluaciones con familiares y amigos del propio desarrollador del proyecto, Aritz Barrena, con el fin de tener una visión más amplia y recabar también la opinión de gente no ligada al mundo de la informática.

## <span id="page-23-0"></span>**2.4 TAREAS DEL PROYECTO**

En esta sección se presentan las distintas fases del proyecto así como las tareas que se realizarán en cada una de ellas.

#### **2.4.1 Formación**

Teniendo en cuenta los conocimientos que se cree que hacen falta para la realización de este proyecto, la formación inicial se centrará principalmente en los siguientes temas:

- **Lenguaje PHP**: Dado que el alumno nunca ha programado páginas web mediante PHP, en esta primera fase se tratará de estudiar la sintaxis necesaria para la realización del proyecto.
- **Responsive Web Design:** Estudiar las diversas opciones disponibles en el mercado para la realización de páginas web con diseño adaptable.

 **Metodologías ágiles:** Dado que el alumno nunca ha realizado un proyecto mediante metodologías agiles tratará de recabar la información suficiente para llevar a cabo el proyecto mediante dicha metodología.

#### **2.4.2 Instalación del entorno de trabajo**

Las herramientas de trabajo principales y necesarias para llevar a cabo el proyecto, han sido las siguientes:

- **Netbeans:** Entorno de desarrollo integrado, también denominado IDE (siglas en inglés de *integrated development environment*), para realizar la implementación de la página web.
- **Codeigniter 2.1.4:** Framework para la realización de páginas web mediante PHP.
- **Twitter bootstrap 3.1.1:** Framework para la realización de la parte visual mediante un diseño web adaptable de forma sencilla.
- **Cliente base de datos (phpmyadmin):** Para poder gestionar e interactuar con la base de datos generada en el proyecto.
- **Microsoft Office Word 2010:** Para la realización de la documentación del proyecto.
- **Mysql:** Base de datos utilizada para la realización del proyecto

## **2.4.3 Gestión**

La gestión del proyecto se llevará a cabo conforme a las siguientes tareas:

- **Reuniones periódicas:** Se ha de tener en cuenta que el alumno no se encuentra realizando el proyecto en San Sebastián. Es por ello que las reuniones se tratarán de minimizar lo máximo posible y se realizarán para lo estrictamente necesario. Sin embargo, para solventar este inconveniente se tratará de estar en contacto lo más asiduamente posible vía email con la responsable del proyecto para realizar un adecuado seguimiento.
- **Aplicación de una metodología ágil:** Se aplicará una metodología ágil similar a Scrum para la gestión del proyecto por medio de Sprint Backlogs. Así mismo, el desarrollo se realizará conforme a las directrices de la metodología InterMod.

 **Realización de copias de seguridad:** Se realizarán copias de seguridad sistemáticas del código del proyecto con el objetivo de minimizar el impacto en caso de pérdida de código. Para ello se irán guardando las diferentes versiones tanto en disco duro físico como en la nube (dropbox).

# **2.4.4 Elección de framewoks para la creación de páginas web con diseño adaptable**

Se realizará un estudio de las distintas herramientas y tecnologías disponibles para la creación de páginas web con diseño adaptable.

- **Elección del framework php:** Se analizarán los diversos frameworks disponibles en el mercado y se elegirá el más adecuado para la realización del proyecto.
- **Vista página web:** Se analizarán las diferentes opciones a la hora de realizar la parte visual con un *Responsive Web Design*. Se barajará la opción de hacer la vista desde cero o usar en su defecto un framework que facilite algo la tarea. Una vez analizados los pros y contras se elegirá lo más adecuado.

#### **2.4.5 Creación de la página web**

Se diseñará, implementará y evaluará la página web para culminar los Objetivos de usuario definidos, siguiendo para ello la metodología InterMod. (Ver [Capítulo 3](#page-30-0) de este documento).

### **2.4.6 Documentación**

La documentación del proyecto se irá desarrollando conforme vaya avanzando el mismo. El proyecto concluirá con una presentación y la defensa ante el tribunal.

- **Creación de la memoria:** Se completará la memoria que ha sido desarrollada poco a poco a lo largo de todo el proyecto.
- **Elaboración de la presentación:** Una vez finalizada la memoria y la página web se realizará la presentación del proyecto necesaria para defenderla ante el tribunal.
- **Defensa del proyecto:** Una vez finalizado el proyecto este se defenderá ante el tribunal usando para ello la presentación.

# <span id="page-26-0"></span>**2.5 ANÁLISIS DE RIESGOS**

En este apartado se identificarán los posibles riesgos que pueden entorpecer el desarrollo adecuado del proyecto y se detallarán las posibles soluciones para hacer frente a dichos problemas.

A continuación se puede observar la lista de riesgos que se han extraído en este análisis. Cada riesgo se definirá mediante 5 apartados: Descripción, probabilidad de amenaza, magnitud del daño, impacto y solución. En la tabla 1 se muestran los niveles que se establecen para la probabilidad de amenaza y la magnitud del daño.

#### <span id="page-26-1"></span>**Tabla 1: Escala de riesgos**

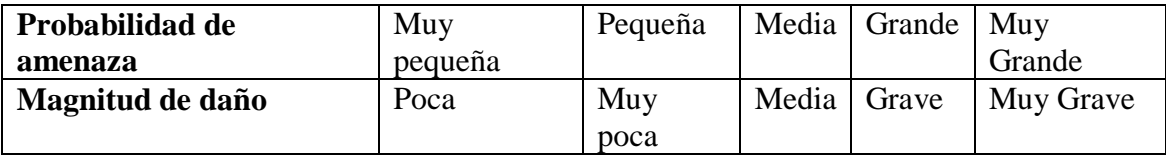

#### *Enfermedad*

- **Descripción:** El alumno contrae una enfermedad de gravedad
- **Probabilidad de amenaza:** Muy pequeña.
- **Magnitud del daño:** Muy grave.
- **Impacto:** Imposibilidad de realizar el proyecto
- **Plan de contingencia:** Realizar el proyecto el siguiente curso.

#### *Carga de trabajo externo*

- **Descripción:** El alumno está realizando y gestionando una tienda online para un familiar. Esto supone carga de trabajo adicional que puede hacer que el proyecto se retrase.
- **Probabilidad de amenaza:** Baja
- **Magnitud del daño:** Media
- **Impacto:** Retrasos en el proyecto.
- **Plan de contingencia:** Aumentar las horas de trabajo usando para ello el tiempo libre del alumno.

### *Nula experiencia con el lenguaje de programación*

- **Descripción:** El alumno nunca ha programado páginas web en PHP. Y desconoce este lenguaje.
- **Probabilidad de amenaza:** Media
- **Magnitud del daño:** Media
- **Impacto:** El alumno necesitará más horas de formación o tendrá que cambiar el lenguaje.
- **Plan de contingencia:** Invertir más tiempo en formación y como último recurso cambiar el lenguaje de programación a JAVA con el que el alumno está más cómodo.

#### **Nula experiencia en programación de páginas web con diseño adaptable**

- **Descripción:** El alumno nunca ha programado páginas web para dispositivos móviles. Además nunca ha realizado páginas web adaptables a la pantalla del dispositivo, también conocidas como páginas con *Responsive Web Design* o diseño web adaptable.
- **Probabilidad de amenaza:** Media
- **Magnitud del daño:** Grave
- **Impacto:** El alumno necesitará más formación.
- **Plan de contingencia:** Buscar frameworks que puedan facilitar la tarea de creación de páginas web con diseño adaptable.

## *Estimaciones erróneas:*

- **Descripción:** Debido a la inexperiencia en el uso de una metodología ágil, la inexperiencia en los lenguajes de programación a utilizar y la inexperiencia al realizar páginas web con diseño adaptable, las estimaciones y plazos de entrega pueden verse afectados.
- **Probabilidad de amenaza:** Media
- **Magnitud del daño:** Media
- **Impacto:** Retrasos en la entrega del proyecto

 **Plan de contingencia:** Ir adquiriendo destreza a lo largo del proyecto y mejorando las estimaciones. A su vez invertir más tiempo en caso de que sea necesario.

#### *Problemas de hardware:*

- **Descripción:** El ordenador del alumno sufre un problema grave y la información se pierde.
- **Probabilidad de amenaza:** Baja
- **Magnitud del daño:** Muy Grave
- **Impacto:** Perdida de la información del proyecto.
- **Plan de contingencia:** Realizar copias de seguridad periódicas y guardarlas en diversos formatos, disco físico y en la nube (dropbox).

# <span id="page-28-0"></span>**2.6 ANÁLISIS DE FACTIBILIDAD**

Una vez evaluado el análisis de riesgos y los problemas que podrían acarrear, se realiza un estudio sobre la disponibilidad de las herramientas y técnicas de los que se hará uso para lograr exitosamente los objetivos del proyecto.

El mayor riesgo se deriva de la falta de experiencia del autor en el campo de gestión de proyectos y más concretamente en las metodologías agiles. Así mismo, carece de experiencia en la programación de páginas web con diseño adaptable por lo que puede resultar que tareas a priori sencillas lleven más tiempo de lo habitual. Por ello, se ha decidido realizar una planificación con cierta holgura para tener un amplio margen en caso de que se necesite invertir más horas de trabajo. Para tomar esta decisión, también se ha tenido en cuenta el tiempo de la fase de formación, que podría variar según vaya avanzando el proyecto.

Finalmente, el coste económico que supondría el desarrollo del proyecto se ha determinado nulo, ya que se hace uso de herramientas gratuitas o las que ofrece la propia Facultad de Informática a todos los estudiantes sin coste alguno.

Teniendo en cuenta todo ello, se deduce que se puede llevar a cabo el proyecto y que es factible.

# <span id="page-30-3"></span><span id="page-30-0"></span>**Capítulo 3 METODOLOGÍA Y PLANIFICACIÓN INICIAL**

En los siguientes apartados se explicarán detalladamente la metodología usada para la gestión del proyecto así como la planificación inicial definida.

# <span id="page-30-1"></span>**3.1 METODOLOGÍA ÁGIL**

La metodología ágil surge en entornos en los que las definiciones de productos o servicios cambian con relativa facilidad y la obsolescencia de las tecnologías utilizadas es relativamente rápida. Esto da lugar a que algunas decisiones tomadas durante la planificación inicial de un proyecto se pueden modificar con la menor trascendencia posible en el proyecto.

"Agile Alliance" es una organización sin ánimo de lucro dedicada a desarrollar principios y prácticas que ayuden en el desarrollo ágil de proyectos. Esta es su explicación del desarrollo ágil de software.

#### *"What is Agile Software Development?*

*In the late 1990's several methodologies began to get increasing public attention. Each had a different combination of old ideas, new ideas, and transmuted old ideas. But they all emphasized close collaboration between the programmer team and business experts; face-to-face communication (as more efficient than written documentation); frequent delivery of new deployable business value; tight, selforganizing teams; and ways to craft the code and the team such that the inevitable requirements churn was not a crisis."* 

"Agile Alliance" promueve uno de los puntos más importantes del desarrollo ágil, la interacción entre los desarrolladores del proyecto y el cliente. Así se favorece una mayor calidad del producto y su adaptación a las necesidades del cliente, haciendo que un cambio en las especificaciones se detecte a tiempo y no suponga un gran contratiempo.

## <span id="page-30-2"></span>**3.2 MANIFIESTO ÁGIL**

La organización "Agile Alliance" desarrolló inicialmente un decálogo que ha evolucionado hasta tener 12 principios esenciales a tener en cuenta para el desarrollo ágil de proyectos software que se expone a continuación [The Agile Manifesto, 2001].

- 1. Nuestra mayor prioridad es satisfacer al cliente mediante la entrega temprana y continua de software con valor.
- 2. Aceptamos que los requisitos cambien, incluso en etapas tardías del desarrollo. Los procesos Ágiles aprovechan el cambio para proporcionar ventaja competitiva al cliente.
- 3. Entregamos software funcional frecuentemente, entre dos semanas y dos meses, con preferencia al periodo de tiempo más corto posible.
- 4. Los responsables de negocio y los desarrolladores trabajamos juntos de forma cotidiana durante todo el proyecto.
- 5. Los proyectos se desarrollan en torno a individuos motivados. Hay que darles el entorno y el apoyo que necesitan, y confiarles la ejecución del trabajo.
- 6. El método más eficiente y efectivo de comunicar información al equipo de desarrollo y entre sus miembros es la conversación cara a cara.
- 7. El software funcionando es la medida principal de progreso.
- 8. Los procesos Ágiles promueven el desarrollo sostenible. Los promotores, desarrolladores y usuarios debemos ser capaces de mantener un ritmo constante de forma indefinida.
- 9. La atención continua a la excelencia técnica y al buen diseño mejora la Agilidad.
- 10. La simplicidad, o el arte de maximizar la cantidad de trabajo no realizado, es esencial.
- 11. Las mejores arquitecturas, requisitos y diseños emergen de equipos autoorganizados.
- 12. A intervalos regulares el equipo reflexiona sobre cómo ser más efectivo para a continuación ajustar y perfeccionar su comportamiento en consecuencia.

Aunque los creadores e impulsores de las metodologías ágiles más populares han suscrito el manifiesto ágil y coinciden con los principios enunciados anteriormente, cada metodología tiene características propias y hace hincapié en algunos aspectos más específicos.

# <span id="page-32-0"></span>**3.3 METODOLOGÍA EMPLEADA**

En este apartado se describirá la metodología utilizada para el desarrollo de este proyecto.

#### **3.3.1 InterMod**

InterMod es una metodología ágil que tiene como objetivo ayudar en el desarrollo de software. [Losada et al 2013].

Los métodos ágiles se diferencian de los procesos de desarrollo de software predictivos en que proporcionan una adaptación dinámica a los nuevos contextos que surgen durante la elaboración del proyecto. Destaca la mejora continua y ampliación funcionalidad a lo largo de la vida del proyecto [Beck et al. 2001]. Sin embargo, la necesidad de entrega de software en los métodos ágiles podría descuidar el desarrollo organizado de la interfaz y por ello incluye aspectos de desarrollo centrado en el usuario.

Además, InterMod propone aplicar el enfoque Model Driven Architecture [OMG, Inc, 2003] para el desarrollo de software interactivo sobre la base de los modelos generados y evaluados durante el avance del proyecto de acuerdo con los objetivos del usuario. Un objetivo de usuario (en adelante UO) es un deseo del usuario (por ejemplo, "comprar de forma segura una camiseta de encargo" o "reservar una sala de reuniones en un lugar de trabajo utilizando el teléfono móvil") que se puede lograr

mediante una o más funcionalidades. Un UO puede incluir uno o más requisitos funcionales y/o no funcionales.

Al igual que las metodologías ágiles, InterMod propone organizar el proyecto como una serie de iteraciones, y distribuir el trabajo entre las iteraciones de acuerdo a las diferentes actividades de los UOs. Estas actividades pueden llevarse a cabo en paralelo por diferentes grupos de trabajo. En cuanto al proceso de desarrollo ágil, InterMod hace posible que la aplicación evolucione a través del proyecto en base a los resultados obtenidos por diferentes equipos de forma incremental a lo largo de las iteraciones.

En la Figura 4 se puede observar, a modo de diagrama, la secuencia de pasos bajo una metodología InterMod.

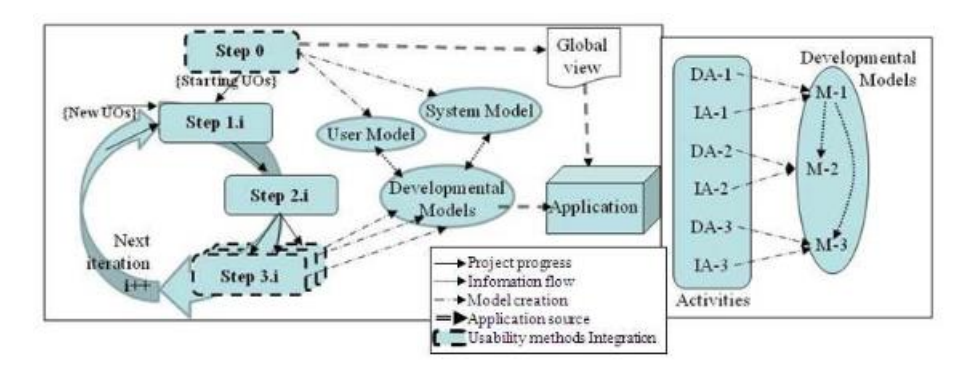

<span id="page-33-0"></span>**Figura 4: Metodología InterMod (izquierda) y relaciones entre actividades y modelo (derecha)**

#### **Paso 0: Análisis del proyecto completo.**

El análisis inicial del proyecto determina los UOs iniciales y las decisiones generales de diseño. Estos UOs serán los más importantes o necesarios por los usuarios finales. Además se recopilará la información acerca del usuario, de los tipos de dispositivos a usar, sistemas operativos, tamaños de pantalla, etc. Esta información se recoge en los modelos de sistema y usuario. Para obtener una visión global de la aplicación también se deben considerar aspectos generales de navegación, presentación y comportamiento.

#### **Paso 1.i: Definir la lista de objetivos de usuario.**

En cada iteración, los requisitos de la aplicación se van recogiendo incrementalmente, y por ello, se actualiza la lista de UOs con los nuevos UOs derivados de las nuevas necesidades de los usuarios o por necesidades de desarrollo de UOs previos (de iteraciones anteriores).

#### **Paso 2.i: Planificar la iteración paralela.**

El avance del proyecto se decide en cada iteración gracias a 3 aspectos:

- Los UOs a desarrollar.
- Las actividades a realizar para esos UOs.
- La distribución de actividades entre los grupos de trabajo (si existe más de uno).

### **Paso 3.i: Desarrollar las actividades de la iteración.**

Cada equipo realizará las actividades planificadas creando y evaluando el modelo correspondiente a las actividades designadas. En el documento de investigación realizado por el equipo GALAN tenemos más información sobre esa metodología ágil.

#### **3.3.2 Desarrollo**

Para llevar a cabo el desarrollo del proyecto, y siguiendo los pasos definidos por la metodología InterMod, se realizarán las siguientes tareas.

- 1. Efectuar la Visión Global del proyecto. Incluirá la recogida inicial de los requisitos no funcionales de la aplicación, así como de los primeros objetivos de usuario.
- 2. Desarrollar los Objetivos de Usuario. Para ello se seguirá el siguiente proceso iterativo.
	- 2.1. **Captura de requisitos:** El alumno, en conjunción con el equipo de clientes (algunos miembros de GALAN), definirá los Objetivos de Usuario de la aplicación y realizará los diagramas  $HTA<sup>1</sup>$  pertinentes. Estos diagramas definirán la forma en la que se llevarán a cabo dichos objetivos.
	- 2.2. **Prototipos de papel:** Una vez definida la ejecución de las acciones mediante los HTA se realizarán los prototipos de papel. Dichos prototipos de papel serán evaluados con diversos usuarios con el fin de recabar las opiniones, quejas y sugerencias.
	- 2.3. **Modificación de los prototipos de papel:** Una vez evaluados los prototipos de papel se definirán los prototipos finales con los cambios significativos extraídos de las evaluaciones.
	- 2.4. **Codificación de la vista:** Una vez definidas las pantallas mediante los prototipos de papel se desarrollará el código de las mismas y la lógica de negocio necesaria para obtener la vista final de la aplicación relativa a los objetivos trabajados.
	- 2.5. **Evaluación heurística:** Una vez codificada la vista, se realizará una evaluación heurística con los miembros del grupo GALAN para extraer las posibles mejoras y corregir problemas de usabilidad que puedan existir.

<u>.</u>

<sup>1</sup> http://www.usabilitybok.org/hierarchical-task-analysis

- 2.6. **Implementación de la lógica de negocio:** Una vez acordada la vista de los objetivos trabajados, se codificará la lógica de negocio necesaria para el correcto funcionamiento de la página web. Si existen problemas en las soluciones adoptadas, se verificarán otras posibilidades y se probará otra solución. Si la siguiente solución también resultara errónea, se probará otra y así sucesivamente.
- 2.7. **Realización de pruebas integradas:** A medida que se integren diversos objetivos de usuario de la página web se realizarán pruebas conjuntas con el objetivo de verificar que todo es correcto y no existen errores.
- 2.8. **Aceptación de cambios:** En cada iteración pueden surgir cambios asociados a un objetivo o a varios, así mismo surgen nuevos objetivos o se rechazan otros.
- 3. **Fase de pruebas final:** Una vez integrados todos los objetivos de usuario en un único desarrollo, se comprobará que todo el sistema funciona a la perfección y que la integración de diversos componentes no genera problemas adicionales. Aún en este momento, es posible que surjan cambios en objetivos ya desarrollados.

# <span id="page-35-0"></span>**3.4 PLANIFICACIÓN INICIAL**

Esta planificación sustituye a la planificación inicial de las metodologías clásicas representada mediante un Diagrama de Gantt. En la tabla 2, podemos observar la planificación inicial definida para este proyecto que cuenta con diversas fases.

- **Gestión**. Abarca la estimación de las tareas necesarias para llevar a cabo la gestión del proyecto como pueden ser reuniones, planificaciones,…
- **Formación**. El tiempo necesario para adquirir las capacidades técnicas necesarias para la realización del proyecto.
- **Instalación**. El tiempo necesario para la instalación de las herramientas necesarias para la realización del proyecto
- **Análisis inicial**. El tiempo necesario para realizar el primer análisis global del proyecto y tomar las primeras decisiones.
- **Base de datos.** El tiempo para diseñar e implementar la base de datos necesaria para albergar la información de la página web.
- **M1 (Análisis y diseño de la navegación).** Tiempo necesario para el diseño y evaluación de los prototipos de los Objetivos de Usuario definidos.
- **M2 (Modelo de presentación).** Tiempo necesario para la implementación y evaluación de la vista definida y acordada en la fase M1.
- **M3 (Lógica de negocio).** Tiempo necesario para la implementación y evaluación de la funcionalidad de la vista implementada en la fase M2.
- **Pruebas.** Tiempo necesario para llevar a cabo las pruebas sobre el resultado final.
- **Documentación.** Tiempo necesario para llevar a cabo la documentación del proyecto: Memoria, manual de usuario y presentación.

| Fases                                      | Tareas                                     | <b>Horas</b> totales<br>estimadas  |                |
|--------------------------------------------|--------------------------------------------|------------------------------------|----------------|
|                                            | Reuniones                                  | 12                                 |                |
| Gestión                                    | Planificación inicial                      | $\overline{2}$                     |                |
|                                            | Realizar el sprint backlog                 | 10                                 |                |
|                                            | Copias de seguridad                        |                                    | $\overline{2}$ |
|                                            | HTML 5                                     |                                    | $\mathbf{1}$   |
|                                            | Jquery / AJAX                              |                                    | 3              |
| Formación                                  | <b>PHP</b>                                 |                                    | 3              |
|                                            | <b>Framework PHP</b>                       |                                    | $\mathbf{1}$   |
|                                            | Metodologías agiles                        |                                    | $\overline{2}$ |
| Instalación                                | Instalación de las herramientas necesarias |                                    | 1              |
|                                            | Máquina Virtual                            | 1                                  |                |
|                                            | Captura de requisitos                      | $\overline{2}$                     |                |
| Análisis inicial                           | Objetivos de usuario                       | $\overline{2}$                     |                |
|                                            | Definir vista general del proyecto         | $\overline{2}$                     |                |
| Base de datos                              | Rediseño e implementación                  | 8                                  |                |
|                                            | M1 UO1 (Buscar<br>persona)                 | HTA y prototipos de papel          | $\overline{4}$ |
|                                            |                                            | Evaluación prototipado de<br>papel | $\overline{2}$ |
|                                            | M1 UO2 (Buscar                             | HTA y prototipos de papel          | $\overline{4}$ |
| M1 (Análisis y diseño de la<br>navegación) | lugar)                                     | Evaluación prototipado de<br>papel | $\overline{2}$ |
|                                            | M1 U03 (Gestionar                          | HTA y prototipos de papel          | 6              |
|                                            | planos)                                    | Evaluación prototipado de<br>papel | 3              |
|                                            | M1 U04 (Gestión de                         | HTA y prototipos de papel          | 6              |
|                                            | sitios)                                    | Evaluación prototipado de<br>papel | 3              |

<span id="page-36-0"></span>**Tabla 2: Planificación inicial**

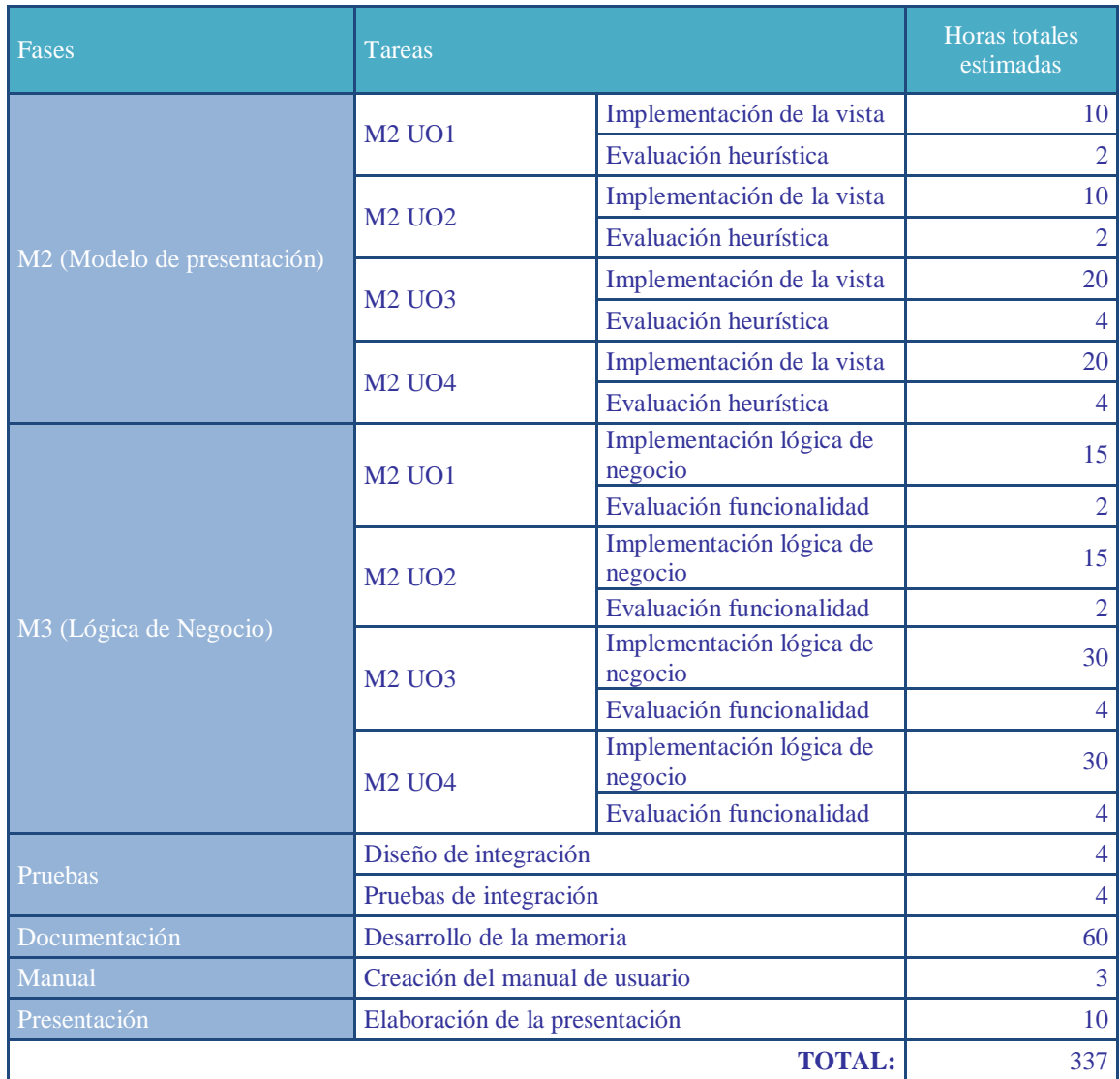

Como se puede observar en la [Tabla 2,](#page-36-0) el total de horas previstas para la realización del proyecto es de 337 horas. Con lo cual, podemos concluir que en el caso de que se cumpliera esta previsión, el total de horas cumplimentaría la dedicación de aproximadamente 300 horas que requiere un Proyecto de Fin de Carrera de Ingeniería Informática.

# **Capítulo 4 VISIÓN GLOBAL**

La metodología empleada produce resultados incrementales en la adquisición de requerimientos y en las decisiones y realización del producto obtenido. Esto se muestra paso a paso en las iteraciones sucesivas llevadas a cabo en el proyecto, ver [Capítulo 5.](#page-42-0)

Sin embargo, para una mayor legibilidad y almacenamiento de la documentación, en este capítulo se muestra la visión global inicial definida al inicio del proyecto.

# <span id="page-38-0"></span>**4.1 ANÁLISIS DE REQUISITOS**

En este apartado se detallan los requisitos no funcionales, así como, los Objetivos de Usuario definidos al inicio del proyecto.

#### **4.1.1 Requisitos no funcionales**

A continuación, se muestran los requisitos no funcionales definidos al inicio del proyecto.

# **Tecnología**

- La página web deberá ser implementada usando un diseño adaptable o *Responsive Web Design* que permita, mediante un único desarrollo, lograr un sistema independiente del dispositivo y sistema operativo en el que se represente.
- La página web deberá ser programada utilizando para ello el lenguaje de programación PHP.

#### **Equipo del proyecto**

- El equipo del proyecto estará formado por cuatro personas, de las cuales una sola será el desarrollador del proyecto. Las otras tres personas harán las labores de evaluadores, clientes o usuarios.
- $\triangleright$  Se podrán incorporar puntualmente otros usuarios con el fin de lograr unas evaluaciones más precisas y cercanas a la realidad.
- **Usabilidad**
	- La página web deberá verse correctamente desde un ordenador, tablet o un dispositivo móvil.
- Deberá mostrarse y funcionar adecuadamente en varios navegadores.
- Deberán realizarse diversas evaluaciones con el fin de conseguir una página lo más usable posible.
- **Modelo de usuario**
	- **Web cliente:** Los usuarios de la web serán, principalmente, alumnos en su primer año de universidad que tengan la necesidad de conocer la distribución y localización de los recursos de la facultad. No obstante también podrá ser usada por profesores, visitantes de la facultad o cualquier usuario que desee información de la facultad.
	- **Web Administración:** El usuario de la web de administración será el personal de secretaria de la facultad.

# **4.1.2 Objetivos de Usuario**

A continuación, se muestran los Objetivos de Usuario definidos al inicio del proyecto.

- **UO1 - Buscar persona:** El usuario desea encontrar el nombre, e-mail, teléfono, despacho, identificador de despacho y el plano con la localización señalada del despacho, de una persona perteneciente a la UPV/EHU.
- **UO2 Buscar lugar**: El usuario desea obtener la localización exacta de un aula, despacho, laboratorio u otro en el plano, introduciendo para ello su identificador o su nombre.
- **UO3 - Gestión de planos:** El usuario desea introducir, borrar o editar un plano de un centro
- **UO4 - Gestión de lugares:** El usuario desea introducir, modificar o eliminar un sitio de un centro. Además desea visualizar los sitios de un centro ya introducido. Así como, ver cómo queda el sitio marcado en el plano cuando es introducido o modificado.

# <span id="page-39-0"></span>**4.2 BASE DE DATOS INICIAL**

Una vez realizado el análisis de requisitos inicial, y extraídos los objetivos de usuario iniciales, se parte del diseño de la base de datos del proyecto tomado como referencia, realizado en 2013 por Sergio Jiménez.

En la [Figura 5,](#page-40-0) se puede observar la base de datos inicial para este proyecto. Como se puede observar, la base de datos es simple y consta únicamente de dos tablas.

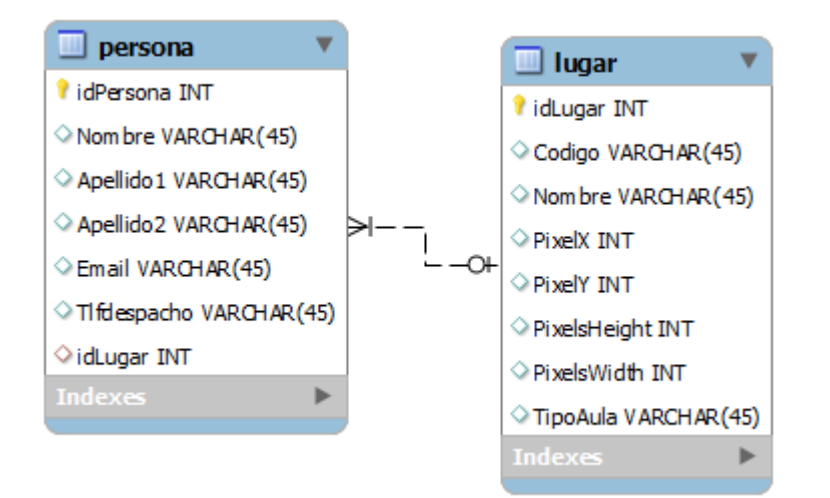

**Figura 5: Base de datos preliminar**

<span id="page-40-0"></span>La tabla persona, recoge la información de la persona así como la relación con un lugar concreto mediante el identificador de lugar (idLugar).

Por su parte, la tabla lugar recoge los datos relativos a un lugar como son: su nombre y código, el tipo de aula (despacho, laboratorio, aula,…) y las dimensiones de los pixeles, que será usada para marcar su localización sobre el plano de la facultad.

# <span id="page-42-0"></span>**Capítulo 5 GESTIÓN DEL PROYECTO. SPRINT BACKLOGS**

En esta sección se presenta la gestión que se ha llevado a cabo a lo largo del proyecto en las diferentes iteraciones llevadas a cabo en el mismo. Cada iteración se documenta en tres apartados:

- **Actividades realizadas:** En esta sección se detallan las actividades realizadas a lo largo de la iteración y se muestran los resultados conseguidos, así como las conclusiones/decisiones extraídas.
- **Tabla de estimaciones:** Tras cada iteración se muestra la nueva planificación adaptada a los resultados logrados en la iteración. Esta tabla se divide en tres apartados:
	- **Estimación anterior:** Se muestran las horas totales estimadas en la iteración anterior para realizar una tarea.
	- **Horas invertidas:** Se muestran las horas invertidas en la iteración anterior para completar una tarea.
	- **Nueva estimación:** Se estima un incremento/decremento en las horas restantes para la realización de la tarea. Por ejemplo, si se prevé que una tarea no podrá realizarse dentro de las horas estimadas, se aumenta la cantidad de horas.
- **Actividades próxima iteración:** Se define el plan de actividades a llevar a cabo en la siguiente iteración.

# **5.1 PRIMER SPRINT BACKLOG**

En esta primera iteración se tratan los temas globales del proyecto y se realiza la planificación inicial del mismo.

#### **5.1.1 Actividades realizadas**

A continuación se detallan las actividades llevadas a cabo a lo largo de la iteración.

# **Análisis de requisitos**

Se realiza una reunión donde se exponen diferentes cuestiones relativas al proyecto. En dicha reunión se realiza el análisis de requisitos inicial del proyecto que se puede observar con detalle en el apartado [4.1](#page-38-0) de este documento.

#### **Planificación Inicial**

Se realiza la primera planificación mostrada anteriormente en el apartado [3.4:](#page-35-0) Planificación inicial.

# **5.1.2 Tabla de estimaciones**

A continuación se puede observar la [Tabla 3](#page-43-0) con las estimaciones para el primer Sprint Backlog. La tabla detalla las horas totales que fueron estimadas en la iteración anterior (en este caso en la iteración inicial), las horas invertidas en la actual iteración y la nueva estimación de tiempos estimada para la próxima iteración.

| Fases                                      | Tareas                                     | <b>Horas</b><br>totales<br>estimadas | <b>Horas</b><br>invertidas | <b>Nueva</b><br>estimación |      |
|--------------------------------------------|--------------------------------------------|--------------------------------------|----------------------------|----------------------------|------|
|                                            | Reuniones                                  | 12:00                                | 2:00                       | 10:00                      |      |
|                                            | Planificación inicial                      | 2:00                                 | 2:00                       | 0:00                       |      |
| Gestión                                    | Realizar el sprint backlog                 |                                      | 10:00                      | 1:00                       | 9:00 |
|                                            | Copias de seguridad                        |                                      | 2:00                       | 0:00                       | 2:00 |
|                                            | HTML 5                                     |                                      | 1:00                       | 0:00                       | 1:00 |
|                                            | Jquery / AJAX                              |                                      | 3:00                       | 0:00                       | 3:00 |
| Formación                                  | <b>PHP</b>                                 |                                      | 3:00                       | 0:00                       | 3:00 |
|                                            | <b>Framework PHP</b>                       | 1:00                                 | 0:00                       | 1:00                       |      |
|                                            | Metodologías agiles                        | 2:00                                 | 0:00                       | 2:00                       |      |
| Instalación                                | Instalación de las herramientas necesarias | 1:00                                 | 0:00                       | 1:00                       |      |
|                                            | Máquina Virtual                            | 1:00                                 | 0:00                       | 1:00                       |      |
|                                            | Captura de requisitos                      | 2:00                                 | 2:00                       | 0:00                       |      |
| Análisis inicial                           | Objetivos de usuario                       | 2:00                                 | 1:30                       | 0:00                       |      |
|                                            | Definir vista general del proyecto         | 2:00                                 | 0:00                       | 2:00                       |      |
| Base de datos                              | Rediseño y implementación                  |                                      | 8:00                       | 0:00                       | 8:00 |
| M1 (Análisis y diseño de<br>la navegación) | <b>M1 UO1</b>                              | HTA y prototipos de<br>papel         | 4:00                       | 0:00                       | 4:00 |
|                                            | (Buscar persona)                           | Evaluación prototipado<br>de papel   | 2:00                       | 0:00                       | 2:00 |
|                                            | <b>M1 UO2</b><br>(Buscar lugar)            | HTA y prototipos de<br>papel         | 4:00                       | 0:00                       | 4:00 |

<span id="page-43-0"></span>**Tabla 3: Tabla de estimaciones primer Sprint Backlog**

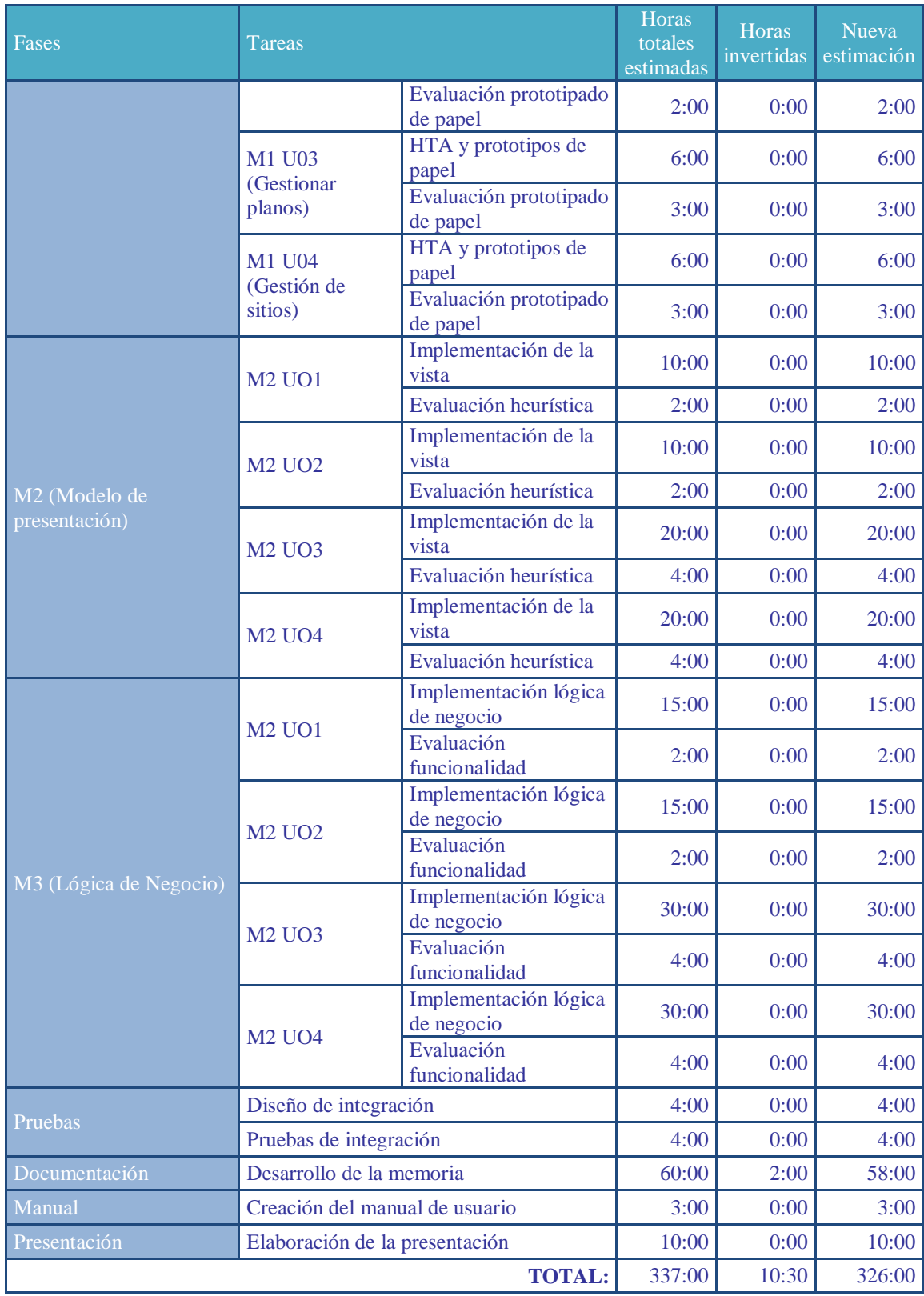

#### **5.1.3 Actividades para la próxima iteración**

A continuación, se detallan las actividades programadas para realizar en la próxima iteración.

#### **Actividades generales**

- Comenzar la formación en los diversos lenguajes de programación que se utilizarán (JQuery/AJAX, PHP, HTML 5) y seleccionar un framework PHP
- Estudiar las diversas opciones de desarrollo para páginas web adaptables.
- Diseñar la primera base de datos.
- Definir la vista general de la aplicación.

#### **Actividades sobre Objetivos de Usuario**

- Realizar el análisis y diseño de la navegación, a partir de ahora M1, del objetivo de usuario "Buscar personas" (UO1).
- Realizar el M1 del objetivo de usuario "Buscar lugar" (UO2)

### <span id="page-45-0"></span>**5.2 SEGUNDO SPRINT BACKLOG**

En esta segunda iteración se realiza el análisis y diseño de la navegación de los objetivos de usuario UO1 y UO2. Además se crea la primera base de datos del proyecto y se define la vista general de la parte cliente de la aplicación.

#### **5.2.1 Actividades realizadas**

A continuación se detallan las actividades llevadas a cabo en esta iteración.

#### **Base de datos**

Se define la primera base de datos preliminar del sistema, basada en el proyecto que se toma como referencia, y que se puede observar en el apartado [4.2: Base de datos](#page-39-0)  [inicial](#page-39-0)

Sin embargo, y con el objetivo de aumentar las posibilidades del proyecto, se decide extender el uso de la aplicación al resto de facultades de la EHU/UPV, dado que inicialmente la idea original solo contemplaba su uso por alumnos de la Facultad de Ingeniería Informática (FISS).

#### **Elección de Framework PHP**

Tras una búsqueda e investigación en internet sobre los diferentes frameworks disponibles en el mercado, y las características de los mismos, se decide optar por *CodeIgniter*, desarrollado por EllisLab. La principal razón para la elección de este framework radica en su simplicidad y curva de aprendizaje liviana, así como, en su licencia de código abierto.

Si bien es cierto que existen frameworks más potentes en el mercado que proporcionan muchas más funcionalidades, los escasos conocimientos de PHP al inicio del desarrollo desaconsejan introducirse en el estudio de los mismos debido a sus curvas de aprendizaje de mayor dureza.

Además, *CodeIgniter*, a pesar de su simplicidad, proporciona las funcionalidades básicas y necesarias para el correcto desarrollo del proyecto, por lo que se considera más que suficiente.

#### **Visión global cliente**

Se define el prototipo de la visión global de la parte cliente, es decir la pantalla inicial de la web. Como se puede observar en la [Figura 6,](#page-47-0) la página principal consta de un menú superior simple que proporciona al usuario el acceso a las diversas funcionalidades de la página web recogidas en los Objetivos de Usuario iniciales propuestos en el apartado [4.1.](#page-38-0)

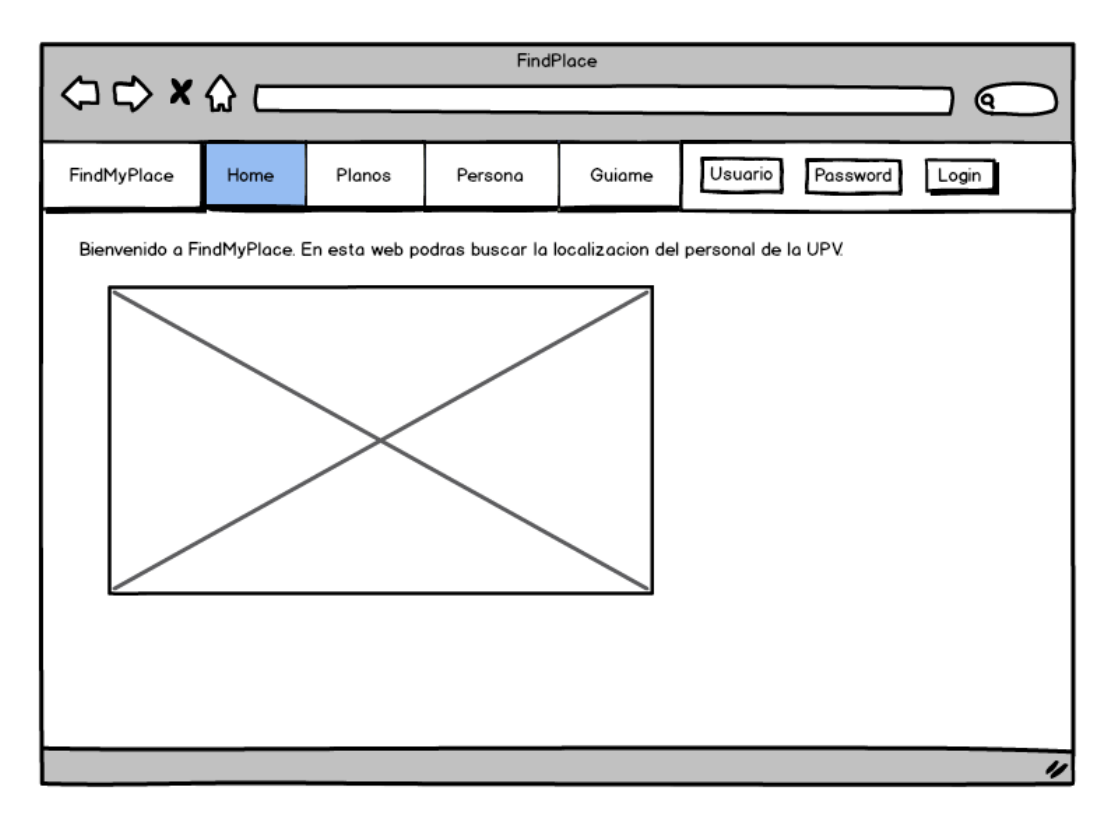

**Figura 6: Visión global cliente**

#### <span id="page-47-0"></span>**Elección de Framework para la Vista**

Una vez definida la visión global, se decide hacer uso del framework Twitter Boostrap, para el desarrollo de la vista mediante un diseño adaptable (ver [Capítulo 7\)](#page-146-0).

Debido a la inexperiencia en la programación de páginas web con *Responsive Web Design* se busca un framework simple que facilite el desarrollo. En esa coyuntura se decide optar por Twitter bootstrap debido a que se trata de un framework simple, potente y bien valorado por los usuarios que facilita el desarrollo de la parte visual de una web con diseño adaptable.

#### **Análisis y diseño de la navegación del UO1**

Se realiza el diagrama HTA del objetivo de usuario "Buscar personas" y a su vez se realizan los prototipos de papel para su posterior evaluación.

# *Diagrama HTA*

En la [Figura 7,](#page-48-0) se muestra el HTA efectuado para diseñar el orden de las acciones a realizar por el usuario al buscar los datos o el despacho de una persona.

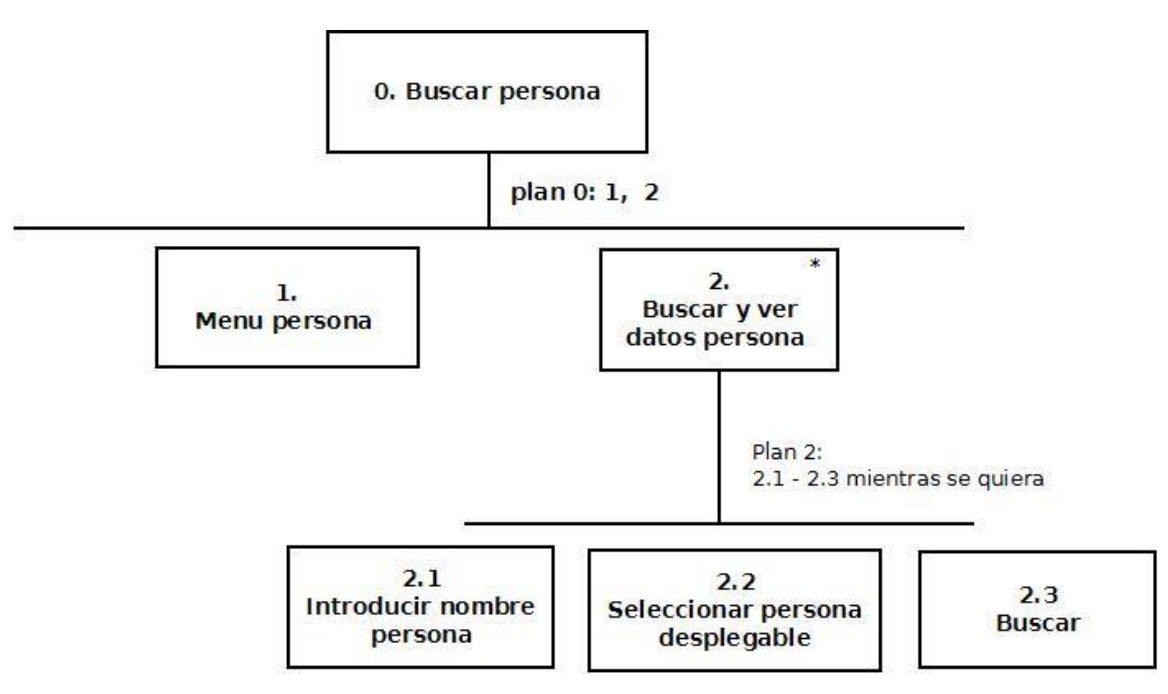

**Figura 7: Diagrama HTA UO1**

## <span id="page-48-0"></span>*Prototipo de papel:*

Una vez definido el HTA, se procede a realizar el prototipo de la interfaz que seguirá el Objetivo de Usuario.

Como se puede ver en la [Figura 8,](#page-49-0) y basándonos en el comportamiento definido en el HTA, el usuario deberá seleccionar en el menú superior de la pantalla principal, ver [Figura 6,](#page-47-0) la opción "Persona". Una vez seleccionada, se le mostrará una caja de búsqueda en la cual deberá introducir el nombre de la persona sobre la que desea información.

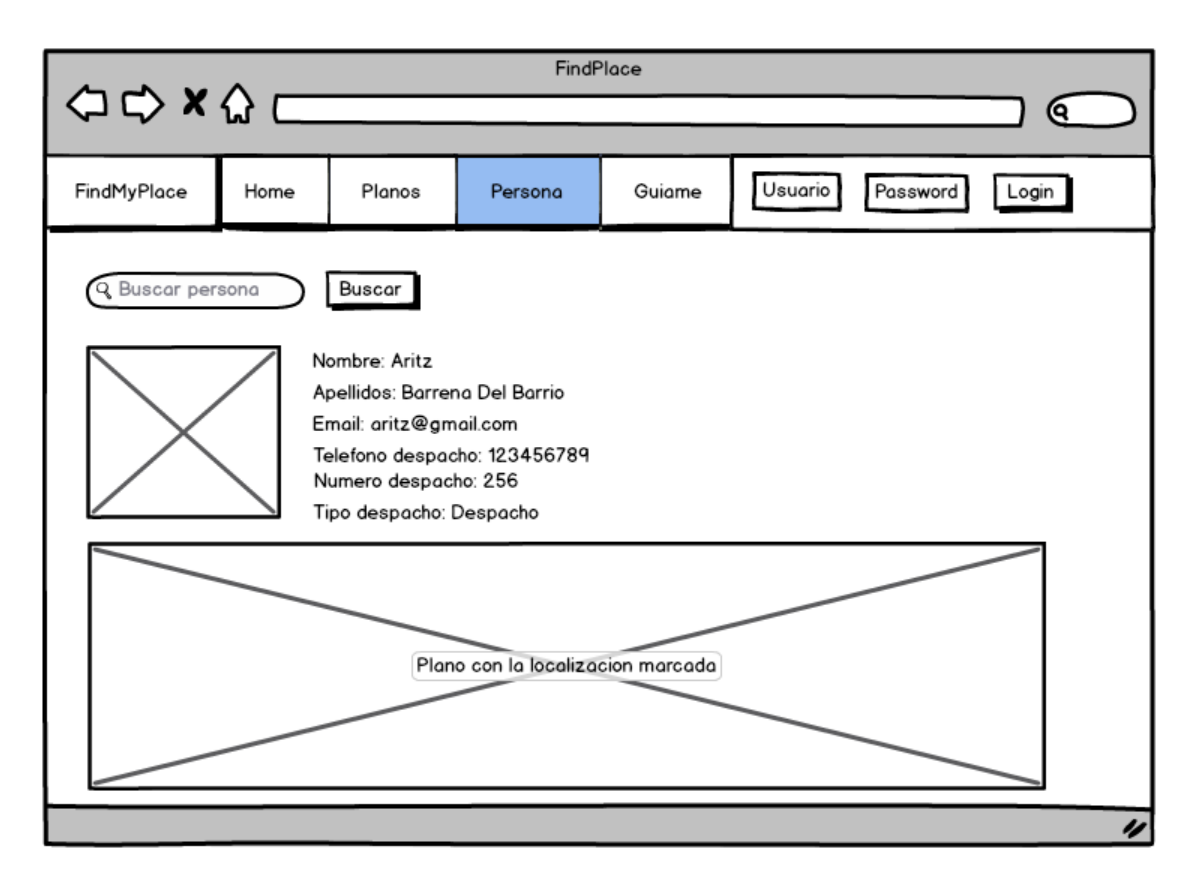

#### **Figura 8: Prototipo inicial del Objetivo UO1**

<span id="page-49-0"></span>A medida que el usuario va tecleando el nombre de la persona se le desplegará un dialogo de autocompletar en el que se le irán mostrando todos los registros que coinciden con lo que este tecleando. Es decir, se le mostrarán sugerencias al igual que lo hace google con sus resultados de búsqueda.

Una vez el usuario vea el registro que desea entre las sugerencias, podrá pulsar sobre dicha sugerencia para autocompletar el texto. Una vez tenga el texto de la persona a buscar en la caja de búsqueda, procederá a pulsar en el botón buscar.

En caso de que la búsqueda sea satisfactoria se le mostrará la foto de la persona (si la hubiera), los datos de esta, y el plano con la ubicación exacta (si la hubiera) del lugar asociado a ella.

# **Análisis y diseño de la navegación del UO2**

Se realiza el análisis y diseño de la navegación del objetivo de usuario "Buscar lugar".

# *Diagrama HTA*

En la [Figura 9,](#page-51-0) se muestra el HTA efectuado para diseñar el orden de las acciones a realizar por el usuario al buscar la localización de un lugar.

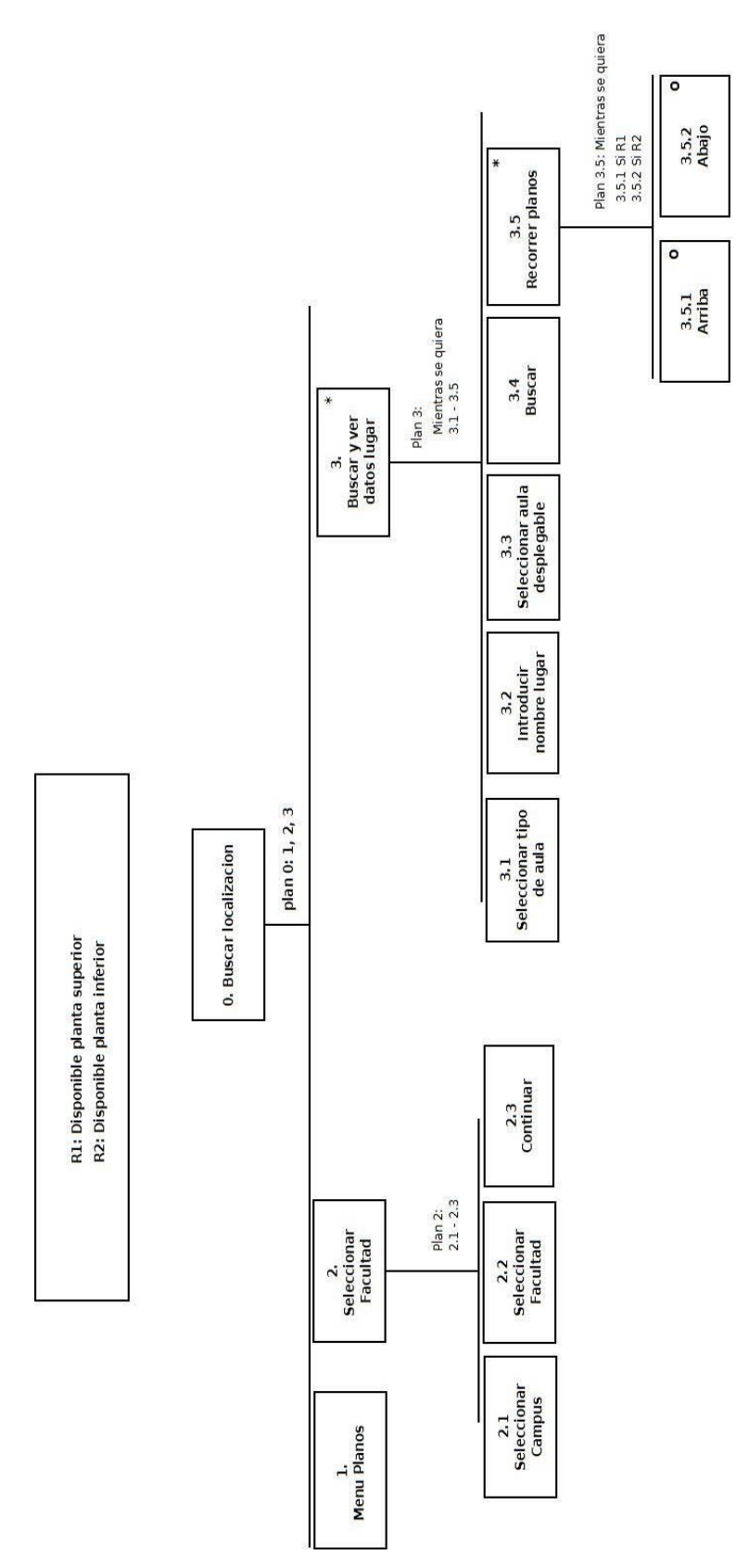

<span id="page-51-0"></span>**Figura 9: Diagrama HTA del Objetivo UO2**

### *Prototipo de papel*

Siguiendo el comportamiento definido en el HTA, el usuario deberá pulsar la opción "Planos" en el menú superior de la página principal (ver [Figura 6\)](#page-47-0). Una vez seleccionada, se le mostrarán una serie de desplegables (ver [Figura 10\)](#page-52-0) en los que deberá seleccionar el campus y el centro sobre el cual desea buscar la información.

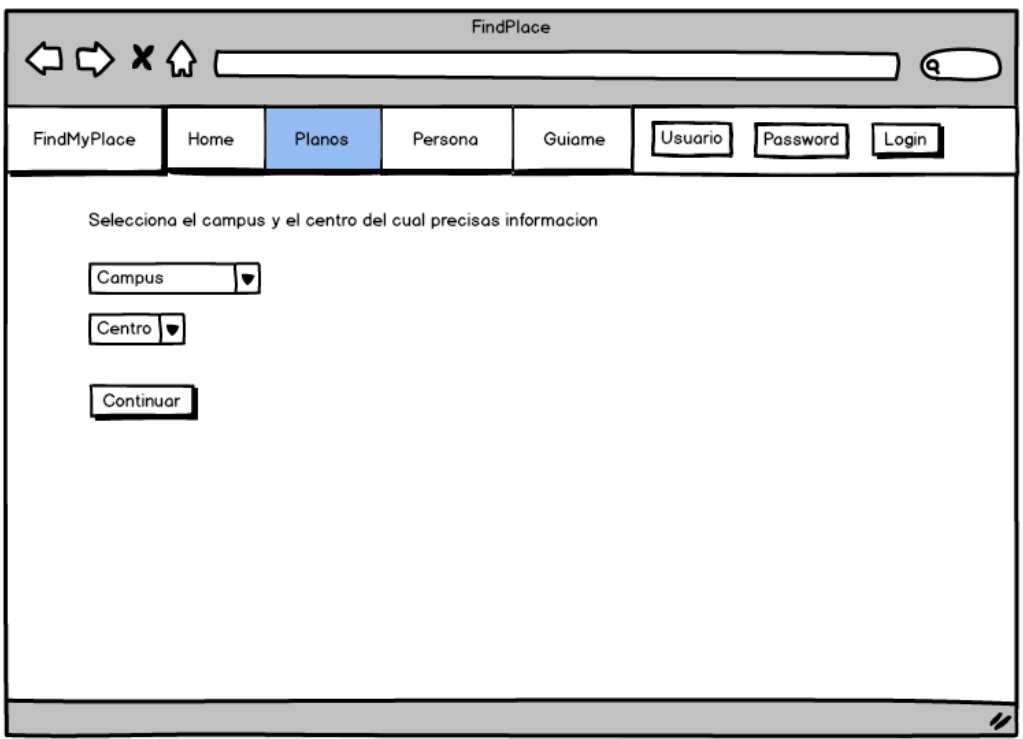

**Figura 10: Prototipo del Objetivo UO2 (Seleccionar centro)**

<span id="page-52-0"></span>Una vez seleccionados el campus y el centro el sistema pasará a la siguiente pantalla [\(Figura 11\)](#page-53-0). En ella, el usuario deberá seleccionar el tipo de localización que desea buscar. Es decir, deberá seleccionar si el lugar es un aula, despacho, laboratorio,…

A continuación, procederá a insertar el código o el nombre del lugar que desea buscar en el dialogo de búsqueda, y al igual que con las personas, se le irán mostrando sugerencias a medida que vaya tecleando el nombre.

Una vez introducido el texto el usuario pulsará en el botón buscar, y en caso de que la búsqueda sea satisfactoria, se le mostrará el plano de la planta en la que se ubica dicha localización, así como, su situación exacta en el plano.

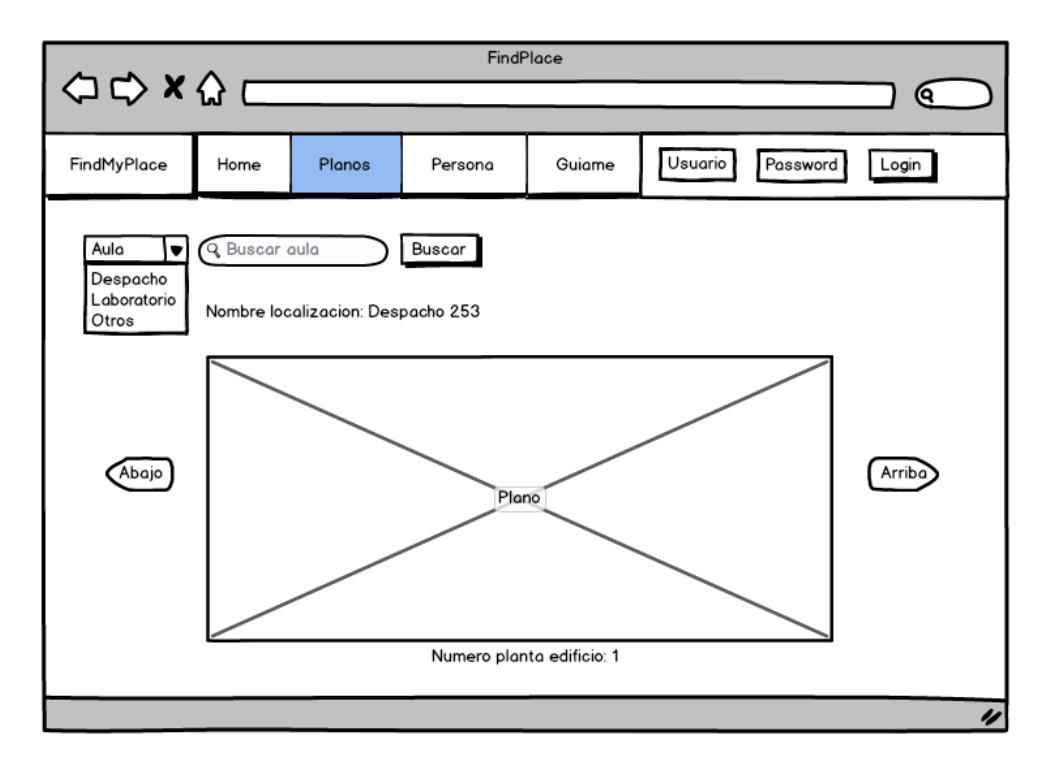

**Figura 11: Prototipo del Objetivo UO2 (Búsqueda lugar)**

<span id="page-53-0"></span>El usuario tendrá la opción de navegar a través de los planos de las plantas superiores e inferiores mediante los botones laterales de "arriba" y "abajo" que se pueden observar en la [Figura 11.](#page-53-0)

#### **Evaluación del análisis y diseño de la navegación del UO1 y UO2**

Una vez definidos los HTA y los prototipos de papel de ambos Objetivos de Usuario, estos se evalúan mediante la técnica *recorrido de la usabilidad plural*<sup>2</sup>. Para ello se seleccionan diversos usuarios a los que se les proponen una serie de escenarios de pruebas.

Para la evaluación se usan los prototipos de papel mostrados en los apartados anteriores y se anotan las observaciones y comentarios realizados por los usuarios a la hora de completar los escenarios propuestos.

1

<sup>&</sup>lt;sup>2</sup> <http://www.usabilitybok.org/pluralistic-walkthrough>

# *Escenarios de pruebas propuestos*

A continuación se muestran los tres escenarios de prueba propuestos para la evaluación de los Objetivos de Usuario.

S1: Quiero encontrar la información de Aritz Barrena.

- Sé que trabaja en la facultad de Informática de San Sebastián
- Sé que trabaja en Guipúzcoa
- Tengo dudas con el apellido y escribo Nabarro.
- No hay plano, no hay foto
- No hay información de esa persona

S2: Quiero encontrar el despacho de Bertol Arrieta

No está disponible la localización del despacho

S3: Quiero encontrar el seminario E.321 de la Facultad de Medicina de Lejona

• No Existe

# *Resultados*

Cada uno de los escenarios es evaluado mediante el método del recorrido de la usabilidad plural. A continuación se muestran, desglosados en una serie de tablas, los comentarios recogidos en la evaluación de los diversos escenarios de pruebas propuestos a los usuarios.

| <b>Escenario</b> | <b>Comentarios</b>                                 | Mas<br>UOS | <b>Ampliar</b><br>un UO | <b>Otros</b>                                         | <b>Tiempo</b> |
|------------------|----------------------------------------------------|------------|-------------------------|------------------------------------------------------|---------------|
| S1 (UO1)         | Demasiados resultados,<br>existen muchos usuarios. |            | Link a<br>tutorías      | No sé para qué sirve el<br>Login de usuario. Mejor 2 | 2'30''        |
|                  | Acotar búsqueda                                    |            |                         | interfaces separadas                                 |               |
| $S2$ (UO1)       | $i$ , El plano indica la planta?                   |            |                         |                                                      | 2'30''        |
|                  | El mensaje "tipo de despacho"                      |            |                         | La información debajo                                |               |
| S3 (UO2)         | no se entiende                                     |            |                         | del plano (número de                                 |               |
|                  | El texto "Buscar aula" dentro                      |            |                         | planta) debería aparecer                             | 3'            |
|                  | de la caja de búsqueda no es                       |            |                         | también en la búsqueda                               |               |
|                  | adecuado                                           |            |                         | por personas                                         |               |

**Tabla 4: Evaluación M1 (UO1 y UO2) de Juan Miguel López (Profesor)**

| <b>Escenario</b> | <b>Comentarios</b>                              | <b>Mas</b><br><b>UOs</b> | <b>Ampliar</b><br>un UO     | <b>Otros</b>                      | <b>Tiempo</b>  |
|------------------|-------------------------------------------------|--------------------------|-----------------------------|-----------------------------------|----------------|
| S1 (UO1)         |                                                 |                          |                             | ¿Es posible agrandar el<br>plano? | $2^{\circ}$    |
| S2(UO1)          |                                                 |                          |                             |                                   | 1 <sub>2</sub> |
| S3 (UO2)         | En lugar de Planos llamarlo<br>sitios o lugares |                          | Tutorías.<br>Leer<br>avisos |                                   | $2^{\circ}$    |

**Tabla 5: Evaluación M1 (UO1 y UO2) de Maite Urretavizcaya (Profesora)**

#### *Conclusiones*

Una vez analizados los resultados y los comentarios de los usuarios, se decide dar por valido el prototipo del UO2 (Buscar lugares) debido a que no se encuentran errores graves de usabilidad. Sin embargo, se toman en consideración las siguientes sugerencias realizadas por los usuarios:

- Cambiar el nombre de Planos a Lugares
- Cambiar los textos "tipo despacho" y "buscar aula" por otros más adecuados.
- Eliminar el Login. Diferenciar las web de administración y cliente.

En cuanto al UO1 (buscar personas), se decide no darlo por valido debido a que contiene errores graves. Como se ha comentado en el apartado de descripción del prototipo, se propone mostrar una lista de sugerencia a la vez que el usuario teclea el nombre de la persona a buscar. No obstante se observa que dicha lista puede ser muy extensa, y en consecuencia provoca que el usuario pueda no encontrar la persona a buscar entre tantas sugerencias.

Además no se contempla mayor filtrado para la búsqueda de personas que el propio nombre, y esto se considera inadecuado. Así pues, se propone rehacer por completo el diseño y prototipo para el Objetivo UO1 eliminando dicha lista de sugerencias y añadiendo opciones de filtrado para facilitar la búsqueda a los usuarios.

#### **5.2.2 Tabla de estimaciones**

A continuación se puede observar la [Tabla 6,](#page-56-0) que recoge las horas totales estimadas en la anterior iteración, las horas invertidas en la actual iteración y la nueva estimación propuesta para la siguiente iteración.

Lo más destacable de esta iteración radica en la necesidad de replanificar el tiempo necesario para realizar el M1 del Objetivo UO1.

Debido a los errores observados en la evaluación del mismo, se decide replantear por completo el diseño del Objetivo UO1 lo cual implica añadir más tiempo a la ejecución de dicha tarea.

| <b>Fases</b>              | Tareas                             | Horas<br>totales<br>estimadas              | Horas<br>invertidas | <b>Nueva</b><br>estimación |       |
|---------------------------|------------------------------------|--------------------------------------------|---------------------|----------------------------|-------|
|                           | Reuniones                          | 10:00                                      | 1:00                | 9:00                       |       |
|                           | Planificación inicial              | 0:00                                       | 0:00                | 0:00                       |       |
| Gestión                   | Realizar el sprint backlog         |                                            | 9:00                | 1:00                       | 8:00  |
|                           | Copias de seguridad                |                                            | 2:00                | 0:15                       | 1:45  |
|                           | HTML 5                             |                                            | 1:00                | 0:30                       | 0:30  |
|                           | Jquery / AJAX                      |                                            | 3:00                | 1:00                       | 2:00  |
| Formación                 | <b>PHP</b>                         |                                            | 3:00                | 1:30                       | 1:30  |
|                           | <b>Framework PHP</b>               |                                            | 1:00                | 0:45                       | 0:45  |
|                           | Metodologías agiles                |                                            | 2:00                | 1:00                       | 1:00  |
| Instalación               |                                    | Instalación de las herramientas necesarias | 1:00                | 1:30                       | 0:00  |
|                           | Máquina Virtual                    |                                            | 1:00                | 1:30                       | 0:00  |
|                           | Captura de requisitos              |                                            | 0:00                | 0:00                       | 0:00  |
| Análisis inicial          | Objetivos de usuario               | 0:00                                       | 0:00                | 0:00                       |       |
|                           | Definir vista general del proyecto | 2:00                                       | 1:30                | 0:00                       |       |
| Base de datos             |                                    | Rediseño y implementación                  | 8:00                | 1:30                       | 6:30  |
|                           | M1 UO1<br>(Buscar persona)         | HTA y prototipos de<br>papel               | 4:00                | 3:00                       | 2:00  |
|                           |                                    | Evaluación prototipado<br>de papel         | 2:00                | 1:00                       | 1:00  |
|                           | <b>M1 UO2</b><br>(Buscar lugar)    | HTA y prototipos de<br>papel               | 4:00                | 3:00                       | 0:00  |
| M1 (Análisis y diseño de  |                                    | Evaluación prototipado<br>de papel         | 2:00                | 1:00                       | 0:00  |
| la navegación)            | M1 U03<br>(Gestionar               | HTA y prototipos de<br>papel               | 6:00                | 0:00                       | 6:00  |
|                           | planos)                            | Evaluación prototipado<br>de papel         | 3:00                | 0:00                       | 3:00  |
|                           | M1 U04<br>(Gestión de              | HTA y prototipos de<br>papel               | 6:00                | 0:00                       | 6:00  |
|                           | sitios)                            | Evaluación prototipado<br>de papel         | 3:00                | 0:00                       | 3:00  |
|                           | <b>M2 UO1</b>                      | Implementación de la<br>vista              | 10:00               | 0:00                       | 10:00 |
| M <sub>2</sub> (Modelo de |                                    | Evaluación heurística                      | 2:00                | 0:00                       | 2:00  |
| presentación)             | <b>M2 UO2</b>                      | Implementación de la<br>vista              | 10:00               | 0:00                       | 10:00 |
|                           |                                    | Evaluación heurística                      | 2:00                | 0:00                       | 2:00  |

<span id="page-56-0"></span>**Tabla 6: Tabla de estimaciones segundo Sprint Backlog**

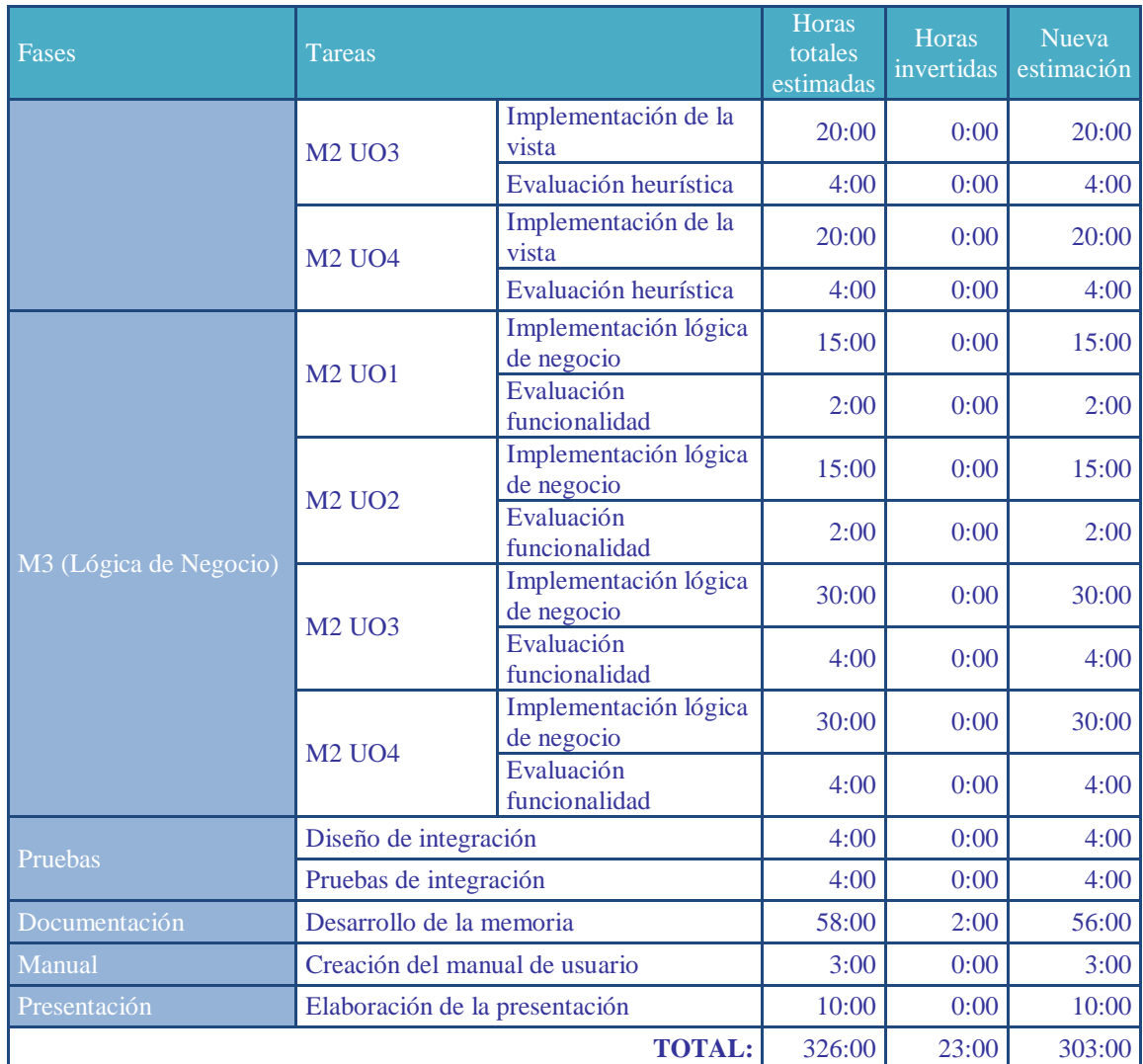

#### **5.2.3 Actividades próxima iteración**

A continuación, se detallan las actividades programadas para realizar en la próxima iteración.

# **Actividades generales**

Rediseñar la base de datos para extenderla al resto de facultades.

# **Actividades sobre objetivos de usuario**

- Volver a realizar el M1 del Objetivo de Usuario UO1 (Buscar persona).
- Realizar el modelo de presentación, a partir de ahora M2, del Objetivo de Usuario UO2 (Buscar lugar).

# **5.3 TERCER SPRINT BACKLOG**

En esta tercera iteración se rediseña la base de datos con el propósito de ampliar la funcionalidad de la página web a todas las facultades de la UPV/EHU. Además, se

rediseña y reevalúa el M1, del Objetivo UO1 (Buscar persona). Para finalizar, en esta iteración se implementa y evalúa el M2 del Objetivo UO2 (Buscar lugar).

#### **5.3.1 Actividades realizadas**

A continuación se detallan las actividades llevadas a cabo a lo largo de la iteración.

#### **Base de datos**

En la iteración previa se decidió ampliar el uso de la página web al resto de las facultades de la UPV/EHU. Si bien en un inicio el proyecto estaba pensado únicamente para dar servicio a la facultad de informática, se observó que era factible lograr un sistema para el conjunto de facultades de la UPV/EHU.

Esto sin duda resulta un valor añadido, y es por ello, que se rediseña la base de datos completamente con el objetivo de adecuarla, y poder así, disponer de un sistema unificado del que puedan beneficiarse todas las facultades de la UPV/EHU.

En la [Figura 12,](#page-59-0) se puede observar la base de datos rediseñada para hacer extensible el uso de la web al resto de facultades. Como se puede observar, la base de datos consta de nueve tablas.

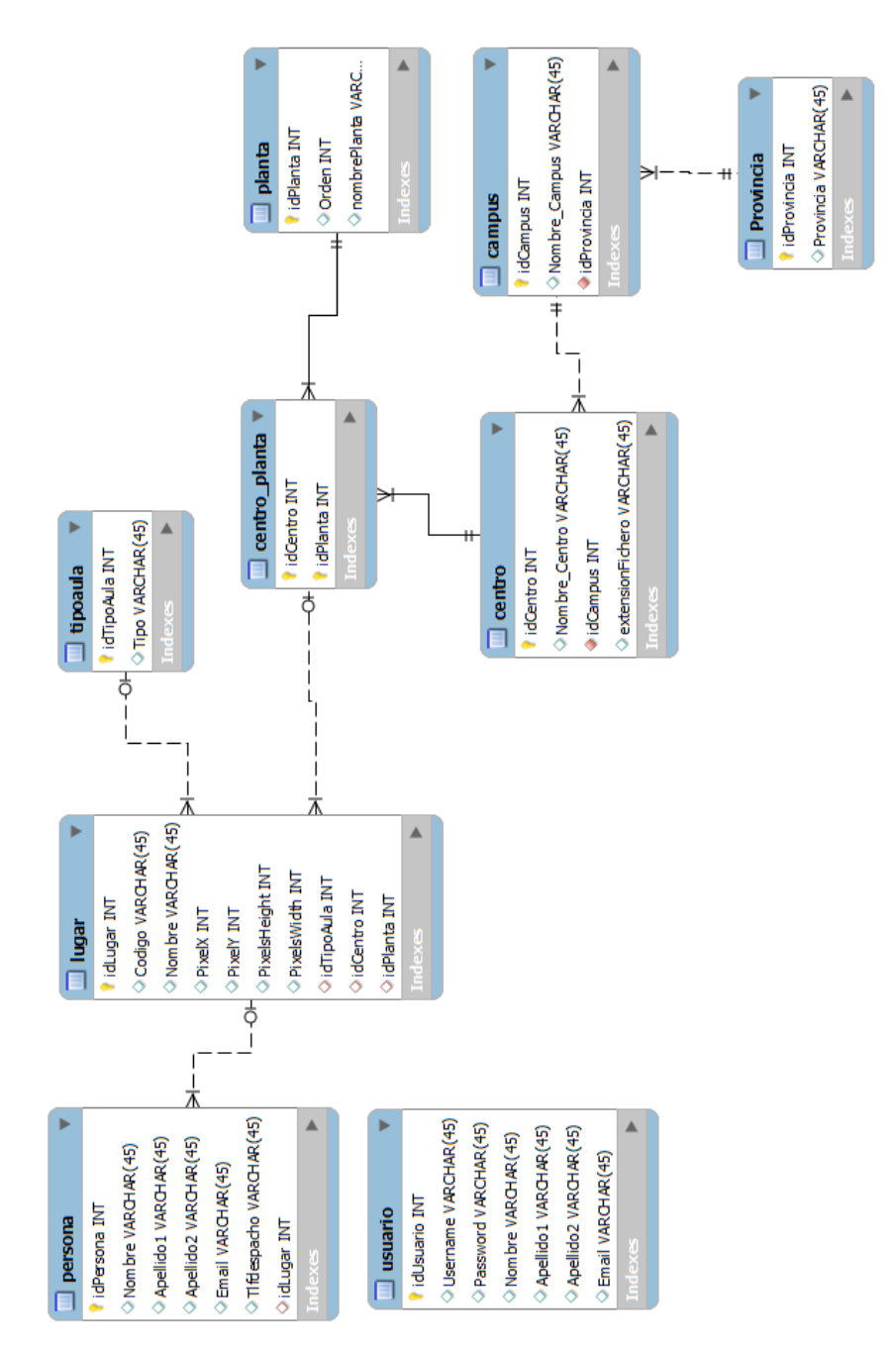

<span id="page-59-0"></span>**Figura 12: Base de datos extendida a más facultades**

A continuación, se describen cada una de las tablas.

- Persona: Alberga la información relativa a cada persona y ofrece la posibilidad de asociar un lugar de la tabla *lugar*, a la misma. Como restricción, se decide que cada persona solamente pueda tener asociado un lugar.
- Lugar: Alberga la información de cada lugar (aula, despacho,…) y contiene la información de los pixeles de la localización exacta en el plano para la posterior representación en la página web, usando para ellos los planos de las facultades. Así mismo contiene la relación con el centro y la planta a la que pertenece dicho lugar.
- Centro\_planta: Esta tabla relaciona las plantas y el centro. Es decir, define las plantas de las que dispone un centro en concreto.
- TipoAula: Recoge los diferentes tipos de lugares (aulas, despachos, laboratorios, seminarios,…). En definitiva, todos los tipos de lugares que se deseen registrar en el sistema.
- Planta: Guarda las diferentes plantas. Se ha de destacar que mediante el atributo orden se define el orden vertical de cada una de las plantas.
- Centro: Guarda los diferentes centros de la UPV/EHU
- Campus: Guarda la información de los campus de la UPV/EHU
- Provincia: Define las provincias de los campus en el sistema.
- Usuario: Guarda los datos relativos a los administradores de la base de datos del sistema.

#### **Análisis y diseño de la navegación del UO1**

Tras la evaluación de los prototipos de papel de la anterior evaluación se decidió rediseñar por completo este Objetivo de Usuario, y por lo tanto, se vuelve a realizar el mismo proceso para el nuevo diseño.

# *Diagrama HTA*

En la [Figura 13](#page-61-0) se muestra el HTA efectuado para diseñar el orden de las acciones a realizar por el usuario al buscar una persona.

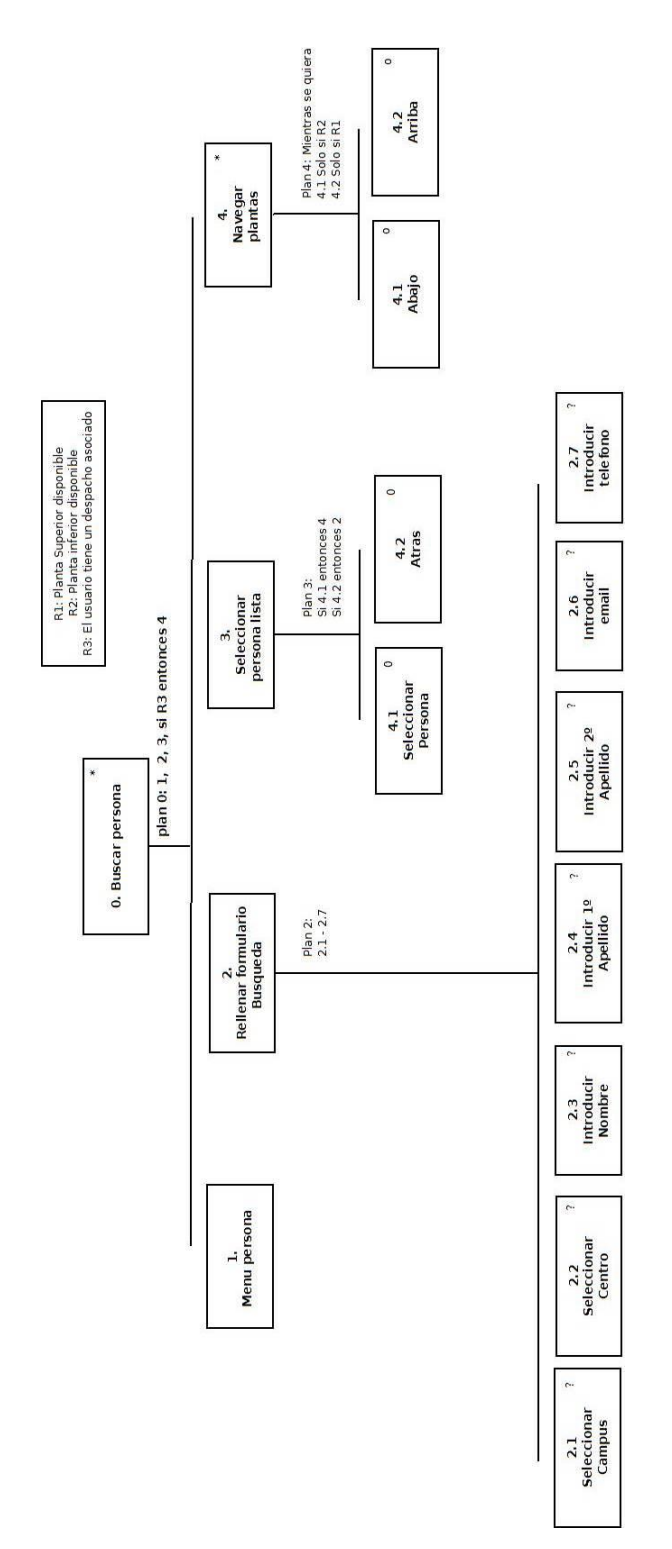

<span id="page-61-0"></span>**Figura 13: HTA rediseñado del Objetivo UO1**

### *Prototipo de papel*

Este nuevo prototipo de papel se realiza con el objetivo de resolver los problemas encontrados en la primera evaluación. Para ello se aumentan las opciones de filtrado para la búsqueda de personas. Como se observa en el HTA, en la [Figura 13,](#page-61-0) el usuario deberá en primer lugar seleccionar la opción "Persona" en el menú superior.

Una vez seleccionada, se le mostrará un formulario (ver [Figura 14\)](#page-62-0) que deberá rellenar con los datos relativos a la persona que desea buscar. El usuario deberá rellenar al menos uno de los campos para poder continuar.

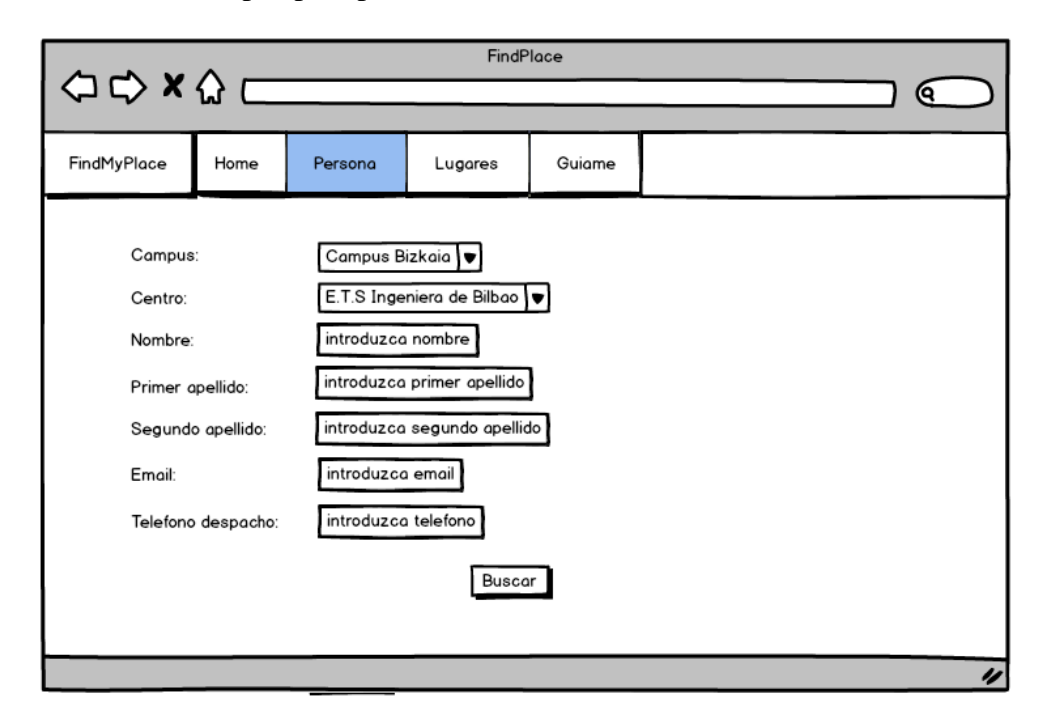

**Figura 14: Prototipo rediseñado UO1 (Formulario)**

<span id="page-62-0"></span>Una vez completado el formulario, el usuario pulsará el botón buscar para proceder a la búsqueda de la persona. Una vez realizada la búsqueda, como se puede observar en la [Figura 15,](#page-63-0) se le mostrará una lista con las personas que concuerden con los datos introducidos en el formulario.

En caso de que la persona que busca este entre los resultados, el usuario deberá proceder a pinchar sobre el nombre de la persona para ampliar su información.

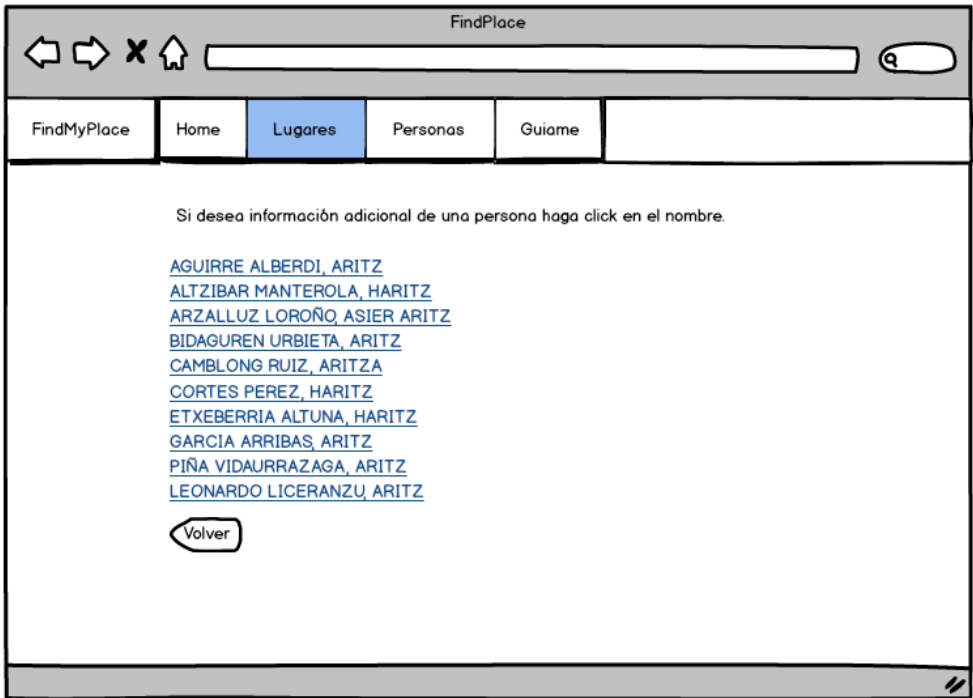

**Figura 15: Prototipo rediseñado UO1 (Selección persona)**

<span id="page-63-0"></span>Una vez el usuario pulse sobre el link de la persona, el sistema le mostrará los datos disponibles (ver [Figura 16\)](#page-64-0).

El usuario podrá visualizar los datos y a su vez podrá usar los controles "arriba" y "abajo" para poder navegar por las plantas superiores e inferiores del edificio.

Además, el usuario podrá descargar el plano en caso de que lo desee para poder verlo así en máximo detalle.

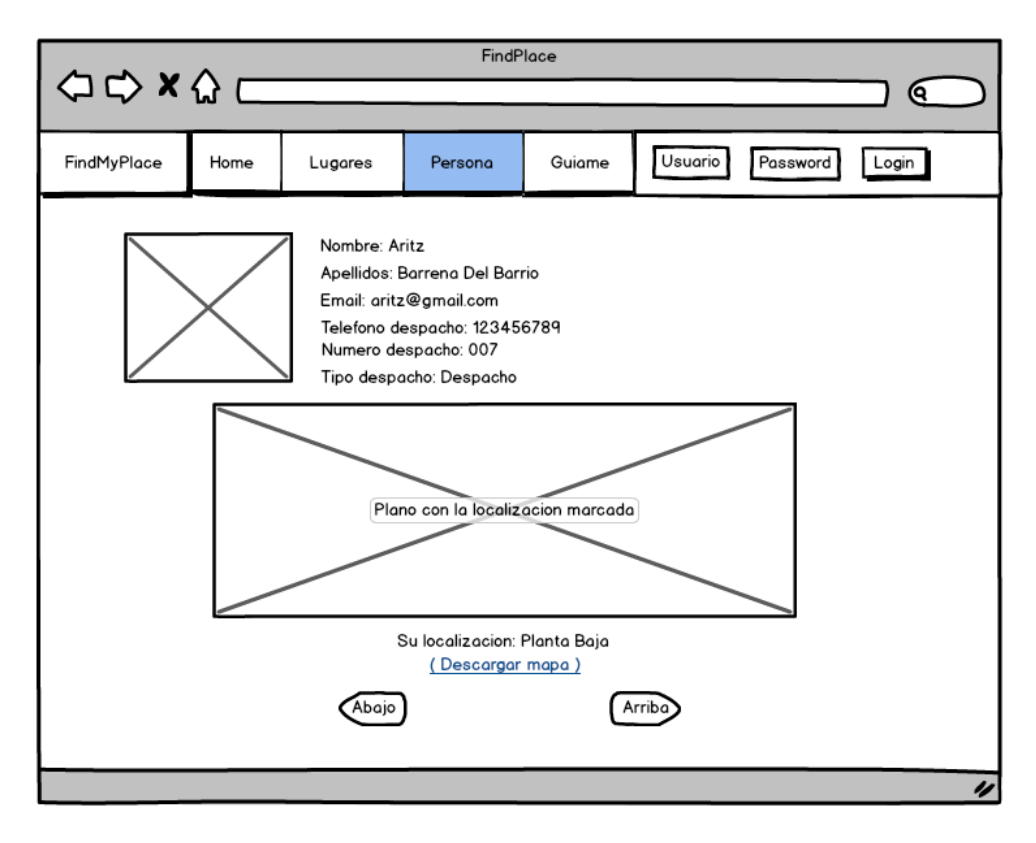

**Figura 16: Prototipo rediseñado UO1 (Datos persona)**

# <span id="page-64-0"></span>**Evaluación del análisis y diseño de la navegación del UO1**

Una vez rediseñado el HTA y los prototipos de papel del Objetivo de Usuario UO1, se evalúa el mismo mediante la técnica *recorrido de la usabilidad plural*. Para ello se vuelven a reutilizar los escenarios propuestos en la primera evaluación.

# *Escenarios de pruebas*

S1: Quiero encontrar la información de Aritz Barrena.

- Sé que trabaja en la facultad de Informática de San Sebastián
- Sé que trabaja en Guipúzcoa
- Tengo dudas con el apellido y escribo Barrera.
- No hay plano, no hay foto
- No hay información de esa persona

S2: Quiero encontrar el despacho de Aritz Barrena

No está disponible la localización del despacho.

# *Resultados*

A continuación se muestran desglosados, en una serie de tablas, los comentarios que se recogen en la evaluación de los diversos escenarios de pruebas propuestos a los usuarios.

| <b>Escenario</b> | <b>Comentarios</b>                                                      | <b>Mas</b><br><b>UOs</b> | Ampliar<br>un UO | <b>Otros</b>                                                                                             | <b>Tiempo</b> |
|------------------|-------------------------------------------------------------------------|--------------------------|------------------|----------------------------------------------------------------------------------------------------|---------------|
| S1 (UO1)         | No queda claro si todos los<br>campos del formulario son<br>necesarios. |                          |                  |                                                                                                    | 4'30''        |
| $S2$ (UO1)       | Solamente muestra 10<br>resultados. ¿Por qué?                           |                          |                  | Si hay más de 10<br>resultados mostrarlos y<br>agruparlos de 10 en diez<br>con un menú de<br>navegación. | 2'30''        |

**Tabla 7: Evaluación M1 (UO1) Endika Bolado (Usuario estándar)**

### **Tabla 8: Evaluación M1 (UO1) Maite Del Barrio (Usuario estándar)**

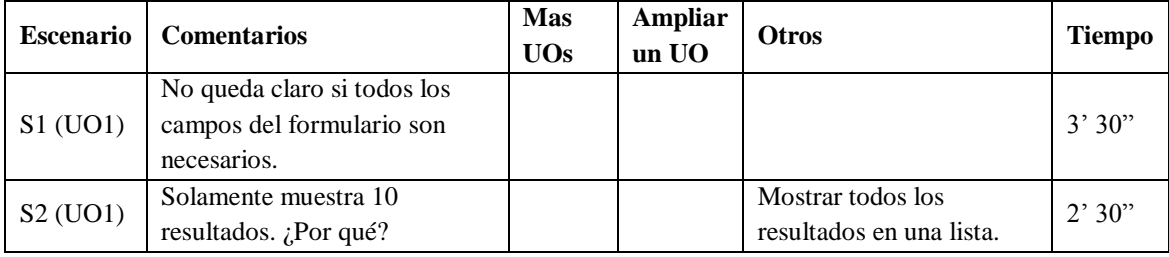

#### **Tabla 9: Evaluación M1 (UO1) Juan Miguel Lopez (Profesor)**

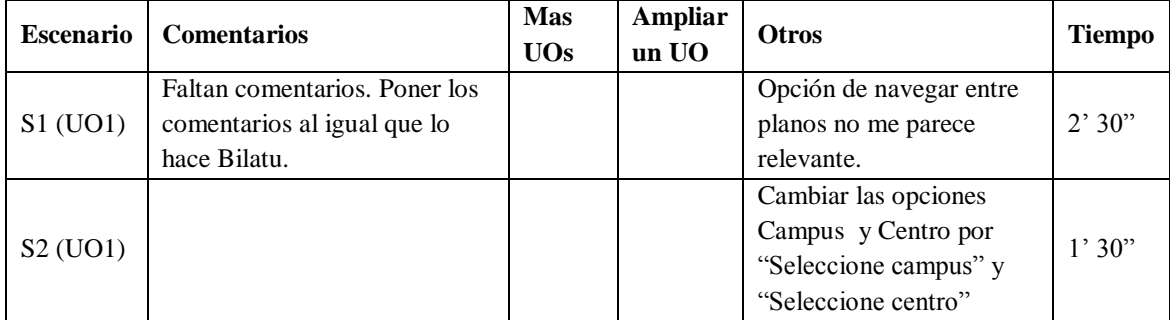

#### **Tabla 10: Evaluación M1 (UO1) Maite Urretavizcaya (Profesora)**

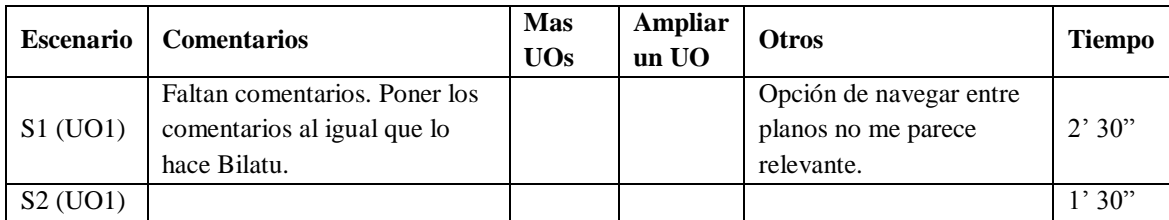

## *Conclusiones*

Tras analizar los comentarios realizados por los usuarios se decide dar por valido el prototipo del Objetivo de Usuario. Además, se decide tomar en consideración los siguientes comentarios realizados por los usuarios:

- Cambiar las opciones campus y centro por "seleccionar campus" y "seleccionar centro"
- Añadir más comentarios para facilitar la tarea al usuario. Se toman como referencia los comentarios de la aplicación Bilatu.
- Eliminar la navegación por plantas para el Objetivo UO1.

Se decide descartar la opción de mostrar todos los posibles resultados en la búsqueda, ver figura 15, debido a que esto podría saturar el servidor. Es por ello, que se limita la cantidad de resultados en 20 personas.

#### **Modelo de presentación del UO2**

Se implementa la vista del Objetivo de Usuario UO2 (Buscar lugar) tomando como referencia los prototipos de papel aprobados en el segundo Sprint Backlog, ver apartado [5.2.](#page-45-0)

Una vez realizada la implementación de la vista esta se evalúa mediante una evaluación heurística $3$  con diversos usuarios.

#### *Vista implementada*

1

Para hacerse una idea de la vista implementada en esta iteración, a continuación se muestran una serie de pantallazos con lo más destacable de la misma.

En la [Figura 17,](#page-67-0) se puede observar el modo en el que el usuario selecciona el centro y campus en el cual desea localizar un lugar.

<sup>3</sup> http://www.usabilitybok.org/heuristic-evaluation

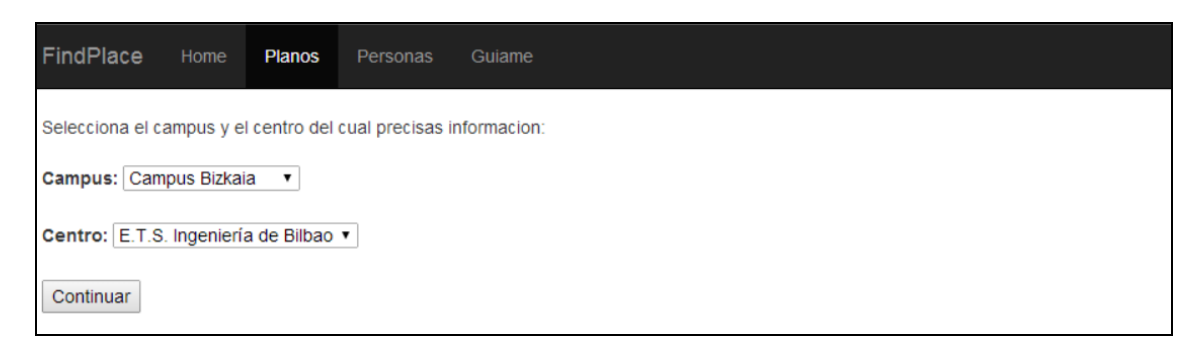

**Figura 17: Implementación vista UO2 (Selección centro)**

<span id="page-67-0"></span>A continuación en la [Figura 18,](#page-67-1) se muestra un pantallazo tras la búsqueda del aula 105 de la faculta de informática. Como se puede observar en dicha imagen, la localización se marca mediante un recuadro rojo.

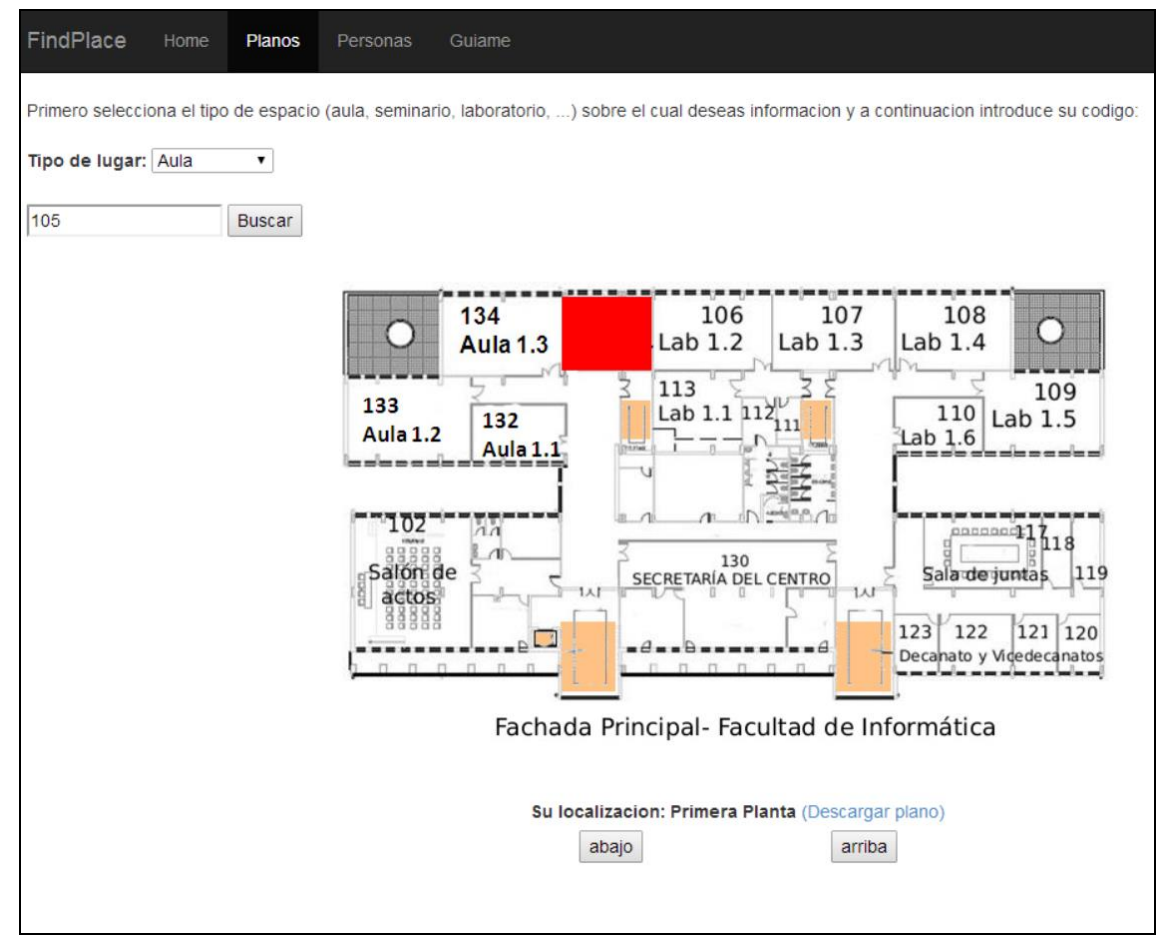

<span id="page-67-1"></span>**Figura 18: Implementación vista UO2 (Localización aula 105)**

# *Evaluación heurística*

Una vez implementada la vista esta se evalúa mediante una evaluación heurística con 3 expertos en usabilidad. Para ello se le proporciona a cada evaluador una tabla en la cual anotar sus observaciones acerca de los heurísticos a evaluar. Una vez realizadas las evaluaciones y recabados los comentarios de los evaluadores, estas se analizan con detenimiento y se decide actuar para corregir los errores más graves detectados.

A continuación se muestran tres tablas, [Tabla 11,](#page-68-0) [Tabla 12,](#page-69-0) y [Tabla 13](#page-71-0) con la evaluación de cada uno de los evaluadores.

| Heurísticos                             | <b>Criterios</b>                                                                      | Problemas en escritorio                                                                                                    | Problemas en móvil                                                                                                    |
|-----------------------------------------|---------------------------------------------------------------------------------------|----------------------------------------------------------------------------------------------------|----------------------------------------------------------------------------------------------------|
|                                         | Presenta la<br>información justa y<br>no más<br>La secuencia de<br>tareas es adecuada | A veces no hay<br>información y otras no se<br>ajusta a la realidad.<br>No siempre. Cuando no hay<br>plano o quieres visualizar<br>planos de otro edificio, hay<br>que darle siempre a plano<br>otra vez o atrás en el<br>navegador. | No queda claro al pasar al<br>primer plano, que hay cosas<br>por debajo.<br>Aquí es más fácil porque los<br>móviles siempre tienen un<br>hacia atrás                                                           |
| Diálogo Simple y<br><b>Natural</b>      | El Diseño Gráfico y<br>el Color ayudan a la<br>comprensión                            | No hay leyenda de colores.<br>Utiliza el rojo para el<br>marcado de las entradas al<br>edificio y para la<br>señalización de lugares.                                                                                                | Al rellenar/seleccionar los<br>valores de campus y centro,<br>no entendía con claridad los<br>botones de Ant, Siguiente<br>(que se salta de línea) y<br>Finalizado (tb. salta de línea<br>el texto del botón). |
|                                         | La organización de<br>la pantalla es<br>adecuada                                      | No del todo, creo que sería<br>conveniente que siguieran<br>activos los selectores de<br>campus y edificio.                                                                                                    | Demasiada explicación que<br>impide visualizar<br>adecuadamente la verdadera<br>información de la<br>funcionalidad deseada. En<br>horizontal no se ve nada.<br>Todo demasiado grande.                          |
| Hablar el                               | La terminología                                                                       | Sólo, lo del código no me                                                                                                    | Igual que en escritorio                                                                                                    |
| Lenguaje del<br><b>Usuario</b>          | empleada se adecua<br>al tipo de usuario                                              | cuadra. De hecho, la<br>cafetería no tiene código                                                                                                    |                                                                                                    |
| Minimizar la<br>Carga de<br>Memoria del | Hay ayuda para la<br>introducción de<br>datos<br>La visibilidad de las                | No se despliega nada hasta<br>el segundo carácter<br>introducido. Esto era así en<br>móvil, pero no estoy segura<br>de por qué debe ser así en<br>el ordenador.<br>El código es algo no                                              |                                                                                                    |
| <b>Usuario</b>                          | acciones es buena                                                                     | conocido para algunos<br>espacios: cafetería, salón de<br>actos, etc.                                                                                                    | El nombre de la planta en la<br>que se está lo colocaría por<br>encima del plano, ya que por<br>debajo casi no se ve. Diría lo<br>mismo con los botones de<br>arriba/abajo.                                    |

<span id="page-68-0"></span>**Tabla 11: Evaluación heurística UO2 de Maite Urretavizcaya (Profesora)**

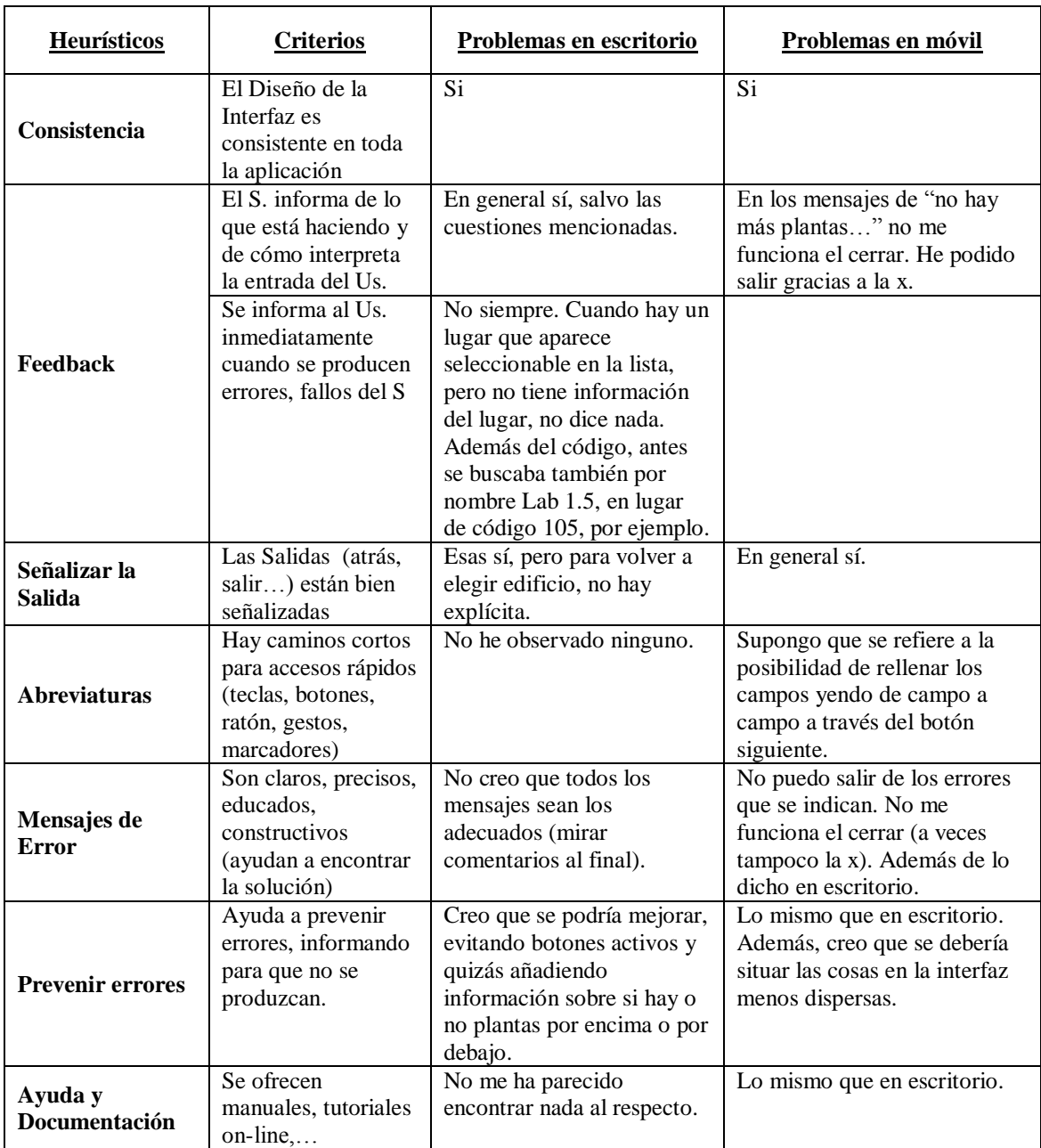

# <span id="page-69-0"></span>**Tabla 12: Evaluación heurística UO2 Juan Miguel Lopez (Profesor)**

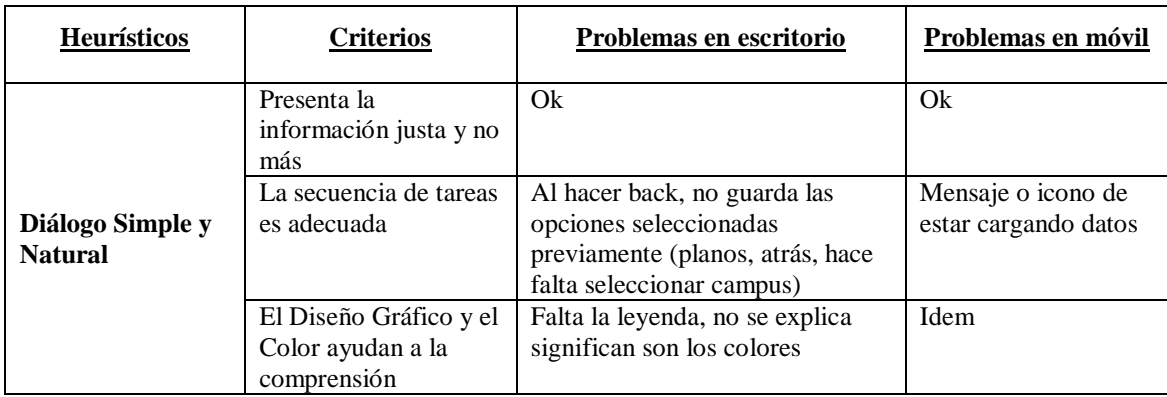

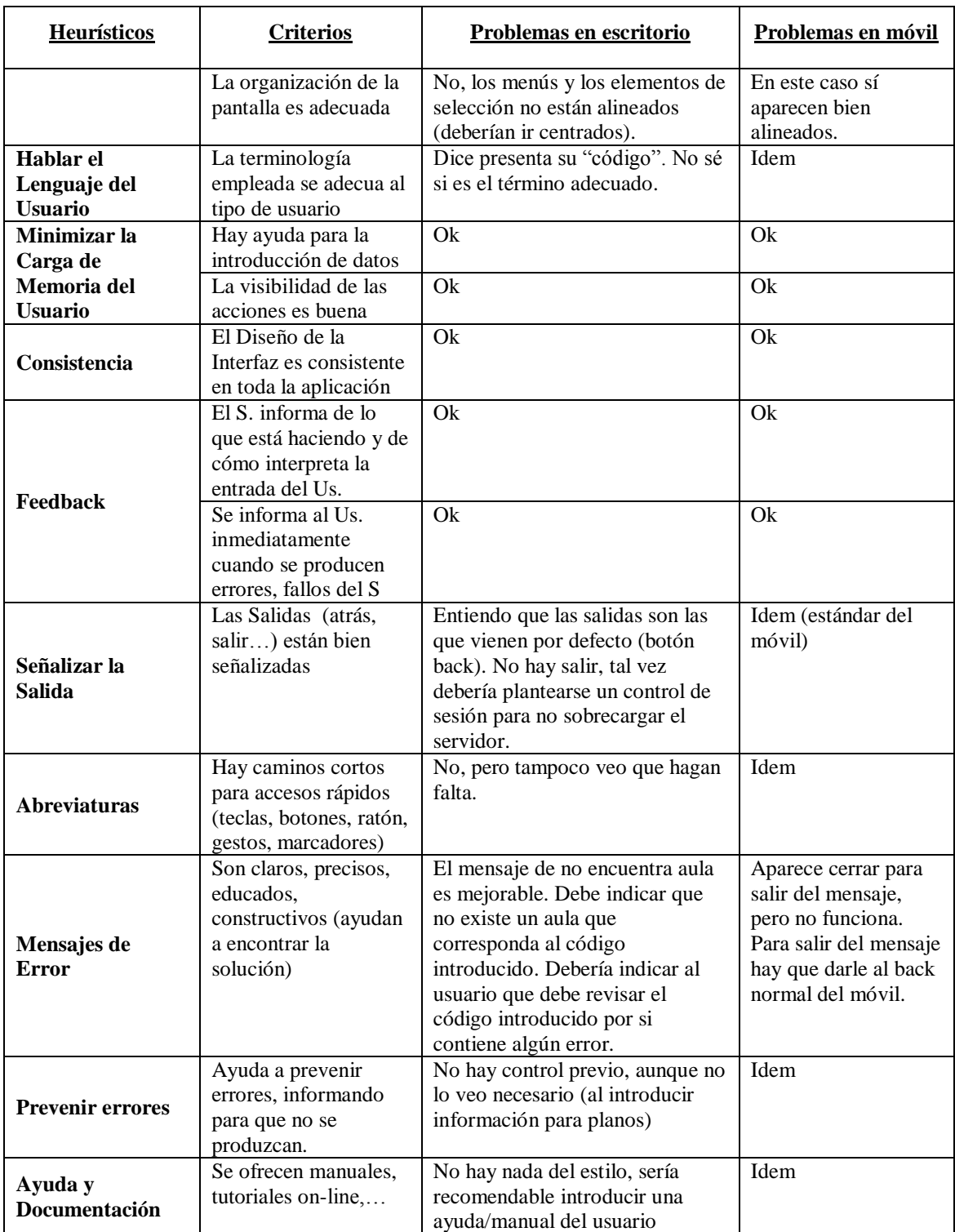

| <b>Heurísticos</b>                          | <b>Criterios</b>                                                                                    | Problemas en escritorio                                                                           | Problemas en móvil                                                                                |
|---------------------------------------------|----------------------------------------------------------------------------------------------------|---------------------------------------------------------------------------------------------------|---------------------------------------------------------------------------------------------------|
|                                             | Presenta la<br>información justa y<br>no más                                                        | Repetido en menú: Home y<br>FindPlace                                                             | Repetido en menú: Home y<br>FindPlace<br>Botón Finalizado/Siguiente<br>sobra uno                  |
| Diálogo Simple y<br><b>Natural</b>          | La secuencia de<br>tareas es adecuada<br>El Diseño Gráfico y<br>el Color ayudan a la<br>comprensión | Falta leyendas<br>El color de los botones ¿Por<br>qué es distinto en los errores?                 |                                                                                                   |
|                                             | La organización de<br>la pantalla es<br>adecuada                                                    | Campos de introducción de<br>datos excesivamente grandes<br>El plano podría ser más<br>grande.    | Campos de introducción de<br>datos excesivamente<br>grandes<br>El plano podría ser más<br>grande. |
| Hablar el<br>Lenguaje del<br><b>Usuario</b> | La terminología<br>empleada se adecua<br>al tipo de usuario                                         | Tipo de espacio vs Tipo de<br>lugar<br>$i$ Tildes?<br>Su localización ¿De<br>qué/quién?)          |                                                                                                   |
| Minimizar la<br>Carga de                    | Hay ayuda para la<br>introducción de<br>datos                                                       |                                                                                                   |                                                                                                   |
| Memoria del<br><b>Usuario</b>               | La visibilidad de<br>las acciones es<br>buena                                                       |                                                                                                   |                                                                                                   |
| Consistencia                                | El Diseño de la<br>Interfaz es<br>consistente en toda<br>la aplicación                              | Tipo de espacio vs Tipo de<br>lugar<br>Color de los botones azul-<br>rojo                         | Tipo de espacio vs Tipo de<br>lugar<br>Color de los botones azul-<br>rojo                         |
| Feedback                                    | El S. informa de lo<br>que está haciendo y<br>de cómo interpreta<br>la entrada del Us.              | Despacho 253-Despacho 2:<br>Muestra el despacho 253<br>señalizado y saca alerta.<br>Despista.     | Despacho 253-Despacho 2:<br>Muestra el despacho 253<br>señalizado y saca alerta.<br>Despista.     |
|                                             | Se informa al Us.<br>inmediatamente<br>cuando se producen<br>errores, fallos del S                  |                                                                                                   |                                                                                                   |
| Señalizar la Salida                         | Las Salidas (atrás,<br>salir) están bien<br>señalizadas                                             | No hay Salir explícito                                                                            | Menús ocultos<br>No hay Salir                                                                     |
| <b>Abreviaturas</b>                         | Hay caminos cortos<br>para accesos<br>rápidos (teclas,<br>botones, ratón,<br>gestos, marcadores)    | ¿El plano podría ser<br>pinchable?                                                                |                                                                                                   |
| Mensajes de Error                           | Son claros,<br>precisos, educados,<br>constructivos<br>(ayudan a encontrar<br>la solución)          | Ej. Aula 106<br>"El aula seleccionada no<br>existe" cuando sí existe (se<br>observa en el plano). |                                                                                                   |

<span id="page-71-0"></span>**Tabla 13: Evaluación heurística UO2 Begoña Losada (Profesora)**
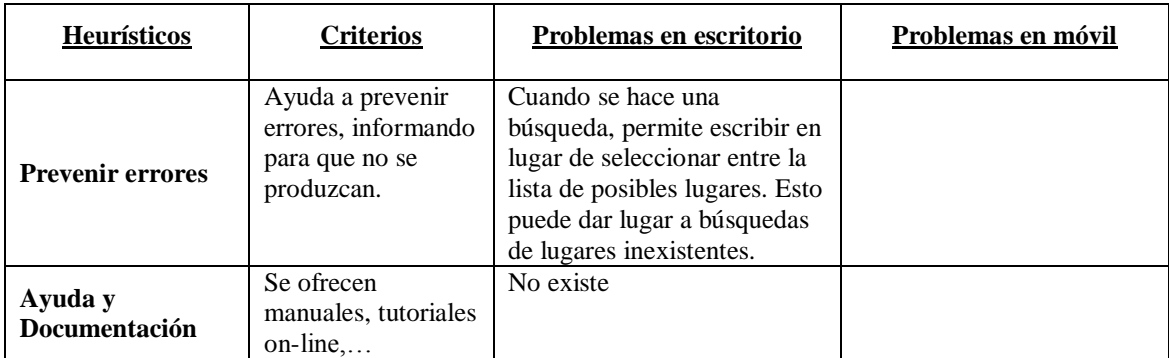

# *Conclusiones y correcciones*

Tras analizar los comentarios realizados en cada heurístico y analizando los comentarios adicionales realizados por los usuarios ante los fallos más graves observados, se decide realizar numerosas correcciones. Entre dichas correcciones las más destacables son:

- Añadir el uso de cookies para que al volver a la página anterior se guarden los datos de la última búsqueda.
- Corrección de términos, textos de alerta,… que resultaban poco claros.
- Añadir leyenda explicativa que detalle el significado de los colores del plano.
- Alineado de los elementos de la página
- Cambiar el color de la localización. El rojo entraba en conflicto con la señalización de la entrada principal. Además, se le añade transparencia para que no tape los códigos originales del plano.
- En el cuadrado de búsqueda del lugar (ver [Figura 18\)](#page-67-0) añadir la descripción al código del lugar, con el objetivo de dar más claridad al usuario. Es decir, añadir un label delante al igual que el label "tipo aula".
- Añadir la búsqueda por descripción. Debido a que hay lugares como la cafetería que carecen de código se decide añadir la opción de buscarlos por nombre además de por código.
- Añadir botones de atrás a las diferentes interfaces.
- Añadir migas de pan.
- Cuando el edificio no dispone de planta inferior o superior a la planta del plano que se está mostrando, inhabilitar el botón correspondiente. La idea inicial dejaba pulsar el botón y posteriormente le avisaba de que no había plantas

inferiores o superiores. Esto se decide eliminar con el objetivo de ahorrar pasos al usuario.

- Cuando la persona dispone de localización, pero no de la localización exacta en el plano, notificar al usuario mediante una alerta de que puede buscar la localización mediante los códigos del plano.
- Eliminar el botón home. El termino FindPlace considerado logo de la aplicación hace la misma función. Mediante esto se evita el duplicado de funcionalidad.
- Cambio del fondo de la página de blanco a gris claro para dar algo más de contraste.

### **5.3.2 Tabla de estimaciones**

A continuación se puede observar la [Tabla 14,](#page-74-0) la cual recoge las horas totales estimadas en la anterior iteración, las horas invertidas en la actual iteración y la nueva estimación propuesta para la siguiente iteración.

Lo más destacable de esta iteración es la replanificación del tiempo referente a la implementación de la vista y evaluación heurística del Objetivo UO2.

Se decide evaluar conjuntamente los cambios implementados a raíz de la evaluación heurística realizada en la actual iteración, con la implementación de la vista del Objetivo UO1 a realizar en la próxima iteración. Este hecho implica añadir más tiempo a la evaluación heurística del Objetivo UO2 y a posibles correcciones.

| Fases                                      | Tareas                             | Horas totales<br>estimadas                 | Horas<br>invertidas | <b>Nueva</b><br>estimación |       |
|--------------------------------------------|------------------------------------|--------------------------------------------|---------------------|----------------------------|-------|
|                                            | Reuniones                          | 9:00                                       | 1:00                | 8:00                       |       |
| Gestión                                    | Planificación inicial              | 0:00                                       | 0:00                | 0:00                       |       |
|                                            | Realizar el sprint backlog         | 8:00                                       | 1:00                | 7:00                       |       |
|                                            | Copias de seguridad                |                                            | 1:45                | 0:15                       | 1:30  |
|                                            | HTML 5                             | 0:30                                       | 0:30                | 1:00                       |       |
|                                            | Jquery / AJAX                      |                                            | 2:00                | 1:00                       | 1:00  |
| Formación                                  | <b>PHP</b>                         |                                            | 1:30                | 0:45                       | 0:45  |
|                                            | <b>Framework PHP</b>               |                                            | 0:45                | 0:15                       | 0:30  |
|                                            | Metodologías agiles                |                                            | 1:00                | 0:30                       | 0:30  |
|                                            |                                    | Instalación de las herramientas necesarias | 0:00                | 0:00                       | 0:00  |
| Instalación                                | Máquina Virtual                    |                                            | 0:00                | 0:00                       | 0:00  |
|                                            | Captura de requisitos              |                                            | 0:00                | 0:00                       | 0:00  |
| Análisis inicial                           | Objetivos de usuario               |                                            | 0:00                | 0:00                       | 0:00  |
|                                            | Definir vista general del proyecto |                                            | 0:00                | 0:00                       | 0:00  |
| Base de datos                              |                                    | Rediseño y implementación                  | 6:30                | 2:30                       | 4:00  |
|                                            | M1 UO1 (Buscar<br>persona)         | HTA y prototipos de<br>papel               | 2:00                | 2:00                       | 0:00  |
|                                            |                                    | Evaluación<br>prototipado de papel         | 1:00                | 1:00                       | 0:00  |
|                                            | M1 UO2 (Buscar<br>lugar)           | HTA y prototipos de<br>papel               | 0:00                | 0:00                       | 0:00  |
| M1 (Análisis y                             |                                    | Evaluación<br>prototipado de papel         | 0:00                | 0:00                       | 0:00  |
| diseño de la<br>navegación)                | M1 U03 (Gestionar<br>planos)       | HTA y prototipos de<br>papel               | 6:00                | 0:00                       | 6:00  |
|                                            |                                    | Evaluación<br>prototipado de papel         | 3:00                | 0:00                       | 3:00  |
|                                            | M1 U04 (Gestión<br>de sitios)      | HTA y prototipos de<br>papel               | 6:00                | 0:00                       | 6:00  |
|                                            |                                    | Evaluación<br>prototipado de papel         | 3:00                | 0:00                       | 3:00  |
|                                            | <b>M2 UO1</b>                      | Implementación de la<br>vista              | 10:00               | 0:00                       | 10:00 |
|                                            |                                    | Evaluación heurística                      | 2:00                | 0:00                       | 2:00  |
| M <sub>2</sub> (Modelo de<br>presentación) | <b>M2 UO2</b>                      | Implementación de la<br>vista              | 10:00               | 7:00                       | 4:00  |
|                                            |                                    | Evaluación heurística                      | 2:00                | 2:00                       | 1:00  |
|                                            | <b>M2 UO3</b>                      | Implementación de la<br>vista              | 20:00               | 0:00                       | 20:00 |
|                                            |                                    | Evaluación heurística                      | 4:00                | 0:00                       | 4:00  |
|                                            | <b>M2 UO4</b>                      | Implementación de la<br>vista              | 20:00               | 0:00                       | 20:00 |
|                                            |                                    | Evaluación heurística                      | 4:00                | 0:00                       | 4:00  |
| M3 (Lógica de<br>Negocio)                  | <b>M2 UO1</b>                      | Implementación<br>lógica de negocio        | 15:00               | 0:00                       | 15:00 |

<span id="page-74-0"></span>**Tabla 14: Tabla de estimaciones tercero Sprint Backlog**

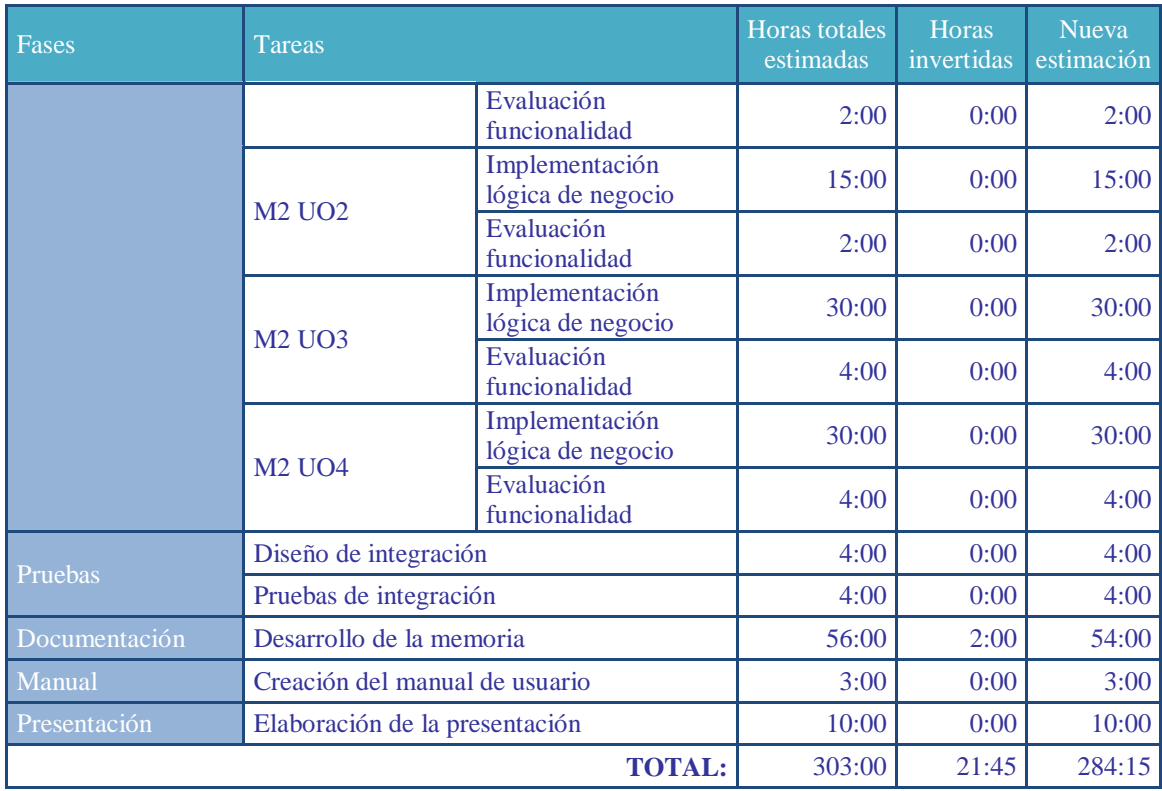

## **5.3.3 Actividades próxima iteración**

A continuación, se detallan las actividades programadas para realizar en la próxima iteración.

### **Actividades sobre objetivos de usuario**

- Realizar el M1 del Objetivo UO3 (Gestión de planos).
- Realizar el modelo de presentación, M2, del Objetivo de Usuario UO1 (Buscar personas).
- Correcciones del modelo de presentación del Objetivo UO2
- Evaluación heurística conjunta de los Objetivos UO1 y UO2.
- Comenzar la implementación de la lógica de negocio, M3, de los Objetivos UO1 y UO2

# **5.4 CUARTO SPRINT BACKLOG**

En esta cuarta iteración se realizan las correcciones en el modelo de presentación del Objetivo UO2 acordadas en la evaluación heurística del mismo. A su vez, se realiza el modelo de presentación del Objetivo UO1. Una vez realizados ambos, se realiza una evaluación heurística conjunta de los Objetivos UO1 y UO2, tras la cual, se realizan las correcciones pertinentes. Además se comienza a implementar parte de la lógica de negocio de ambos Objetivos de Usuario.

Por otra parte, se realiza el análisis y diseño de la navegación el Objetivo UO3, (Gestionar planos), de la web de administración.

## **5.4.1 Actividades realizadas**

A continuación se detallan las actividades llevadas a cabo a lo largo de la iteración.

### **Modelo de presentación del UO2**

Se realizan las correcciones pertinentes en el modelo de presentación del objetivo de usuario UO2.

A continuación, se muestran una serie de imágenes, [Figura 19](#page-76-0) y [Figura 20,](#page-77-0) donde se comprueba el cambio sufrido en el modelo de presentación del Objetivo UO2 tras la evaluación heurística.

En la [Figura 17](#page-67-1) y [Figura 18,](#page-67-0) se puede observar la imagen previa a la evaluación y corrección de la vista. Como se puede observar el cambio resulta muy significativo.

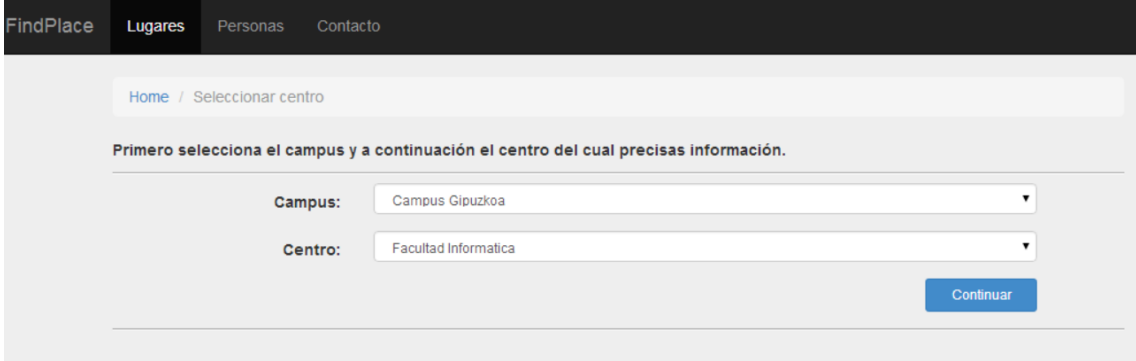

<span id="page-76-0"></span>**Figura 19: Implementación vista UO2 tras correcciones (Selección centro)**

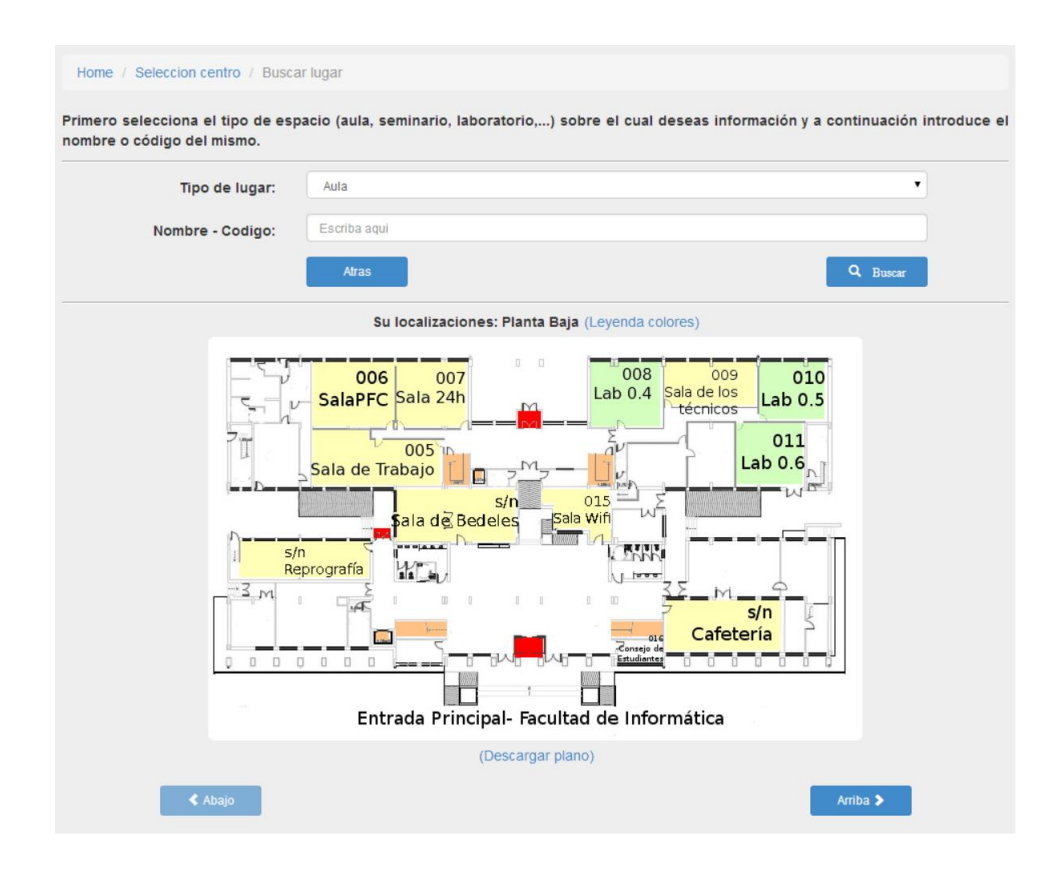

**Figura 20: Implementación vista UO2 tras correcciones (Búsqueda lugar)**

<span id="page-77-0"></span>Adicionalmente, en la [Figura 21,](#page-78-0) se pueden observar dos pantallas de la versión móvil.

A la izquierda podemos observar la vista a la hora de seleccionar un centro, mientras que en la derecha se puede observar la localización del aula 105 tras una búsqueda.

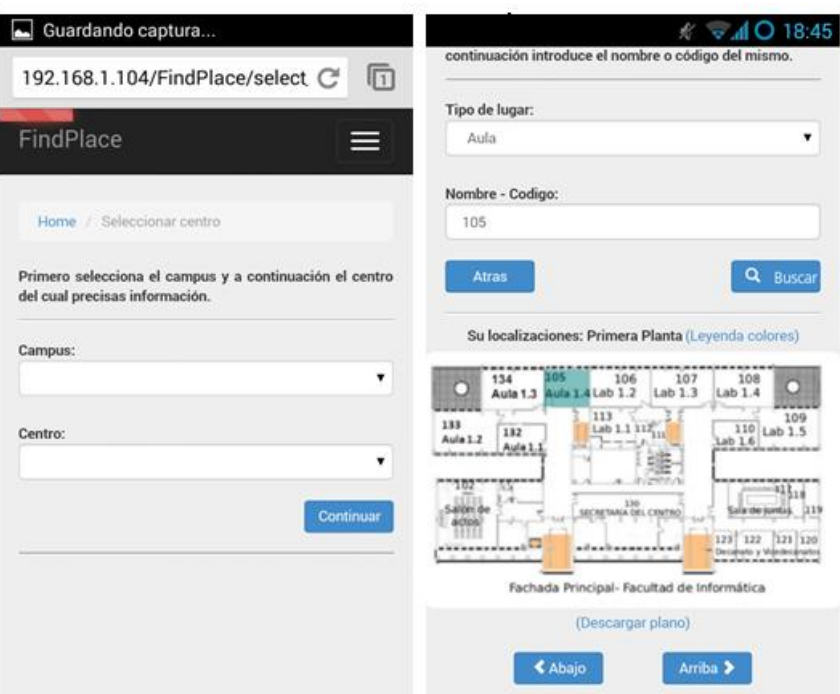

**Figura 21: Implementación vista UO2 tras correcciones (móvil)**

### <span id="page-78-0"></span>**Modelo de presentación del UO1**

Se implementa la vista del Objetivo de Usuario UO1 (Buscar persona) tomando como referencia los prototipos de papel aprobados en el tercer Sprint Backlog.

## *Vista implementada*

A continuación se muestran una serie de pantallas de lo que sería la secuencia de búsqueda de una persona.

Tras seleccionar en el menú superior la opción "Personas" el usuario deberá introducir en un formulario (ver [Figura 22\)](#page-79-0) los datos de la persona que desea buscar.

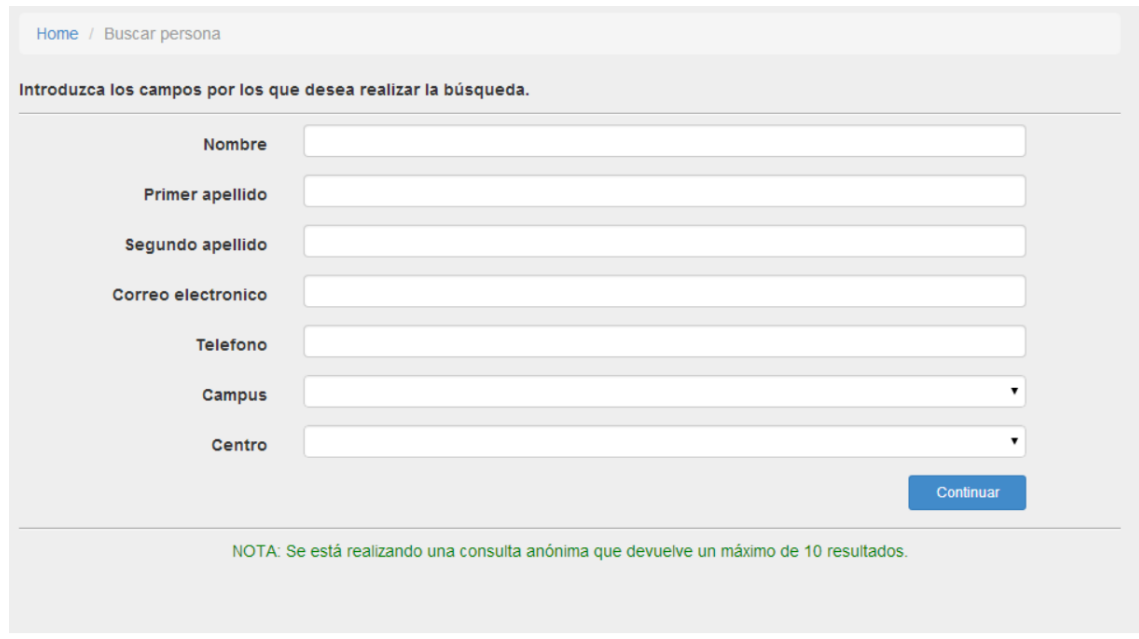

**Figura 22: Implementación vista UO1 (Formulario de búsqueda)**

<span id="page-79-0"></span>Una vez introducidos los datos de la persona a buscar en el formulario el usuario pulsará el botón continuar y se le mostrarán en una lista los resultados (ver [Figura 23\)](#page-79-1) que satisfagan la consulta realizada.

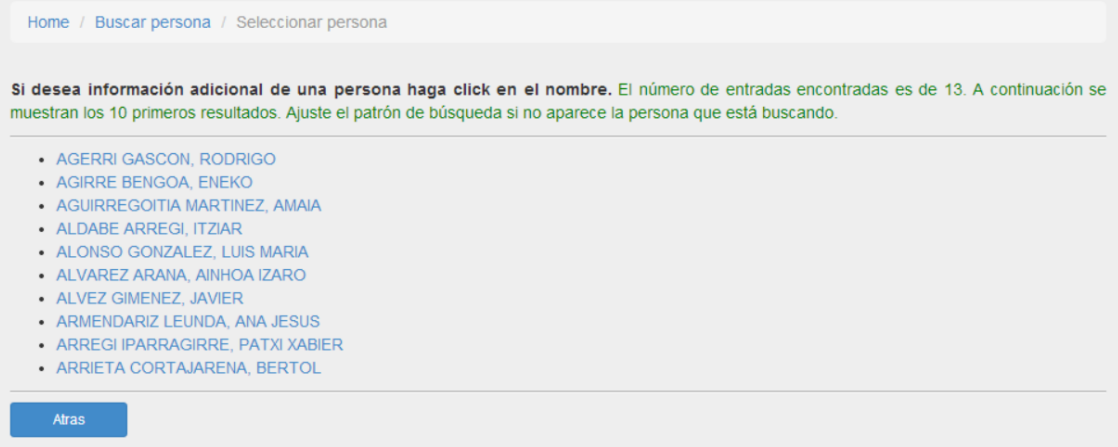

**Figura 23: Implementación vista UO1 (Selección persona)**

<span id="page-79-1"></span>En caso de que la persona a buscar se encuentre en dicha lista, el usuario deberá pulsar sobre su nombre para que se le muestren los datos asociados a la misma como se puede ver en la [Figura 24.](#page-80-0)

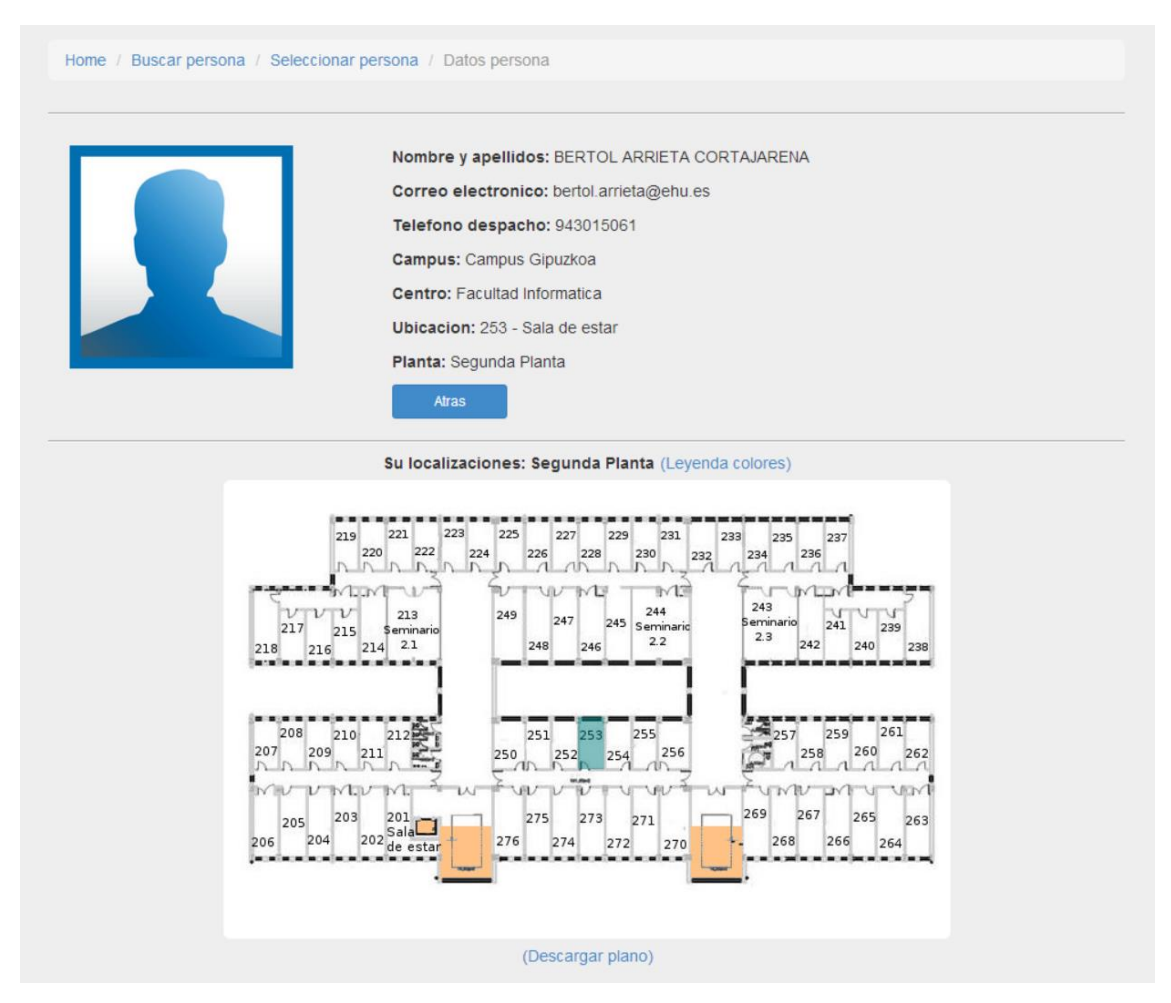

**Figura 24: Implementación vista UO1 (Datos persona)**

<span id="page-80-0"></span>El usuario dispondrá de un botón de leyenda en el cual podrá ver el significado de los colores del plano y a su vez podrá descargar el plano a su tamaño original en caso de querer verlo con más detalle.

A continuación se muestra el resultado de la vista para la versión móvil mediante una serie de figuras con el objetivo de ver la diferencia respecto a la versión de escritorio mostrada en las figuras [Figura 22,](#page-79-0) [Figura 23](#page-79-1) y [Figura 24.](#page-80-0)

En la [Figura 25,](#page-81-0) se puede observar a la izquierda el formulario de búsqueda visto desde la perspectiva de un Samung S2. A la derecha, podemos observar la selección de personas en una búsqueda.

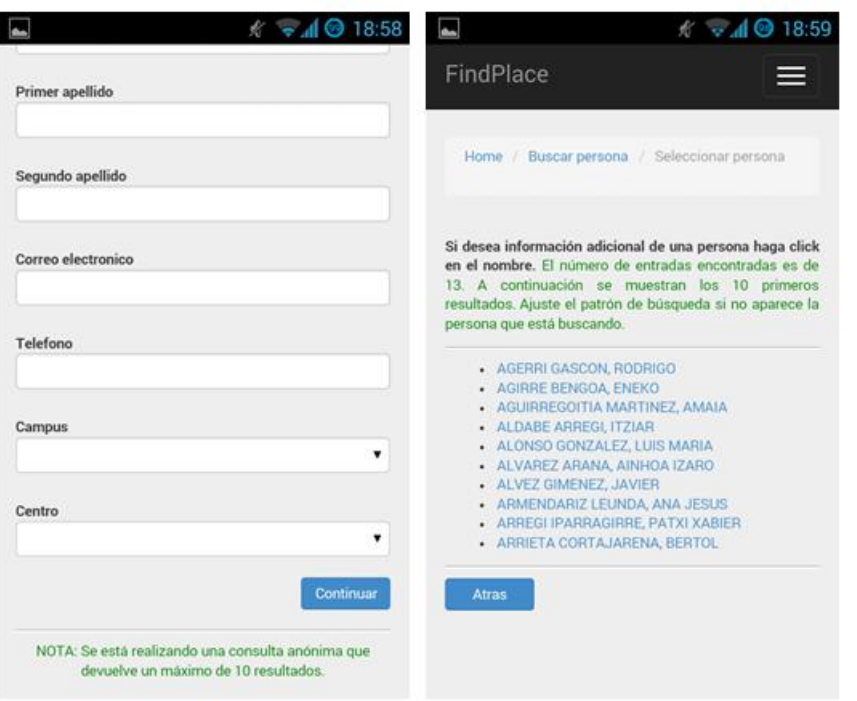

**Figura 25: Implementación vista UO1 móvil (Formulario búsqueda)**

<span id="page-81-0"></span>En la [Figura 26,](#page-81-1) se muestra la diferencia entre el resultado ante la búsqueda de una persona con la localización exacta dada de alta en el sistema (a la derecha) frente a una persona que no dispone de localización exacta en el plano (a la izquierda).

<span id="page-81-1"></span>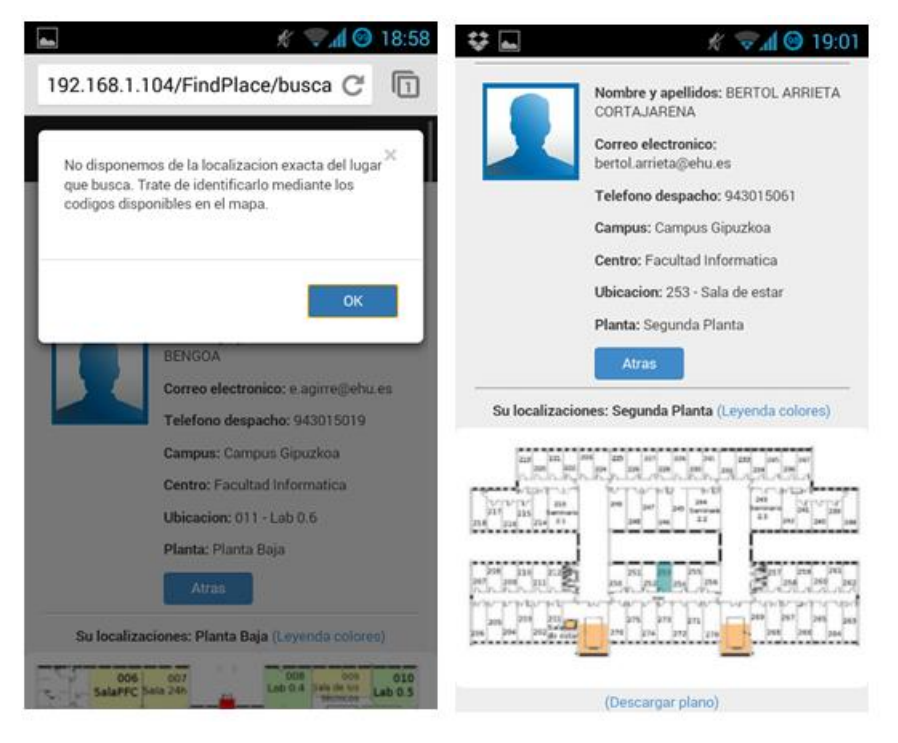

**Figura 26: Implementación vista UO1 móvil (Resultado búsqueda)**

# *Evaluación heurística*

Una vez implementada la vista del Objetivo UO1, esta se evalúa conjuntamente con la vista corregida del UO2 mediante una evaluación heurística con 2 usuarios. Para ello se le proporciona a cada evaluador una tabla en la cual anotar sus observaciones acerca de los heurísticos a evaluar. Una vez realizadas las evaluaciones se analizan con detenimiento los comentarios realizados y se decide actuar para corregir los errores más graves detectados.

En esta ocasión se realizan las evaluaciones con dos usuarios. A continuación se pueden observar sus resultados sintetizados en la [Tabla 15](#page-82-0) y la [Tabla 16.](#page-83-0)

| <b>Heurísticos</b>                | <b>Criterios</b>                                                                       | Problemas en escritorio                                                                                                    | Problemas en móvil                                                                                                    |
|-----------------------------------|----------------------------------------------------------------------------------------|----------------------------------------------------------------------------------------------------|----------------------------------------------------------------------------------------------------|
| Diálogo Simple y                  | Presenta la información<br>justa y no más                                              | Botón atrás sobra en Planos                                                                                                    | Más grave: Botón atrás<br>sobra en Planos<br>Botón Finalizado en la<br>selección de<br>Campus/Centro ¿Para<br>qué?                                      |
| <b>Natural</b>                    | La secuencia de tareas es<br>adecuada                                                  |                                                                                                    |                                                                                                    |
|                                   | El Diseño Gráfico y el<br>Color ayudan a la<br>comprensión                             | Destaca poco la selección<br>de localización en el plano,<br>Botón atrás con un icono<br>como < <atrás< td=""><td></td></atrás<> |                                                                                                    |
|                                   | La organización de la<br>pantalla es adecuada                                          |                                                                                                    |                                                                                                    |
| Hablar el Lenguaje<br>del Usuario | La terminología<br>empleada se adecua al<br>tipo de usuario                            | Encima del plano "Su<br>localizaciones:"                                                                                         | Especialmente en el<br>móvil:<br>El nombre del botón<br>para moverse entre<br>plantas: <planta<br>Arriba&gt;<br/><planta abajo=""></planta></planta<br> |
| Minimizar la                      | Hay ayuda para la<br>introducción de datos                                             | No ayuda con la<br>introducción de nombres<br>$(i)$ Porque son demasiados?)                                                      |                                                                                                    |
| Carga de Memoria<br>del Usuario   | La visibilidad de las<br>acciones es buena                                             |                                                                                                    | En el Home no se<br>visualizan<br>directamente los<br>accesos a las<br>búsquedas.                                                                       |
| Consistencia                      | El Diseño de la Interfaz<br>es consistente en toda la<br>aplicación                    |                                                                                                    |                                                                                                    |
| Feedback                          | El S. informa de lo que<br>está haciendo y de cómo<br>interpreta la entrada del<br>Us. | En Plano: Si no se<br>selecciona nada y se da a<br>continuar, no informa del<br>error.                                           |                                                                                                    |

<span id="page-82-0"></span>**Tabla 15: Evaluación heurística UO1 de Begoña Losada (Profesora)**

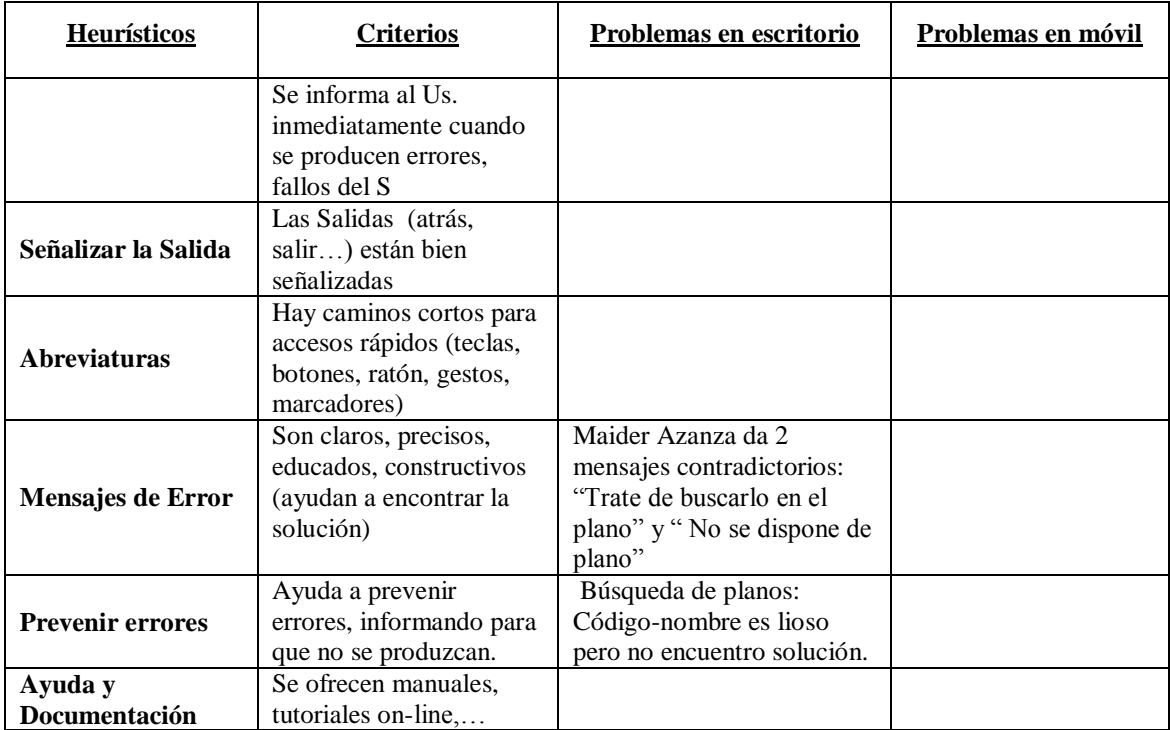

# <span id="page-83-0"></span>**Tabla 16: Evaluación heurística UO1 de Juan Miguel López (Profesor)**

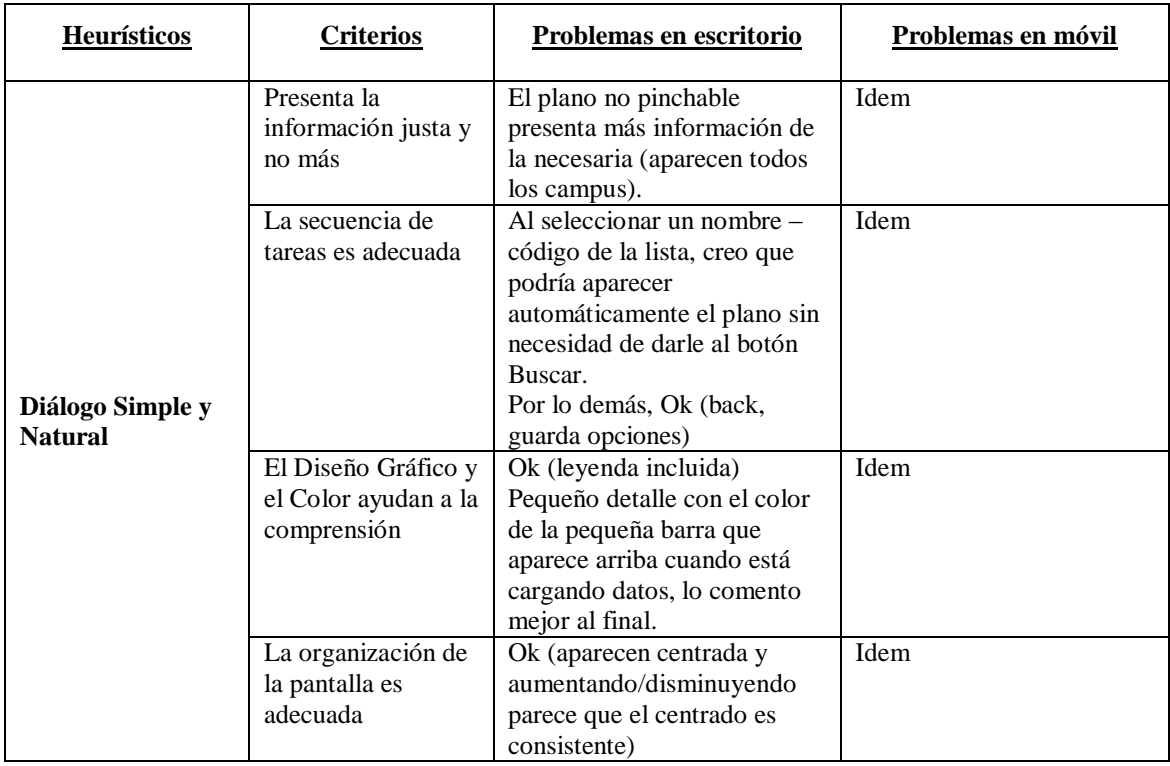

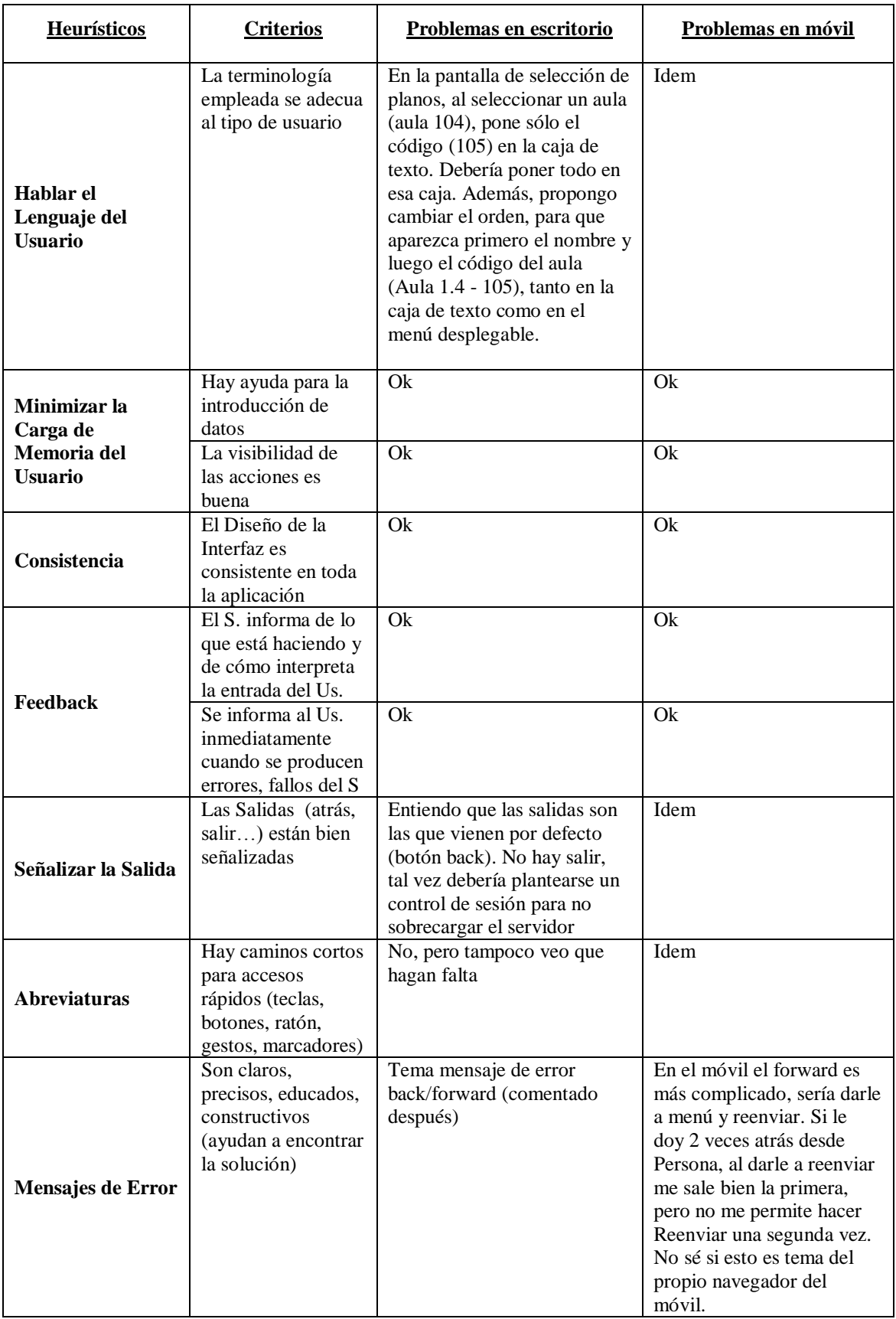

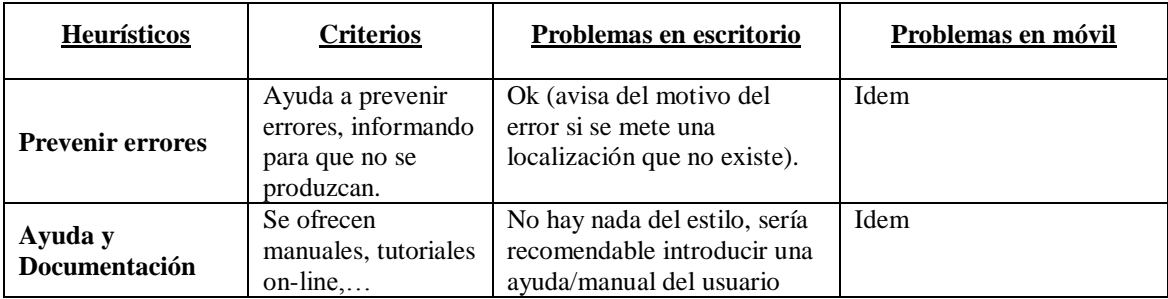

### *Conclusiones y correcciones*

Tras analizar los comentarios realizados en cada heurístico y analizando los comentarios adicionales realizados por los usuarios ante los fallos más graves observados, se decide realizar numerosas correcciones. Entre dichas correcciones las más destacables son:

- Eliminar los botones de atrás. Tras comentarlo con los evaluadores se decide que el botón atrás ya está disponible en el propio navegador y que el usuario ya está habituado a su uso, por ello, se decide suprimirlos.
- Se decide cambiar el orden de la sugerencia al insertar el aula. Se colocará primero la descripción y luego el código. Es decir, pasa a ser Aula 1.2 – 122, en vez de 122 – Aula 1.2
- Solucionar los errores al hacer back/forward y el reenvio de formularios.
- Solucionar errores contradictorios en los mensajes de alerta al buscar una persona que no dispone de la localización exacta.
- Corrección de términos y alertas poco concretas, así como de fallos ortográficos.
- Cambio del nombre del fichero sugerido al pulsar la descarga de plano por uno más adecuado.
- Cambio de color de la barra de "cargando de información" de rojo a azul.

## **Análisis y diseño de la navegación del UO3**

Se comienza a realizar el HTA y los prototipos de papel del objetivo de usuario "Gestión de Planos" de la parte de administración. Sin embargo, se decide estudiar la integración de la página web con el LDAP (ver [Capítulo 6](#page-134-0) para más detalle) de la UPV/EHU que recoge la información del personal de la UPV.

Por ello, se decide aplazar la parte de administración debido a que la integración de LDAP puede ocasionar cambios en la estructura de la base de datos.

## **Lógica de negocio del UO1 y UO2**

Se comienza con la implementación de la lógica de negocio de los objetivos de usuario UO1 y UO2.

# **5.4.2 Tabla de estimaciones**

A continuación se puede observar la [Tabla 17,](#page-86-0) la cual recoge las horas totales estimadas en la anterior iteración, las horas invertidas en la actual iteración y la nueva estimación propuesta para la siguiente iteración.

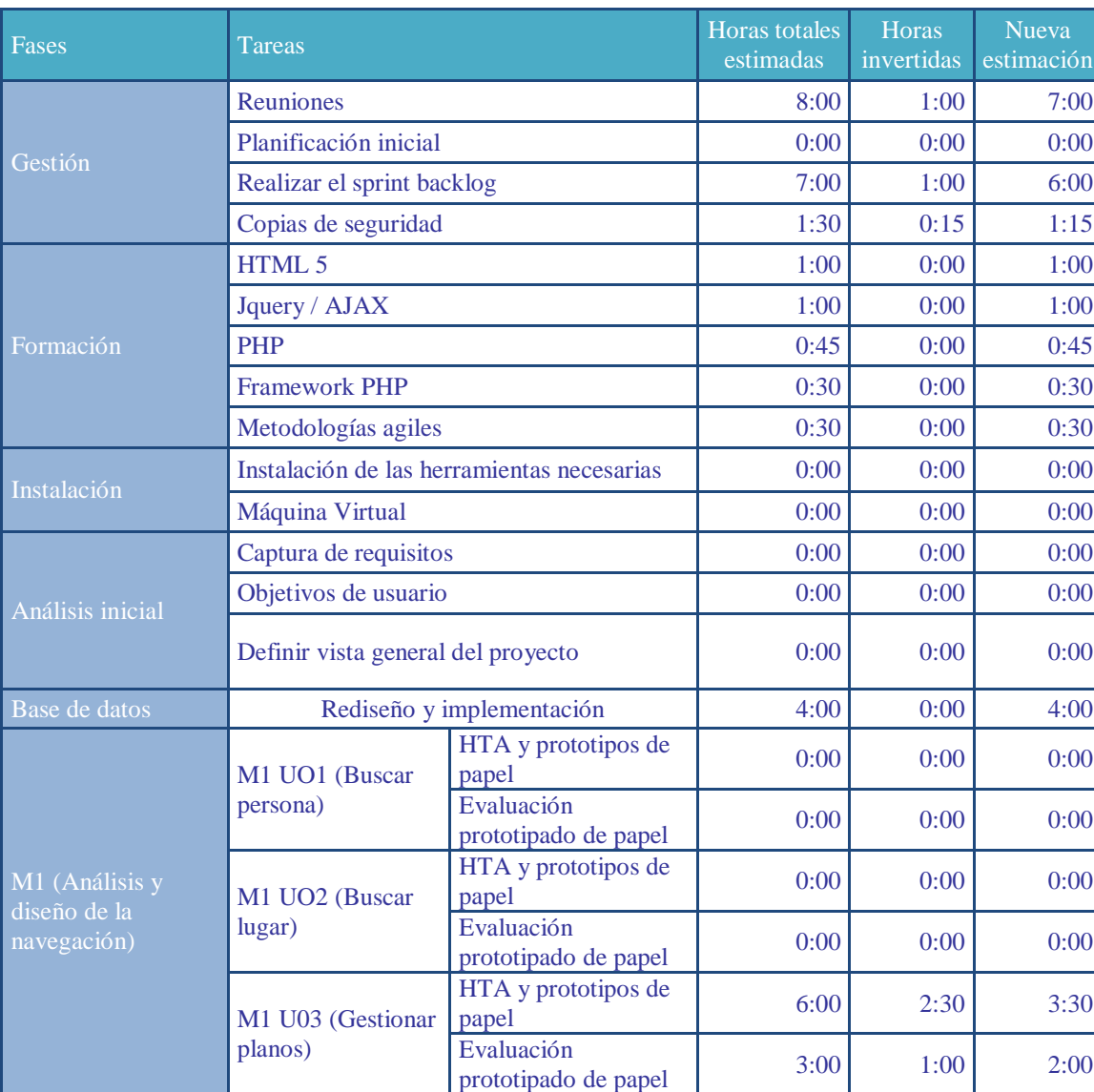

### <span id="page-86-0"></span>**Tabla 17: Tabla de estimaciones cuarto Sprint Backlog**

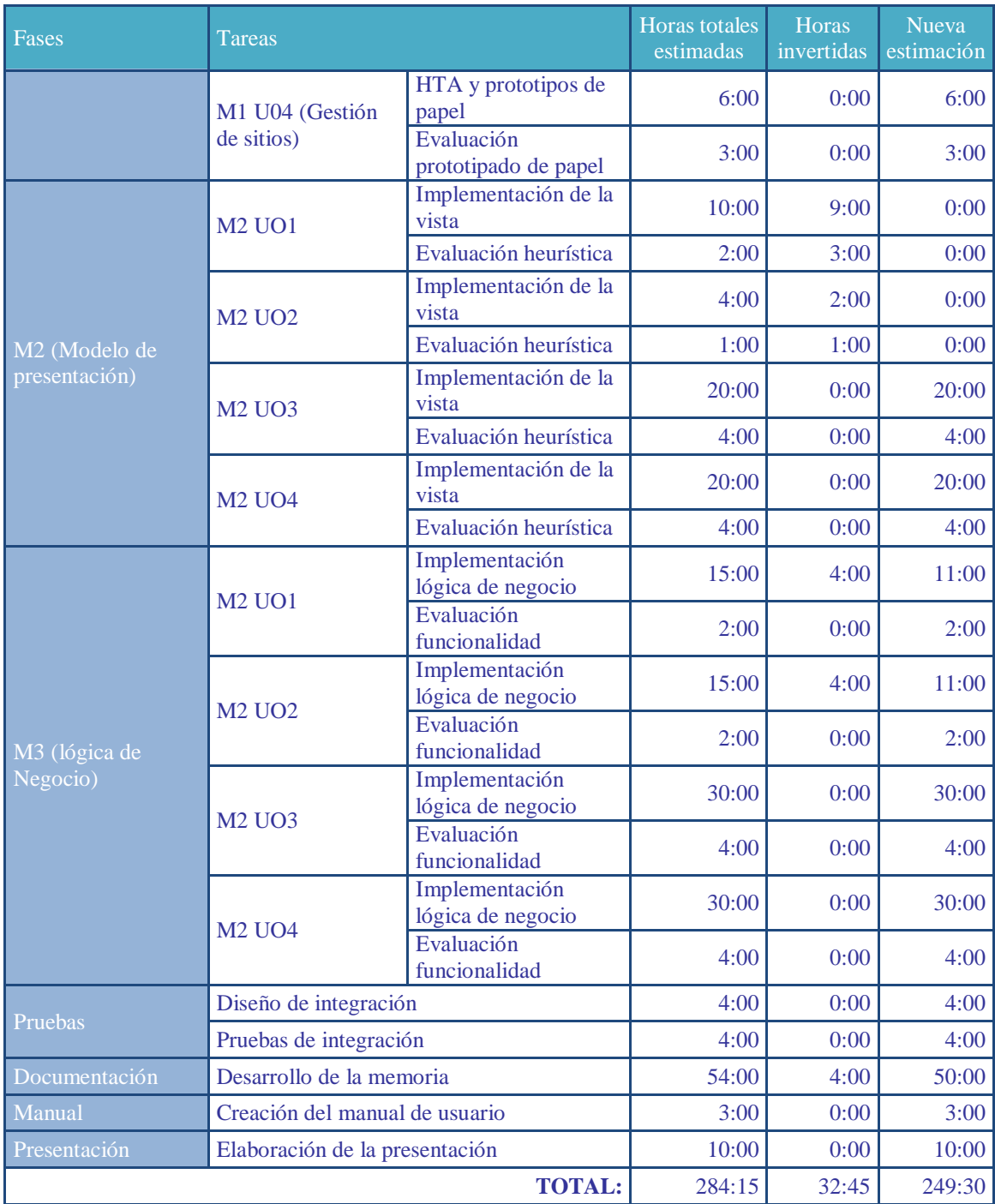

# **5.4.3 Actividades próxima iteración**

A continuación, se detallan las actividades programadas para realizar en la próxima iteración.

## **Actividades sobre objetivos de usuario**

Realizar la lógica de negocio de los Objetivos UO1 y UO2

### **Actividades generales**

- Reunión con el CIDIR para informarse sobre LDAP
- Decisión de integración del sistema con LDAP

## **5.5 QUINTO SPRINT BACKLOG**

En este Sprint Backlog se realizó por completo la implementación de la lógica de negocio de los Objetivos UO1 y UO2 y se discutió la integración del LDAP de la UPV/EHU en el desarrollo.

### **5.5.1 Actividades realizadas**

A continuación se detallan las actividades llevadas a cabo a lo largo de la iteración.

### **Lógica de negocio del UO1 y UO2**

Se realiza por completo la lógica de negocio de ambos Objetivos de Usuario tomando en cuenta al implementarla la posible inclusión del LDAP.

### **Protocolo LDAP**

Al final de la iteración anterior se planteó la posibilidad de integrar el actual sistema consistente en una base de datos relacional (ver [Figura 12\)](#page-59-0) con el sistema LDAP (Lightweight Directory Access Protocol) (ver [Capítulo 6\)](#page-134-0) de la UPV/EHU gestionado por el CIDIR (Centros de Informática de Docencia Investigación y red).

LDAP (Protocolo compacto de acceso a directorios) es un protocolo estándar que permite administrar directorios, esto es, acceder a bases de información de usuarios de una red mediante protocolos TCP/IP.

Por lo tanto se decide concertar una reunión con el CIDIR con el objetivo de recabar información sobre la posibilidad de usar dicho directorio en este proyecto. En dicha reunión se estudian las posibilidades de acceso a dicho directorio mediante PHP y a su vez se estudia la forma de integrarlo en la actual base de datos.

En esta reunión se llega a la conclusión de que el directorio LDAP contiene información muy interesante para este proyecto. Dicho directorio contiene información (Nombre y apellidos, teléfono e email) de todos los profesores y personal de la UPV/EHU, así como, el centro y campus al que están asociados.

Por lo tanto se decide integrar este directorio con la base de datos previamente diseñada (ver [Figura 12\)](#page-59-0). Las dos principales razones tomadas en cuenta para esta decisión son:

- Evitar el duplicado de datos. Dado que los datos de cada profesor están alojados en LDAP se cree que la integración con el mismo evita el duplicado de datos innecesarios.
- Sistema actualizado. El CIDIR se encarga de gestionar las altas y bajas del personal así como de mantener los datos de LDAP actualizados. Es por ello, que integrar FindPlace con LDAP evita tener que realizar la actualización de dichos datos de forma manual.

#### **Nuevos objetivos de usuario**

Tras decidir la integración con LDAP se realiza una reunión en la que se decide darle una vuelta de tuerca a la parte de administración. En dicha reunión surgen nuevos Objetivos de Usuario en la parte de administración, a sumar a los dos Objetivos UO3 y UO4 previamente definidos en la planificación inicial. Los nuevos Objetivos de Usuario son:

- **UO5 – Gestión de centros:** Añadir, borrar o modificar las plantas de un centro.
- **UO6 – Gestión de personas**: Asignar o modificar un lugar (localización) a un profesor de la UPV/EHU.
- **UO7 – Gestión de usuarios:** Gestionar los usuarios con privilegios de administrador en el sistema. Es decir, gestionar los permisos de acceso a la web de administración.

# **5.5.2 Tabla de estimaciones**

A continuación se puede observar la [Tabla 18,](#page-90-0) la cual recoge las horas totales estimadas en la anterior iteración, las horas invertidas en la actual iteración y la nueva estimación propuesta para la siguiente iteración.

Como se ha comentado en el apartado anterior en esta iteración se decide integrar LDAP en el proyecto. Este hecho conlleva una gran replanificación debido a que surgen nuevas tareas y Objetivos de Usuario. Las tareas principales surgidas a raíz de esta decisión son:

Formación en LDAP. Se decide asignar un tiempo al estudio de LDAP y su integración con PHP.

Script de importación LDAP. Para hacer posible la integración con LDAP es necesario importar una serie de datos que sirvan de nexo de unión entre ambos sistemas. Para ello se decide realizar un Script en PHP.

Nuevos Objetivos de Usuario. La inclusión de nuevos Objetivos de Usuario (UO5, UO6 y UO7) genera nuevas tareas de análisis y diseño, M1, implementación de la vista, M2, e implementación de la lógica, M3.

Cabe destacar que la base de datos ha de ser rediseñada, sin embargo, aún se dispone de tiempo previamente estimado para realizar dicha tarea por lo que no se replanifica el tiempo para esta tarea.

| Fases            | Tareas                                     | Horas totales<br>estimadas | <b>Horas</b><br>invertidas | <b>Nueva</b><br>estimación |
|------------------|--------------------------------------------|----------------------------|----------------------------|----------------------------|
|                  | <b>Reuniones</b>                           | 7:00                       | 4:00                       | 3:00                       |
| Gestión          | Planificación inicial                      | 0:00                       | 0:00                       | 0:00                       |
|                  | Realizar el sprint backlog                 | 6:00                       | 1:30                       | 4:30                       |
|                  | Copias de seguridad                        | 1:15                       | 0:15                       | 1:00                       |
|                  | <b>HTML 5</b>                              | 1:00                       | 1:00                       | 0:00                       |
|                  | Jquery / AJAX                              | 1:00                       | 1:00                       | 0:00                       |
| Formación        | <b>PHP</b>                                 | 0:45                       | 0:45                       | 0:00                       |
|                  | <b>Framework PHP</b>                       | 0:30                       | 1:30                       | 0:00                       |
|                  | Metodologías agiles                        | 0:30                       | 0:30                       | 0:00                       |
|                  | <b>LDAP</b>                                | 2:00                       | 0:00                       | 2:00                       |
|                  | Instalación de las herramientas necesarias | 0:00                       | 0:00                       | 0:00                       |
| Instalación      | Máquina Virtual                            | 0:00                       | 0:00                       | 0:00                       |
|                  | Captura de requisitos                      | 0:00                       | 0:00                       | 0:00                       |
| Análisis inicial | Objetivos de usuario                       | 0:00                       | 0:00                       | 0:00                       |
|                  | Definir vista general del proyecto         | 0:00                       | 0:00                       | 0:00                       |
| <b>LDAP</b>      | Script de importación LDAP                 | 20:00                      | 0:00                       | 20:00                      |
| Base de datos    | Rediseño y implementación                  | 4:00                       | 0:00                       | 4:00                       |

<span id="page-90-0"></span>**Tabla 18: Tabla de estimaciones quinto Sprint Backlog**

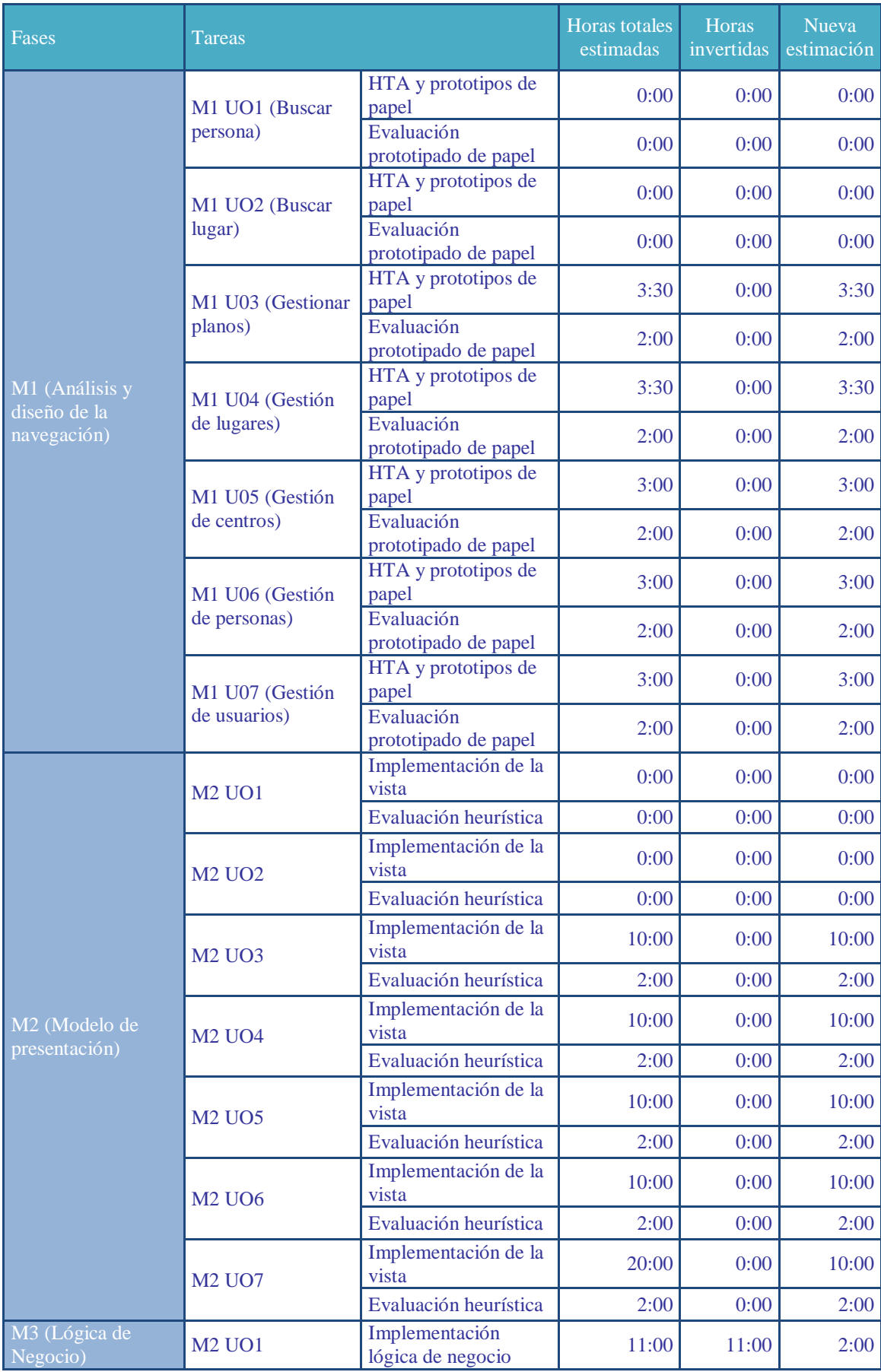

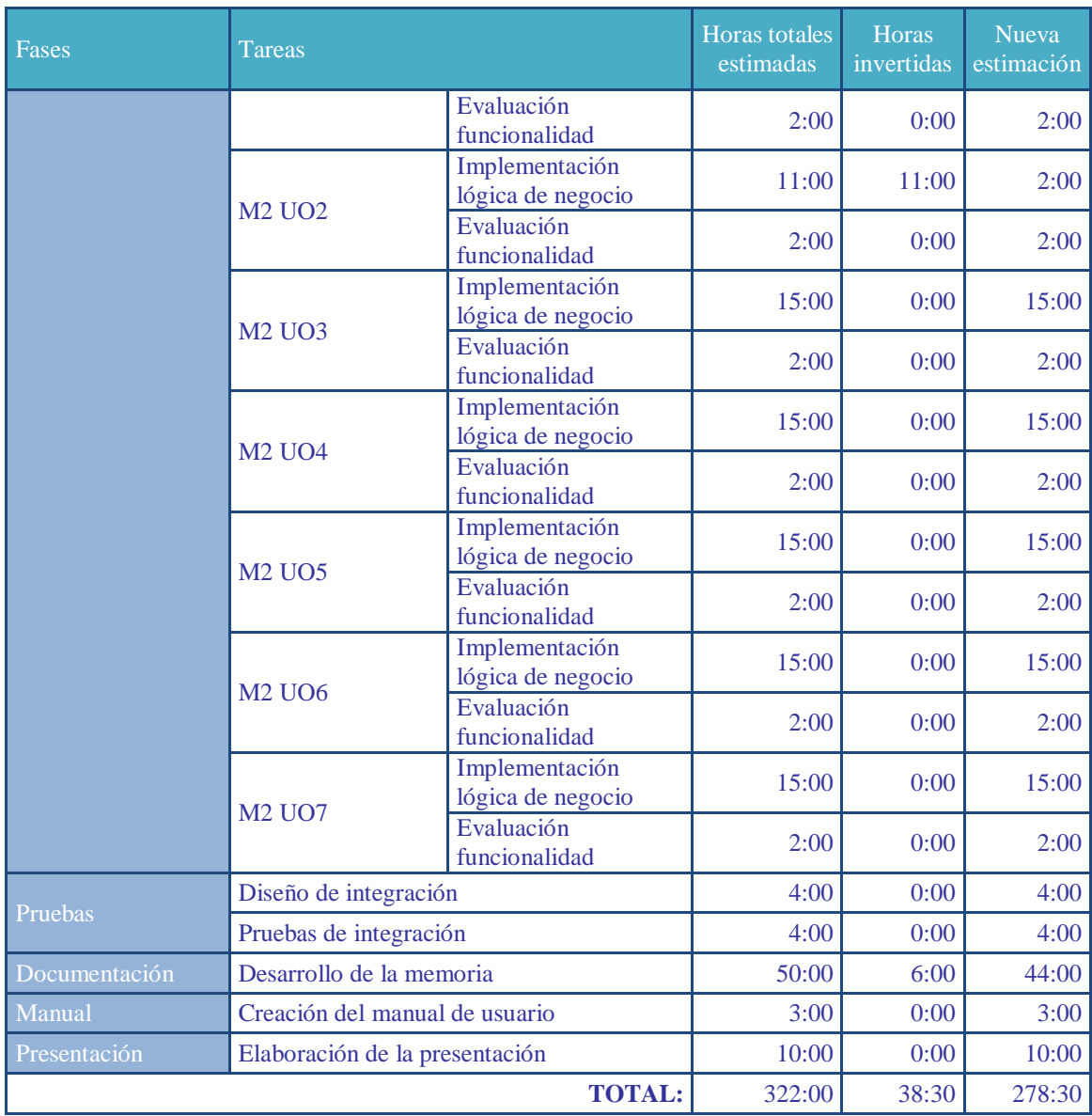

# **5.5.3 Actividades próxima iteración**

A continuación, se detallan las actividades programadas para realizar en la próxima iteración.

# **Actividades generales**

- Rediseñar la base de datos con el objetivo de adaptarla e integrarla con LDAP
- Realizar un script que importe de manera automática los datos necesarios de LDAP a la nueva base de datos rediseñada.

## **Actividades sobre objetivos de usuario**

 Adaptar la lógica de negocio de los Objetivos, UO1 y UO2, a la nueva base de datos y al directorio LDAP.

## **5.6 SEXTO SPRINT BACKLOG**

En este Sprint Backlog se rediseña la base de datos relacional para integrarla con el directorio LDAP y a su vez se implementa un script para importar de LDAP los datos necesarios que sirvan de nexo de unión entre ambos sistemas.

Para finalizar se realizan los retoques oportunos en la lógica de negocio de los Objetivos UO1 y UO2 con el fin de adaptarlos a la nueva combinación entre base de datos relacional y directorio LDAP.

### **5.6.1 Actividades realizadas**

A continuación se detallan las actividades llevadas a cabo a lo largo de la iteración.

#### **Rediseño Base de Datos y Script de importación**

Tras estudiar con detenimiento las posibilidades que LDAP ofrece, y como acceder al mismo mediante PHP, se rediseña la base de datos de datos diseñada en el tercer Sprint Backlog.

A su vez, se realiza un script de importación en el cual se extraen los datos necesarios de LDAP para almacenarlos en la nueva base de datos diseñada. Estos datos sirven de nexo de unión entre LDAP y la base de datos relacional de FindPlace.

Todo este proceso se puede observar en máximo detalle en el [Capítulo 6](#page-134-0) de este documento y concretamente en los apartados [6.6,](#page-138-0) [6.7,](#page-141-0) [6.8](#page-142-0) y [6.9.](#page-144-0)

#### **Lógica de Negocio Objetivos UO1 y UO2**

Una vez rediseñada la base de datos se adapta la lógica de negocio existente para el correcto funcionamiento del sistema.

### **5.6.2 Tabla de estimaciones**

A continuación se puede observar la [Tabla 19,](#page-94-0) la cual recoge las horas totales estimadas en la anterior iteración, las horas invertidas en la actual iteración y la nueva estimación propuesta para la siguiente iteración.

| Fases                 | Tareas                                        |                                    | <b>Horas</b> totales<br>estimadas | Horas<br>invertidas | <b>Nueva</b><br>estimación |
|-----------------------|-----------------------------------------------|------------------------------------|-----------------------------------|---------------------|----------------------------|
|                       | <b>Reuniones</b>                              |                                    | 3:00                              | 1:00                | 2:00                       |
| Gestión               | Planificación inicial                         |                                    | 0:00                              | 0:00                | 0:00                       |
|                       | Realizar el sprint backlog                    |                                    | 4:30                              | 1:30                | 3:00                       |
|                       | Copias de seguridad                           |                                    | 1:00                              | 0:00                | 0:00                       |
|                       | HTML 5                                        |                                    | 0:00                              | 0:00                | 0:00                       |
|                       | Jquery / AJAX                                 |                                    | 0:00                              | 0:00                | 0:00                       |
|                       | <b>PHP</b>                                    |                                    | 0:00                              | 0:00                | 0:00                       |
| Formación             | <b>Framework PHP</b>                          |                                    | 0:00                              | 0:00                | 0:00                       |
|                       | Metodologías agiles                           |                                    | 0:00                              | 0:00                | 0:00                       |
|                       | <b>LDAP</b>                                   |                                    | 0:00                              | 4:00                | 0:00                       |
| Instalación           | Instalación de las herramientas<br>necesarias |                                    | 0:00                              | 0:00                | 0:00                       |
|                       | Máquina Virtual                               |                                    | 0:00                              | 0:00                | 0:00                       |
|                       | Captura de requisitos                         |                                    | 0:00                              | 0:00                | 0:00                       |
| Análisis inicial      | Objetivos de usuario                          |                                    | 0:00                              | 0:00                | 0:00                       |
|                       | Definir vista general del proyecto            |                                    | 0:00                              | 0:00                | 0:00                       |
| <b>LDAP</b>           | Script de importación LDAP                    |                                    | 20:00                             | 25:00               | 0:00                       |
| Base de datos         |                                               | Rediseño y implementación          | 4:00                              | 3:00                | 0:00                       |
|                       | M1 UO1<br>(Buscar                             | HTA y prototipos de<br>papel       | 0:00                              | 0:00                | 0:00                       |
|                       | persona)                                      | Evaluación<br>prototipado de papel | 0:00                              | 0:00                | 0:00                       |
|                       | <b>M1 UO2</b><br>(Buscar lugar)               | HTA y prototipos de<br>papel       | 0:00                              | 0:00                | 0:00                       |
|                       |                                               | Evaluación<br>prototipado de papel | 0:00                              | 0:00                | 0:00                       |
|                       | M1 U03<br>(Gestionar<br>planos)               | HTA y prototipos de<br>papel       | 3:30                              | 0:00                | 3:30                       |
|                       |                                               | Evaluación<br>prototipado de papel | 2:00                              | 0:00                | 2:00                       |
| M1 (Análisis y diseño | M1 U04<br>(Gestión de<br>lugares)             | HTA y prototipos de<br>papel       | 3:30                              | 0:00                | 3:30                       |
| de la navegación)     |                                               | Evaluación<br>prototipado de papel | 2:00                              | 0:00                | 2:00                       |
|                       | M1 U05<br>(Gestión de<br>centros)             | HTA y prototipos de<br>papel       | 3:00                              | 0:00                | 3:00                       |
|                       |                                               | Evaluación<br>prototipado de papel | 2:00                              | 0:00                | 2:00                       |
|                       | M1 U06<br>(Gestión de                         | HTA y prototipos de<br>papel       | 3:00                              | 0:00                | 3:00                       |
|                       | personas)                                     | Evaluación<br>prototipado de papel | 2:00                              | 0:00                | 2:00                       |
|                       | M1 U07<br>(Gestión de<br>usuarios)            | HTA y prototipos de<br>papel       | 3:00                              | 0:00                | 3:00                       |
|                       |                                               | Evaluación<br>prototipado de papel | 2:00                              | 0:00                | 2:00                       |

<span id="page-94-0"></span>**Tabla 19: Tabla de estimaciones sexto Sprint Backlog**

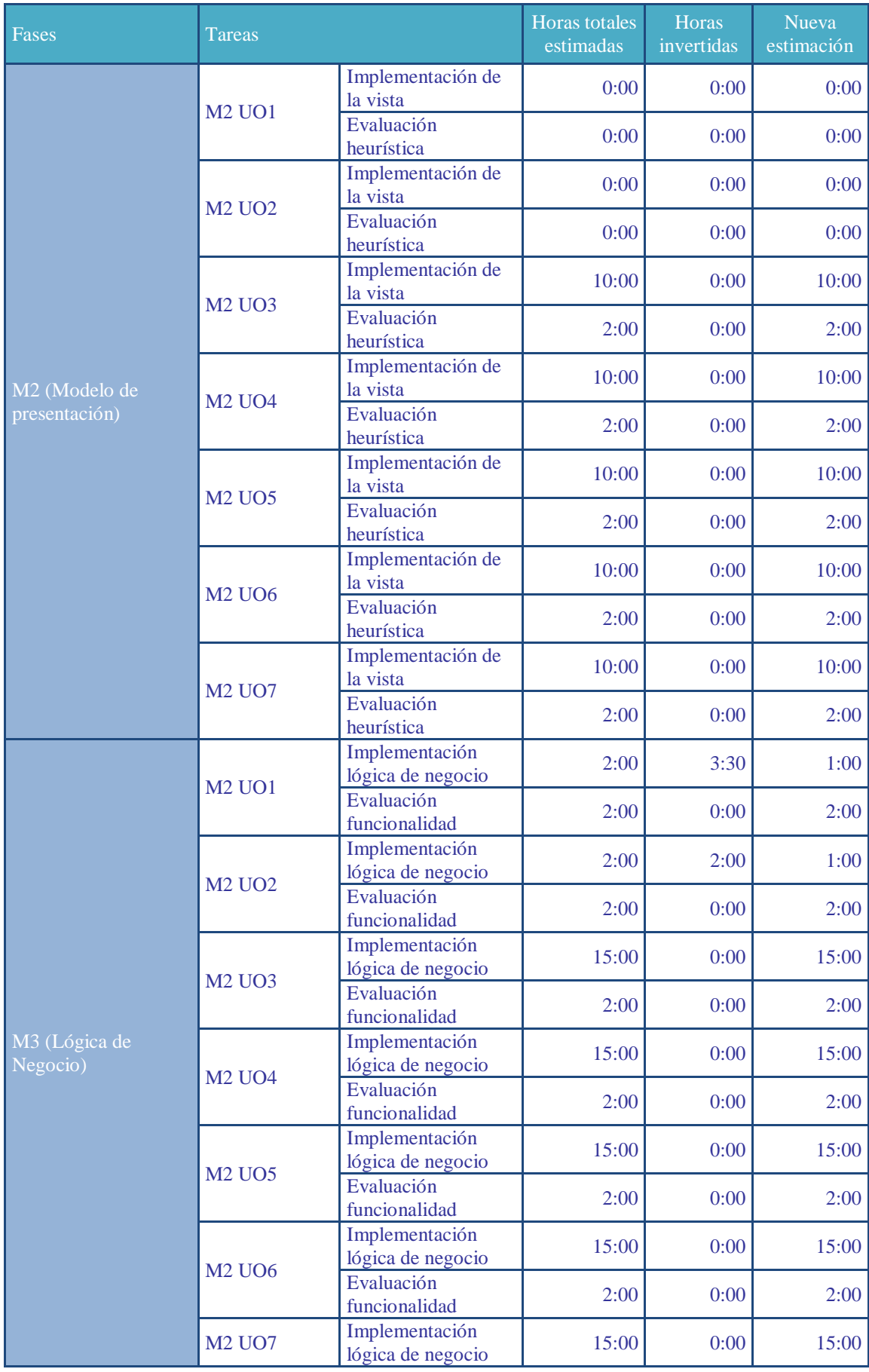

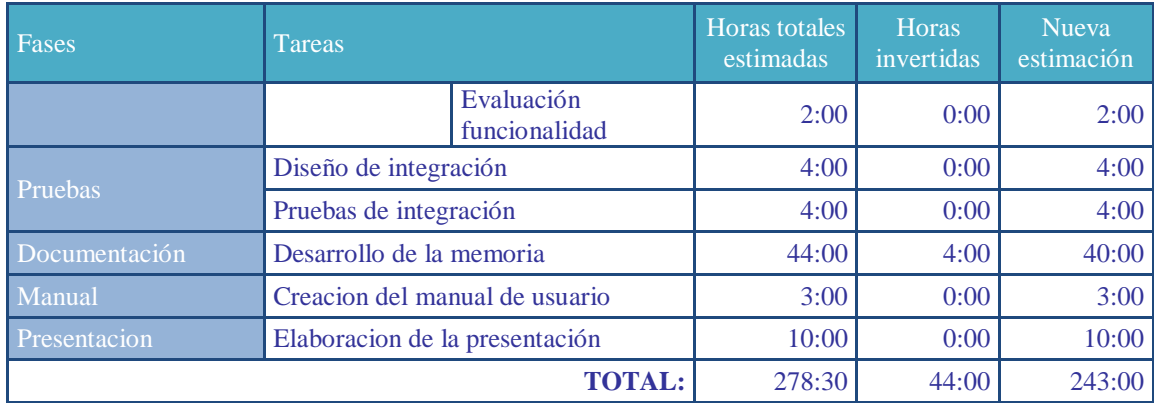

### **5.6.3 Actividades próxima iteración**

A continuación, se detallan las actividades programadas para realizar en la próxima iteración.

### **Actividades generales**

Realizar visión global de la web de administración

### **Actividades sobre objetivos de usuario**

 Realizar el M1, Análisis y diseño de la navegación de los Objetivos UO4 y UO6

# **5.7 SÉPTIMO SPRINT BACKLOG**

En este séptimo Sprint Backlog se realiza el análisis y diseño de la navegación de los Objetivos de Usuario UO4 (Gestionar lugares) y UO6 (Gestionar personas).

## **5.7.1 Actividades realizadas**

A continuación se detallan las actividades llevadas a cabo a lo largo de la iteración.

## **Visión global Administración**

Se realiza la visión global de la administración y se decide realizar la misma únicamente para versión de escritorio, debido a que no se contempla la gestión desde dispositivos móviles.

El usuario deberá introducir su usuario y contraseña para acceder a la administración, tal y como se muestra en la [Figura 27.](#page-97-0)

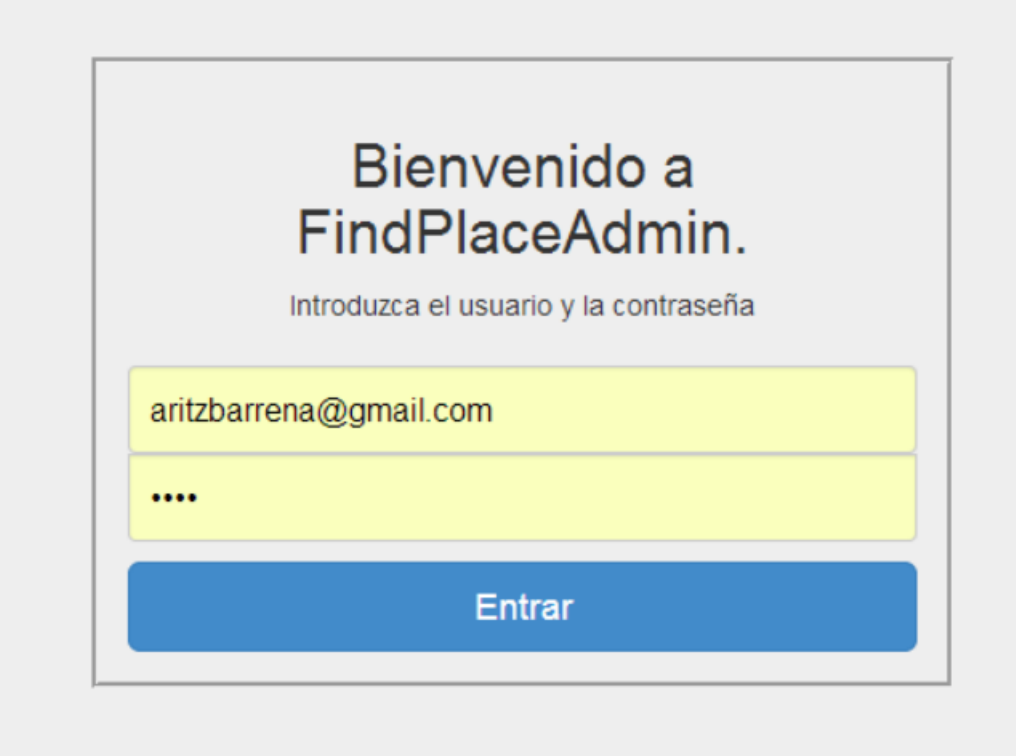

**Figura 27: Visión Global Web de administración (Login)**

<span id="page-97-0"></span>Una vez logueado con éxito el usuario dispondrá de una pantalla inicial en la cual se le dará la bienvenida y se le mostrarán las opciones disponibles en el menú superior (ver [Figura 28\)](#page-97-1).

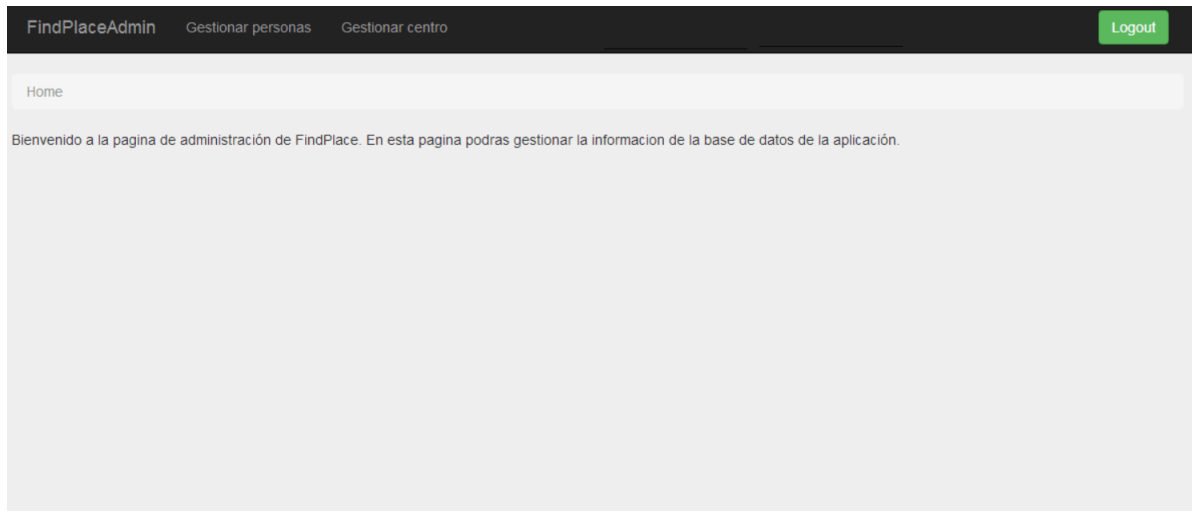

**Figura 28: Vision global Web de administración (Bienvenida)**

# <span id="page-97-1"></span>**Análisis y diseño de la navegación del UO4**

Se realiza el diagrama HTA del objetivo de usuario (Gestionar lugares) y a su vez se realizan los prototipos de papel para su posterior evaluación.

# *Diagrama HTA*

En la [Figura 29,](#page-99-0) se muestra el HTA efectuado para diseñar el orden de las acciones a realizar por el usuario al gestionar un lugar.

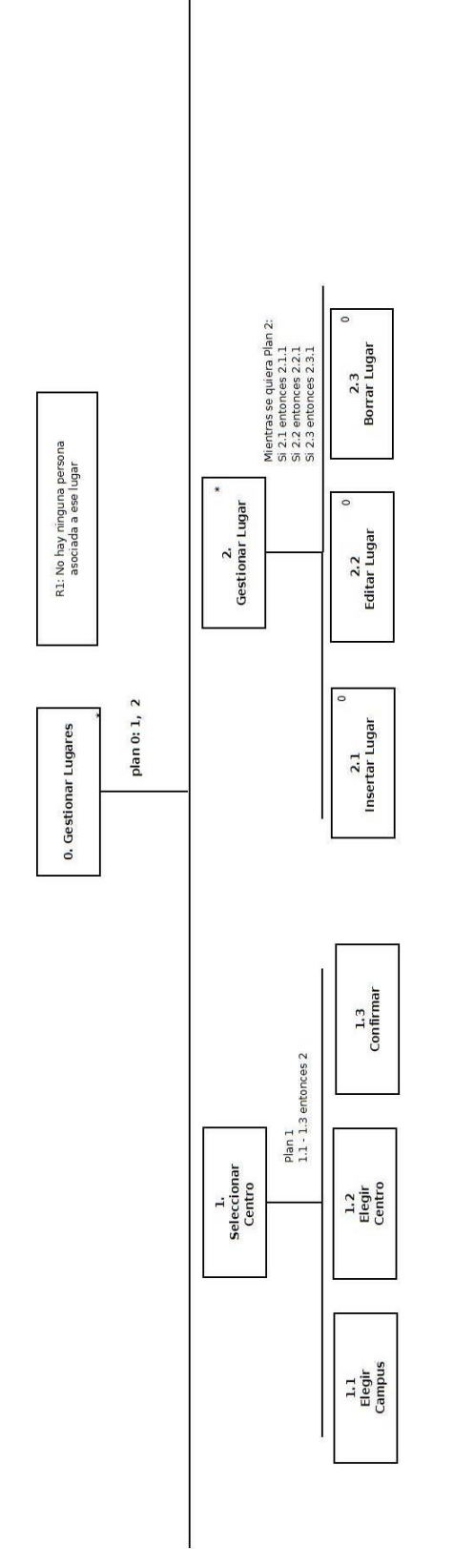

<span id="page-99-0"></span>**Figura 29: Diagrama HTA Objetivo UO4 (Gestionar lugar)**

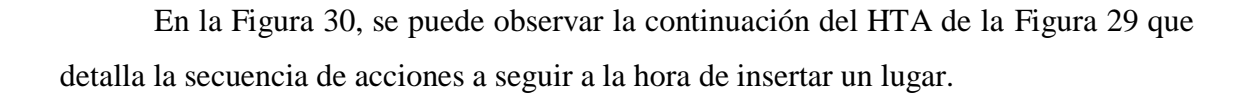

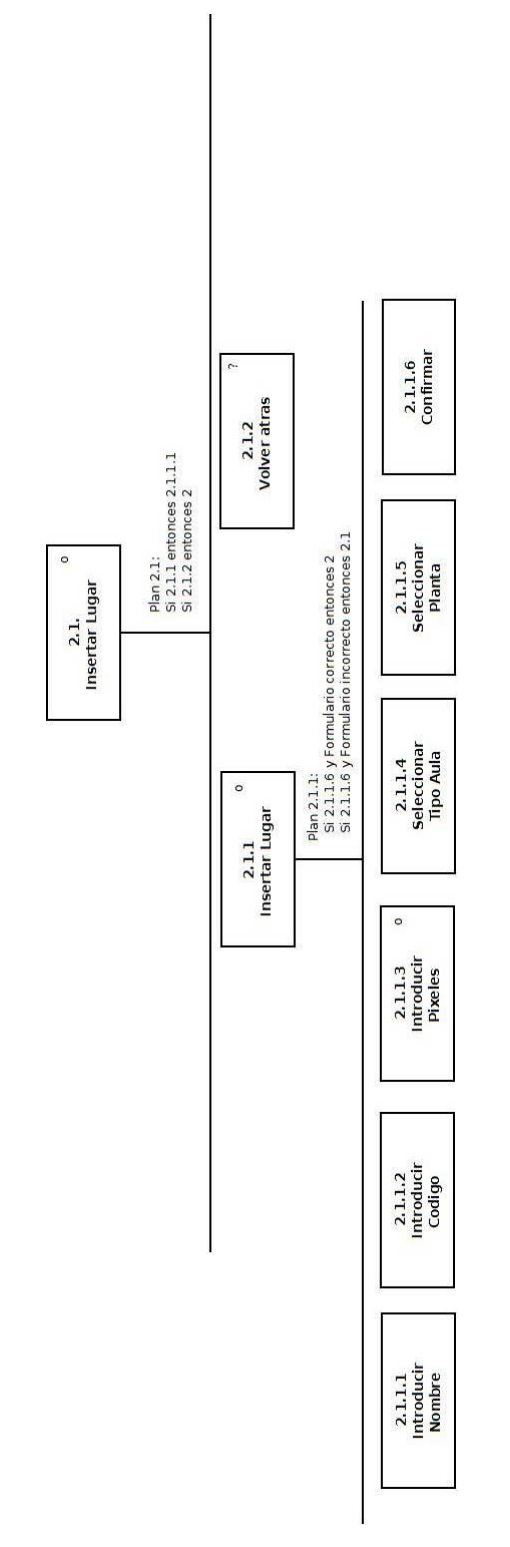

<span id="page-100-0"></span>**Figura 30: Diagrama HTA Objetivo UO4 (Insertar Lugar)**

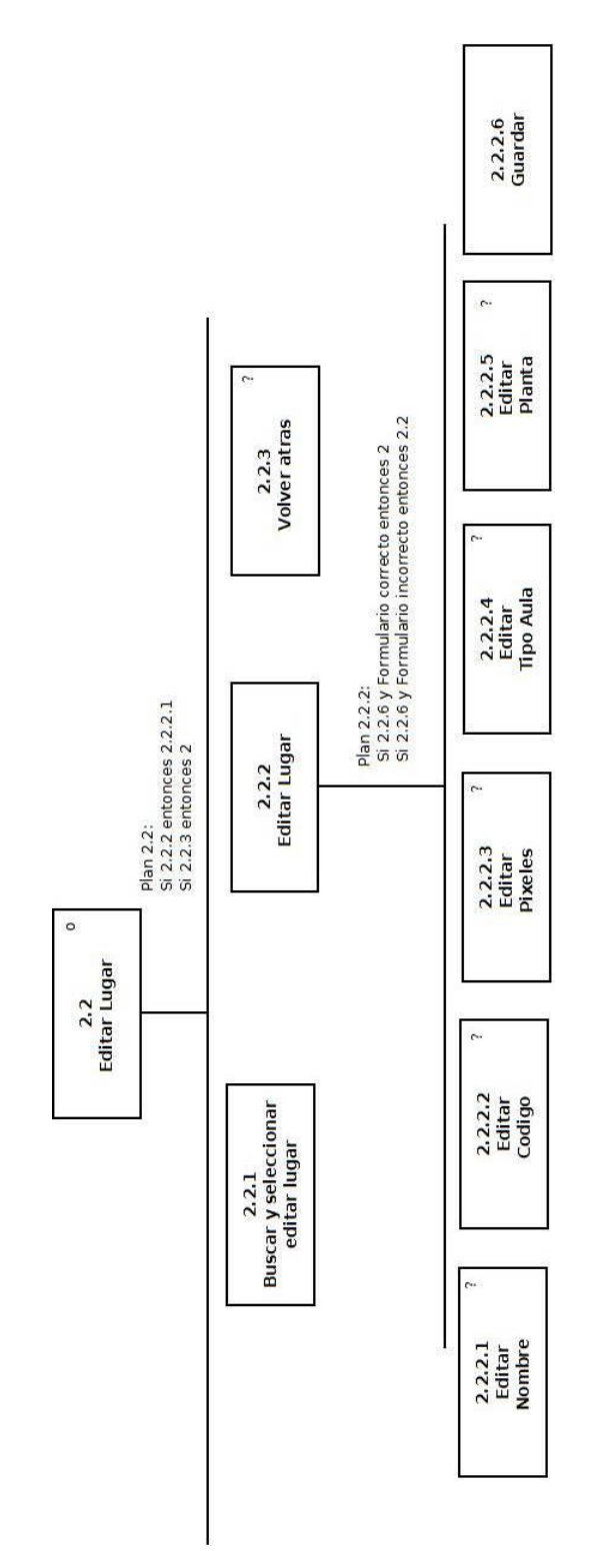

En la [Figura 31,](#page-101-0) se puede observar la continuación del HTA de la [Figura 29](#page-99-0) que detalla la secuencia de acciones a seguir a la hora de editar un lugar.

<span id="page-101-0"></span>**Figura 31: Diagrama HTA Objetivo UO4 (Editar lugar)**

En la [Figura 32,](#page-102-0) se puede observar la continuación del HTA de la [Figura 29](#page-99-0) que detalla la secuencia de acciones a seguir a la hora de borrar un lugar.

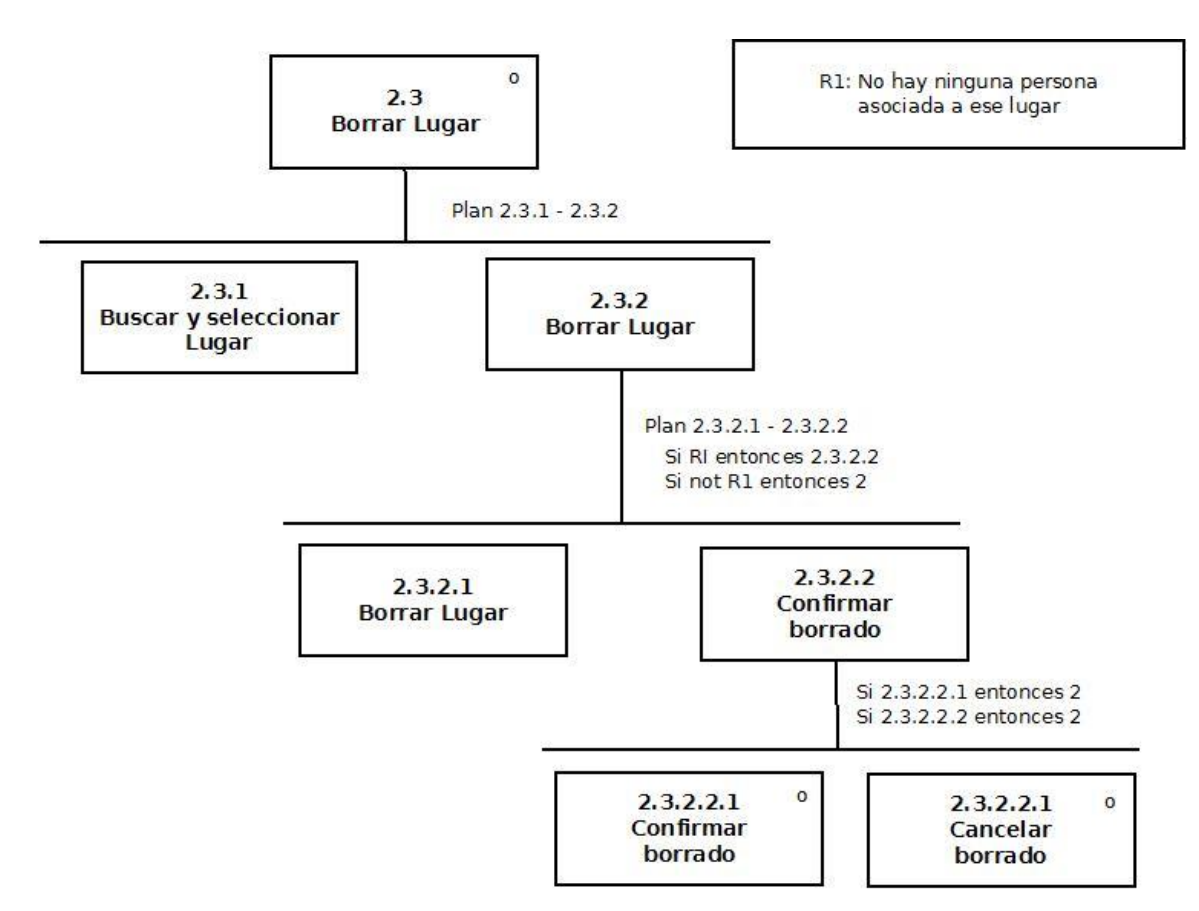

<span id="page-102-0"></span>**Figura 32: Diagrama HTA Objetivo UO4 (Borrar lugar)**

# *Prototipo de papel:*

Una vez definido el HTA, se procede a realizar el prototipo de la interfaz que seguirá el Objetivo de Usuario.

Como se puede ver en la [Figura 33,](#page-103-0) el primer paso a seguir por el usuario será seleccionar el centro en el cual desea realizar las modificaciones.

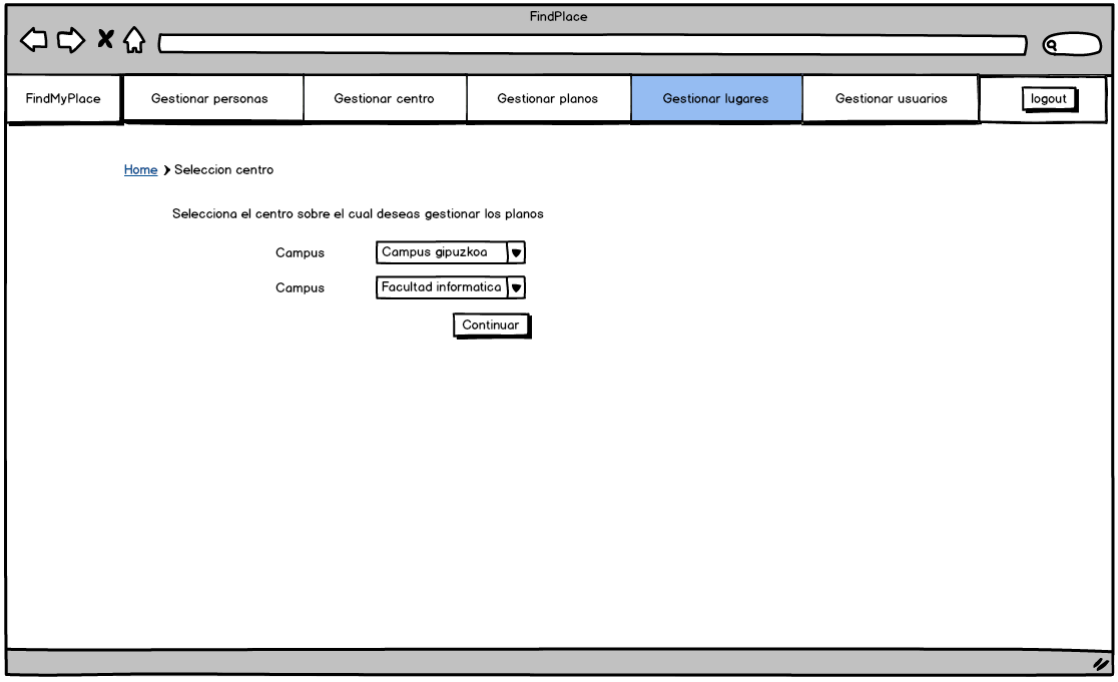

**Figura 33: Prototipo del Objetivo UO4 (Seleccionar centro)**

<span id="page-103-0"></span>Una vez seleccionado el centro, se le mostrará una tabla que contendrá todos los lugares dados de alta en el sistema para el centro seleccionado. Como se puede ver en la [Figura 34,](#page-104-0) el usuario tendrá a su alcance una serie de opciones. El usuario podrá añadir, editar o borrar un lugar del sistema.

Adicionalmente tendrá a su disposición un apartado de búsqueda en el cual filtrar los datos de la tabla para facilitar sus tareas de forma más eficiente.

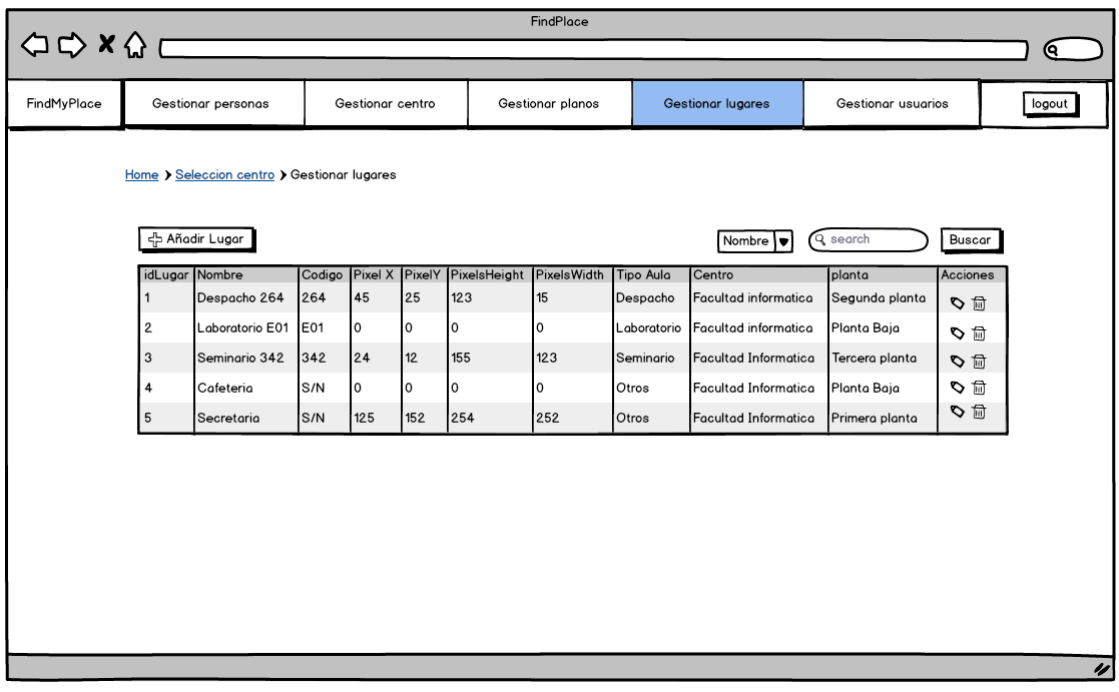

### **Figura 34: Prototipo del Objetivo UO4 (Datos centro)**

<span id="page-104-0"></span>En el caso de que el usuario quiera añadir un lugar deberá pulsar el botón añadir lugar y una vez seleccionado se le mostrará un formulario en el cual introducir los datos del lugar que desea introducir (ver [Figura 35\)](#page-104-1). Una vez introducidos los datos correctamente el sistema le notificará del éxito y volverá a la tabla con los datos del centro [\(Figura 34\)](#page-104-0).

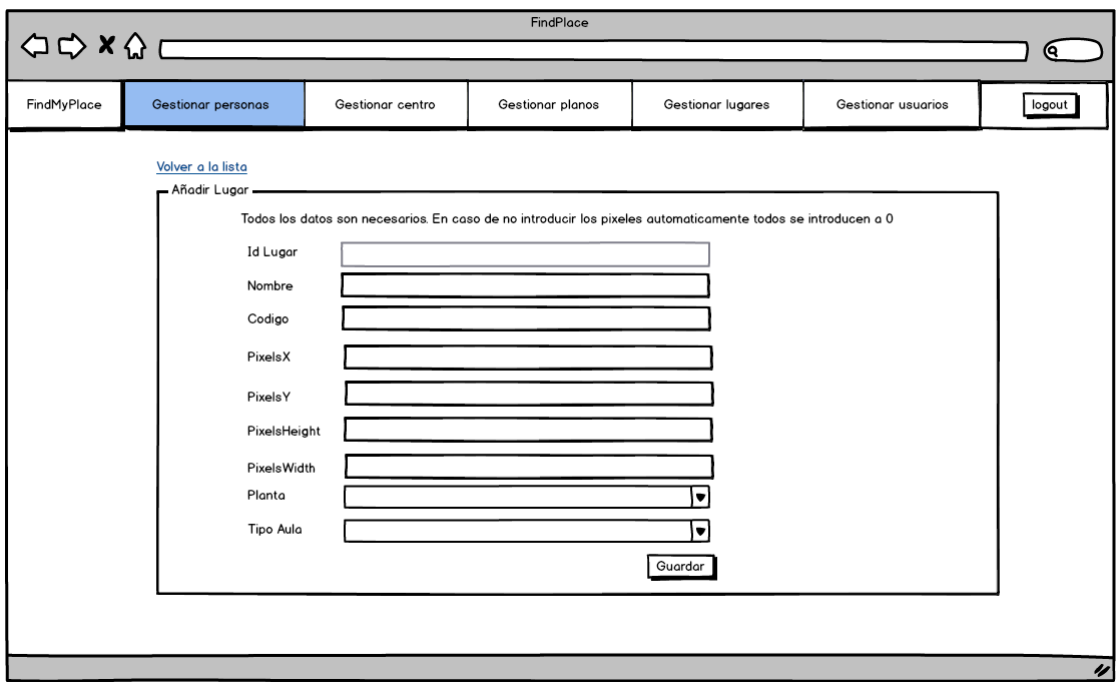

<span id="page-104-1"></span>**Figura 35: Prototipo del Objetivo UO4 (Añadir lugar)**

Si por el contrario el usuario desea editar un lugar deberá pulsar en la acción "editar", representada mediante un lápiz como se puede observar en la [Figura 34.](#page-104-0) Una vez seleccionada, se le mostrará un formulario en el que podrá editar los datos relativos al lugar como se puede observar en [Figura 36.](#page-105-0)

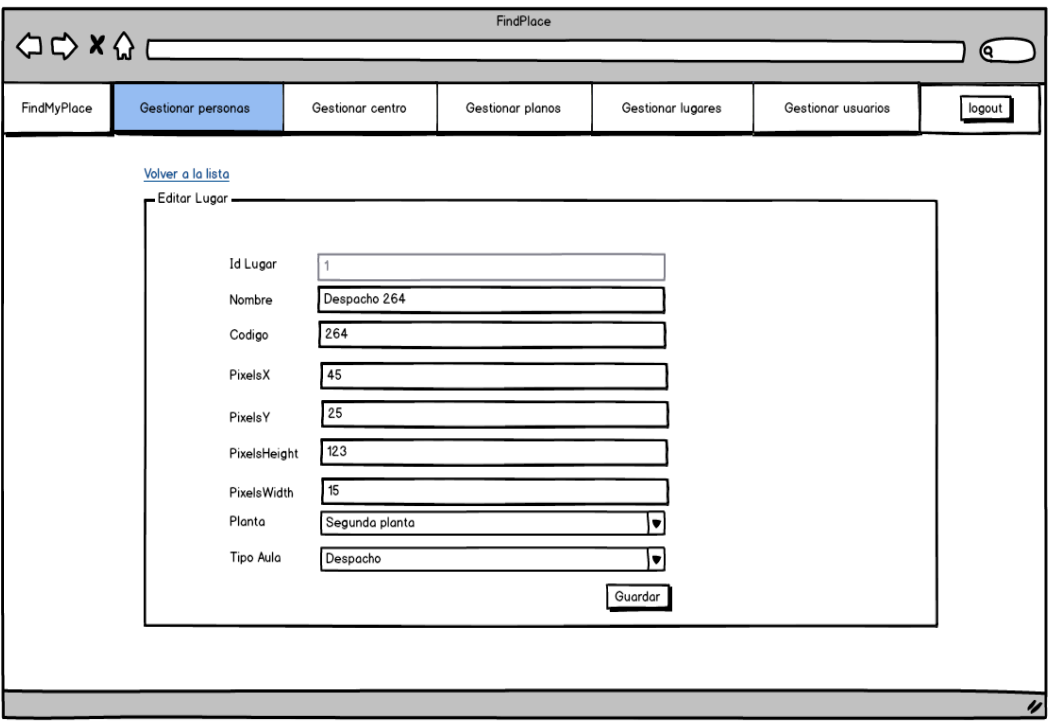

**Figura 36: Prototipo del Objetivo UO4 (Editar lugar)**

<span id="page-105-0"></span>En el caso de que los datos introducidos en el formulario fueran correctos, el sistema notificaría de la correcta modificación de los mismos y volverá a mostrar la tabla de datos del centro [\(Figura 34\)](#page-104-0).

Por ultimo en caso de que el usuario quisiera borrar los datos de un centro debería pulsar en la acción "borrar" representada mediante el icono de papelera que se puede observar en la [Figura 34.](#page-104-0) En caso de que el lugar no estuviera asignado a ninguna persona en el sistema, los datos serian eliminados.

## **Evaluación del análisis y diseño de la navegación del UO4**

Una vez definido el HTA y los prototipos de papel del Objetivo de Usuario, estos se evalúan mediante la técnica *recorrido de la usabilidad plural*. Para ello se seleccionan diversos usuarios a los que se les proponen una serie de escenarios de pruebas.

Para la evaluación se usan los prototipos de papel mostrados en los apartados anteriores y se anotan las observaciones y comentarios realizados por los usuarios a la hora de completar los escenarios propuestos.

### *Escenarios de pruebas propuestos*

A continuación se muestran los tres escenarios de prueba propuestos para la evaluación de los Objetivos de Usuario.

S1: Quiero insertar el despacho 105 de la facultad de informática.

- No introduzco los datos correctamente
- No se los pixeles
- Introduzco números en los pixeles

S2: Quiero editar el aula 305 de la facultad de informática.

- No introduzco los datos correctamente
- No se los pixeles
- Introduzco números en los pixeles

S3: Quiero borrar el laboratorio E.3 de la facultad de informática.

### *Resultados*

Cada uno de los escenarios es evaluado mediante el método del recorrido de la usabilidad plural. A continuación se muestran, desglosados en una serie de tablas, los comentarios recogidos en la evaluación de los diversos escenarios de pruebas propuestos a los usuarios.

| <b>Escenario</b>                  | <b>Comentarios</b>                                 | <b>Mas</b><br>UOS | Ampliar<br>un UO | <b>Otros</b>                                                              | <b>Tiempo</b> |
|-----------------------------------|----------------------------------------------------|-------------------|------------------|---------------------------------------------------------------------------|---------------|
| $S1$ (UO4)                        | Ya sé que es la facultad de<br>informática. Sobra. |                   |                  | ¿Para qué quiero el<br>IdLugar?                                           | 4'30''        |
| S <sub>2</sub> (UO <sub>4</sub> ) |                                                    |                   |                  | ¿Para qué quiero el<br>IdLugar?<br>Poner texto al poner<br>cursor encima. | 3'            |
| S3 (UO4)                          |                                                    |                   |                  | Poner texto al poner<br>cursor encima.                                    | $1^{\circ}$   |

**Tabla 20: Evaluación M1 del Objetivo U04 – Endika Bolado (Usuario)**

| <b>Escenario</b>                  | <b>Comentarios</b>                                 | <b>Mas</b><br>UOS | <b>Ampliar</b><br>un UO | <b>Otros</b>                                                              | <b>Tiempo</b> |
|-----------------------------------|----------------------------------------------------|-------------------|-------------------------|---------------------------------------------------------------------------|---------------|
| $S1$ (UO4)                        | PixelX, PixelY? Mejor alto y<br>ancho. Más claro.  |                   |                         | ¿Para qué quiero el<br>IdLugar?                                           | 3'30"         |
| S <sub>2</sub> (UO <sub>4</sub> ) | Ya sé que es la facultad de<br>informática. Sobra. |                   |                         | ¿Para qué quiero el<br>IdLugar?<br>Poner texto al poner<br>cursor encima. | 2'30''        |
| S3 (UO4)                          |                                                    |                   |                         | Poner texto al poner<br>cursor encima.                                    |               |

**Tabla 21: Evaluación M1 del Objetivo U04 – Maite Del Barrio (Usuario)**

# *Conclusiones*

Una vez analizados los resultados y los comentarios de los usuarios, se decide dar por valido el prototipo del Objetivo UO4 (Gestionar lugares) debido a que no se encuentran errores de usabilidad. Sin embargo, se toman en consideración las siguientes sugerencias realizadas por los usuarios:

- Cambiar el nombre de los campos PixelX, PixelY, PixelsHeight, PixelsWidth por otros más claros.
- Eliminar el centro de la tabla debido a que ya se ha hecho antes la selección y ya sabemos qué centro es.
- Eliminar el idLugar al editar y añadir. Sobra.
- Añadir texto a los iconos cuando el usuario ponga el cursor encima.

## **Análisis y diseño de la navegación del UO6**

Se realiza el diagrama HTA del objetivo de usuario "Gestionar personas" y a su vez se realizan los prototipos de papel para su posterior evaluación.
# *Diagrama HTA*

En la [Figura 37,](#page-108-0) se muestra el HTA efectuado para diseñar el orden de las acciones a realizar por el usuario al gestionar una persona.

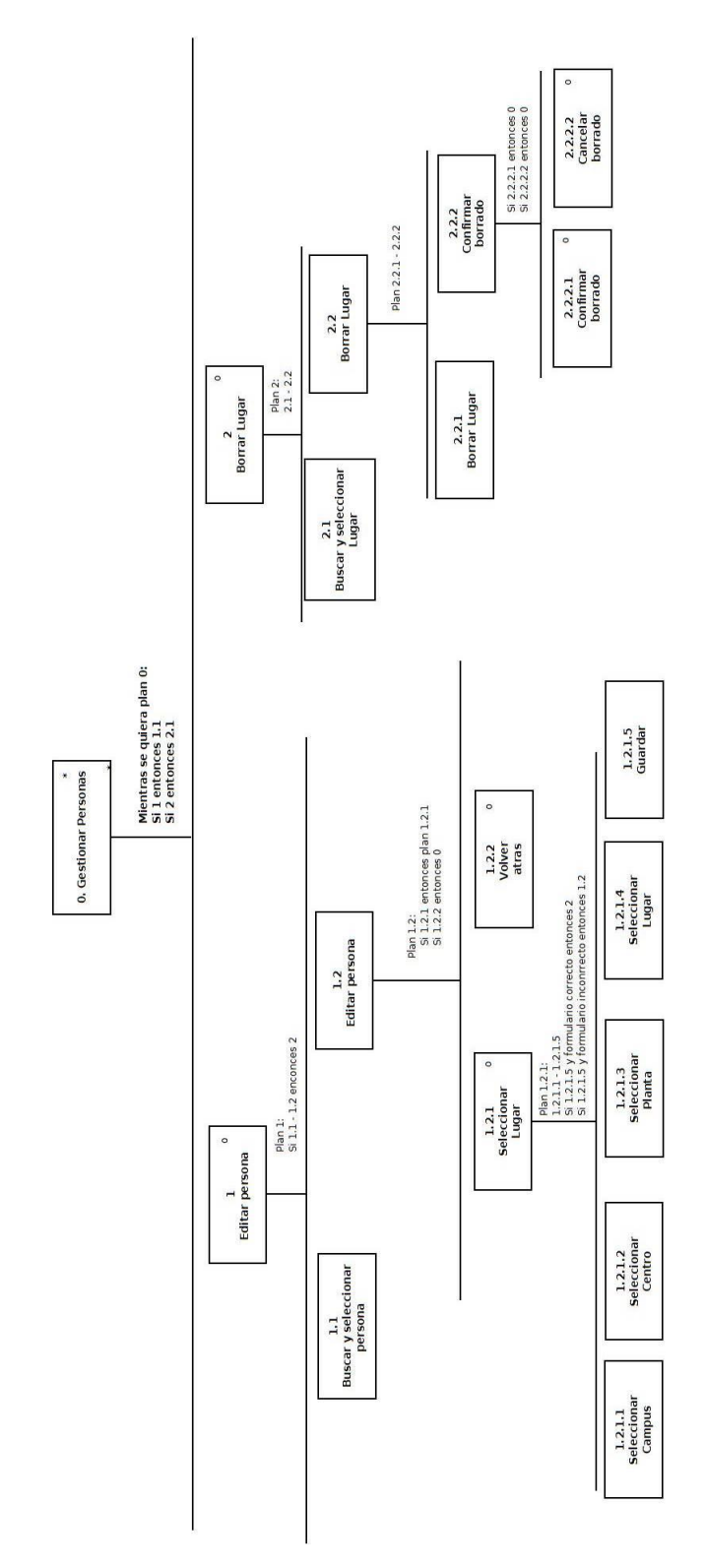

<span id="page-108-0"></span>**Figura 37: Diagrama HTA Objetivo UO6 (Gestionar personas)**

# *Prototipo de papel:*

Una vez definido el HTA, se procede a realizar el prototipo de la interfaz que seguirá el Objetivo de Usuario.

El usuario deberá pulsar en la opción Gestionar personas del menú superior (ver [Figura 28\)](#page-97-0). Una vez seleccionada se le mostrarán todas las personas dadas de alta en el sistema como se puede ver en la [Figura 38.](#page-109-0)

El usuario podrá editar la localización de una persona o eliminar la localización asociada a la misma. A su vez, podrá hacer uso de los filtros de búsqueda para buscar la persona que desea modificar.

|             | FindPlace<br>OD XQ                                     |   |                          |                                                                |                      |   |                   |                                                         |                    |        |
|-------------|--------------------------------------------------------|---|--------------------------|----------------------------------------------------------------|----------------------|---|-------------------|---------------------------------------------------------|--------------------|--------|
|             |                                                        |   |                          |                                                                |                      |   |                   |                                                         |                    | ୧      |
| FindMyPlace |                                                        |   | Gestionar personas       | Gestionar centro                                               | Gestionar planos     |   | Gestionar lugares |                                                         | Gestionar usuarios | logout |
|             | Home > Gestionar personas                              |   |                          |                                                                |                      |   |                   |                                                         |                    |        |
|             |                                                        |   |                          |                                                                |                      |   |                   |                                                         |                    |        |
|             |                                                        |   |                          |                                                                | Ldap_link v Q search |   |                   | Buscar                                                  |                    |        |
|             |                                                        | 1 | No Idap_link<br>egpapibv | cn_Idap<br>APAOLAZA IBAÑEZ VANESA                              |                      |   | Activo idLugar    | Acciones<br>もの こうしょう こうしょう いっとう こうしょう                   |                    |        |
|             |                                                        | 2 | egphaxxp                 | <b>HARTMANN PATRICK</b>                                        |                      |   |                   | もの しょうかん じょうかい むしょう むしょう ごくりょう じょうかい しょうかい しょうかい しょうしょう |                    |        |
|             |                                                        | 3 | egpruhev                 | RUIZ HERRAN VICENTE                                            |                      | 1 | $\overline{2}$    | もの こうしょう こうしょう むしょう                                     |                    |        |
|             | APIÑANIZ FERNANDEZ DE LARRINOA ANTXON<br>bcpapfea<br>4 |   |                          |                                                                | $\mathbf{1}$         |   | ◎ ◎               |                                                         |                    |        |
|             |                                                        |   |                          | << Primero   <- Previo   2   3   4   Siguiente ->   Ultimo ->> |                      |   |                   |                                                         |                    |        |
|             |                                                        |   |                          |                                                                |                      |   |                   |                                                         |                    |        |
|             |                                                        |   |                          |                                                                |                      |   |                   |                                                         |                    |        |
|             |                                                        |   |                          |                                                                |                      |   |                   |                                                         |                    |        |
|             |                                                        |   |                          |                                                                |                      |   |                   |                                                         |                    |        |
|             |                                                        |   |                          |                                                                |                      |   |                   |                                                         |                    |        |
|             |                                                        |   |                          |                                                                |                      |   |                   |                                                         |                    | 4      |

**Figura 38: Prototipo del Objetivo UO6 (Datos personas)**

<span id="page-109-0"></span>En el caso de que el usuario desee editar la localización asociada a una persona deberá pulsar en la acción editar, representada mediante un lápiz (ver [Figura 38\)](#page-109-0).

Una vez seleccionada la opción se le mostrará un formulario en el que deberá asignar un lugar a la persona. Para ello deberá seleccionar el campus, centro, planta y lugar a insertar como se puede observar en la [Figura 39.](#page-110-0)

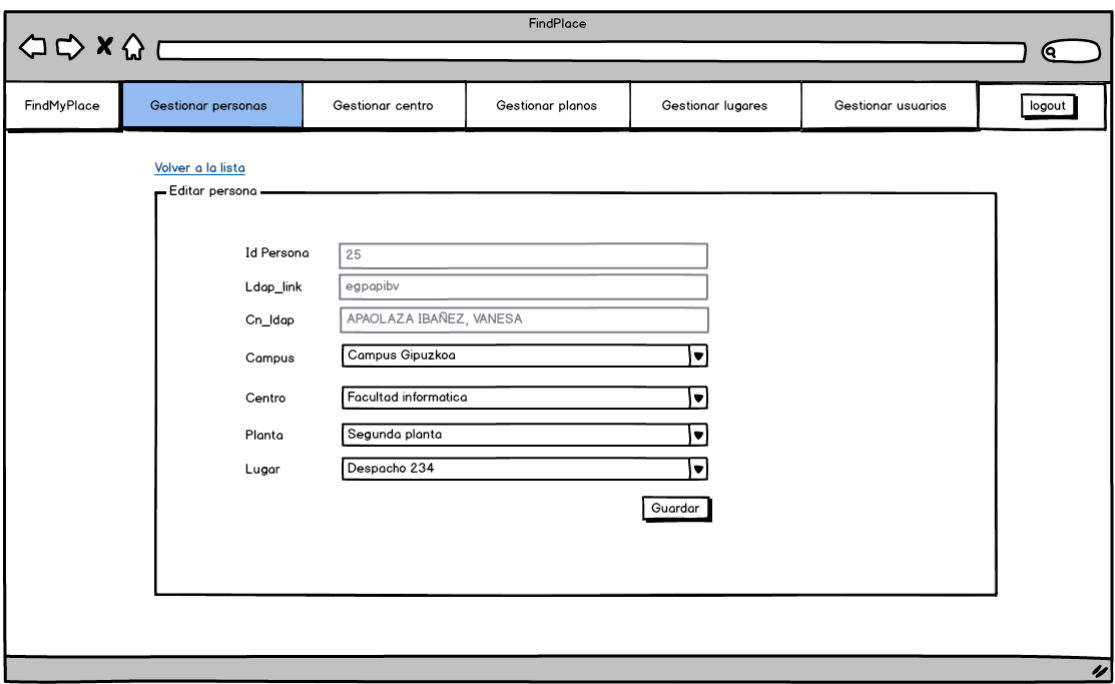

**Figura 39: Prototipo del Objetivo UO6 (Editar persona)**

<span id="page-110-0"></span>En el caso de que todos los datos introducidos fueran correctos, el sistema notificaría al usuario la correcta modificación de los datos y volvería a mostrar la lista de las personas dadas de alta en el sistema.

Por el contrario si el usuario quisiera eliminar el lugar asignado a una persona debería pulsar en la acción "borrar" representada mediante una papelera, como se observa en la [Figura 38,](#page-109-0) y el sistema procedería a su borrado.

#### **Evaluación del análisis y diseño de la navegación del UO6**

Una vez definidos los HTA y los prototipos de papel del Objetivo de Usuario, estos se evalúan mediante la técnica *recorrido de la usabilidad plural*. Para ello se seleccionan diversos usuarios a los que se les proponen una serie de escenarios de pruebas.

Para la evaluación se usan los prototipos de papel mostrados en los apartados anteriores y se anotan las observaciones y comentarios realizados por los usuarios a la hora de completar los escenarios propuestos.

# *Escenarios de pruebas propuestos*

A continuación se muestran los dos escenarios de prueba propuestos para la evaluación de los Objetivos de Usuario.

# S1: Quiero editar el lugar de Begoña Losada.

No introduzco el lugar

S2: Quiero borrar el lugar de Vanesa Apaolaza.

# *Resultados*

Cada uno de los escenarios es evaluado mediante el método del recorrido de la usabilidad plural. A continuación se muestran, desglosados en una serie de tablas, los comentarios recogidos en la evaluación de los diversos escenarios de pruebas propuestos a los usuarios.

| <b>Escenario</b>                  | <b>Comentarios</b>                                                      | <b>Mas</b><br>UOS | <b>Ampliar</b><br>un UO | <b>Otros</b>                                                                                                    | <b>Tiempo</b> |
|-----------------------------------|-------------------------------------------------------------------------|-------------------|-------------------------|----------------------------------------------------------------------------------------------------|---------------|
| S1 (UO6)                          | ¿Qué es activo? ¿Qué es<br>idLugar? ¿Qué es Ldap_link?<br>Más claridad. |                   |                         | Si tiene lugar mejor poner<br>los datos del lugar en la<br>tabla.<br>Poner texto al poner<br>cursor encima de las<br>acciones. | 2'30''        |
| S <sub>2</sub> (UO <sub>4</sub> ) |                                                                         |                   |                         | Poner texto al poner<br>cursor encima de las<br>acciones.                                                                      | 1)            |

**Tabla 22: Evaluación M1 del Objetivo U06 – Endika Bolado (Usuario)**

# **Tabla 23: Evaluación M1 del Objetivo U06 – Maite Del Barrio (Usuario)**

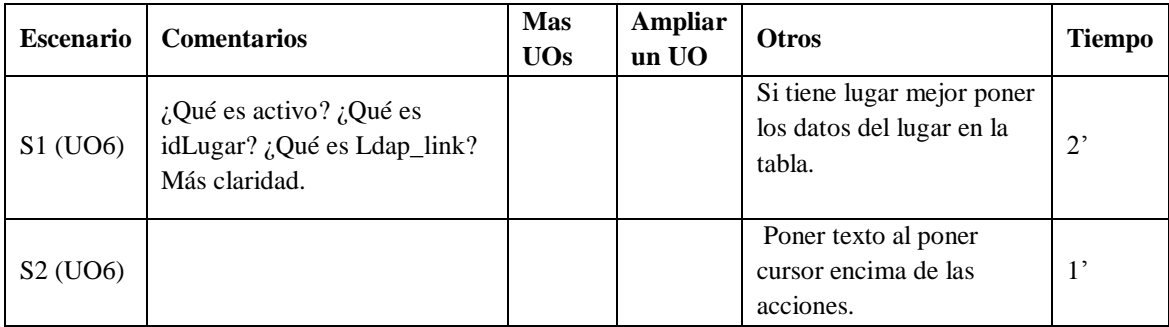

# *Conclusiones*

Una vez analizados los resultados y los comentarios de los usuarios, se decide dar por valido el prototipo del Objetivo UO6 (Gestionar personas) debido a que no se encuentran errores de usabilidad. Sin embargo, se toman en consideración las siguientes sugerencias realizadas por los usuarios:

- Eliminar los campos que no son significativos para el usuario. Activo, Ldap\_link e idPersona. Cambiar cn\_ldap por algo más claro, como nombre y apellidos.
- Cambiar los datos de la tabla personas. Es decir, la tabla persona tendrá los campos: Nombre y apellidos, campus, centro, planta y lugar.

#### **5.7.2 Tabla de estimaciones**

A continuación se puede observar en la [Tabla 24,](#page-112-0) la cual recoge las horas totales estimadas en la anterior iteración, las horas invertidas en la actual iteración y la nueva estimación propuesta para la siguiente iteración.

Observando el tiempo consumido hasta ahora que ronda las 170h y observando la cantidad de Objetivos de Usuario extraídos tras la inclusión de LDAP se comprueba que no es factible realizar todos y cada uno de los Objetivos de Usuario.

Por ello, se decide suprimir los Objetivos UO3 (Gestionar planos), UO5 (Gestión de centros) y UO7 (Gestión de usuarios) y realizar los Objetivos UO4 y UO6 considerados los más relevantes para la administración del sistema.

| Fases     | Tareas                     | <b>Horas</b> totales<br>estimadas | <b>Horas</b><br>invertidas | <b>Nueva</b><br>estimación |
|-----------|----------------------------|-----------------------------------|----------------------------|----------------------------|
|           | <b>Reuniones</b>           | 2:00                              | 0:30                       | 1:30                       |
| Gestión   | Planificación inicial      | 0:00                              | 0:00                       | 0:00                       |
|           | Realizar el sprint backlog | 3:00                              | 1:00                       | 2:00                       |
|           | Copias de seguridad        | 0:00                              | 0:00                       | 0:00                       |
|           | HTML 5                     | 0:00                              | 0:00                       | 0:00                       |
|           | Jquery / AJAX              | 0:00                              | 0:00                       | 0:00                       |
| Formación | <b>PHP</b>                 | 0:00                              | 0:00                       | 0:00                       |
|           | <b>Framework PHP</b>       | 0:00                              | 0:00                       | 0:00                       |
|           | Metodologías agiles        | 0:00                              | 0:00                       | 0:00                       |
|           | <b>LDAP</b>                | 0:00                              | 0:00                       | 0:00                       |

<span id="page-112-0"></span>**Tabla 24: Tabla de estimaciones séptimo Sprint Backlog**

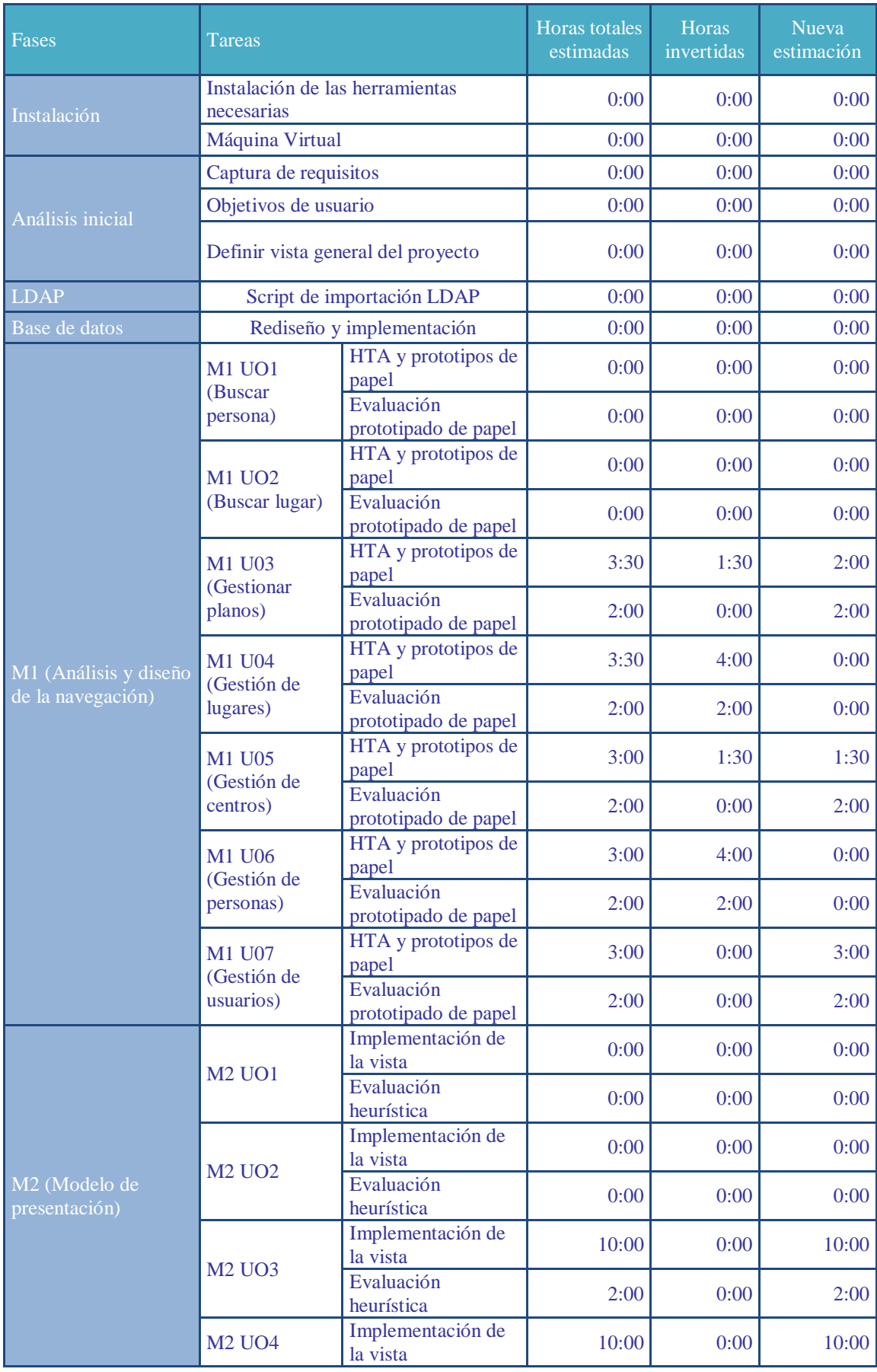

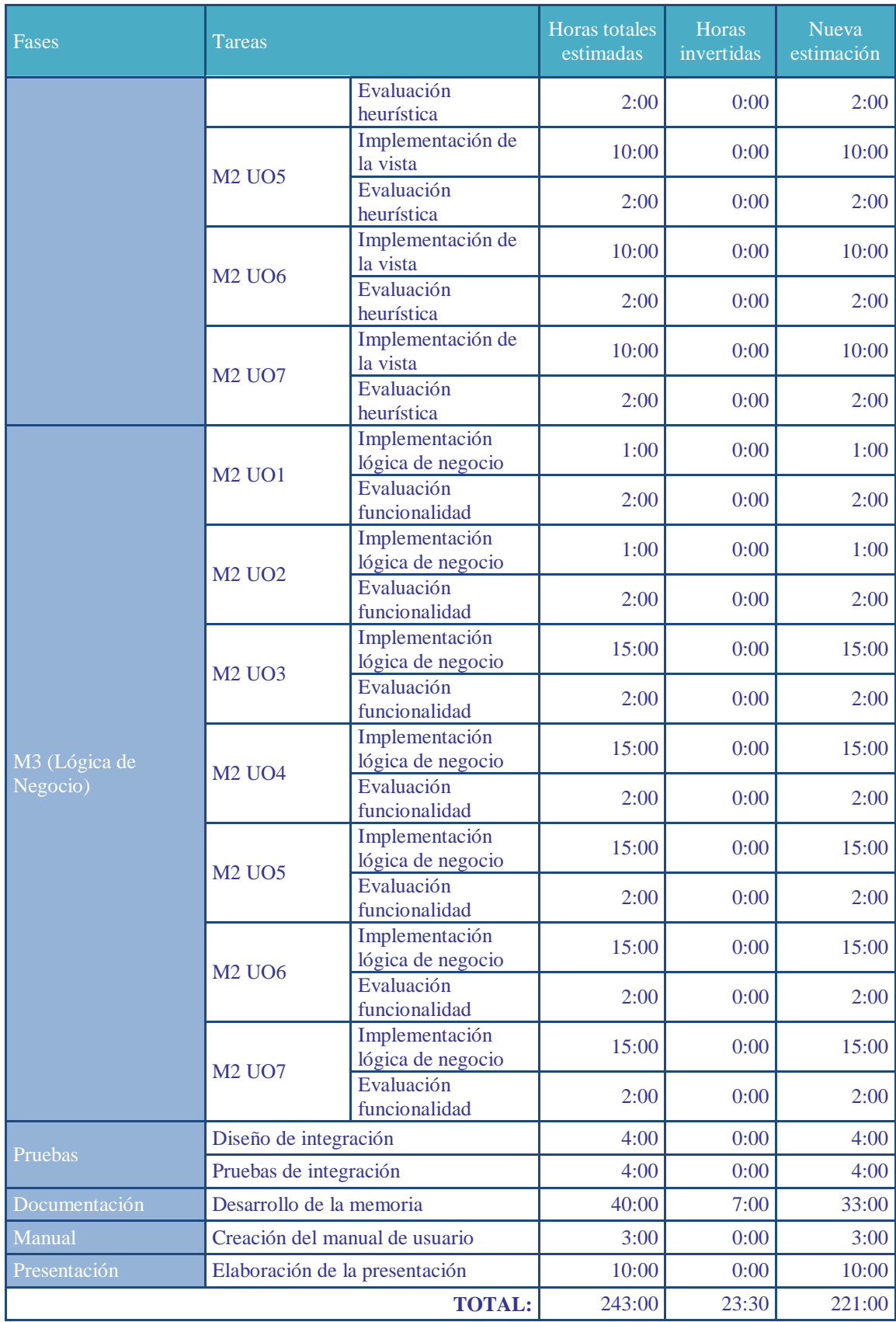

# **5.7.3 Actividades próxima iteración**

A continuación, se detallan las actividades programadas para realizar en la próxima iteración.

#### **Actividades sobre objetivos de usuario**

- Realizar el modelo de presentación, M2, de los Objetivos de Usuario UO4 y UO6.
- Realizar conjuntamente la evaluación de la funcionalidad de los Objetivos UO1 y UO2.

# **5.8 OCTAVO SPRINT BACKLOG**

En este octavo Sprint Backlog se implementa y evalúa el modelo de presentación para los Objetivos de Usuario UO4 y U6.

A su vez se realiza la evaluación conjunta de la funcionalidad para los Objetivos UO1 y UO2.

#### **5.8.1 Actividades realizadas**

A continuación se detallan las actividades llevadas a cabo a lo largo de la iteración.

#### **Evaluación final conjunta de funcionalidad Objetivos UO1 y UO2**

Se realiza la evaluación final de la funcionalidad conjuntamente para los Objetivos de Usuario, UO1 y UO2. Para ello, se definen una serie de escenarios a evaluar cómo se pueden observar en la [Tabla 25.](#page-116-0)

En rosa, se muestran los escenarios a evaluar tanto en móvil como en escritorio de forma estática, es decir, sin moverse del lugar. Por el contrario, en azul se observan los escenarios a evaluar únicamente en móvil y en modo dinámico, es decir, en movimiento siguiendo las indicaciones para llegar al objetivo propuesto por el escenario.

#### <span id="page-116-0"></span>**Tabla 25: Escenarios de evaluación funcionalidad cliente (UO1 y UO2)**

- 1. Quiero ver en los planos la distribución de espacios de todas las plantas de la facultad de Informática de San Sebastián. Además quiero ver la tercera planta con varios niveles de detalle.
- 2. Quiero localizar en el plano con suficiente nivel de detalle (suficiente tamaño centrado en la pantalla) *el despacho 253*.
- 3. Quiero localizar en el plano con suficiente nivel de detalle (suficiente tamaño centrado en la pantalla) laboratorio *lab 0.6*.
- 4. Quiero localizar en el plano con suficiente nivel de detalle (suficiente tamaño centrado en la pantalla) la *Sala PFC*.
- 5. Quiero localizar en el plano con suficiente nivel de detalle (suficiente tamaño centrado en la pantalla) el *aula 1.4*.
- 6. Quiero ver el listado de todo el personal de la facultad y encontrar la información de *Urretavizcaya*.
- 7. Quiero ir físicamente al *Salón de actos*.
- 8. Quiero ir físicamente a la *secretaría del centro*.
- 9. Quiero ir físicamente al *aula 3.2*.
- 10. Voy al despacho de la profesora *Nerea Ezeiza* para informarle de que hoy no podré ir a clase. Cuando llego a su despacho veo que no está, entonces busco su e-mail para mandarle un mensaje.
- 11. Hoy creo que tengo laboratorio en el *lab E.5* con *Iñaki Inza*, me acerco hasta al laboratorio E.5 y veo que está cerrado. Entonces me acerco a su despacho, pero como no está le llamo al otro profesor de la asignatura que se apellida *Elorriaga*.

Una vez definidos los escenarios se le proporciona a cada evaluador una tabla, en la cual anotar los resultados y comentarios al ejecutar cada uno de los escenarios.

Debido a que los resultados son muy extensos estos se mostrarán en la sección de anexo, ANEXO I. Por lo tanto, en esta sección únicamente se resumen los comentarios o errores observados por los evaluadores, y las acciones tomadas a cabo para solucionarlos.

# *Conclusiones y resultados:*

Una vez analizados los comentarios de cada evaluador se decidió corregir los siguientes errores detectados.

> En el Objetivo de Usuario UO2, en la versión móvil, al ejecutar la búsqueda de un lugar, el teclado no desaparecía, ver [Figura 40.](#page-117-0) Por lo tanto se modifica el código para eliminar el teclado y dejar a la vista el plano tras realizar una búsqueda.

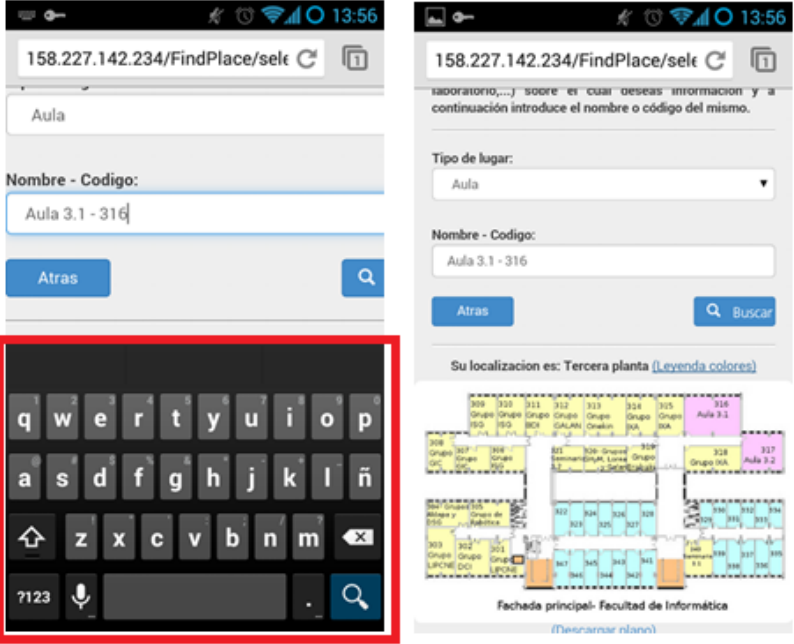

**Figura 40: Error funcionalidad UO2 (Teclado no desparece)**

- <span id="page-117-0"></span> En el Objetivo UO2, al realizar una búsqueda desaparecía el texto buscado en la caja "Nombre - Código" lo cual despista al usuario al no saber que había buscado. Este hecho es solucionado guardando el texto una vez realizada la búsqueda.
- En los Objetivos UO1 y UO2 la resolución de los planos resulta insuficiente. Por lo tanto se mejora la resolución de los planos para pantallas pequeñas.

# **Modelo de presentación del UO4**

Se implementa la vista del Objetivo de Usuario UO4 (Gestionar lugares) tomando como referencia los prototipos de papel aprobados en el séptimo Sprint Backlog.

#### *Vista implementada*

A continuación se muestran una serie de pantallazos de lo que sería la secuencia de edición de un lugar con el objetivo de mostrar la vista implementada.

El usuario que desea editar un lugar deberá seleccionar la opción "Gestionar lugares" del menú superior (ver [Figura 28\)](#page-97-0). Una vez seleccionada el usuario deberá elegir el centro sobre el cual desea editar un lugar como se muestra en la [Figura 41.](#page-118-0)

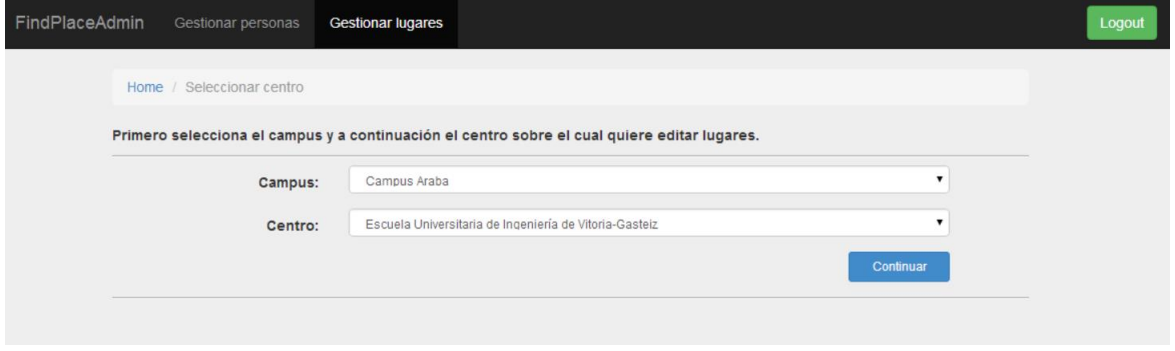

**Figura 41: Implementación vista Objetivo UO4 (Selección de centro)**

<span id="page-118-0"></span>Una vez seleccionado el centro se le mostrará una tabla en la que se recogerán todos los datos dados de alta en el sistema para ese centro (ver [Figura 42\)](#page-118-1).

|                | FindPlaceAdmin<br>Gestionar personas         | <b>Gestionar lugares</b> |               |                |                    |                     |                              |                |     | Logout          |
|----------------|----------------------------------------------|--------------------------|---------------|----------------|--------------------|---------------------|------------------------------|----------------|-----|-----------------|
| Home           | Seleccionar centro / Gestionar lugares       |                          |               |                |                    |                     |                              |                |     |                 |
|                | + Añadir lugar                               |                          |               |                |                    |                     | $\pmb{\mathrm{v}}$<br>Nombre | Escriba aqui   |     | Q Buscar        |
| <b>No</b>      | <b>Nombre</b>                                | Codigo                   | <b>PixelX</b> | PixelY         | <b>Pixels Alto</b> | <b>Pixels Ancho</b> | <b>Tipo Aula</b>             | <b>Planta</b>  |     | <b>Acciones</b> |
|                | Salon de actos                               | S/N                      | 953           | 343            | 323                | 157                 | Otros                        | Planta Baja    | / 童 |                 |
| $\overline{2}$ | Despacho OD7.2                               | OD7.2                    | 583           | 335            | 60                 | 95                  | Despacho                     | Planta Baja    | / 童 |                 |
| 3              | Secretaría                                   | S/N                      | 8             | $\overline{2}$ | $\overline{4}$     | $\overline{4}$      | Otros                        | Planta Baja    | / 面 |                 |
| $\overline{4}$ | Despacho Juan Miquel López - Borja Fernández | 02c7.6                   | 100           | 100            | 100                | 100                 | Despacho                     | Tercera planta | / 命 |                 |

<span id="page-118-1"></span>**Figura 42: Implementación vista Objetivo UO4 (Datos centro)**

Para poder editar un lugar, el usuario deberá pinchar en la acción editar, representada mediante un lápiz (ver [Figura 42\)](#page-118-1). Una vez seleccionada se le mostrará el formulario de edición (ver [Figura 43\)](#page-119-0) en el cual deberá editar los datos que considere oportunos.

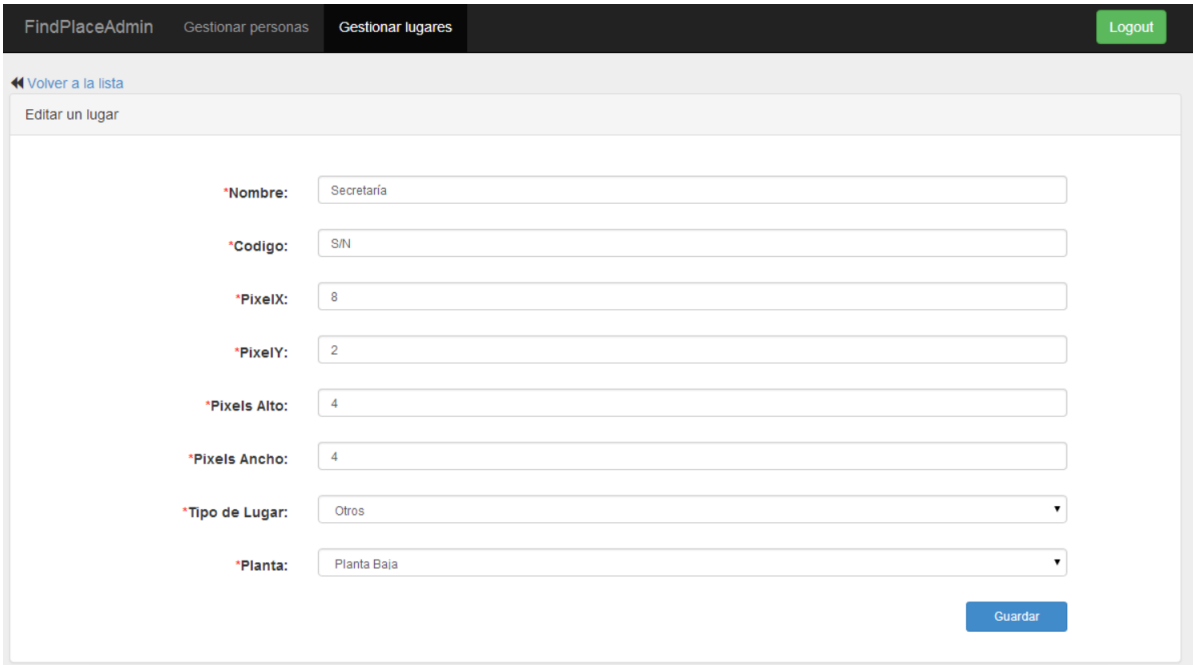

**Figura 43: Implementación vista Objetivo UO4 (Selección del centro)**

<span id="page-119-0"></span>Una vez insertados los datos en el formulario, y en caso de que no hubiera ningún error, el sistema actualizaría los datos y volvería a mostrar la tabla con los datos del centro que se observa en la [Figura 42.](#page-118-1)

Una vez realizada la implementación esta se evalúa mediante una evaluación heurística en conjunto con la implementación de la vista del UO 6. Por lo tanto la evaluación y las conclusiones y correciones de la vista se verán en el próximo apartado, modelo de presentación del UO6.

#### **Modelo de presentación del UO6**

Se implementa la vista del Objetivo de Usuario UO6 (Gestionar personas) tomando como referencia los prototipos de papel aprobados en el séptimo Sprint Backlog.

# *Vista implementada*

A continuación se muestran una serie de pantallazos en los que se muestra el proceso a seguir para dejar de asociar un lugar a una persona.

Para dejar de asociar un lugar a una persona el usuario deberá pulsar en la opción "Gestionar personas" del menú superior (ver [Figura 28\)](#page-97-0). Una vez seleccionada se le mostrar la lista de las personas dadas de alta en el sistema como se muestra en la [Figura 44.](#page-120-0)

|                | Home / Gestionar personas                                      |               |               |                   | Nombre y apellidos | Escriba aqui<br>$\mathbf{v}$ | Q Buscar        |
|----------------|----------------------------------------------------------------|---------------|---------------|-------------------|--------------------|------------------------------|-----------------|
| No             | Nombre y apellidos                                             | <b>Campus</b> | <b>Centro</b> | <b>Tipo Lugar</b> | <b>Planta</b>      | Nombre lugar                 | <b>Acciones</b> |
| $\mathbf{1}$   | ABAD DIAZ DE CERIO, ANA                                        |               |               |                   |                    |                              | ノ亩              |
| $\overline{2}$ | ABAD GARCIA, DAVID                                             |               |               |                   |                    |                              | / 亩             |
| 3              | ABAD MIGUELEZ, MARIA BEGOÑA                                    |               |               |                   |                    |                              | ╱ 亩             |
| $\overline{4}$ | ABAD TRUEBA, NAIARA                                            |               |               |                   |                    |                              | ╱≡              |
| 5              | ABADIA GUTIERREZ, MIKEL                                        |               |               |                   |                    |                              | ∕ 亩             |
| 6              | ABAITUA BEICA, AINHARA                                         |               |               |                   |                    |                              | / 亩             |
| $\overline{7}$ | ABALDE CANTERO, OSCAR                                          |               |               |                   |                    |                              | ╱≡              |
| 8              | ABALIA CAMINO, INMACULADA                                      |               |               |                   |                    |                              | ╱ 命             |
| 9              | ABALOS VILLARO, BENITO                                         |               |               |                   |                    |                              | / 亩             |
| 10             | ABAROA ERKOREKA, GAIZKA                                        |               |               |                   |                    |                              | ノー              |
|                | $\mathbf{3}$<br>$\overline{c}$<br>$Next \rightarrow$<br>Last » |               |               |                   |                    |                              |                 |

**Figura 44: Implementación vista Objetivo UO6 (Datos persona)**

<span id="page-120-0"></span>El usuario deberá buscar la persona a la que desea desligar de un lugar y una vez encontrada pulsar en la acción eliminar representada mediante una papelera de reciclaje como se observa en la [Figura 45.](#page-120-1)

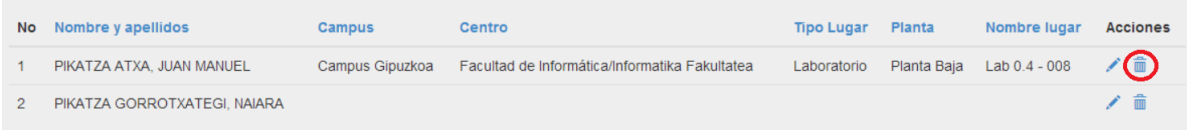

#### **Figura 45: Implementación vista Objetivo UO6 (Eliminar persona)**

<span id="page-120-1"></span>Una vez seleccionada la opción borrar, el sistema pedirá la confirmación de borrado al usuario y en caso afirmativo procederá a borrar el lugar asociado a esa persona.

# *Evaluación heurística*

Una vez implementada la vista del Objetivo UO6, esta se evalúa conjuntamente con la vista del Objetivo UO4 mediante una evaluación heurística con tres usuarios.

Para ello se le proporciona a cada evaluador una tabla en la cual anotar sus observaciones acerca de los heurísticos a evaluar. Una vez realizadas las evaluaciones se analizan con detenimiento los comentarios realizados y se decide actuar para corregir los errores más graves detectados.

A continuación se pueden observar sus resultados sintetizados en la [Tabla 26,](#page-121-0) [Tabla 27](#page-122-0) y [Tabla 28.](#page-123-0)

| <b>Heurísticos</b>                       | <b>Criterios</b>                                                                           | Problemas en escritorio                                                                                                    |
|------------------------------------------|--------------------------------------------------------------------------------------------|----------------------------------------------------------------------------------------------------|
|                                          | Presenta la información justa y no<br>más                                                  | Ok                                                                                                    |
| Diálogo Simple y                         | La secuencia de tareas es<br>adecuada                                                      | Qk                                                                                                    |
| <b>Natural</b>                           | El Diseño Gráfico y el Color<br>ayudan a la comprensión                                    | El color gris de letra con fondo negro en<br>la cabecera de las pantallas no es<br>accesible, no tiene contraste suficiente. |
|                                          | La organización de la pantalla es<br>adecuada                                              | Ok                                                                                                    |
| Hablar el Lenguaje del<br><b>Usuario</b> | La terminología empleada se<br>adecua al tipo de usuario, se<br>entiende su efecto         | Qk                                                                                                    |
| Minimizar la Carga de                    | Hay ayuda para la introducción de<br>datos                                                 | Qk                                                                                                    |
| Memoria del Usuario                      | La visibilidad de las acciones es<br>buena                                                 | Ok                                                                                                    |
| Consistencia                             | El Diseño de la Interfaz es<br>consistente en toda la aplicación                           | En los resultados de personas,<br>dependiendo dónde se esté, aparecen 3 o<br>5 páginas de búsqueda                           |
| Feedback                                 | El S. informa de lo que está<br>haciendo y de cómo interpreta la<br>entrada del Us.        | Qk                                                                                                    |
|                                          | Se informa al Us. inmediatamente<br>cuando se producen errores, fallos<br>del S            | Ok, lo pone bien cuando hay un error                                                                                         |
| Señalizar la Salida                      | Las Salidas (atrás, salir) están<br>bien señalizadas                                       | El back es el que viene por defecto, salir<br>con el logout Ok                                                               |
| <b>Abreviaturas</b>                      | Hay caminos cortos para accesos<br>rápidos (teclas, botones, ratón,<br>gestos, marcadores) | Ok                                                                                                    |
| Mensajes de Error                        | Son claros, precisos, educados,<br>constructivos (ayudan a encontrar<br>la solución)       | Adecuados                                                                                                    |
| <b>Prevenir errores</b>                  | Ayuda a prevenir errores,<br>informando para que no se<br>produzcan.                       | Ok, los desplegables ayudan                                                                                                  |

<span id="page-121-0"></span>**Tabla 26: Evaluación heurística UO4-UO6 de Juan Miguel López**

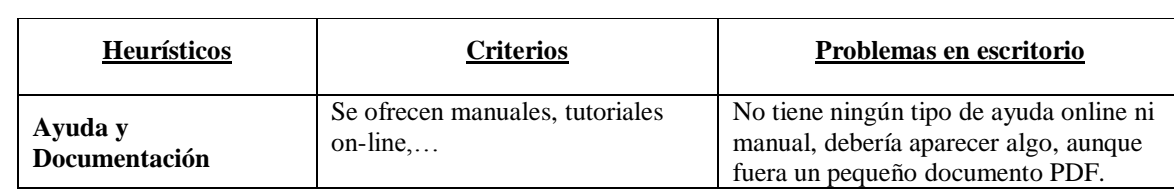

# <span id="page-122-0"></span>**Tabla 27: Evaluación heurística UO4-UO6 de Maite Urretavizcaya**

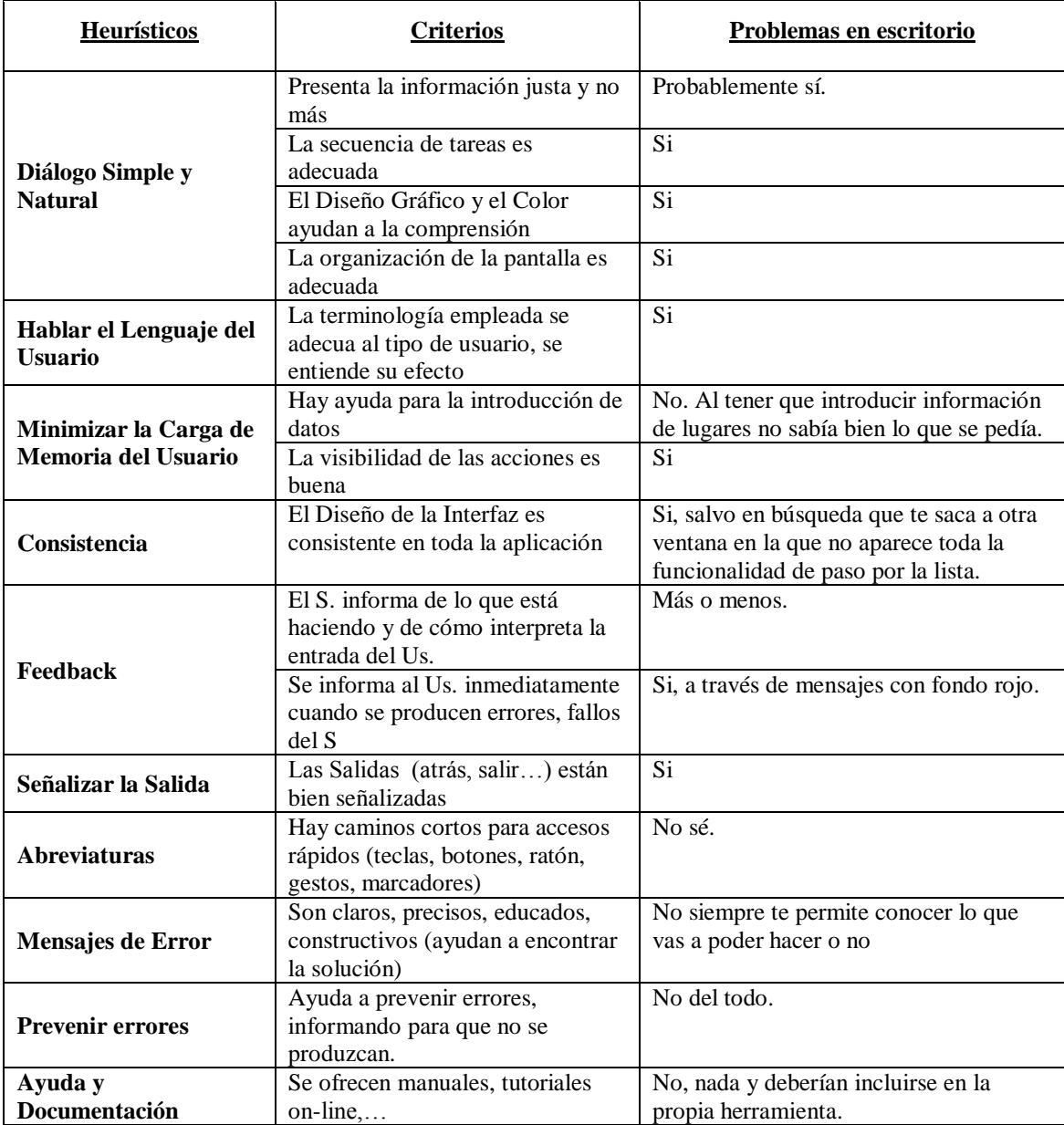

| <b>Heurísticos</b>                   | <b>Criterios</b>                                    | Problemas en escritorio                                                |
|--------------------------------------|-----------------------------------------------------|------------------------------------------------------------------------|
|                                      | Presenta la información justa                       |                                                                        |
|                                      | y no más<br>La secuencia de tareas es               |                                                                        |
| Diálogo Simple y                     | adecuada                                            |                                                                        |
| <b>Natural</b>                       | El Diseño Gráfico y el Color                        |                                                                        |
|                                      | ayudan a la comprensión                             |                                                                        |
|                                      | La organización de la                               |                                                                        |
|                                      | pantalla es adecuada                                |                                                                        |
|                                      | La terminología empleada se                         | Gestión Personas: Búsqueda por "Tipo Aula"                             |
| Hablar el Lenguaje                   | adecua al tipo de usuario, se                       | no se entiende.                                                        |
| del Usuario                          | entiende su efecto                                  | FindPlace y Home son dos términos distintos<br>con igual significado?? |
|                                      | Hay ayuda para la                                   | Gestión Personas: Las cajas de texto no ayudan                         |
|                                      | introducción de datos                               | en la introducción de búsqueda por Campus o                            |
| Minimizar la Carga<br>de Memoria del |                                                     | Facultad o Planta, por ejemplo. Debería ofrecer                        |
| <b>Usuario</b>                       |                                                     | una selección de opciones.                                             |
|                                      | La visibilidad de las acciones                      |                                                                        |
|                                      | es buena                                            |                                                                        |
|                                      | El Diseño de la Interfaz es                         | FindPlace y Home son dos términos distintos                            |
| Consistencia                         | consistente en toda la                              | con igual significado                                                  |
|                                      | aplicación<br>El S. informa de lo que está          | Gestión Lugares: Al borrar no pregunta si eso                          |
|                                      | haciendo y de cómo                                  | es lo que quieres. Borra directamente.                                 |
|                                      | interpreta la entrada del Us.                       | En ambos: Falta explicación sobre el lápiz                             |
|                                      |                                                     | (modificar) o la papelera (borrar).                                    |
| Feedback                             | Se informa al Us.                                   | He borrado un lugar asociado a una persona.                            |
|                                      | inmediatamente cuando se                            | Ha salido un instante un mensaje y ha                                  |
|                                      | producen errores, fallos del S                      | desaparecido inmediatamente en cuando he                               |
|                                      |                                                     | movido el ratón sin darme tiempo a leerlo.                             |
| Señalizar la Salida                  | Las Salidas (atrás, salir)                          |                                                                        |
|                                      | están bien señalizadas                              |                                                                        |
|                                      | Hay caminos cortos para                             |                                                                        |
| <b>Abreviaturas</b>                  | accesos rápidos (teclas,<br>botones, ratón, gestos, |                                                                        |
|                                      | marcadores)                                         |                                                                        |
|                                      | Son claros, precisos,                               |                                                                        |
|                                      | educados, constructivos                             |                                                                        |
| Mensajes de Error                    | (ayudan a encontrar la                              |                                                                        |
|                                      | solución)                                           |                                                                        |
|                                      | Ayuda a prevenir errores,                           | Debería ofrecer una selección de opciones en                           |
| <b>Prevenir errores</b>              | informando para que no se                           | las opciones de búsqueda. Es difícil por                               |
|                                      | produzcan.                                          | ejemplo buscar por planta.                                             |
| Ayuda y                              | Se ofrecen manuales,                                |                                                                        |
| Documentación                        | tutoriales on-line,                                 |                                                                        |

<span id="page-123-0"></span>**Tabla 28: Evaluación heurística UO4-UO6 de Begoña Losada** 

#### *Conclusiones y correcciones*

Tras analizar los comentarios realizados en cada heurístico y analizando los comentarios adicionales realizados por los usuarios ante los fallos más graves observados, se decide realizar numerosas correcciones. Entre dichas correcciones las más destacables son:

- Al introducir los datos del espacio asociado a personas, no se indica el TIPO del espacio que se quiere asociar (aula, despacho, etc.). Por lo tanto una vez seleccionado un espacio, se mostrará en una caja de texto no modificable el tipo del lugar seleccionado.
- El desplegable de Lista de centros en Personas, no muestra los centros en orden alfabético. Se procederá a corregirlo y colocarlos en orden alfabético.
- No permite ver cómo queda en el plano un espacio concreto. No se puede saber desde la interfaz de administración si los pixeles introducidos son correctos o no. Se introducirá un botón que mostrará una vista preliminar de los pixeles introducidos.
- Corrección de fallos ortográficos.
- Tras introducir, borrar o editar un lugar o persona el sistema notificaba mediante una alerta que al de poco tiempo desaparecía. Se considera que no debería desaparecer pues despista al usuario y por lo tanto se procederá a corregir este hecho.
- FindPlace (en el logo) y Home (en las migas de pan) son términos que significan lo mismo y llevan al mismo sitio. Unificarlos.
- Gestión Personas: Búsqueda por "Tipo Aula" no se entiende. Cambiarlo por "Tipo de Lugar"
- Gestión Lugares: Al borrar no pregunta si eso es lo que quieres. Borra directamente. Implementar una confirmación.
- Cuando se pasa el cursor por encima de los iconos de edición o borrado no sale nada. Añadir una descripción de la acción.

#### **5.8.2 Tabla de estimaciones**

A continuación se puede observar en la [Tabla 29,](#page-125-0) la cual recoge las horas totales estimadas en la anterior iteración, las horas invertidas en la actual iteración y la nueva estimación propuesta para la siguiente iteración.

| <b>Fases</b>              | Tareas                                        |                                    | Horas totales<br>estimadas | Horas<br>invertidas | <b>Nueva</b><br>estimación |
|---------------------------|-----------------------------------------------|------------------------------------|----------------------------|---------------------|----------------------------|
|                           | Reuniones                                     |                                    | 1:30                       | 0:30                | 1:00                       |
|                           | Planificación inicial                         |                                    | 0:00                       | 0:00                | 0:00                       |
| Gestión                   | Realizar el Sprint Backlog                    |                                    | 2:00                       | 1:00                | 2:00                       |
|                           | Copias de seguridad                           |                                    | 0:00                       | 0:00                | 0:00                       |
|                           | <b>HTML5</b>                                  |                                    | 0:00                       | 0:00                | 0:00                       |
|                           | Jquery / AJAX                                 |                                    | 0:00                       | 0:00                | 0:00                       |
| Formación                 | <b>PHP</b>                                    |                                    | 0:00                       | 0:00                | 0:00                       |
|                           | <b>Framework PHP</b>                          |                                    | 0:00                       | 0:00                | 0:00                       |
|                           | Metodologías agiles                           |                                    | 0:00                       | 0:00                | 0:00                       |
|                           | <b>LDAP</b>                                   |                                    | 0:00                       | 0:00                | 0:00                       |
| Instalación               | Instalación de las herramientas<br>necesarias |                                    | 0:00                       | 0:00                | 0:00                       |
|                           | Máquina Virtual                               |                                    | 0:00                       | 0:00                | 0:00                       |
|                           | Captura de requisitos                         |                                    | 0:00                       | 0:00                | 0:00                       |
|                           | Objetivos de usuario                          |                                    | 0:00                       | 0:00                | 0:00                       |
| Análisis inicial          |                                               | Definir vista general del proyecto | 0:00                       | 0:00                | 0:00                       |
| <b>LDAP</b>               |                                               | Script de importación LDAP         | 0:00                       | 0:00                | 0:00                       |
| Base de datos             |                                               | Rediseño y implementación          | 0:00                       | 0:00                | 0:00                       |
|                           | M1 UO1                                        | HTA y prototipos de<br>papel       | 0:00                       | 0:00                | 0:00                       |
|                           | (Buscar<br>persona)                           | Evaluación<br>prototipado de papel | 0:00                       | 0:00                | 0:00                       |
|                           | <b>M1 UO2</b>                                 | HTA y prototipos de<br>papel       | 0:00                       | 0:00                | 0:00                       |
| M1 (Análisis y diseño     | (Buscar lugar)                                | Evaluación<br>prototipado de papel | 0:00                       | 0:00                | 0:00                       |
| de la navegación)         | <b>M1 U04</b><br>(Gestión de                  | HTA y prototipos de<br>papel       | 0:00                       | 0:00                | 0:00                       |
|                           | lugares)                                      | Evaluación<br>prototipado de papel | 0:00                       | 0:00                | 0:00                       |
|                           | M1 U06<br>(Gestión de                         | HTA y prototipos de<br>papel       | 0:00                       | 0:00                | 0:00                       |
|                           | personas)                                     | Evaluación<br>prototipado de papel | 0:00                       | 0:00                | 0:00                       |
|                           | <b>M2 UO1</b>                                 | Implementación de<br>la vista      | 0:00                       | 0:00                | 0:00                       |
|                           |                                               | Evaluación<br>heurística           | 0:00                       | 0:00                | 0:00                       |
| M <sub>2</sub> (Modelo de | <b>M2 UO2</b>                                 | Implementación de<br>la vista      | 0:00                       | 0:00                | 0:00                       |
| presentación)             |                                               | Evaluación<br>heurística           | 0:00                       | 0:00                | 0:00                       |
|                           | <b>M2 UO4</b>                                 | Implementación de<br>la vista      | 10:00                      | 9:00                | 1:00                       |
|                           |                                               | Evaluación<br>heurística           | 2:00                       | 2:00                | 0:00                       |

<span id="page-125-0"></span>**Tabla 29: Tabla de estimaciones octavo Sprint Backlog**

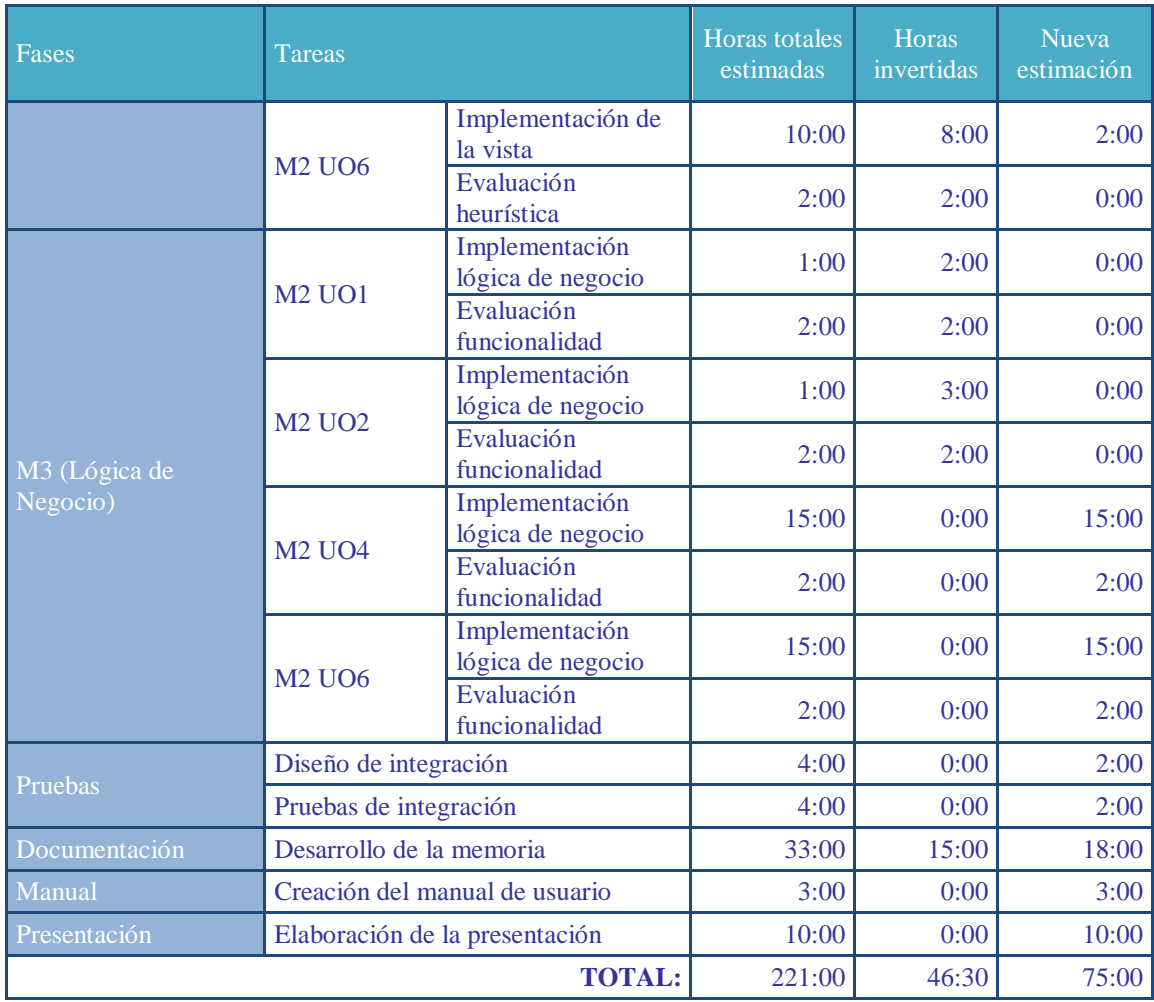

# **5.8.3 Actividades próxima iteración**

A continuación, se detallan las actividades programadas para realizar en la próxima iteración.

# **Actividades sobre objetivos de usuario**

- Corregir los fallos detectados en la evaluación heurística de los Objetivos UO4 y UO6.
- Implementar y evaluar la lógica de negocio, M3, de los Objetivos UO4 y UO6.

# **5.9 NOVENO SPRINT BACKLOG**

En este noveno Sprint Backlog se corrigen los errores detectados en la evaluación heurística. Además se realiza la implementación de la lógica de los Objetivos UO4 y UO6 y se evalúa la misma. Una vez evaluada se corrigen los errores observados en la evaluación.

#### **5.9.1 Actividades realizadas**

A continuación se detallan las actividades llevadas a cabo a lo largo de la iteración.

# **Evaluación de la funcionalidad UO4 y UO6**

Con el objetivo de comprobar la correcta funcionalidad de ambos objetivos de usuario se plantean una serie de pruebas de aceptación a ejecutar. A continuación se muestra en la [Tabla 30](#page-127-0) las pruebas realizadas.

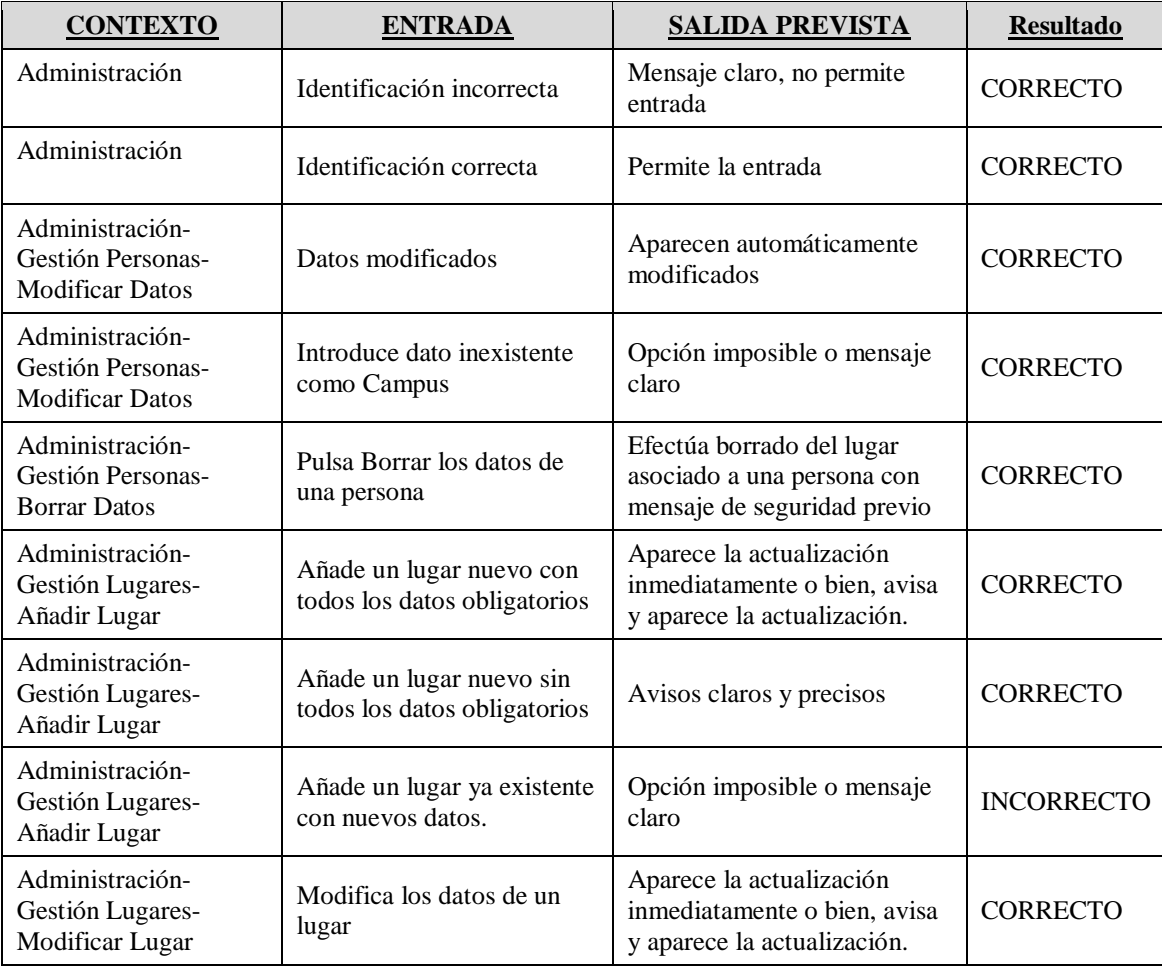

#### <span id="page-127-0"></span>**Tabla 30: Evaluación de la funcionalidad UO4 y UO6**

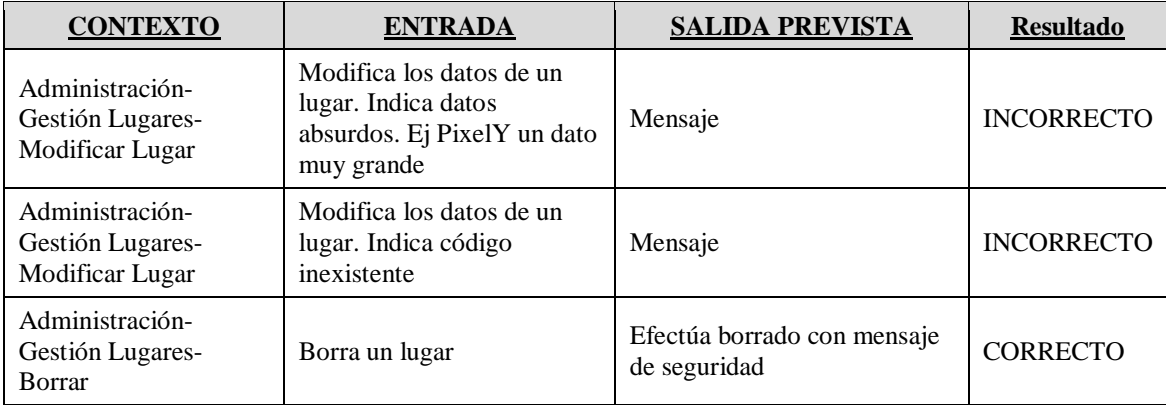

# *Conclusiones y resultados:*

Una vez analizados los resultados obtenidos en la evaluación se decidió corregir los siguientes errores detectados:

- Se introduce restricción a los pixeles. A partir de 20000 (que se considera un número ya excesivo) marcar al usuario que el número introducido es exageradamente grande.
- Se introduce comprobación en el código. Si un código introducido ya existe para ese centro avisar al usuario de que ese lugar ya existe.
- Se permite no introducir los campos pixeles y código. En caso de dejarlos vacíos se introducirán valores por defecto, S/N (sin número) para el código y 0 para los pixeles.
- Además se añade una sección de ayuda breve para explicar al usuario que significa cada campo.

#### **5.9.2 Tabla de estimaciones**

A continuación se puede observar en la [Tabla 24,](#page-112-0) que recoge las horas totales estimadas en la anterior iteración, las horas invertidas en la actual iteración y la nueva estimación propuesta para la siguiente iteración.

| Fases                 | Tareas                                        |                                    | Horas totales<br>estimadas | Horas<br>invertidas | Nueva<br>estimación |
|-----------------------|-----------------------------------------------|------------------------------------|----------------------------|---------------------|---------------------|
|                       | Reuniones                                     |                                    | 1:00                       | 1:00                | 0:00                |
| Gestión               | Planificación inicial                         |                                    | 0:00                       | 0:00                | 0:00                |
|                       | Realizar el sprint backlog                    |                                    | 2:00                       | 1:00                | 1:00                |
|                       | Copias de seguridad                           |                                    | 0:00                       | 0:00                | 0:00                |
|                       | HTML 5                                        |                                    | 0:00                       | 0:00                | 0:00                |
|                       | Jquery / AJAX                                 |                                    | 0:00                       | 0:00                | 0:00                |
| Formación             | <b>PHP</b>                                    |                                    | 0:00                       | 0:00                | 0:00                |
|                       | <b>Framework PHP</b>                          |                                    | 0:00                       | 0:00                | 0:00                |
|                       | Metodologías agiles                           |                                    | 0:00                       | 0:00                | 0:00                |
|                       | <b>LDAP</b>                                   |                                    | 0:00                       | 0:00                | 0:00                |
| Instalación           | Instalación de las herramientas<br>necesarias |                                    | 0:00                       | 0:00                | 0:00                |
|                       | Máquina Virtual                               |                                    | 0:00                       | 0:00                | 0:00                |
|                       | Captura de requisitos                         |                                    | 0:00                       | 0:00                | 0:00                |
| Análisis inicial      | Objetivos de usuario                          |                                    | 0:00                       | 0:00                | 0:00                |
|                       |                                               | Definir vista general del proyecto | 0:00                       | 0:00                | 0:00                |
| <b>LDAP</b>           |                                               | Script de importación LDAP         | 0:00                       | 0:00                | 0:00                |
| Base de datos         |                                               | Rediseño y implementación          | 0:00                       | 0:00                | 0:00                |
|                       | M1 UO1<br>(Buscar                             | HTA y prototipos de<br>papel       | 0:00                       | 0:00                | 0:00                |
|                       | persona)                                      | Evaluación<br>prototipado de papel | 0:00                       | 0:00                | 0:00                |
|                       | <b>M1 UO2</b>                                 | HTA y prototipos de<br>papel       | 0:00                       | 0:00                | 0:00                |
| M1 (Análisis y diseño | (Buscar lugar)                                | Evaluación<br>prototipado de papel | 0:00                       | 0:00                | 0:00                |
| de la navegación)     | M1 U04<br>(Gestión de                         | HTA y prototipos de<br>papel       | 0:00                       | 0:00                | 0:00                |
|                       | lugares)                                      | Evaluación<br>prototipado de papel | 0:00                       | 0:00                | 0:00                |
|                       | M1 U06<br>(Gestión de                         | HTA y prototipos de<br>papel       | 0:00                       | 0:00                | 0:00                |
|                       | personas)                                     | Evaluación<br>prototipado de papel | 0:00                       | 0:00                | 0:00                |
|                       | <b>M2 UO1</b>                                 | Implementación de<br>la vista      | 0:00                       | 0:00                | 0:00                |
|                       |                                               | Evaluación<br>heurística           | 0:00                       | 0:00                | 0:00                |
| M2 (Modelo de         | <b>M2 UO2</b>                                 | Implementación de<br>la vista      | 0:00                       | 0:00                | 0:00                |
| presentación)         |                                               | Evaluación<br>heurística           | 0:00                       | 0:00                | 0:00                |
|                       | <b>M2 UO4</b>                                 | Implementación de<br>la vista      | 0:00                       | 0:00                | 0:00                |
|                       |                                               | Evaluación<br>heurística           | 0:00                       | 0:00                | 0:00                |

**Tabla 31: Tabla de estimaciones noveno Sprint Backlog**

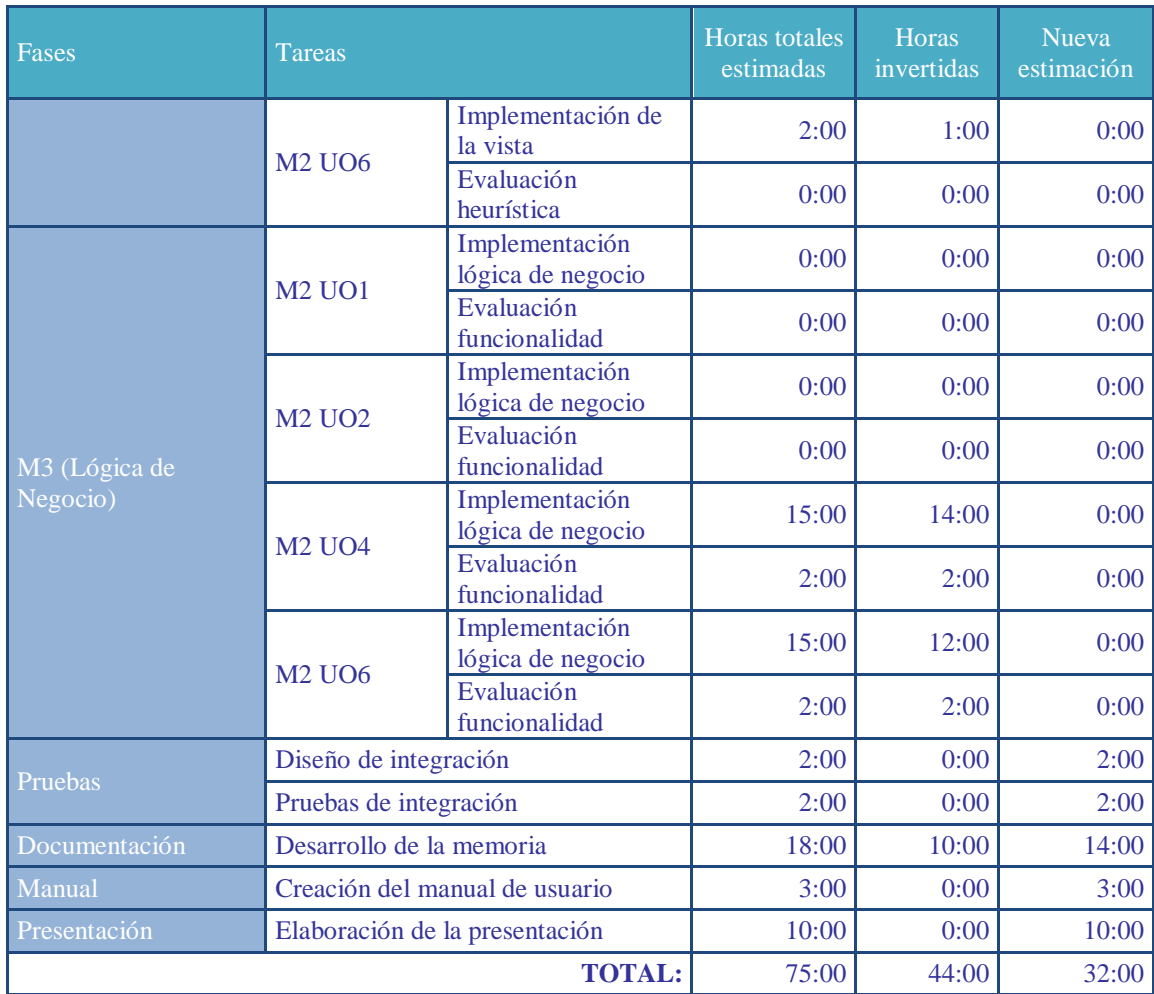

# **5.9.3 Actividades próxima iteración**

A continuación, se detallan las actividades programadas para realizar en la próxima iteración.

# **Actividades generales**

- Realizar el manual del desarrollador
- Realizar la presentación
- Comprobar el correcto funcionamiento del cliente y la administración**.**

# **5.10 DECIMO SPRINT BACKLOG**

En esta décima y última iteración se realiza el manual del usuario que se puede observar en el Anexo II. Además se comprueba que ambas páginas web funcionan correctamente y se realiza la presentación para defender el proyecto ante el tribunal.

#### **5.10.1 Actividades realizadas**

#### **Realizar el manual del desarrollador**

Se realiza el manual del desarrollador, ver Anexo II, en el que se trata de facilitar la tarea a cualquier persona que desease continuar con el desarrollo de este proyecto.

# **Realizar pruebas de integración**

Se comprueba que no existen conflictos entre ambas páginas web (página web cliente y pagina web de administración. Para ello se realizan las siguientes acciones para comprobar el correcto funcionamiento.

- Editar el lugar asociado a la persona "Begoña Losada".
- Buscar la persona Begoña Losada.
- Desvincular el lugar de la persona "Begoña Losada".
- Introducir un lugar con un código repetido y comprobar que no lo permite.
- Introducir un lugar nuevo en la facultad de ingeniería de vitoria.
- Comprobar que se visualiza correctamente un lugar introducido.
- Borrar el lugar introducido y comprobar que no es posible visualizarlo desde la página web cliente.

Tras realizar estas pruebas no se detectan errores y se decide dar por concluido el desarrollo del proyecto.

#### **Realizar la presentación**

Se realiza la presentación que usará para defender el proyecto ante el tribunal.

#### **5.10.2 Tabla de estimaciones**

A continuación se puede observar en la [Tabla 32,](#page-132-0) la cual recoge las horas totales estimadas en la anterior iteración, las horas invertidas en la actual iteración y la nueva estimación propuesta para la siguiente iteración.

| <b>Fases</b>          | Tareas                          |                                    | Horas totales<br>estimadas | Horas<br>invertidas | Nueva<br>estimación |
|-----------------------|---------------------------------|------------------------------------|----------------------------|---------------------|---------------------|
|                       | Reuniones                       |                                    | 0:00                       | 0:00                | 0:00                |
| Gestión               | Planificación inicial           |                                    | 0:00                       | 0:00                | 0:00                |
|                       | Realizar el sprint backlog      |                                    | 1:00                       | 1:00                | 0:00                |
|                       | Copias de seguridad             |                                    | 0:00                       | 0:00                | 0:00                |
|                       | <b>HTML5</b>                    |                                    | 0:00                       | 0:00                | 0:00                |
|                       | Jquery / AJAX                   |                                    | 0:00                       | 0:00                | 0:00                |
|                       | <b>PHP</b>                      |                                    | 0:00                       | 0:00                | 0:00                |
| Formación             | <b>Framework PHP</b>            |                                    | 0:00                       | 0:00                | 0:00                |
|                       | Metodologías agiles             |                                    | 0:00                       | 0:00                | 0:00                |
|                       | <b>LDAP</b>                     |                                    | 0:00                       | 0:00                | 0:00                |
|                       | Instalación de las herramientas |                                    |                            |                     |                     |
| Instalación           | necesarias                      |                                    | 0:00                       | 0:00                | 0:00                |
|                       | Máquina Virtual                 |                                    | 0:00                       | 0:00                | 0:00                |
|                       | Captura de requisitos           |                                    | 0:00                       | 0:00                | 0:00                |
| Análisis inicial      | Objetivos de usuario            |                                    | 0:00                       | 0:00                | 0:00                |
|                       |                                 | Definir vista general del proyecto | 0:00                       | 0:00                | 0:00                |
| <b>LDAP</b>           |                                 | Script de importación LDAP         | 0:00                       | 0:00                | 0:00                |
| Base de datos         |                                 | Rediseño y implementación          | 0:00                       | 0:00                | 0:00                |
|                       | M1 UO1<br>(Buscar               | HTA y prototipos de<br>papel       | 0:00                       | 0:00                | 0:00                |
|                       | persona)                        | Evaluación<br>prototipado de papel | 0:00                       | 0:00                | 0:00                |
|                       | <b>M1 UO2</b>                   | HTA y prototipos de<br>papel       | 0:00                       | 0:00                | 0:00                |
| M1 (Análisis y diseño | (Buscar lugar)                  | Evaluación<br>prototipado de papel | 0:00                       | 0:00                | 0:00                |
| de la navegación)     | M1 U04                          | HTA y prototipos de<br>papel       | 0:00                       | 0:00                | 0:00                |
|                       | (Gestión de<br>lugares)         | Evaluación<br>prototipado de papel | 0:00                       | 0:00                | 0:00                |
|                       | M1 U06<br>(Gestión de           | HTA y prototipos de<br>papel       | 0:00                       | 0:00                | 0:00                |
|                       | personas)                       | Evaluación<br>prototipado de papel | 0:00                       | 0:00                | 0:00                |
|                       | <b>M2 UO1</b>                   | Implementación de<br>la vista      | 0:00                       | 0:00                | 0:00                |
|                       |                                 | Evaluación<br>heurística           | 0:00                       | 0:00                | 0:00                |
| M2 (Modelo de         | <b>M2 UO2</b>                   | Implementación de<br>la vista      | 0:00                       | 0:00                | 0:00                |
| presentación)         |                                 | Evaluación<br>heurística           | 0:00                       | 0:00                | 0:00                |
|                       | <b>M2 UO4</b>                   | Implementación de<br>la vista      | 0:00                       | 0:00                | 0:00                |
|                       |                                 | Evaluación<br>heurística           | 0:00                       | 0:00                | 0:00                |

<span id="page-132-0"></span>**Tabla 32: Tabla de estimaciones decima Sprint Backlog**

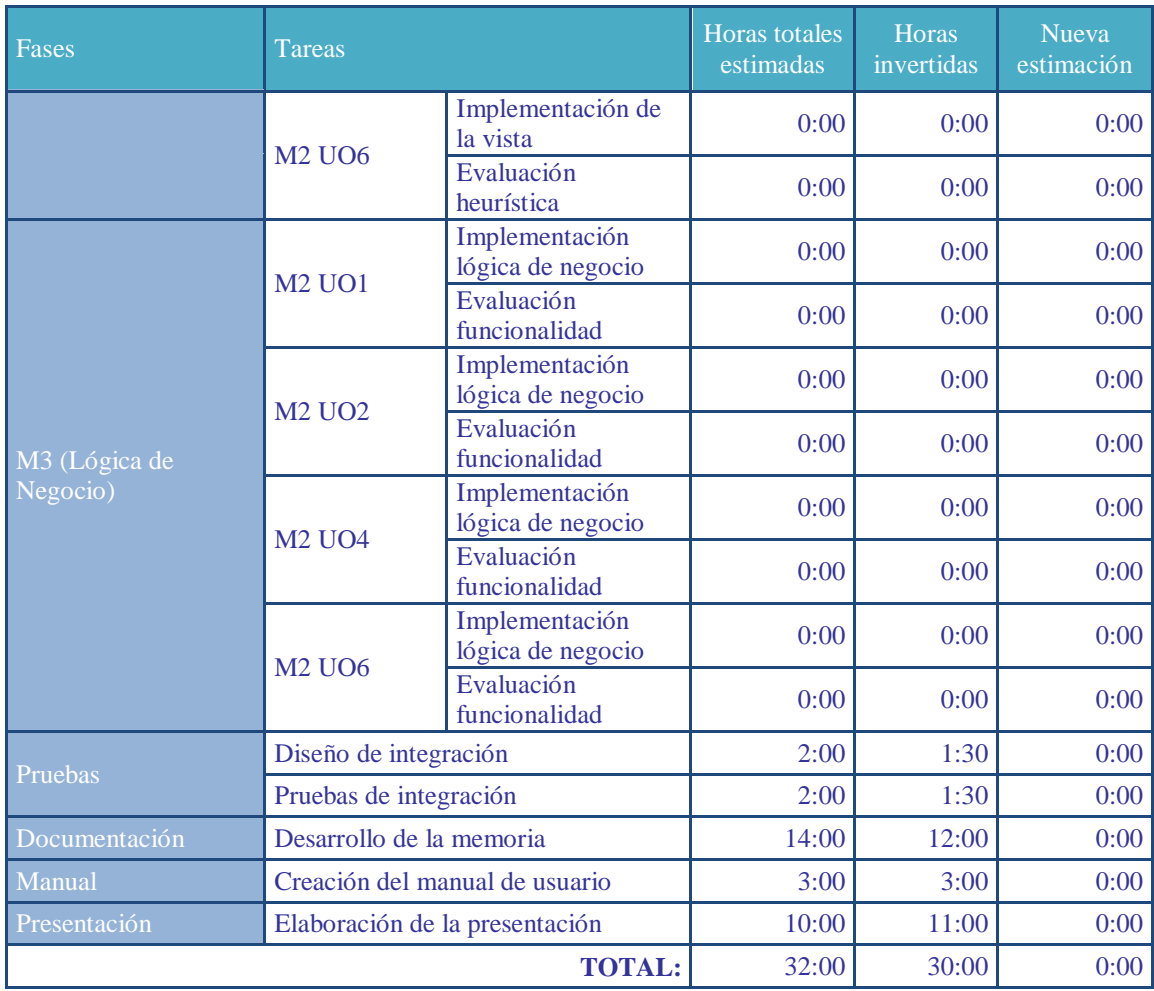

# **5.10.3 Actividades próxima iteración**

Una vez finalizadas todas las tareas de esta iteración se da por finalizado el proyecto.

# **Capítulo 6 PROTOCOLO LDAP**

Debido a que la integración con LDAP supone uno de los mayores retos de este proyecto, se ha decidido realizar un capitulo exhaustivo en el que se tratará de sintetizar lo más importante.

# **6.1 QUE ES LDAP?**

LDAP son las siglas de Lightweight Directory Access Protocol (en español Protocolo Ligero de Acceso a Directorios) que hacen referencia a un protocolo a nivel de aplicación que permite el acceso a un servicio de directorio ordenado y distribuido para buscar diversa información en un entorno de red. LDAP también se considera una base de datos (aunque su sistema de almacenamiento puede ser diferente) a la que pueden realizarse consultas.

Un directorio es un conjunto de objetos con atributos organizados en una manera lógica y jerárquica. El ejemplo más común es el directorio telefónico, que consiste en una serie de nombres (personas u organizaciones) que están ordenados alfabéticamente, con cada nombre teniendo una dirección y un número de teléfono adjuntos. Para entender mejor, es un libro o carpeta, en la cual se escriben nombres de personas, teléfonos y direcciones, y se ordena alfabéticamente.

Un árbol de directorio LDAP a veces refleja varios límites políticos, geográficos u organizacionales, dependiendo del modelo elegido. Los despliegues actuales de LDAP tienden a usar nombres de Sistema de Nombres de Dominio (DNS por sus siglas en inglés) para estructurar los niveles más altos de la jerarquía. Conforme se desciende en el directorio pueden aparecer entradas que representan personas, unidades organizacionales, impresoras, documentos, grupos de personas o cualquier cosa que representa una entrada dada en el árbol (o múltiples entradas).

Habitualmente, almacena la información de autenticación (usuario y contraseña) y es utilizado para autenticarse aunque es posible almacenar otra información (datos de contacto del usuario, ubicación de diversos recursos de la red, permisos, certificados, etc). A manera de síntesis, LDAP es un protocolo de acceso unificado a un conjunto de información sobre una red.

#### **6.2 VENTAJAS DEL USO DE LDAP**

LDAP está optimizado para ofrecer los mejores resultados en situaciones que requieran operaciones de lectura intensivas. De esta forma, un directorio LDAP arrojará unos resultados muy superiores a los que ofrece una base de datos relacional optimizada cuando se realicen operaciones de consulta intensivas sobre ambas.

Por el contrario, si utilizáramos un directorio LDAP para guardar datos que se actualizan de manera frecuente, los resultados obtenidos serán muy inferiores a los ofrecidos por una base de datos relacional.

#### **6.3 IMPLEMENTACIONES LDAP**

Existen diversas implementaciones y aplicaciones reales del protocolo LDAP entre las cuales podemos destacar:

- **Active Directory:** Es el nombre utilizado por Microsoft (desde Windows 2000) como almacén centralizado de información de uno de sus dominios de administración.
- **Novell Directory Services:** También conocido como eDirectory es la implementación de Novell utilizada para manejar el acceso a recursos en diferentes servidores y computadoras de una red. Básicamente está compuesto por una base de datos jerárquica y orientada a objetos, que representa cada servidor, computadora, impresora, servicio, personas, etc.
- **OpenLDAP:** Se trata de una implementación libre del protocolo que soporta múltiples esquemas por lo que puede utilizarse para conectarse a cualquier otro LDAP. Tiene su propia licencia, la OpenLDAP Public License

#### **6.4 USOS DE LDAP EN LA UPV/EHU**

Actualmente la universidad de la UPV/EHU dispone del servicio LDAP, el cual utiliza para varias tareas como son servicios de búsqueda, servicios de autentificación o servicios de autorización.

 **Servicios de búsqueda:** Da servicio a diferentes aplicaciones de la UPV/EHU que buscan datos en el directorio de LDAP con el objetivo de proporcionar información a los usuarios. Una de estas aplicaciones es Bilatu, aplicación similar a FindPlace, que se encarga de ofrecer al usuario la posibilidad de buscar información acerca del personal de la UPV. De esta funcionalidad también se beneficiará FindPlace como se podrá ver a partir del apartado [6.6.](#page-138-0)

- **Servicios de autentificación:** Se entiende por autenticar (o autentificar) saber si un usuario es quien dice ser. En el caso de LDAP esto se logra haciendo que el usuario haga un bind con sus credenciales (usuario y contraseña) al servicio de directorio. Muchos de los servicios de la universidad usan este método para autenticar a los usuarios: Bilatu, VPN, Moodle,…
- **Servicios de autorización:** Autorización es saber si un usuario tiene derecho o no a usar un determinado servicio.

# **6.5 ESTRUCTURA DEL ÁRBOL LDAP**

Los servidores de directorio LDAP almacenan sus datos jerárquicamente. Un directorio LDAP se lee desde su entrada individual, recursivamente a través del árbol hasta el nivel más alto. A continuación, se muestra la estructura que sigue el árbol LDAP de la UPV/EHU.

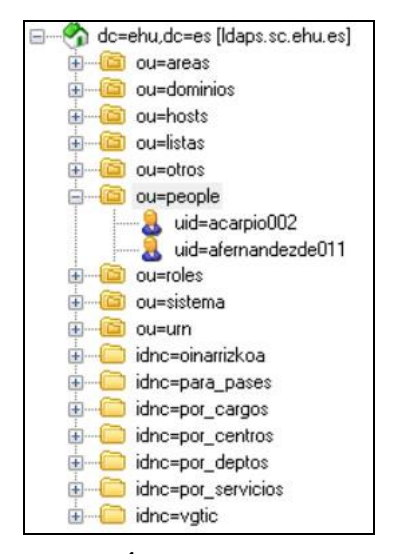

**Figura 46: Árbol LDAP EHU/UPV**

<span id="page-136-0"></span>**DN base:** El directorio superior de un directorio LDAP es la base, conocido como el "DN base". Un DN base, generalmente, puede tomar tres formas: Base en formato X500, base derivado de la presencia en internet de la empresa y base derivado de los componentes DNS de la empresa. En el caso de la UPV, el DN base es tomado derivado de los componentes del domino DNS de la universidad, ehu.es. En este caso el DN base es "dc=ehu, dc=es".

**Ramificaciones:** En un sistema de ficheros UNIX, el nivel más alto es la raíz y por debajo se encuentran los directorios y los ficheros. LDAP sigue una estructura similar. Como se puede ver en la [Figura 46:](#page-136-0) Árbol LDAP UPV/EHU, debajo de la raíz se encuentran las entradas OU (Organizational Units). Estas son las encargadas de separar los elementos individuales (por ejemplo una persona) en categorías (personas, centros, ordenadores,…).

**Registros individuales:** Todas las entradas almacenadas en un directorio de LDAP tienen un único "Distinguished Name" o DN. El DN para cada entrada está compuesto de dos partes: el nombre relativo distinguido (RDN, Relative Distinguished Name) y la localización dentro del directorio LDAP donde reside.

El RDN es la porción del DN que no está relacionada con la estructura del árbol de directorio. Es decir, el RDN será un atributo significativo de un registro individual del árbol, por ejemplo, en el caso de una persona puede ser el cn(common name), el uid(User identification), o cualquier otro atributo que la distinga.

De tal manera, en caso de querer almacenar la persona llamada Aritz Barrena dentro de la entrada ou=people, el RDN de la entrada de dicha persona seria el atributo uid=abarrena (usuario usado para el acceso al correo por ejemplo). De tal modo, el DN de dicha persona seria el siguiente (importante leerlo en orden inverso):

uid=abarrena, ou=people, dc=ehu, dc=es

**Registro individual:** Los directorios LDAP almacenan toda la información para unas entradas dadas de registros como una serie de pares de atributos, cada una consistente en un tipo de atributo y un valor de atributo. (Esto es completamente diferente a la manera en que los servidores de bases de datos relacionales almacenan datos, en columnas y filas.) .

Por lo tanto, los datos de la persona con nombre *Aritz Barrena Del Barrio* sería guardada en LDAP mediante el siguiente registro individual.

> **dn**: uid=abarrena,ou=people,dc=ehu,dc=es **uid**: abarrena **cn**: Barrena Del Barrio, Aritz **sn**: Barrena Del Barrio **sn1**: Barrena **sn2**: Del Barrio **givenname:** Aritz

El protocolo Ldap dispone de varios registros predeterminados en los que guardar datos, véase, email, teléfono,… Sin embargo existe la posibilidad de adecuar y añadir atributos según se desee.

# <span id="page-138-0"></span>**6.6 LDAP Y FINDPLACE**

Por lo tanto, y teniendo en cuenta la existencia de este sistema con los datos de todo el personal de la UPV/EHU actualizados y gestionados por el CIDIR, se considera interesante buscar una solución para hacer uso de los mismos en la aplicación FindPlace.

Tras una reunión con el CIDIR en la que se recaba información acerca de los datos contenidos en LDAP se decide su integración con la base de datos de FindPlace. Para ello, se decide hacer uso de los datos contenidos en los OU (Organizational units) "áreas" y "people".

#### **Organizational Unit áreas**

En esta unidad de organización se encuentra almacenada la información relativa a las diferentes áreas definidas por la UPV/EHU, es decir, información sobre los centros, bibliotecas, departamentos, institutos,…

| dc=ehu,dc=es [Idaps.sc.ehu.es]                | Attribute           | Value                                                    | Type | Size |
|-----------------------------------------------|---------------------|----------------------------------------------------------|------|------|
| ou=areas<br>ou=vatic                          | copaAreaCode        | a01b01c25                                                | Text | 9    |
| copaAreaCode=a01                              | copaCode            | um:mace:rediris.es:ehu.es:classif:ehu:20071101:a01b01c25 | Text | 57   |
| copaAreaCode=a01b01                           | objectClass         | copaArea                                                 | Text | 8    |
| copaAreaCode=a01b01c21                        | <b>objectClass</b>  | top                                                      | Text | 3    |
| copaAreaCode=a01b01c25                        | <b>objectClass</b>  | copaLinkageIdentifier                                    | Text | 21   |
| copaAreaCode=a01b01c27                        | copaName;lang-es    | Facultad de Farmacia                                     | Text | 20   |
| copaAreaCode=a01b01c30                        | copaName;lang-eu    | Farmazia Fakultatea                                      | Text | 19   |
| copaAreaCode=a01b01c35                        | description.lang-eu | 125                                                      | Text | 3    |
| copaAreaCode=a01b01c410                       | description:lang-es | 125                                                      | Text |      |
| copaAreaCode=a01b01c51                        | copaExternalCode    | um:mace:rediris.es:ehu.es:app:meta4:125                  | Text | 40   |
| copaAreaCode=a01b01c54                        | copaExternalCode    | um:mace:rediris.es:ehu.es:app:meta4:U125                 | Text |      |
| copaAreaCode=a01b01c60                        | copaExternalCode    | um:mace:rediris.es:ehu.es:app:centro:125                 | Text | 41   |
| copaAreaCode=a01b01c63                        | copaExternalCode    | um:mace:rediris.es:ehu.es:app:unidad:U125                | Text | 42   |
| copaAreaCode=a01b01c72                        | copaName;lang-en    | Faculty of Pharmacy                                      | Text | 19   |
| copaAreaCode=a01b02<br>copaAreaCode=a01b02b80 | copaName            | Facultad de Farmacia/Farmazia Fakultatea                 | Text | 40   |
|                                               | description         | Farmazia Fakultatea/Facultad de Farmacia                 | Text | 40   |

**Figura 47: Sección árbol LDAP áreas**

Estas áreas son diferenciadas mediante el RDN, *copaAreaCode*. Este atributo, proporciona mediante un código alfanumérico una jerarquía a las diversas áreas de la UPV/EHU almacenadas. Por ejemplo uno de los códigos podría ser: a01b01c25

Los primeros tres números del *copaAreaCode* determinan el tipo de área a la que corresponde ese registro. Estos tres números definen si la entrada es un centro, biblioteca, instituto, departamento,… En el caso de FindPlace solamente se

considerarán los registros que comienzan por a01 que representan los centros de las facultades de la UPV/EHU.

El segundo trio de números del *copaAreaCode* (en el caso de los centros), a01XXX, representa el campus al que pertenece el centro. De tal manera, disponemos de tres combinaciones a01b01 (Campus de Álava), a01b02 (Campus de Guipúzcoa), y a01b03 (Campus de Vizcaya).

Para finalizar, el resto de la cadena representa el identificador del centro, es decir, cada centro dispondrá de una combinación única que empezará por c, seguida de un número. Es decir, su formato será cXX.

Por lo tanto, se puede decir que cada cadena de *copaAreaCode* es única y representa el identificador único de un centro en concreto de la UPV/EHU. Por lo tanto, el registro individual de un centro dispondrá de su atributo *copaAreaCode* que lo diferenciará y lo hará único, así como una serie de atributos como pueden ser los nombres oficiales en varios idiomas y formatos.

En resumen, dispondremos de tres tipos de códigos *copaAreaCode* para los centros, a01b01cXX (Para los centros de Álava), a01b02cXX (Para los centros de Guipúzcoa) y a01b03cXX (Para los centros de Vizcaya).

Por último, se ha de comentar que únicamente se hará uso de determinados atributos del registro individual de un centro. Estos atributos serán:

- **CopaAreaCode:** Código de identificador único del centro
- **copaName;lang-es:** Nombre oficial del centro en castellano
- **copaName** Combinación del nombre oficial del centro en castellano y euskera

#### **Organizational Unit people**

Otro de las unidades de organización que se utilizarán en la aplicación FindPlace será "people". Esta unidad recoge los registros individuales de todo el personal, alumnado y profesorado de la UPV/EHU.

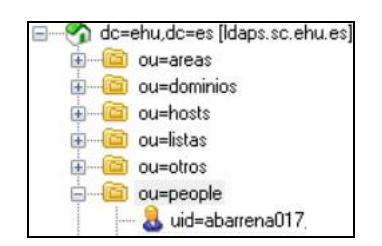

**Figura 48: Sección árbol LDAP personas**

FindPlace solamente hará uso de los datos relativos al profesorado, dejando de lado el alumnado y el personal. De cada registro de usuario, FindPlace hará uso de los siguientes atributos:

- **uid**: Usuario
- **cn**: Nombre y apellidos en formato (apellido1 apellido2, nombre)
- schacSn1: Apellido1
- schacSn2: Apellido2
- **givenName**: Nombre
- **l**: Campus
- **mail**: Direccion de email
- **telephoneNumber:** Número de teléfono
- **irisClassifCode:** Relación entre el profesorado y el centro al que pertenece.

Entre los atributos detallados anteriormente, hay que destacar el atributo *irisClassifCode*. Este atributo relaciona la persona con otros registros individuales de otros OU como pueda ser el centro. De tal manera, un centro se relacionará con la persona mediante el atributo *irisClassifCode*. Este atributo tendrá la siguiente estructura:

# *urn:mace:rediris.es:ehu.es:classif:ehu:20071101:XXXYYYZZZ*

urn:mace:rediris.es:ehu.es:classif:ehu:20071101: hará referencia al ou=areas y el resto del atributo será el *copaAreaCode* que identificará el centro.

De tal forma, la Facultad de Ciencias de la Actividad Física y del Deporte del campus de Álava tendrá el *copaAreaCode* a01b01c35 mientras que un profesor de dicho centro dispondrá del atributo *IrisClassifCode*

*urn:mace:rediris.es:ehu.es:classif:ehu:20071101:a01b01c35*.

Gracias a este atributo se podrá relacionar a dicho profesor con el centro al que pertenezca.

# **6.7 COMBINACIÓN DE LDAP Y LA BASE DE DATOS DE FINDPLACE**

Teniendo en cuenta lo anteriormente expuesto, se estudió la forma de relacionar ambos sistemas de manera que se pudiera aprovechar al máximo la información contenida en ambos y lograr así duplicar la menor información posible.

Para ello se decidió guardar los RDN de los elementos individuales de los ou=areas y ou=personas en la base de datos relacional diseñada para LDAP. A continuación se puede ver el resultado de dicha base de datos.

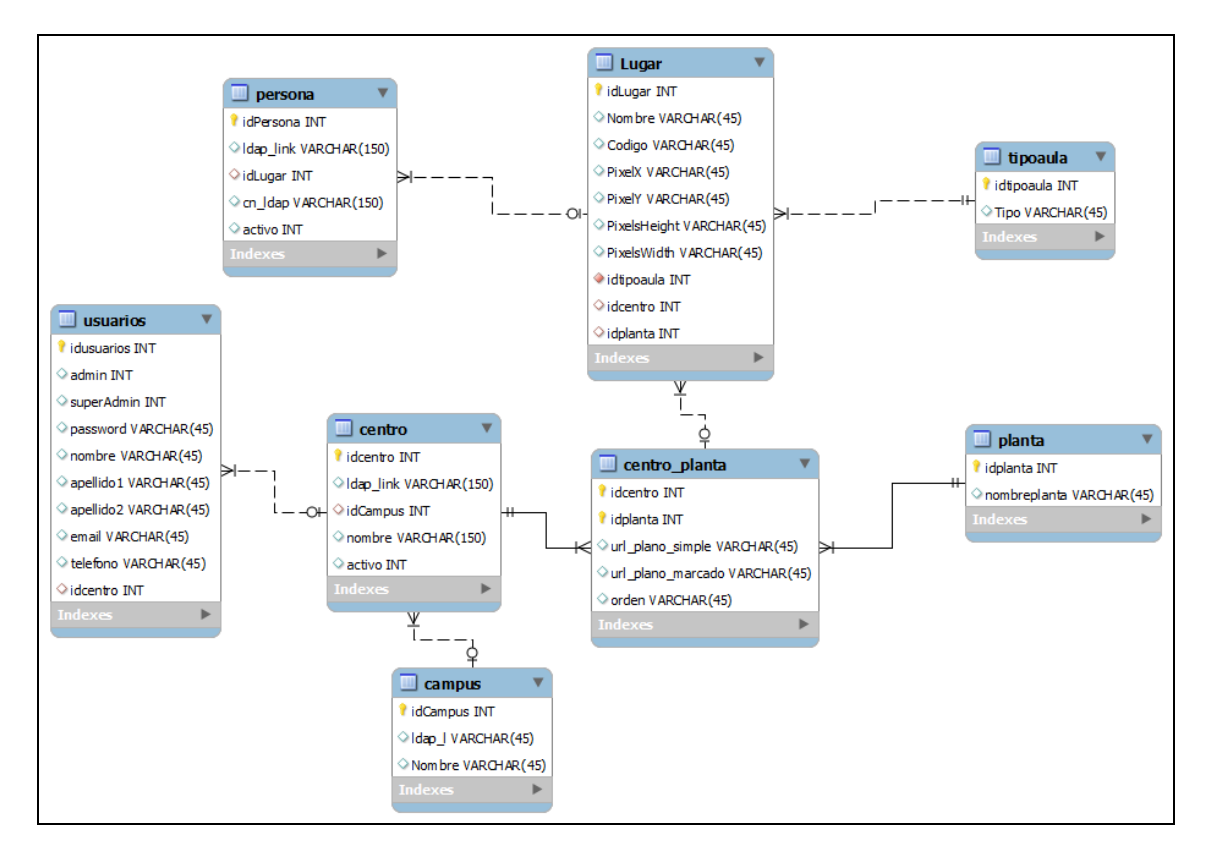

**Figura 49: Base de datos adaptada a LDAP**

<span id="page-141-0"></span>Como se puede observar [Figura 49,](#page-141-0) las tablas centro y persona disponen de un atributo llamado ldap\_link. Este atributo será el RDN de los registros individuales contenidos en los ou=areas y ou=people.

Por lo tanto, el *ldap\_link* de la tabla persona será el atributo *uid* (Identificador de usuario) de los registros individuales contenidos en el ou=people, mientras que el *ldap\_link* de la tabla centro será el *copaAreaCode* de los registros individuales contenidos en el ou=areas.

Gracias a estos valores podremos relacionar los datos contenidos en la base de datos relacional de la aplicación con los datos contenidos en LDAP. De esta forma, podremos hacer uso de los datos contenidos en LDAP (nombre, apellidos, teléfono, email) y los datos de localización de lugar de los centros disponibles en la base de datos relacional e incluso combinar ambas informaciones.

Por último, hay que destacar que se ha tomado la decisión de guardar en el caso de las personas el atributo *cn* de LDAP, es decir, el common name o nombre común (en el formato explicado anteriormente apellido1 apellido2, nombre). Mientras que en el caso de los centros ha decidido guardar el atributo *copaName*, que será el nombre oficial del centro en el formato (nombre euskera/nombre castellano).

La razón de hacerlo así ha sido la de facilitar la administración, es decir, para administrar la base de datos relacional se desea conectarse con LDAP lo menos posible, y es por ello, que se ha decidido exportar algunos datos clave y de uso habitual almacenados en LDAP como pueden ser el nombre de las personas y el nombre de los centros con el objetivo de minimizar las conexiones a LDAP en la web de administración de FindPlace.

# **6.8 SCRIPT DE IMPORTACIÓN**

Como se ha comentado en el apartado anterior se vio necesario importar determinados datos alojados en LDAP con el objetivo de lograr relacionar la base de datos relacional de FindPlace con los datos almacenados en LDAP. Para realizar esta tarea, se programó un pequeño programa que realiza dicha tarea de manera automática.

Al ejecutar este programa se realiza una conexión al directorio de LDAP y se extraen de allí en primer lugar todos los centros de la UPV/EHU con su correspondiente copaAreaCode y CopaName. Estos datos son introducidos en la base de datos en la tabla centro.

Sin embargo, con el objetivo de comprobar que todos los datos de la tabla centro de la base de datos de FindPlace son actuales, se coloca el atributo "activo" a cero para todos los registro antes de realizar la búsqueda en LDAP. Posteriormente, por cada centro detectado en LDAP este se inserta en la base de datos con el atributo "activo" a uno.

En caso de que un registro encontrado en LDAP estuviera ya en la base de datos de FindPlace, este sería sobrescrito en la tabla centro de manera que se actualizaría a la última versión. En caso de que un centro encontrado en LDAP no estuviera en la base de datos de FindPlace, es decir fuese un centro nuevo, simplemente se añadiría el nuevo registro a la tabla centro.

Gracias a este proceso se logra que en caso de que alguno de los registros de la tabla centro ya no estuviera activo en LDAP su atributo "activo" quedase a cero en la base de datos FindPlace. De esa forma, sabríamos que el centro ha sido eliminado de LDAP y se podría proceder a su borrado.

Este proceso se realiza igualmente para las personas. El programa busca en LDAP todas las personas que sean profesores y las introduce en la base de datos de FindPlace. Utiliza para ello la misma idea usada para los centros con el atributo activo. De esta forma, los datos de la base de datos de FindPlace quedarían actualizados y consistentes con LDAP y todos los usuarios que hubiesen desaparecido de LDAP quedarían con el atributo "activo" a cero con lo que se podría proceder a eliminarlos del sistema.

Para lleva a cabo todo lo anteriormente expuesto se ha programado el script en PHP usando para ello las funciones que PHP nos ofrece para el manejo de LDAP. Entre esas funciones las más destacadas son:

- ldap\_bind Realiza la autenticación con un servidor LDAP
- Idap\_connect Abre una conexión a un servidor LDAP
- Idap search Buscar el árbol LDAP
- $\bullet$  ldap sort Ordenar entradas de resultados de LDAP
- ldap\_count\_entries Contar el número de entradas en una búsqueda
- Idap get entries Obtener todas las entradas de los resultados
- ldap\_close Desconectar del LDAP

Para realizar las búsquedas necesarias en LDAP se ha usado la función search con los filtros de LDAP. Los filtros de LDAP son la manera de buscar datos en el directorio, algo así como las consultas SQL de una base de datos.

A continuación se expone brevemente la sintaxis más básica usada en el script para realizar consultas en el sistema LDAP.

> **= (EQUAL TO)** Igual a. Si se quiere buscar una persona con nombre Aritz: *(givenName=Aritz)*
- **& (logical AND)** Nos da la opción de buscar registros que cumplen dos filtros determinados. Si se quiere buscar la persona con nombre Aritz perteneciente al campus de Bizkaia: *(&(givenName=Aritz)(l=Bizkaia))*
- **! (logical NOT)** Nos devuelve los registros que no cumplan un determinado filtro. Se quiere buscar todas las personas que no se apellidan Barrena: *! ( schacSn1=Barrena)*
- **\* (wildcard)** Se usa para representar que el valor puede ser cualquier cosa. En caso de que se quieran todas las personas que dispongan de un teléfono *(telephoneNumber =\*)*. Otro variante de uso podría ser por ejemplo buscar personas con un email con terminación @gmail.com. En tal caso el filtro seria *(mail=\*@gmail.com)*

# **6.9 PROBLEMAS/SOLUCIONES LDAP Y PHP**

A la hora de implementar el script para la importación de los datos alojados en PHP se ha detectado que PHP únicamente puede devolver 500 registros ante una consulta anónima en LDAP. Por lo tanto a la hora de recoger todos los profesores de cada centro alojados en el sistema LDAP resultaba imposible realizarlo mediante una única consulta debido a que algunos centros disponen de más de 500 profesores, por lo que la consulta resultaba errónea.

Para solucionarlo, se decide realizar las consultas de modo iterativo. Así pues, se van extrayendo los profesores en orden alfabético. Es decir, primero se extraen los profesores cuyo nombre de usuario empiece por la letra "a".

En caso de que esa consulta devuelva más de 500 registros, se extraerán los usuarios que empiecen con la letra "a" de modo iterativo, es decir, primero los que empiecen por "aa", "ab",… y así hasta "az".

De este modo cada vez que una consulta devuelva más de 500 valores se realizarán subconsultas para extraer los datos y evitar la así la limitación impuesta por PHP al realizar consultas anónimas.

# **Capítulo 7 RESPONSIVE WEB DESIGN**

La web como lo conocemos está cambiando. En el pasado, los diseñadores y los desarrolladores solamente debían preocuparse por un medio: la pantalla del ordenador. En los últimos años, sin embargo, han surgido decenas de dispositivos de formas y capacidades diferentes. Esto implica que hoy en día se ha de diseñar los sitios web de forma que se adapten cómodamente a la mayor cantidad de tamaños de pantalla, formas y resoluciones existentes.

Es por ello, que el antiguo enfoque de diseño gráfico mediante anchos fijos resulta anticuado y desfasado. Por lo tanto, la pregunta es simple, como es posible solucionar esta problemática? La solución la podemos encontrar en el diseño web adaptable, *Responsive Web Design* en inglés.

# **7.1 QUE ES EL RESPONSIVE WEB DESIGN?**

La idea del *Responsive Web Design*, un término acuñado por Ethan Marcotte, consiste en que nuestros sitios web han adaptar su maquetación y diseño para adaptarse a cualquier dispositivo que desee mostrarlo.

En su libro, titulado "Responsive Web Design" esboza las tres partes importantes de un sitio web con diseño adaptable:

- Rejillas (GRID) fluidas o liquidas
- Imágenes flexibles
- Uso de media queries

#### **7.1.1 Rejillas fluidas o liquidas**

Lo que caracteriza un diseño flexible es su habilidad para alterar el ancho y alto de sus elementos para ajustarse lo mejor posible al espacio disponible en cualquier dispositivo. Un contenedor flexible expande sus elementos para rellenar el espacio libre, o los comprime para evitar que rebasen el área prevista.

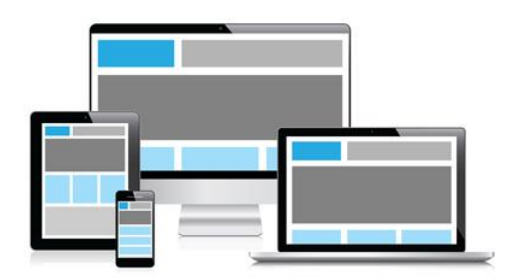

**Figura 50: Rejillas fluidas o liquidas**

<span id="page-147-0"></span>Como se puede observar en la [Figura 50](#page-147-0) los elementos de la página se reordenan y cambian de tamaño con el objetivo de encajar perfectamente en la pantalla del dispositivo.

### **7.1.2 Imágenes flexibles**

Se refiere al método usado para ajustar las imágenes de acuerdo al tamaño del container cuando este cambia. Es decir, las imágenes se comprimen de tal manera que se adapten al tamaño del contenedor en el que se muestran.

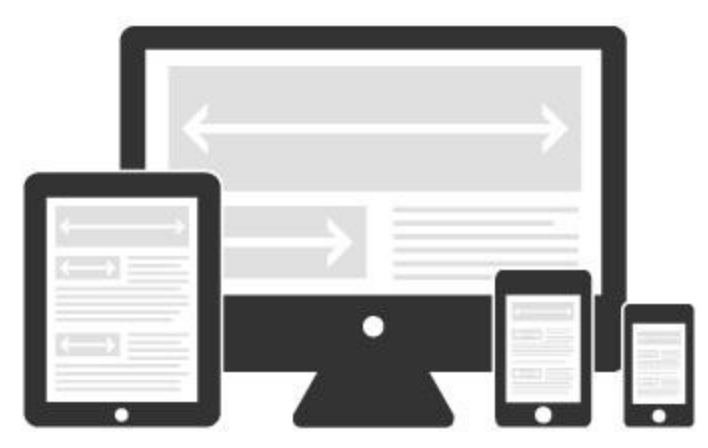

**Figura 51: Imágenes flexibles**

# **7.1.3 Media Queries**

Media Queries es un módulo CSS3 que permite la representación de contenido para adaptarse a condiciones como la resolución de pantalla (Por ejemplo, un smartphone frente a pantallas de alta definición). Se convirtió en un estándar recomendado por la W3C en Junio del 2012 y es un principio básico de la tecnología de Diseño web adaptativo.

Un media query consiste de un *media type* y una o más expresiones, envuelven *media features*, que se resuelve en true o false. El resultado de la consulta es

verdadero si el media type especificado en el media query coincide con el tipo de dispositivo. Cuando un media query es verdadero, la hoja de estilo correspondiente o las reglas de estilo son aplicadas, siguiendo las reglas normales de cascada (cascading). Ejemplo de una media query

*@media screen and (min-width:500px) { \*reglas css a aplicar\* }*

Mediante la media query anteriormente expuesta se aplicarían las reglas CSS definidas en la media query en el caso de que la pantalla superarse los 500px. En caso de no superarla se aplicarían las reglas CSS por defecto de la hoja de estilo.

# **7.2 TWITTER BOOTSTRAP**

Twitter Bootstrap es un framework o conjunto de herramientas de software libre para diseño de sitios y aplicaciones web con diseño web adaptable. Contiene plantillas de diseño con tipografía, formularios, botones, cuadros, menús de navegación y otros elementos de diseño basado en HTML y CSS, así como, extensiones de JavaScript opcionales adicionales.

Es el proyecto más popular en GitHub1 y es usado por la NASA y la MSNBC junto a demás organizaciones. Además la curva de aprendizaje de este framework es bastante liviana. Por todo ello se ha decidió usar el framework para la realización de la parte cliente de la aplicación.

# **7.3 FINDPLACE VISIÓN RESPONSIVA**

A continuación se muestra la diferencia entre una tableta (IPAD) y un Smartphone (Samsung Galaxy S2) al realizar la selección de un centro y mostrar la localización del aula 3.2 de la Facultad de Informática de San Sebastián.

En la [Figura 52](#page-149-0) y [Figura 53](#page-150-0) se puede observar la visualización de la página web desde una tableta, concretamente un IPAD 2, con un navegador Safari.

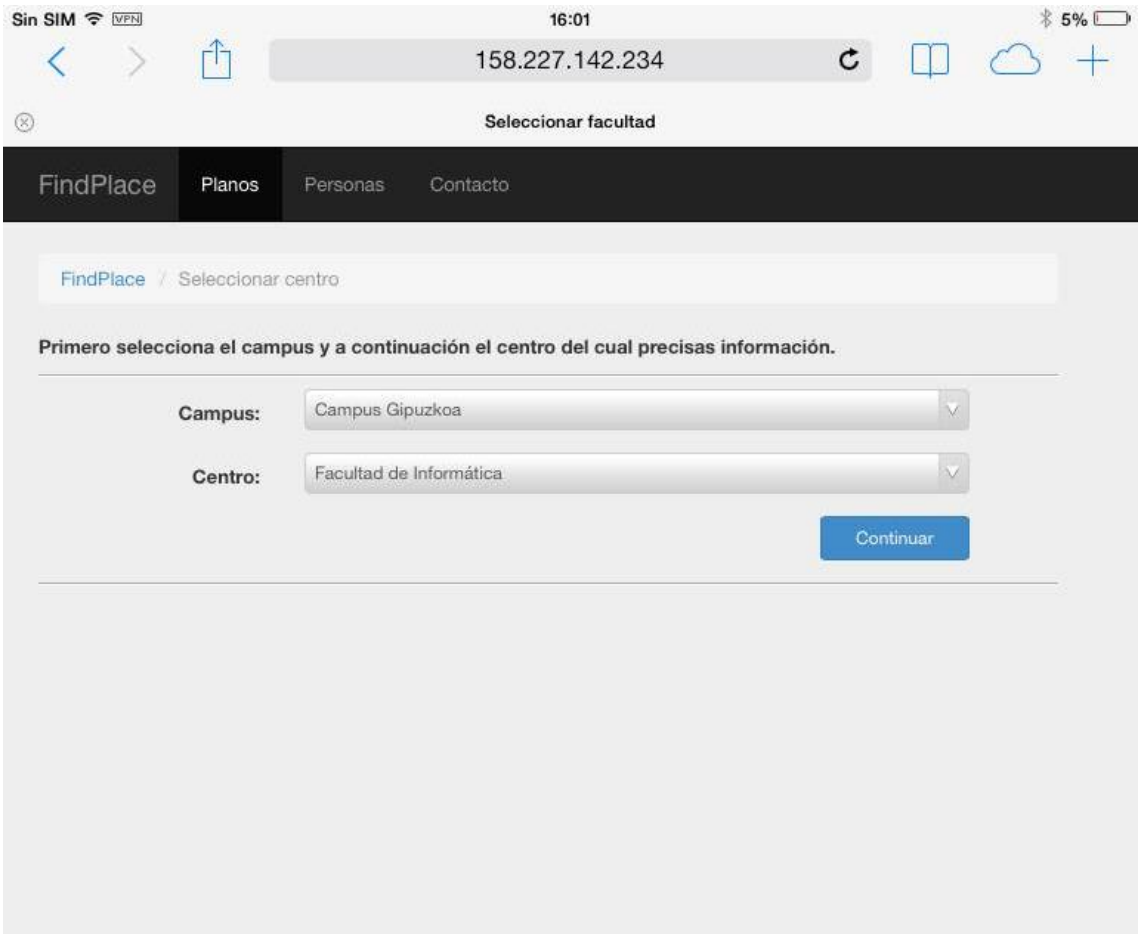

<span id="page-149-0"></span>**Figura 52: Seleccionar centro (IPAD)**

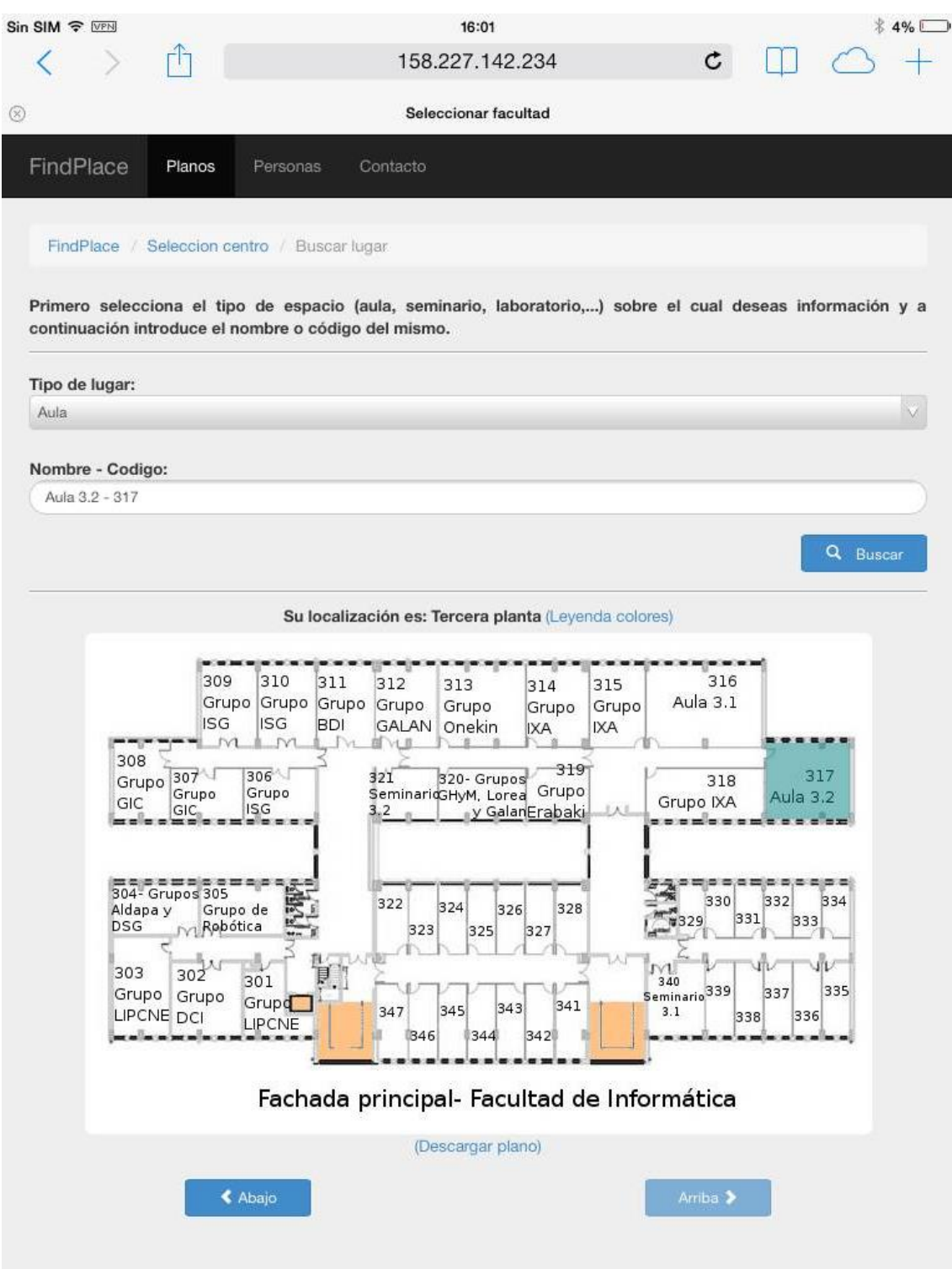

<span id="page-150-0"></span>**Figura 53: Localización aula 3.2 (IPAD)**

A continuación se observa la selección de centro (izquierda) y la localización del aula 3.2 (derecha) desde un smartphone Samsung Galaxy S2 con sistema operativo Android 4.3 y un navegador google Chrome.

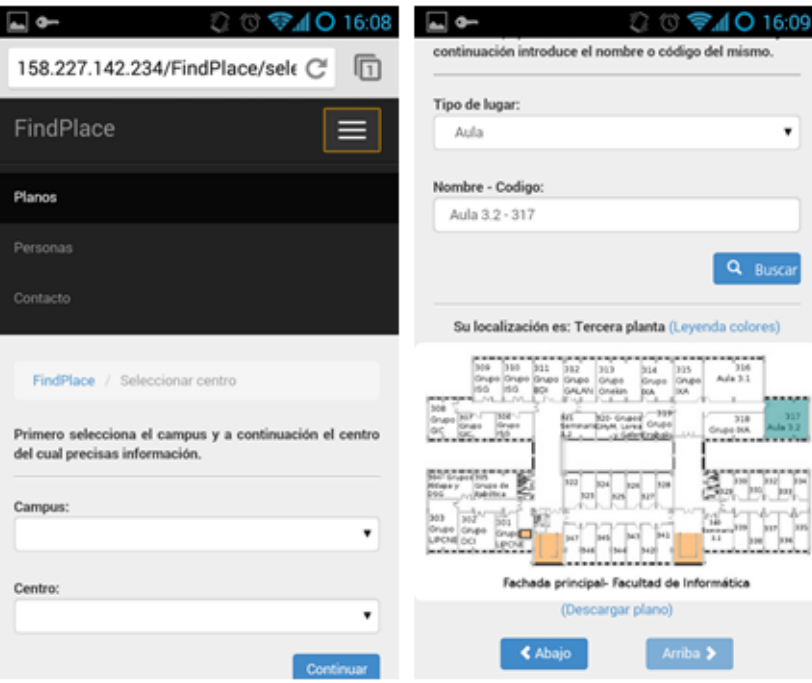

**Figura 54: Selección de centro y localización aula 3.2 (Movil)**

<span id="page-151-0"></span>Como se puede observar en la [Figura 54,](#page-151-0) el menú superior al ser visualizado en un móvil con unas dimensiones de pantalla pequeñas se comprime en un botón que al pulsarlo muestra el menú a modo de desplegable. Por el contrario en una tableta IPAD (ver [Figura 52\)](#page-149-0) el menú se muestra completo, aprovechando así las dimensiones de la pantalla.

Otra de las diferencias que se pueden observar es que los botones, imágenes, textos y seleccionables adaptan su tamaño para una correcta visualización, mostrándolos con mayor o menor tamaño dependiendo de las dimensiones de la pantalla del dispositivo.

Por lo tanto, se puede ver como la página web se adapta, aprovechando ese diseño responsivo, y consiguiendo así, con un único desarrollo, una web visualizable en cualquier dispositivo.

# **Capítulo 8 CONCLUSIONES Y LÍNEAS FUTURAS**

En este capítulo se analizan todas las tareas que han sido necesarias para completar los objetivos presentados en el [Capítulo 2.](#page-20-0) Se muestra una comparativa entre las horas estimadas, y las horas reales invertidas, que terminan con conclusiones, generales y personales, acerca de este proyecto. Finalmente, se sugieren posibles mejoras y arreglos que se podrían hacer a FindPlace en futuros proyectos.

### **8.1 OBJETIVOS ALCANZADOS**

A lo largo de la memoria se han ido mostrando todas las pruebas y todas las decisiones tomadas en las iteraciones. En cada una de ellas se han hecho cambios importantes con el fin de alcanzar los objetivos especificados en el [Capítulo 2.](#page-20-0) Gracias a todos estos cambios se ha conseguido implementar completamente la parte cliente de FindPlace así como una web de administración simple y con las principales funciones operativas.

Además se han incluido mejoras importantes a la idea inicial, como pueden ser, la ampliación de la funcionalidad a varias facultades o la inclusión de LDAP en el desarrollo del proyecto.

**1. Realizar una página web capaz de facilitar al usuario la ubicación y localización de recursos y personas dentro del edificio de la Facultad de Informática de San Sebastián.** 

No solo se ha logrado realizar la web con los objetivos propuestos para la facultad de San Sebastian si no que se ha posibilitado extenderla a la totalidad de las facultades de la UPV/EHU.

2. **Desarrollar la página web usando un Responsive Web Design, consiguiendo así que la página web sea accesible independientemente del sistema operativo o dispositivo del usuario.** Se ha conseguido realizar una página web visible en una amplia cantidad de dispositivos y sistemas operativos.

- 3. **Realizar una página web tomando como aspecto más importante la usabilidad.** Se ha conseguido una web usable y cómoda para los usuarios.
- **4. Aplicar la metodología ágil InterMod para el desarrollo del proyecto y una metodología ágil similar a Scrum para la gestión del proyecto y control de tiempos.** Se ha conseguido seguir la metodologia agil InterMod sin mayor problema para el desarrollo del proyecto.

# **8.2 COMPARATIVA ENTRE LA ESTIMACIÓN Y LAS HORAS INVERTIDAS**

En esta sección se muestra una comparativa entre las horas totales estimadas en el Sprint Backlog inicial y las horas reales invertidas en el proyecto. En la [Tabla 33](#page-153-0) se puede apreciar exactamente la diferencia entre las horas estimadas y las horas invertidas.

Como se ha podido observar en el [Capítulo 5,](#page-42-0) durante el desarrollo, surgieron nuevos Objetivos de Usuarios derivados de la inclusión del protocolo LDAP. El impacto de esta decisión obligo a descartar la implementación de algunos de los Objetivos de Usuario debido a la falta de tiempo.

| Fases            | <b>Tareas</b>                              | <b>Horas</b><br>estimadas<br>iniciales | <b>Horas</b><br>completadas<br>final |
|------------------|--------------------------------------------|----------------------------------------|--------------------------------------|
|                  | <b>Reuniones</b>                           | 12:00                                  | 12:00                                |
| Gestión          | Planificación inicial                      | 2:00                                   | 2:00                                 |
|                  | Realizar el sprint Backlog                 | 10:00                                  | 11:00                                |
|                  | Copias de seguridad                        | 2:00                                   | 1:00                                 |
|                  | HTML 5                                     | 1:00                                   | 2:00                                 |
|                  | Jquery / AJAX                              | 3:00                                   | 3:00                                 |
| Formación        | <b>PHP</b>                                 | 3:00                                   | 3:00                                 |
|                  | <b>Framework PHP</b>                       | 1:00                                   | 2:30                                 |
|                  | Metodologías agiles                        | 2:00                                   | 2:00                                 |
|                  | <b>LDAP</b>                                |                                        | 4:00                                 |
| Instalación      | Instalación de las herramientas necesarias | 1:00                                   | 1:30                                 |
|                  | Máquina Virtual                            | 1:00                                   | 1:30                                 |
| Análisis inicial | Captura de requisitos                      | 2:00                                   | 2:00                                 |

<span id="page-153-0"></span>**Tabla 33: Diferencia entre horas estimadas y horas completadas**

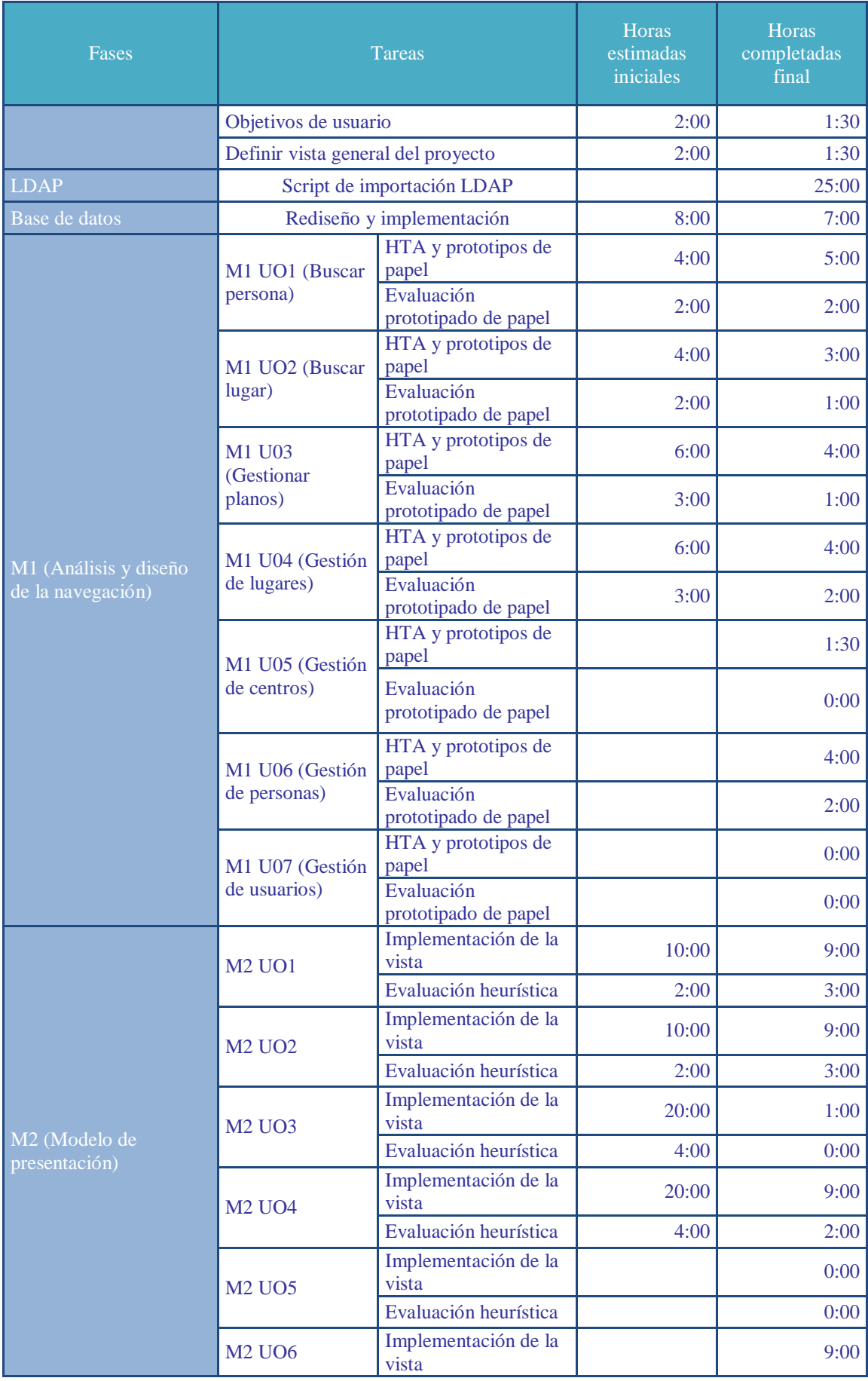

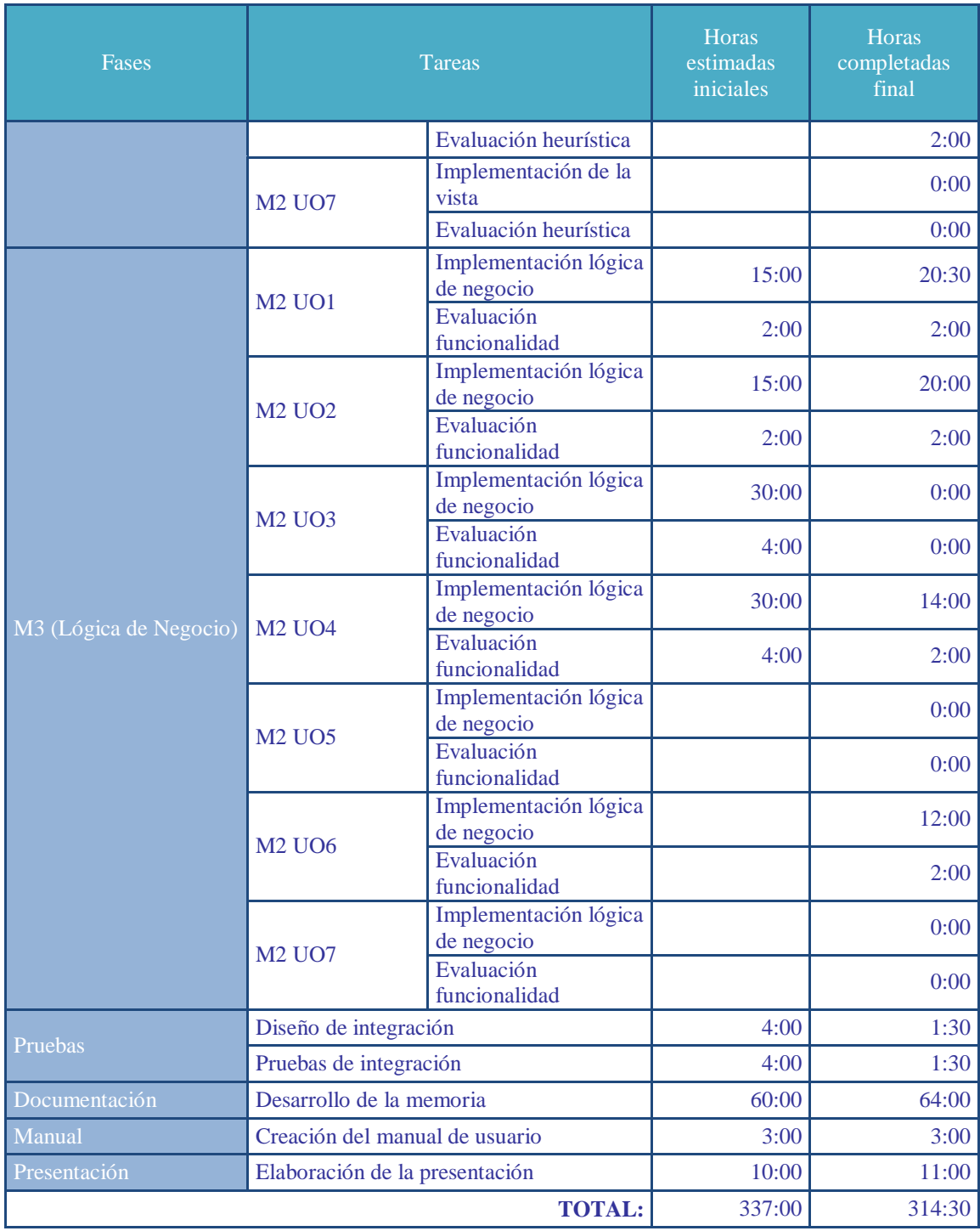

A continuación, en la [Figura 55,](#page-156-0) se muestra un gráfico en el que se puede observar el peso de cada una de las fases estimadas en un inicio.

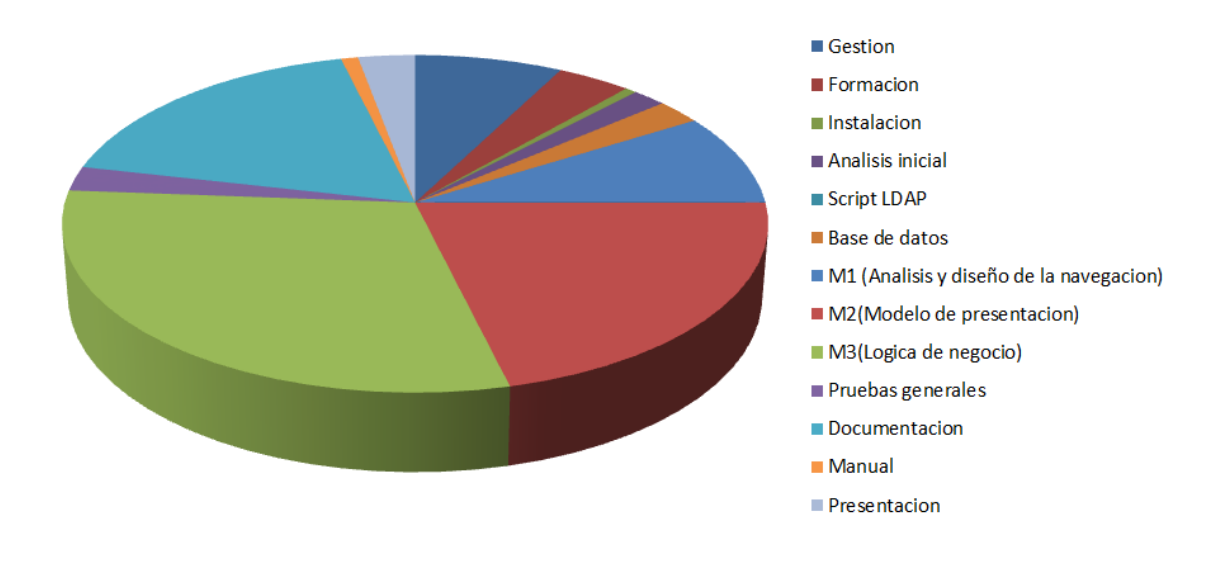

**Figura 55: Distribución del tiempo estimado para cada fase**

<span id="page-156-0"></span>Con el objetivo de ver la comparativa entre la estimación inicial y las horas empleadas al final del desarrollo del proyecto, a continuación (en la [Figura 56\)](#page-156-1), se muestra un gráfico en el que se puede observar el tiempo real empleado en cada una de las fases llevadas a cabo en este proyecto.

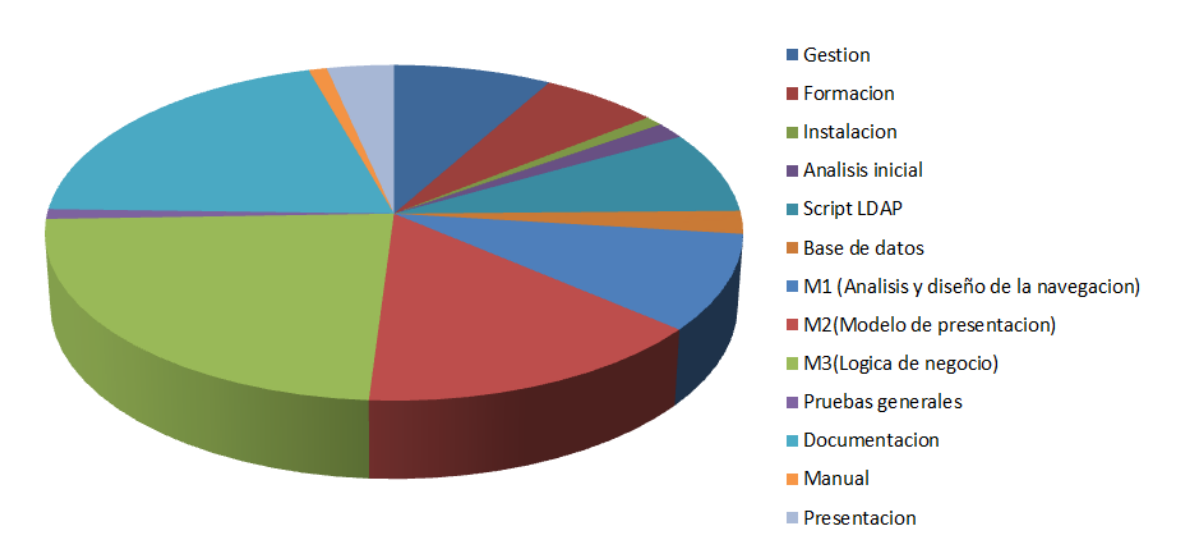

<span id="page-156-1"></span>**Figura 56: Distribución del tiempo real empleado en cada una de las fases**

### **8.3 CONCLUSIONES**

Se presentan las conclusiones generales y personales, dejando constancia de lo que ha supuesto el desarrollo del proyecto.

# **8.3.1 Generales**

Como ya se ha visto en el apartado anterior, tras la finalización del proyecto puede concluirse que se han cumplido todos los objetivos propuestos.

Se ha conseguido una página web cliente funcional, agradable y usable, siguiendo un Responsive Web Design que la capacita para ser usada en una amplia gama de dispositivos. A su vez se ha conseguido que la web no se limite a una única facultad, lo cual, la convierte en una web muy interesante para el nuevo alumnado de la universidad.

A su vez se ha logrado realizar una página web simple mediante la cual los empleados de las distintas facultades pueden administrar la información más básica contenida en FindPlace.

## **8.3.2 Personales**

Este proyecto ha sido una gran experiencia a nivel personal. He aprendido bastante en lo referente a las metodologías agiles y he comprobado los beneficios que se pueden conseguir mediante su uso en proyectos de gran envergadura.

A su vez he conseguido aprender mucho en el desarrollo de páginas web que al principio de este proyecto me era completamente desconocido. He aprendido como programar una web usando el Responsive Web Desing, he aprendido un nuevo lenguaje como PHP y he descubierto diferentes frameworks que me pueden resultar interesantes en un futuro.

Por lo tanto, se puede decir, que en líneas generales, he adquirido una experiencia que sin duda me será de utilidad en un futuro.

## **8.3.3 Líneas futuras**

En cuanto a las posibles líneas de actuación a partir de este Proyecto de Fin de Carrera, se propone lo siguiente:

> Implementar por completo la totalidad de los objetivos de usuario de la parte de administración, lo cual, facilitará sin duda la tarea de los administradores de la web.

- Añadir acceso a la web de administración mediante autentificación con LDAP.
- Añadir funcionalidades adicionales a la web cliente como puedan ser tutorías, horarios de los profesores,…
- Facilitar la inserción de pixeles con una solución en la que el usuario en vez de introducir los pixeles con números, pueda pintar con el ratón sobre la imagen del plano.

- Beck, K., & Andres, C. (2004). *Extreme Programming Explained: Embrace Change* (Segunda ed.). Addison-Wesley.
- *Bootstrap*. (s.f.). Recuperado el 15 de 6 de 2014, de http://getbootstrap.com/
- Ellislab. (s.f.). *CodeIgniter User Guide*. Recuperado el 15 de 6 de 2014, de http://ellislab.com/codeigniter/user-guide/
- Fundación Wikimedia, Inc. (s.f.). *Wikipedia*. Recuperado el 15 de 6 de 2014, de http://es.wikipedia.org/wiki/Wikipedia:Portada
- Losada, B., Urretavizcaya, M., Fernández-Castro, I., 2013. A guide to agile development of interactive software with a "User Objectives"-driven methodology. Science of Computer Programming 78, 2268–2281.
- Marcotte, E. (2011). *Responsive Web Design.* A Book Apart.
- OMG, Inc. (2003). *Object Management Group - UML*. Recuperado el 9 de 1 de 2014, de http://www.uml.org/
- Refsnes Data. (s.f.). *W3Schools*. Recuperado el 15 de 6 de 2014, de http://www.w3schools.com/
- The Agile Manifesto. (2001). *The Agile Manifesto.* Recuperado el 15 de 6 de 2014, de http://agilemanifesto.org/principles.html
- The PHP Group. (s.f.). *Manual de PHP - LDAP*. Recuperado el 15 de 6 de 2014, de http://us2.php.net/manual/es/book.ldap.php
- The PHP Group. (s.f.). *Manual PHP*. Recuperado el 15 de 6 de 2014, de http://www.php.net//manual/es/index.php
- User Experience Professionals' Association. (s.f.). *The Usability Body of Knowledge*. Recuperado el 15 de 6 de 2014, de http://www.usabilitybok.org/

# **Capítulo 10 ANEXO I: EVALUACIONES**

A continuación se muestran en detalle las evaluaciones que no se han mostrado en los apartados anteriores debido a su extensión.

# **10.1 EVALUACIÓN DE LA FUNCIONALIDAD CONJUNTA UO4 Y UO6**

Para facilitar el visionado de las tablas se vuelven a mostrar los escenarios propuestos. En naranja se observan los escenarios estáticos, a realizar tanto en móvil como en ordenador, mientras que en azul se observan los escenarios dinámicos a realizar en dispositivo móvil y en movimiento.

#### **Tabla 34: Escenarios de evaluación funcionalidad cliente (UO1 y UO2)**

- 1. Quiero ver en los planos la distribución de espacios de todas las plantas de la facultad de Informática de San Sebastián. Además quiero ver la tercera planta con varios niveles de detalle.
- 2. Quiero localizar en el plano con suficiente nivel de detalle (suficiente tamaño centrado en la pantalla) *el despacho 253*.
- 3. Quiero localizar en el plano con suficiente nivel de detalle (suficiente tamaño centrado en la pantalla) laboratorio *lab 0.6*.
- 4. Quiero localizar en el plano con suficiente nivel de detalle (suficiente tamaño centrado en la pantalla) la *Sala PFC*.
- 5. Quiero localizar en el plano con suficiente nivel de detalle (suficiente tamaño centrado en la pantalla) el *aula 1.4*.
- 6. Quiero ver el listado de todo el personal de la facultad y encontrar la información de *Urretavizcaya*.
- 7. Quiero ir físicamente al *Salón* de actos.
- 8. Quiero ir físicamente a la *secretaría del centro*.
- 9. Quiero ir físicamente al *aula 3.2*.
- 10. Voy al despacho de la profesora *Nerea Ezeiza* para informarle de que hoy no podré ir a clase. Cuando llego a su despacho veo que no está, entonces busco su e-mail para mandarle un mensaje.
- 11. Hoy creo que tengo laboratorio en el *lab E.5* con *Iñaki Inza*, me acerco hasta al laboratorio E.5 y veo que está cerrado. Entonces me acerco a su despacho, pero como no está le llamo al otro profesor de la asignatura que se apellida *Elorriaga*.

A continuación se muestra el orden de las tareas a ejecutar para cada uno de los evaluadores. El naranja corresponde a las tareas realizadas en el ordenador en modo estático, el verde a las realizadas en el móvil en modo estático, y por último, el azul corresponde a las tareas realizadas en el móvil en modo dinámico.

| Maite  | 1               |   | 3  | 4  | 5 | 6 | 11             |    | 9  | 10 | 8              | 3 |   | 1 | 4 | b      | 5 |
|--------|-----------------|---|----|----|---|---|----------------|----|----|----|----------------|---|---|---|---|--------|---|
| JuanMi | $6\phantom{1}6$ |   | 3  | 4  |   | ь | $\overline{9}$ | 11 |    | 8  | 10             | 6 | Ь | 4 | 3 | ←      |   |
| Begoña |                 | 9 | 10 | 11 | 8 |   | 3              | 6  | л. | э  | $\overline{A}$ | 6 | Ь | 4 | 3 | ∍<br>∠ |   |

**Tabla 35: Orden de ejecución de escenarios evaluación funcionalidad cliente**

A continuación se muestran las evaluaciones para cada uno de los usuarios en modo estático para móvil y para ordenador. Para poder comprender las tablas mejor se expone la leyenda, en la cual se explica el significado de los encabezados de las tablas.

#### **Leyenda:**

- **1) Tarea 2) Hora inicio 3) Hora final 4) ¿La persona afirma haber?**
- **5) ¿La persona ha conseguido de verdad el objetivo? 6) Aplicación Colgada**
- **7) Pérdida de Wifi 8) Comentarios de la persona 9) Otras incidencias reseñables**

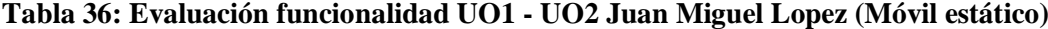

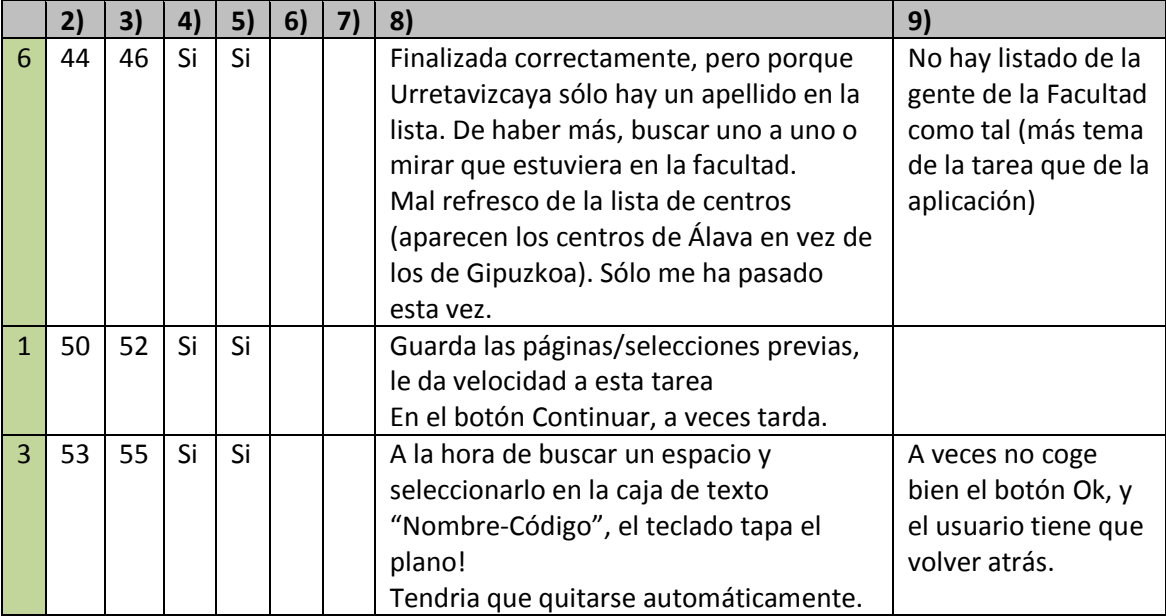

|                | 2) | 3) | $\mathbf{A}$ | 5) | 6) | 8)                                                                                                    | 9) |
|----------------|----|----|--------------|----|----|----------------------------------------------------------------------------------------------------|----|
| $\overline{A}$ | 56 | 58 | Si           | Si |    | Idem problema del teclado tapa plano.<br>Al darle al botón de selección de<br>planos/persona/contacto, no lo coge a la<br>primera y hay que insistir más veces.<br>Le cuestar cargar la selección de centros<br>del campus |    |
|                | 59 | 59 | Si           | Si |    | Idem problema del teclado tapa plano.<br>Desaparece el texto del cuadro "Nombre<br>Código" cuando carga el mapa, con lo<br>que se pierde la pista de qué espacio se<br>ha buscado (sin mirar el mapa)                      |    |
| 5              | 01 | 02 |              |    |    | Idem problema del teclado tapa plano.<br>Idem problema desaparece texto de<br>cuadro de texto "Nombre Código"                                                                                                    |    |

**Tabla 37: Evaluación funcionalidad UO1 - UO2 Maite Urretavizcaya (Móvil estático)**

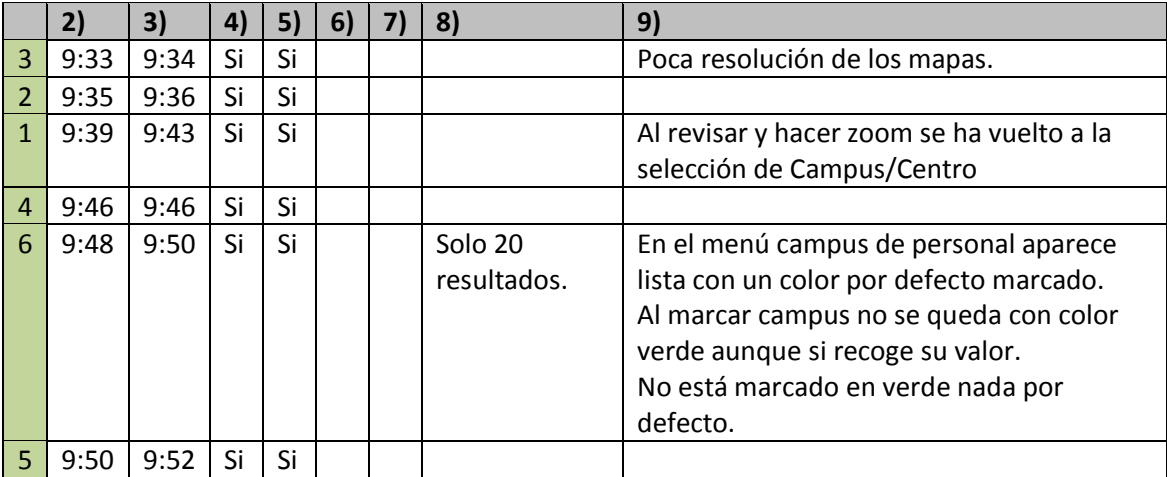

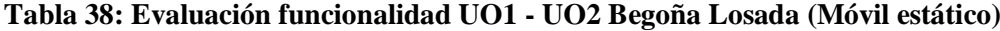

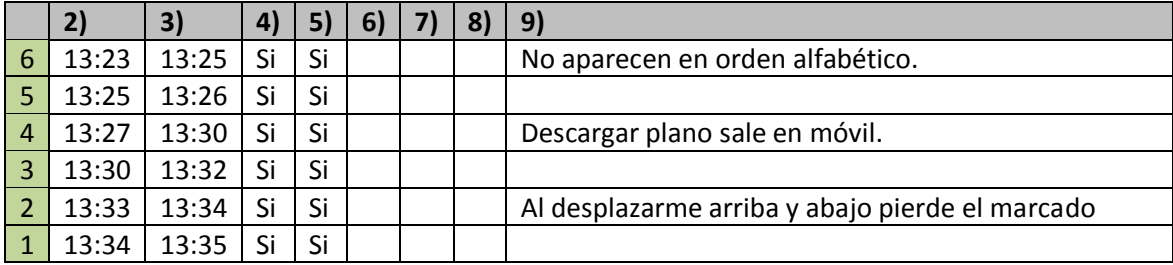

|                |    | 3) | 4) | 5) | 6) | 7)                                                                   | 8) | 9)                                                                                              |
|----------------|----|----|----|----|----|----------------------------------------------------------------------|----|-------------------------------------------------------------------------------------------------|
| 6              | 35 | 35 | Si | Si |    | Se encuentra bien porque<br>sólo hay una Urretavizcaya,<br>que si no |    | Si hubiera más de una<br>Urretavizcaya, complicado<br>encontrarlo si no se filtra por<br>centro |
| 5              | 35 | 35 | Si | Si |    |                                                                      |    | Ctrl + + o Ctrl flecha para el zoom                                                             |
| $\overline{4}$ | 36 | 36 | Si | Si |    |                                                                      |    | Idem Zoom                                                                                       |
| $\mathbf{R}$   | 37 | 37 | Si | Si |    |                                                                      |    |                                                                                                 |
|                | 38 | 38 | Si | Si |    |                                                                      |    |                                                                                                 |
|                | 39 | 39 | Si | Si |    |                                                                      |    |                                                                                                 |

**Tabla 39: Evaluación funcionalidad UO1 - UO2 Juan Miguel Lopez (Ordenador estático)**

**Tabla 40: Evaluación funcionalidad UO1 - UO2 Maite Urretavizcaya (Ordenador estático)**

|                | 2)   | 3)   | 4) | 5) | 6) | 8)                       | 9)                                |
|----------------|------|------|----|----|----|--------------------------|-----------------------------------|
| $\vert$ 1      | 8:47 | 8:48 | Si | Si |    | No puedo hacer niveles   | Texto incorrecto: "Su             |
|                |      |      |    |    |    | de detalle. No encuentro | localizaciones:". Texto correcto: |
|                |      |      |    |    |    | ningún + o lupa          | "Su localización es:"             |
| $\vert$ 2      | 8:49 | 8:49 | Si | Si |    | Niveles de detalle       |                                   |
| 3              | 8:50 | 8:51 | Si | Si |    |                          |                                   |
| $\overline{4}$ | 8:51 | 8:52 | Si | Si |    |                          |                                   |
| 5              | 8:52 | 8:53 | Si | Si |    |                          |                                   |
| -6             | 8:54 | 8:55 | Si | Si |    | Todo el listado no lo    | ¿En qué orden saca los datos?     |
|                |      |      |    |    |    | muestra. Solo unos       | Mezclados.                        |
|                |      |      |    |    |    | pocos.                   | No hay más problemas.             |
|                |      |      |    |    |    |                          | Migas de pan bien.                |

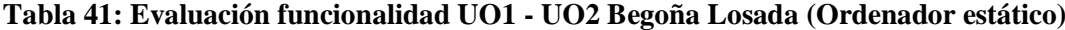

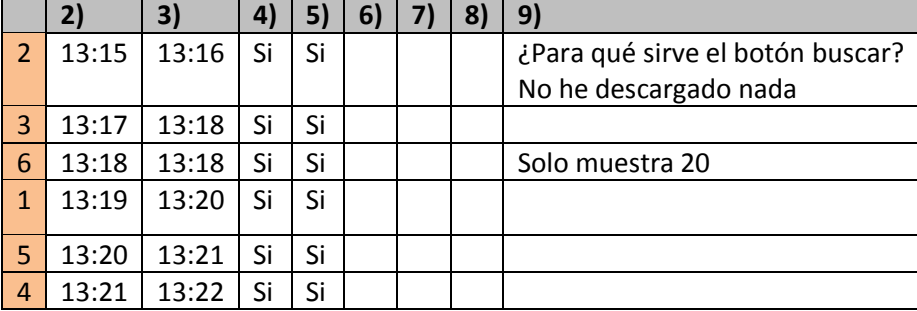

A continuación se muestran las evaluaciones para cada uno de los usuarios en modo dinámico para móvil. Para poder comprender las tablas mejor se expone la leyenda, en la cual se explica el significado de los encabezados de las tablas.

**Leyenda:** 

**1) Tarea 2) Hora Inicio 3) Hora fin 4) ¿La persona afirma haber logrado el objetivo?** 

**5) ¿La persona ha conseguido de verdad el objetivo? 6) Aplicación Colgada** 

**7) Pérdida de Wifi 8) Comentarios de la persona 9) Otras incidencias reseñables** 

**Tabla 42: Evaluación funcionalidad UO1 - UO2 Juan Miguel Lopez (Móvil dinámico)**

|                | 2) | 3) | 4) | 5) | 6) | 7)            | 13)                        | 14)                   |
|----------------|----|----|----|----|----|---------------|----------------------------|-----------------------|
| 9              | 07 | 09 | Si | Si |    |               | Mal refresco del plano en  |                       |
|                |    |    |    |    |    |               | ocasiones, aparece parte   |                       |
|                |    |    |    |    |    |               | del fondo en gris claro    |                       |
|                |    |    |    |    |    |               | (aunque se ve bien el      |                       |
|                |    |    |    |    |    |               | fondo)                     |                       |
| 11             | 10 | 19 | Si | Si |    | Al bajar.     | La pérdida de Wifi provocó | Problemas porque      |
|                |    |    |    |    |    | En el tercer  | que en una ocasión         | en el teclado no      |
|                |    |    |    |    |    | piso al subir | apareciera la página sin   | aparece la "Ñ". Se ha |
|                |    |    |    |    |    | las escaleras | estilo.                    | buscado por "Inza".   |
| $\overline{7}$ | 21 | 22 | Si | Si |    |               |                            | La puerta de acceso   |
|                |    |    |    |    |    |               |                            | estaba cerrada        |
| 8              | 23 | 25 | Si | Si |    |               | Idem refresco Gris.        | Secretaría, dar la    |
|                |    |    |    |    |    |               | Ha tardado en conectar a   | vuelta para entrar.   |
|                |    |    |    |    |    |               | la página, seguramente     |                       |
|                |    |    |    |    |    |               | poca cobertura Wifi        |                       |
| 10             | 27 | 30 | Si | Si |    |               |                            | Ha tardado más        |
|                |    |    |    |    |    |               |                            | tiempo por buscar     |
|                |    |    |    |    |    |               |                            | apellido "eCeiza"     |

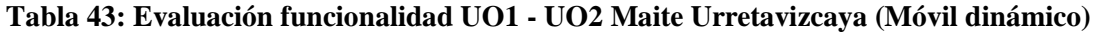

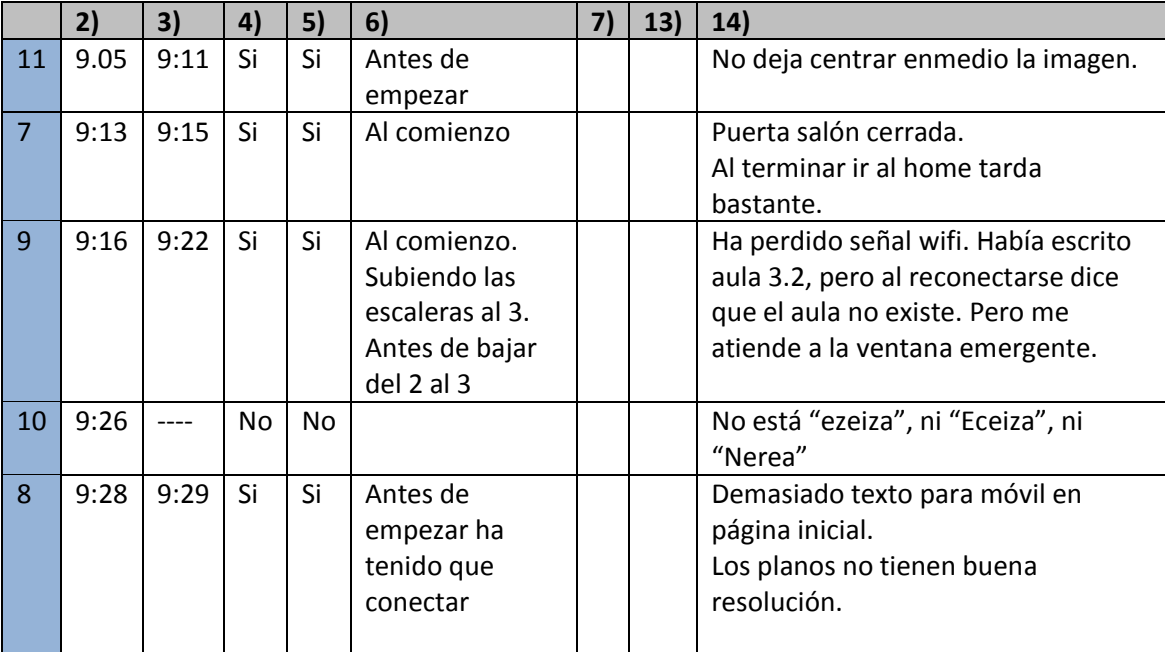

|    | 2)    | 3)    | 4) | 5) | 6) | 7)         | 13)                       | 14)               |
|----|-------|-------|----|----|----|------------|---------------------------|-------------------|
|    | 12:47 | 12:50 | Si | Si |    |            | No veo el plano           | Borra el nombre   |
|    |       |       |    |    |    |            | seleccionado.             | del lugar.        |
| 9  | 12:51 | 12:55 | Si | Si |    | Perdida de | ¿Hay que pulsar buscar?   | Botón finalizado? |
|    |       |       |    |    |    | wifi.      |                           |                   |
| 10 | 12:58 | 13:00 | Si | Si |    |            | Nombre: Nerea Ezeiza no   |                   |
|    |       |       |    |    |    |            | encuentra.                |                   |
| 11 | 13:01 | 13:09 | Si | Si |    |            | Pulsa abajo y arriba y se |                   |
|    |       |       |    |    |    |            | pierde el marcado         |                   |
| 8  | 13:10 | 13:12 | Si | Si |    |            |                           |                   |

**Tabla 44: Evaluación funcionalidad UO1 - UO2 Begoña Losada (Móvil dinámico)**

Una vez analizados todos los comentarios que se observan en las tablas se decidió realizar las correcciones pertinentes que podemos observar en el apartado [5.8](#page-115-0) de la memoria.

# **Capítulo 11 ANEXO II: MANUAL DEL DESARROLLADOR**

A continuación se presenta el manual del desarrollador donde se expone información interesante para futuros desarrollos.

La aplicación cuenta con una base de datos que deberá ser instalada para su correcto funcionamiento. Este proyecto engloba a tres subproyectos.

- **FindPlace:** La página web que dará servicio a los usuarios, la web cliente. Su labor es la de poner la información alojada en la base de datos del sistema al alcance de los usuarios.
- **FindPlaceAdmin:** La página web de administración del sistema. Esta web será la encargada de gestionar la información de la base de datos.
- **Script Ldap:** Se trata del script de importación/actualización encargado de actualizar los datos que sirven de nexo de unión entre la base de datos relacional de FindPlace y el sistema LDAP de la UPV/EHU.

# **11.1 BASE DE DATOS**

En primer lugar se deberá instalar la base de datos en el servidor usando para ello la herramienta phpmyadmin, por ejemplo. Se usará el archivo FindPlace.sql que contiene la base de datos del sistema vacía. Mediante la opción de importar que ofrece phpmyadmin se podrá importar la base de datos de una forma sencilla y cómoda.

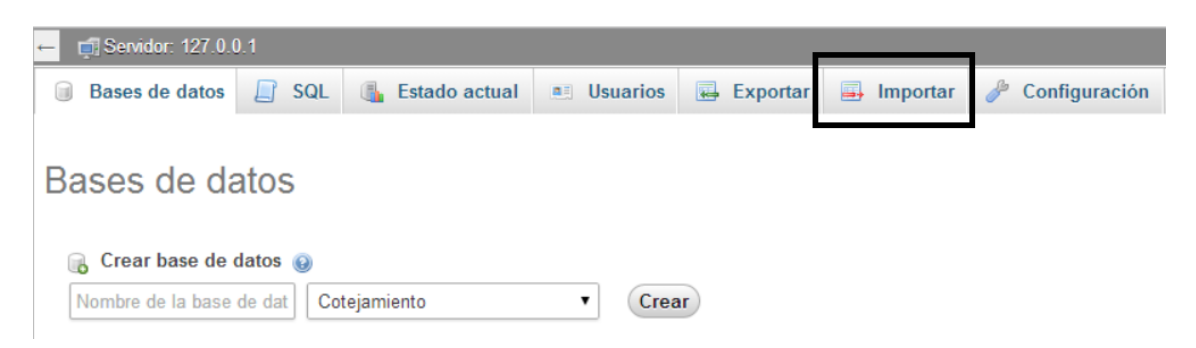

**Figura 57: Importar la base de datos**

Una vez importada con éxito, la base de datos quedará instalada con el nombre findplace. El próximo paso será la ejecución del script Ldap que importará los datos necesarios del LDAP de la universidad para el correcto funcionamiento del sistema.

#### **11.2 SCRIPT LDAP**

El script ldap que se entrega comprimido en el archivo ldap.zip deberá ser ejecutado en NetBeans o en el servidor para poder insertar o actualizar los datos en la base de datos.

A continuación se expone el proceso para ejecutarlo en NetBeans. Deberemos importar el proyecto a Netbeans usando la opción NetBeans *File->import proyect- >FROM .zip…*

Una vez importado el proyecto en Netbeans deberemos editar la configuración de la base de datos y de LDAP en el script.

A continuación, en la [Figura 58,](#page-169-0) se puede observar la configuración para el servidor de pruebas de LDAP y la base de datos "probando" con el usuario root.

```
/* Configuracion de LDAP */
$LDAP Server = 'ldaps://pruebasldap.sc.ehu.es';
\text{Sort} = 636;
/* Configuracion de la base de datos */
$link = mysq1 connect('localhost', 'root', '');
mysql set charset ('utf8', $link);
$db selected = mysql_select_db('probando', $link);
```
**Figura 58: Configuración LDAP del Script**

<span id="page-169-0"></span>Al finalizar la ejecución del script los datos necesarios de LDAP serán introducidos/actualizados en la base de datos MySQL.

Sin embargo se ha de destacar que la web de administración de FindPlaceAdmin no nos ofrece la posibilidad de introducir una serie de datos, y por lo tanto deberán ser introducidos manualmente. Entre estos datos que deberán de ser introducidos manualmente se encuentran:

### **Tipos de lugar**

Se usará phpmyadmin para introducir los diferentes tipos de lugar que se deseen dar de alta en el sistema.

```
INSERT INTO 'tipoaula' ('Tipo') VALUES "Nombre del tipo"
       Figura 59: Inserción de un tipo de lugar nuevo
```
A continuación en la [Figura 59,](#page-169-1) se observa como quedarían los diferentes tipos de lugar en la tabla tipoaula.

| $\leftarrow$ T $\rightarrow$                     | idtipoaula Tipo |               |
|--------------------------------------------------|-----------------|---------------|
| Editar & Editar en línea de Copiar O Borrar      |                 | 1 Aula        |
| Editar & Editar en línea 3 é Copiar O Borrar     |                 | 2 Despacho    |
| Editar Boitar en línea de Copiar Borrar          |                 | 3 Seminario   |
| Editar Borrar Editar en línea de Copiar O Borrar |                 | 4 Laboratorio |
| Editar Bitar en línea de Copiar Borrar           |                 | 5 Otros       |

**Figura 60: Ejemplo de tabla tipo lugar**

#### **Plantas del centro**

La introducción de las plantas de un centro resulta el punto más complejo. Para introducir una planta deberemos usar los datos alojados en la tabla "centro" y "planta".

INSERT INTO 'centro\_planta'('idcentro', 'idplanta', 'url\_plano\_simple',<br>'url\_plano\_marcado', 'orden') VALUES<br>|([value-1],[value-2],[value-3],[value-4],[value-5])

**Figura 61: Ejemplo de inserción de plantas de un centro nuevo**

Si queremos insertar la planta 4 de la facultad de informatica, deberemos introducir el idCentro de la facultad de informatica y el idPlanta correspondiente a la planta 4.

En el atributo Orden se debera colocar el orden vertical de la planta y en las url se debera colocar el nombre del fichero del plano que deberan estar alojados en *FindPlace->img.*

A continuación, en la [Figura 62,](#page-171-0) se puede observar cómo quedaría la tabla centro\_planta para las facultades de Informática de San Sebastián e Ingeniería de Gasteiz.

| $\leftarrow$ T $\rightarrow$                   |    | idcentro idplanta url plano simple                                  | url plano marcado            | orden |
|------------------------------------------------|----|---------------------------------------------------------------------|------------------------------|-------|
| Editar Editar en línea le Copiar O Borrar      | 10 | 5 img/planta5ingGasteiz.jpg                                         | img/planta5ingGasteiz.jpg    |       |
| Editar Borrar Editar en línea de Copiar Borrar | 10 | 6 img/planta6ingGasteiz.jpg                                         | img/planta6ingGasteiz.jpg    |       |
| Editar Editar en línea a Copiar O Borrar       | 10 | 10 img/planta10ingGasteiz.jpg                                       | img/planta10ingGasteiz.jpg 3 |       |
| Editar Belitar en línea 3 copiar Borrar        | 10 | 12 img/planta12ingGasteiz.jpg                                       | img/planta12ingGasteiz.jpg 4 |       |
| Editar Editar en línea a Copiar Borrar         | 16 | 6 img/dibujarplanta6informatica.jpg                                 | img/planta6informatica.jpg   |       |
| Editar Borrar Editar en línea a Copiar Borrar  | 16 | 7 img/dibujarplanta7informatica.jpg                                 | img/planta7informatica.jpg   |       |
| Editar Editar en línea a Copiar O Borrar       | 16 | 8 img/dibujarplanta8informatica.jpg                                 | img/planta8informatica.jpg   |       |
| Editar Boltar en línea Fi Copiar Borrar        | 16 | 10 img/dibujarplanta10informatica.jpg img/planta10informatica.jpg 4 |                              |       |
| Editar Editar en línea Fi Copiar O Borrar      | 16 | 12 img/dibujarplanta12informatica.jpg img/planta12informatica.jpg 5 |                              |       |

**Figura 62: Ejemplo de la tabla que contiene las plantas de un centro**

# <span id="page-171-0"></span>**11.3 FINDPLACE**

FindPlace consiste en la página web cliente, es decir, la página web que dará servicio a los usuarios.

# **11.3.1 Importar a NetBeans**

El proyecto esta comprimido en un directorio zip que consta de la siguiente estructura, ver [Figura 63.](#page-171-1)

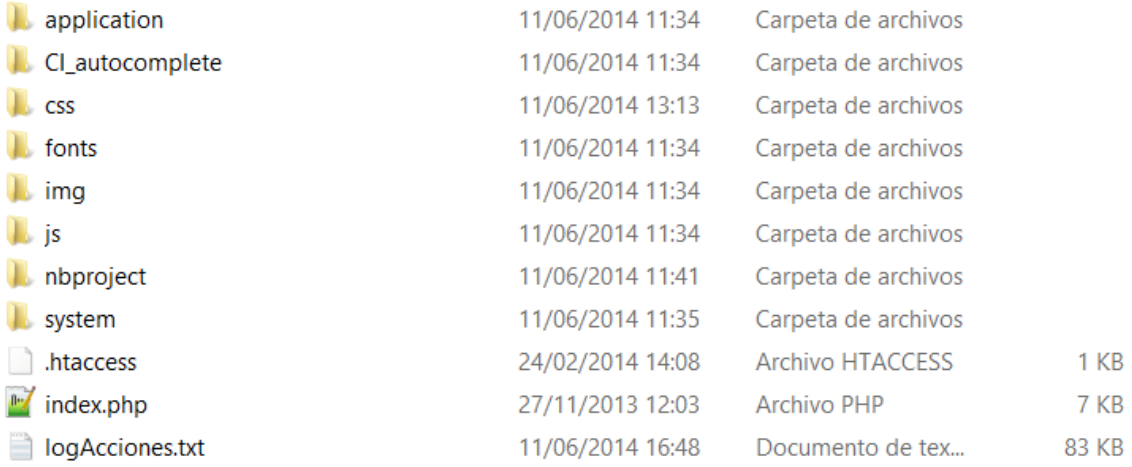

#### **Figura 63: Estructura de ficheros FindPlace**

<span id="page-171-1"></span>En el caso de querer importar el proyecto para continuar con el desarrollo bastará con usar la opción de NetBeans *File->import proyect->FROM .zip…*

# **11.3.2 Instalación en el servidor**

Para instalar la web en un servidor deberemos descomprimir el contenido de FindPlace.zip en la carpeta public\_html de nuestro servidor.

A continuación deberemos configurar los parámetros por defecto de acuerdo a nuestro servidor:

#### **Base de datos**

Para configurar los datos relativos a la base de datos usaremos el archivo contenido en FindPlace->application->config denominado database.php.

Dentro del fichero se deberá introducir la ubicación del hosting de la base de datos, el nombre de usuario y la contraseña, así como, el nombre que le hayamos dado a la base de datos. En la [Figura 64](#page-172-0) se puede observar un ejemplo de configuración.

```
$db['default']['hostname'] = 'localhost';
$db['default']['usename'] = 'root'.$db['default']['password'] = '';
$db['default']['database'] = 'finalldap';
```
#### **Figura 64: Configuración Base de datos FindPlace**

# <span id="page-172-0"></span>**LDAP**

Para configurar el servidor LDAP de la universidad se deberá editar el archivo contenido en FindPlace->application->config denominado adldap.php. En el deberemos introducir los datos relativos al servidor LDAP.

A continuación en la [Figura 65,](#page-172-1) se puede observar la configuración para el servidor de pruebas LDAP de la UPV/EHU.

```
\texttt{Sconfig}['account suffix'] = '';$config['base dn']
                                                   = 'DC=ghu, DC=gg';
\texttt{Sconfig} ['domain controllers'] = \texttt{array} ("pruchasldan.s.c.chu.cs");
$config['ad username']
                                                  = 117.5$config['ad password']
                                                  = 114$config['real primarygroup'] = true;
$config['use ssl']
                                                   = true;$config['use tls']
                                                  = false\frac{1}{2} = \frac{1}{2} = \frac{1}{2} = \frac{1}{2} = \frac{1}{2} = \frac{1}{2} = \frac{1}{2} = \frac{1}{2} = \frac{1}{2} = \frac{1}{2} = \frac{1}{2} = \frac{1}{2} = \frac{1}{2} = \frac{1}{2} = \frac{1}{2} = \frac{1}{2} = \frac{1}{2} = \frac{1}{2} = \frac{1
```
**Figura 65: Configuración LDAP de FindPlace**

# <span id="page-172-1"></span>**11.4 FINDPLACEADMIN**

FindPlaceAdmin consiste en la página web de administración, es decir, la página web que usarán los administradores para editar la base de datos.

# **11.4.1 Importar a NetBeans**

El proyecto esta comprimido en un directorio zip que consta de la siguiente estructura, ver [Figura](#page-173-0) 66.

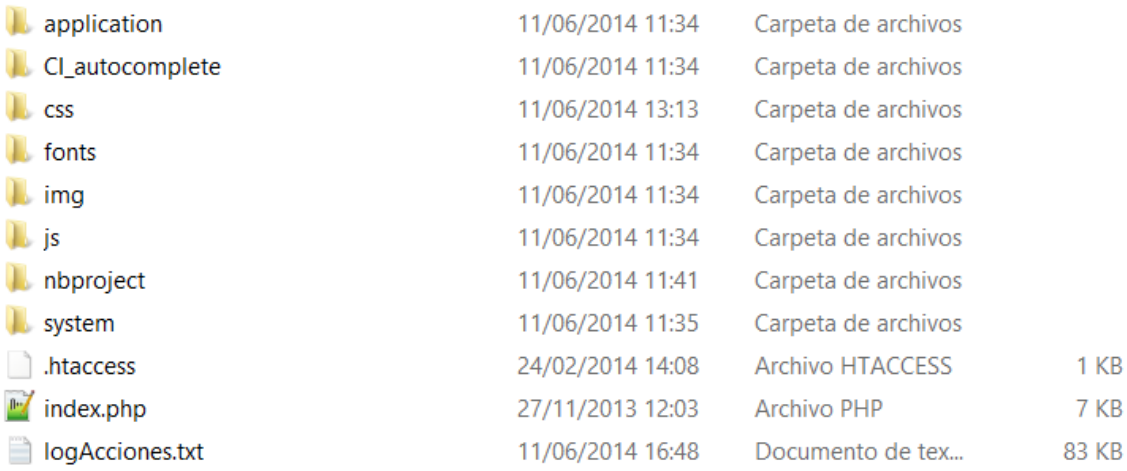

#### **Figura 66: Estructura de ficheros FindPlaceAdmin**

<span id="page-173-0"></span>En el caso de querer importar el proyecto para continuar con el desarrollo bastará con usar la opción de NetBeans *File->import proyect->FROM .zip…*

# **11.4.2 Instalación en el servidor**

Para instalar la web en un servidor deberemos descomprimir el contenido de FindPlace.zip en la carpeta public\_html de nuestro servidor.

A continuación deberemos configurar los parámetros por defecto de acuerdo a nuestro servidor:

# **Base de datos**

Para configurar los datos relativos a la base de datos usaremos el archivo contenido en FindPlaceAdmin->application->config denominado database.php.

Dentro del fichero se deberá introducir la ubicación del hosting de la base de datos, el nombre de usuario y la contraseña, así como, el nombre que le hayamos dado a la base de datos, ver [Figura 67.](#page-174-0)

```
$db['default']['hostname'] = 'localhost';
$db['default']['username'] = 'root';
$db['default']['password'] = '';
$db['default']['database'] = 'finalldap';
```
**Figura 67: Configuración Base de Datos FindPlaceAdmin**

# <span id="page-174-0"></span>**LDAP**

Para configurar el servidor LDAP de la universidad se deberá editar el archivo contenido en FindPlaceAdmin->application->config denominado adldap.php. En el deberemos introducir los datos relativos al servidor LDAP.

A continuación, en la [Figura 68,](#page-174-1) se puede observar la configuración para el servidor de pruebas LDAP de la UPV/EHU.

<span id="page-174-1"></span>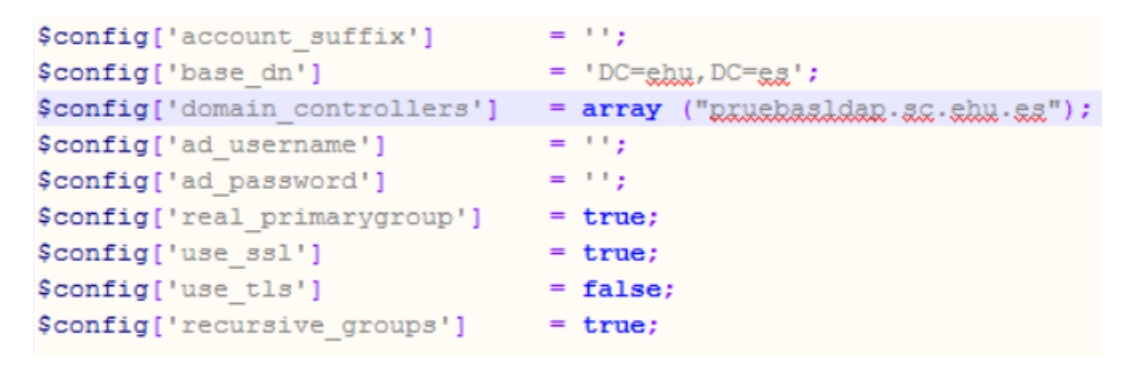

**Figura 68: Configuración LDAP de FindPlaceAdmin**